## SYSMAC CP Series CP2E-E D - C CP2E-S D - C CP2E-N D - C

# **CP2E CPU Unit Hardware**

# **USER'S MANUAL**

# OMRON

#### - NOTE -

All rights reserved. No part of this publication may be reproduced, stored in a retrieval system, or transmitted, in any form, or by any means, mechanical, electronic, photocopying, recording, or otherwise, without the prior written permission of OMRON.

No patent liability is assumed with respect to the use of the information contained herein. Moreover, because OMRON is constantly striving to improve its high-quality products, the information contained in this manual is subject to change without notice. Every precaution has been taken in the preparation of this manual. Nevertheless, OMRON assumes no responsibility for errors or omissions. Neither is any liability assumed for damages resulting from the use of the information contained in this publication.

#### – Trademarks

• Microsoft, Windows are either registered trademarks or trademarks of Microsoft Corporation in the United States and other countries.

Other company names and product names in this document are the trademarks or registered trademarks of their respective companies.

#### Copyrights

Microsoft product screen shots reprinted with permission from Microsoft Corporation.

## SYSMAC CP Series CP2E-E DD-D CP2E-S DD-D CP2E-N DD-D CP2E-N DD-D CP2E CPU Unit Hardware

## **User's Manual**

Produced September 2019

## Introduction

Thank you for purchasing a SYSMAC CP-series CP2E Programmable Controller.

This manual contains information required to use the CP2E. Read this manual completely and be sure you understand the contents before attempting to use the CP2E.

#### **Intended Audience**

This manual is intended for the following personnel, who must also have knowledge of electrical systems (an electrical engineer or the equivalent).

- Personnel in charge of installing FA systems
- Personnel in charge of designing FA systems
- Personnel in charge of managing FA systems and facilities

#### **Applicable Products**

#### • CP-series CP2E CPU Units

- Essential Model CP2E-EDDD-D
   A model of CPU Unit that supports connections to Programmable Terminals and basic control applications using instructions such as basic, movement, arithmetic, and comparison instructions.
- Standard Model CP2E-S□□D□-□
   A model of CPU Unit that supports connections to inverters and servo drives.
- Network Model CP2E-N□□D□-□
   A model of CPU Unit that supports Ethernet connection and enhanced positioning functions such as 4-axis linear interpolation and pulse.

The CP Series is centered around the CP1H, CP1L, CP1E and CP2E CPU Units and is designed with the same basic architecture as the CS and CJ Series.

Always use CP-series Expansion Units and CP-series Expansion I/O Units when expanding I/O capacity.

## **CP2E CPU Unit Manuals**

Information on the CP2E CPU Units is provided in the following manuals.

Refer to the appropriate manual for the information that is required.

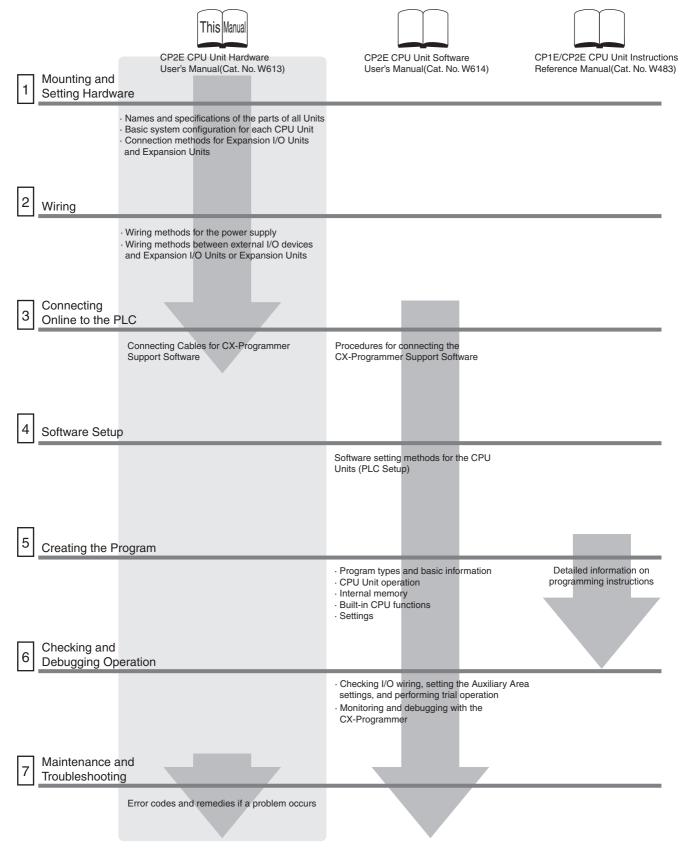

#### **Manual Configuration**

The CP2E CPU manuals are organized in the sections listed in the following tables. Refer to the appropriate section in the manuals as required.

# CP2E CPU Unit Hardware User's Manual (Cat. No. W613) (This Manual)

| Section                                                    | Contents                                                                                                    |
|------------------------------------------------------------|----------------------------------------------------------------------------------------------------|
| Section 1 Overview and Specifica-<br>tions                 | This section gives an overview of the CP2E, describes its features, and provides its specifications.                                                                                                    |
| Section 2 Basic System Configura-<br>tion and Devices      | This section describes the basic system configuration and unit models of the CP2E.                                                                                                    |
| Section 3 Part Names and Functions                         | This section describes the part names and functions of the CPU Unit, Expansion I/O Units, and Expansion Units in a CP2E PLC .                                                                             |
| Section 4 Programming Device                               | This section describes the features of the CX-Programmer used for pro-<br>gramming and debugging PLCs, as well as how to connect the PLC with<br>the Programming Device by USB, Ethernet and serial port. |
| Section 5 Installation and Wiring                          | This section describes how to install and wire CP2E Units.                                                                                                    |
| Section 6 Troubleshooting                                  | This section describes how to troubleshoot problems that may occur with a CP2E PLC, including the error indications provided by the CP2E Units.                                                           |
| Section 7 Maintenance and Inspec-<br>tion                  | This section describes periodic inspections, the service life of the Bat-<br>tery, and how to replace the Battery.                                                                                        |
| Section 8 Using Expansion Units<br>and Expansion I/O Units | This section describes application methods for Expansion Units.                                                                                                    |
| Appendices                                                 | The appendices provide information on dimensions, wiring diagrams, wiring serial communications, network installation for the CP2E, and comparison between CP1E and CP2E.                                 |

## CP2E CPU Unit Software User's Manual (Cat. No. W614)

| Section                                                 | Contents                                                                                                    |
|---------------------------------------------------------|----------------------------------------------------------------------------------------------------|
| Section 1 Overview                                      | This section gives an overview of the CP2E, describes its application procedures.                                              |
| Section 2 CPU Unit Memory                               | This section describes the types of internal memory in a CP2E CPU<br>Unit and the data that is stored.                         |
| Section 3 CPU Unit Operation                            | This section describes the operation of a CP2E CPU Unit.                                                                       |
| Section 4 Programming Concepts                          | This section provides basic information on designing ladder programs for a CP2E CPU Unit.                                      |
| Section 5 I/O Memory                                    | This section describes the types of I/O memory areas in a CP2E CPU Unit and the details.                                       |
| Section 6 I/O Allocation                                | This section describes I/O allocation used to exchange data between the CP2E CPU Unit and other units.                         |
| Section 7 PLC Setup                                     | This section describes the PLC Setup, which are used to perform basic settings for a CP2E CPU Unit.                            |
| Section 8 Overview and Allocation of Built-in Functions | This section lists the built-in functions and describes the overall applica-<br>tion flow and the allocation of the functions. |
| Section 9 Quick-response Inputs                         | This section describes the quick-response inputs that can be used to read signals that are shorter than the cycle time.        |

| Section                                          | Contents                                                                                                    |
|--------------------------------------------------|----------------------------------------------------------------------------------------------------|
| Section 10 Interrupts                            | This section describes the interrupts that can be used with CP2E PLCs, including input interrupts and scheduled interrupts.                                                                                                    |
| Section 11 High-speed Counters                   | This section describes the high-speed counter inputs, high-speed counter interrupts, and the frequency measurement function.                                                                                                    |
| Section 12 Pulse Outputs                         | This section describes positioning functions such as trapezoidal control, jogging, and origin searches.                                                                                                    |
| Section 13 PWM Outputs                           | This section describes the variable-duty-factor pulse (PWM) outputs.                                                                                                    |
| Section 14 Serial Communications                 | This section describes communications with Programmable Terminals (PTs) without using communications programming, no-protocol commu-<br>nications with general components, and connections with a Modbus-<br>RTU Easy Master, Serial PLC Link, host computer and Modbus-RTU<br>Slave. |
| Section 15 Built-in Ethernet                     | This section gives an outline of the built-in Ethernet function, explains its specification and how to make the settings required for operation.                                                                                                    |
| Section 16 Other Functions                       | This section describes PID temperature control, clock functions, DM backup functions, security functions.                                                                                                    |
| Section 17 Analog Option Board                   | This section describes an overview of the Analog Option Board,<br>describes its installation and setting methods, memory allocations, star-<br>tup operation, refresh time, troubleshooting and how to use the Analog<br>Option Board.                                                |
| Section 18 Operating the Program-<br>ming Device | This section describes basic functions of the CX-Programmer, such as<br>using the CX-Programmer to write ladder programs to control the CP2E<br>CPU Unit, to transfer the programs to the CP2E CPU Unit, and to debug<br>the programs.                                                |
| Appendices                                       | The appendices provide lists of programming instructions, the Auxiliary Area, cycle time response performance, PLC performance at power interruption, memory map and Ethernet functions.                                                                                              |

## CP1E/CP2E CPU Unit Instructions Reference Manual (Cat. No. W483)

| Section                                                      | Contents                                                                                                    |
|--------------------------------------------------------------|----------------------------------------------------------------------------------------------------|
| Section 1 Summary of Instructions                            | This section provides a summary of instructions used with a CP1E/CP2E CPU Unit.                                                    |
| Section 2 Instruction                                        | This section describes the functions, operands and sample programs of the instructions that are supported by a CP1E/CP2E CPU Unit. |
| Section 3 Instruction Execution<br>Times and Number of Steps | This section provides the execution times for all instructions used with a CP1E/CP2E CPU Unit.                                     |
| Section 4 Monitoring and Comput-<br>ing the Cycle Time       | This section describes how to monitor and calculate the cycle time of a CP1E/CP2E CPU Unit that can be used in the programs.       |
| Appendices                                                   | The appendices provide a list of instructions by Mnemonic and ASCII code table for the CP1E/CP2E CPU Unit.                         |

## **Manual Structure**

#### **Page Structure and Icons**

The following page structure and icons are used in this manual.

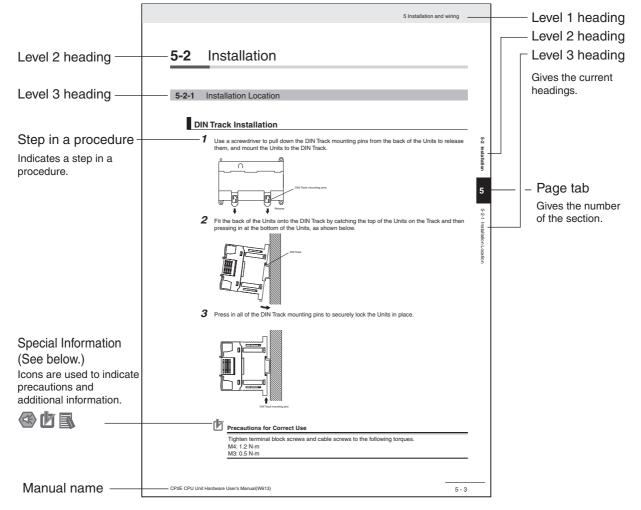

This illustration is provided only as a sample and may not literally appear in this manual.

#### **Special Information**

Special information in this manual is classified as follows:

- Precautions for Safe Use Precautions on what to do and what not to do to ensure using the product safely.
- Precautions for Correct Use Precautions on what to do and what not to do to ensure proper operation and performance.

#### Additional Information

Additional information to increase understanding or make operation easier.

## Terminology and Notation

| Term            | Description                                                                                                    |
|-----------------|----------------------------------------------------------------------------------------------------|
| E-type CPU Unit | An essential model of CPU Unit that supports connections to Programmable Terminals<br>and basic control applications using instructions such as basic, movement, arithmetic,<br>and comparison instructions. |
|                 | Essential models of CPU Units are called "E□□-type CPU Units" or "E14/20 CPU Units" in this manual.                                                                                                    |
|                 | The models of $E\Box\Box$ -type CPU Units are shown below.                                                                                                    |
|                 |                                                                                                    |
| S-type CPU Unit | A standard model of CPU Unit that supports connections to inverters and servo drives.                                                                                                    |
|                 | Standard models of CPU Units are called "S□□-type CPU Units" or "S30/40/60 CPU Units" in this manual.                                                                                                    |
|                 | The models of S□□-type CPU Units are shown below.                                                                                                    |
|                 |                                                                                                    |
| N-type CPU Unit | A network model of CPU Unit that supports Ethernet connection and enhanced position-<br>ing functions such as 4-axis linear interpolation and pulse.                                                         |
|                 | Network models of CPU Units are called "N□□-type CPU Units" or "N30/40/60 CPU Units" in this manual.                                                                                                    |
|                 | The models of N□□-type CPU Units are shown below.                                                                                                    |
|                 |                                                                                                    |
| CX-One          | A programming device that applies for programming and debugging PLCs.                                                                                                    |
| CX-Programmer   | CP2E CPU Units are supported by CX-One version 4.51 or higher and CX-Programmer version 9.72 or higher.                                                                                                    |

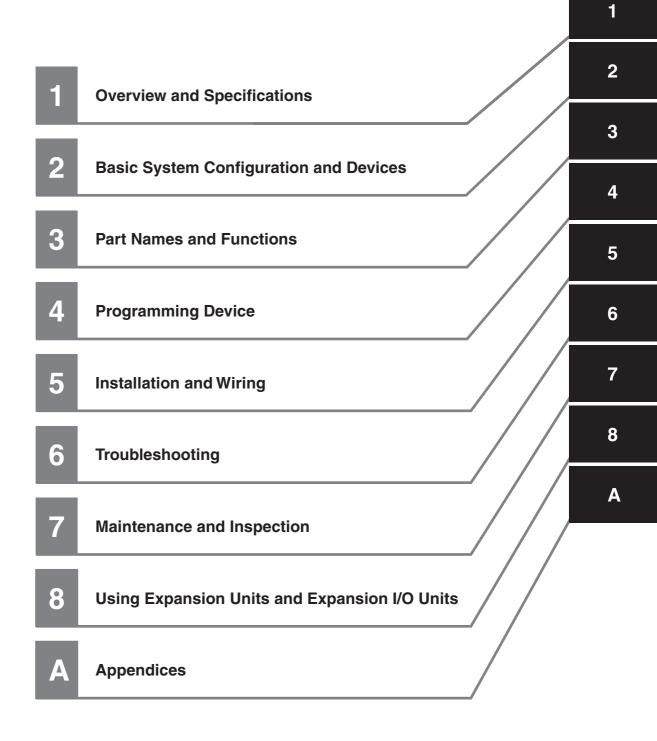

## CONTENTS

| Introduction                      | 1  |
|-----------------------------------|----|
| CP2E CPU Unit Manuals             | 2  |
| Manual Structure                  | 5  |
| Terms and Conditions Agreement    | 11 |
| Safety Precautions                | 13 |
| Precautions for Safe Use          | 17 |
| Operating Environment Precautions | 21 |
| Regulations and Standards         | 22 |
| Software Licenses and Copyrights  | 23 |
| Related Manuals                   | 24 |

## Section 1 Overview and Specifications

| 1-1 | CP2E                   | Overview               | 1-2          |
|-----|------------------------|------------------------|--------------|
|     |                        | Overview of Features   |              |
|     | 1-1-2                  | Features               | 1-3          |
| 1-2 | Basic                  | Operating Procedure    | 1-10         |
| 1-3 |                        |                        |              |
| 1-3 | Specif                 | ications               |              |
| 1-3 | <b>Specif</b><br>1-3-1 | General Specifications | 1-11         |
| 1-3 | •                      |                        | 1-11<br>1-12 |

## Section 2 Basic System Configuration and Devices

| 2-1 | Basic  | System Configuration                                                     |      |
|-----|--------|--------------------------------------------------------------------------|------|
|     | 2-1-1  | Basic System Configuration Using an E/SDD-type CPU Unit                  |      |
|     | 2-1-2  | Basic System Configuration Using an N□□-type CPU Unit                    |      |
| 2-2 | CPU U  | nits                                                                     |      |
|     | 2-2-1  | CPU Unit Models                                                          | 2-4  |
|     | 2-2-2  | Optional Products                                                        | 2-8  |
|     | 2-2-3  | Unit Versions of CPU Units                                               | 2-10 |
| 2-3 | Expan  | sion I/O Unit or Expansion Unit                                          |      |
|     | 2-3-1  | Expandable CPU Units                                                     | 2-11 |
|     | 2-3-2  | Connection Methods                                                       |      |
|     | 2-3-3  | Maximum Number of I/O Points for an Expansion I/O Unit or Expansion Unit | 2-11 |
|     | 2-3-4  | Expansion I/O Units and Expansion Units                                  |      |
|     | 2-3-5  | Restrictions on System Configuration                                     | 2-14 |
| 2-4 | Unit C | urrent Consumption and External Power Supply Capacity                    |      |
|     | 2-4-1  | External Power Supply Capacity When Expansion I/O Units or               |      |
|     |        | Expansion Units are Connected                                            |      |
|     | 2-4-2  | Current Consumption                                                      | 2-17 |

### Section 3 Part Names and Functions

| 3-1                 | CPU L | Jnits                                       |     |
|---------------------|-------|---------------------------------------------|-----|
|                     | 3-1-1 | E14/20 or N14/20 CPU Units                  |     |
|                     | 3-1-2 | E30/40/60, S30/40/60 or N30/40/60 CPU Units | 3-6 |
|                     | 3-1-3 | Common I/O Specifications                   |     |
|                     | 3-1-4 | Serial Communication Port                   |     |
|                     | 3-1-5 | Analog Option Board for N□□-type CPU Units  |     |
| 3-2 Expansion I/O U |       | nsion I/O Units                             |     |
|                     | 3-2-1 | Expansion Input Unit                        |     |
|                     | 3-2-2 | Expansion Output Units                      |     |
|                     | 3-2-3 | Expansion I/O Units                         |     |
|                     | 3-2-4 | I/O Specifications                          |     |
|                     |       |                                             |     |

## Section 4 Programming Device

| 4-1 | Applicable Programming Devices for CP2E | . 4-2 |
|-----|-----------------------------------------|-------|
| 4-2 | Connecting by USB                       | . 4-4 |
| 4-3 | Connection Method with an Ethernet Port | . 4-6 |
| 4-4 | Connection Method with a Serial Port    | 4-15  |

## Section 5 Installation and Wiring

| 5-1 | Fail-sa                 | fe Circuits                                                                                                | 5-2                          |
|-----|-------------------------|----------------------------------------------------------------------------------------------------|------------------------------|
| 5-2 | Installa                | ation                                                                                                    | 5-3                          |
|     | 5-2-1                   | Installation Location                                                                                      |                              |
|     | 5-2-2                   | Unit Arrangement                                                                                           |                              |
|     | 5-2-3                   | Installation                                                                                               |                              |
|     | 5-2-4                   | Connecting Expansion I/O Units and Expansion Units                                                         | 5-12                         |
|     |                         |                                                                                                    |                              |
| 5-3 | Wiring                  |                                                                                                    | 5-14                         |
| 5-3 | Wiring<br>5-3-1         | Wiring Procedure                                                                                           |                              |
| 5-3 | •                       | Wiring Procedure                                                                                           | 5-14                         |
| 5-3 | 5-3-1                   |                                                                                                    | 5-14<br>5-14                 |
| 5-3 | 5-3-1<br>5-3-2          | Wiring Procedure<br>Wiring Power Supply and Ground Lines<br>I/O Wiring<br>Wiring Safety and Noise Controls | 5-14<br>5-14<br>5-17<br>5-21 |
| 5-3 | 5-3-1<br>5-3-2<br>5-3-3 | Wiring Procedure<br>Wiring Power Supply and Ground Lines<br>I/O Wiring                                     | 5-14<br>5-14<br>5-17<br>5-21 |

## Section 6 Troubleshooting

| 6-1 | Trouble | eshooting CPU Unit Errors           |      |
|-----|---------|-------------------------------------|------|
|     | 6-1-1   | Errors and Remedies                 | 6-2  |
|     | 6-1-2   | Checking Errors                     |      |
|     | 6-1-3   | Checking Detailed Status            |      |
|     | 6-1-4   | Reading Error Log Information       | 6-3  |
|     | 6-1-5   | Types of Errors                     | 6-5  |
|     | 6-1-6   | Error Processing Flowchart          |      |
|     | 6-1-7   | No Operation When Power is Supplied |      |
|     | 6-1-8   | Fatal Errors                        | 6-8  |
|     | 6-1-9   | CPU Errors                          |      |
|     | 6-1-10  | Non-fatal Errors                    |      |
|     | 6-1-11  | Other Errors                        |      |
| 6-2 | Trouble | eshooting Unit Errors               | 6-21 |
|     | 6-2-1   | Inputs                              | 6-21 |
|     | 6-2-2   | Outputs                             | 6-22 |
|     | 6-2-3   | CX-Programmer Connection            |      |
|     |         | -                                   |      |

### Section 7 Maintenance and Inspection

| 7-1 | Periodic Maintenance and Inspection |                                          |     |
|-----|-------------------------------------|------------------------------------------|-----|
|     |                                     | Tools Required for Inspections           |     |
|     |                                     | Periodic Inspection                      |     |
|     | 7-1-3                               | Inspection and Maintenance               |     |
|     | 7-1-4                               | Unit Replacement Precautions             |     |
| 7-2 | Replac                              | cing the Battery in N/S□□-type CPU Units | 7-5 |

## Section 8 Using Expansion Units and Expansion I/O Units

| 8-1 | Analog                   | g Input Units                           |  |
|-----|--------------------------|-----------------------------------------|--|
|     | 8-1-1                    | Overview                                |  |
|     | 8-1-2                    | Part Names and Functions                |  |
|     | 8-1-3                    | Specifications                          |  |
|     | 8-1-4                    | Flow of Operation                       |  |
| 8-2 | Analog                   | g Output Units                          |  |
|     | 8-2-1                    | Overview                                |  |
|     | 8-2-2                    | Part Names and Functions                |  |
|     | 8-2-3                    | Specifications                          |  |
|     | 8-2-4                    | Flow of Operation                       |  |
| 8-3 | Analo                    | g I/O Units                             |  |
|     | 8-3-1                    | CP1W-MAD11 Analog I/O Units             |  |
|     | 8-3-2                    | CP1W-MAD42/CP1W-MAD44 Analog I/O Units  |  |
| 8-4 | Temperature Sensor Units |                                         |  |
|     | 8-4-1                    | CP1W-TSD1/TSD2 Temperature Sensor Units |  |
|     | 8-4-2                    | CP1W-TS003 Temperature Sensor Units     |  |
|     | 8-4-3                    | TS004 Temperature Sensor Units          |  |
|     |                          |                                         |  |

## Section A Appendices

| A-1        | Dimer                            | A-2                                           |            |
|------------|----------------------------------|-----------------------------------------------|------------|
|            | A-1-1                            | CPU Units                                     |            |
|            | A-1-2                            | Option Boards                                 |            |
|            | A-1-3                            | Expansion I/O Units                           |            |
|            | A-1-4                            | Expansion Units                               |            |
| A-2        | Wiring                           | g Diagrams                                    | A-12       |
|            | A-2-1                            | CPU Units                                     |            |
|            | A-2-2                            | Expansion I/O Units                           |            |
|            | A-2-3                            | Expansion Units                               |            |
|            | A-2-4                            | Serial Communications                         |            |
| A-3        | Wirind                           | g for Serial Communications                   | A-41       |
|            | A-3-1                            | Recommended RS-232C Wiring                    |            |
|            | A-3-2                            | Recommended RS-422A/485 Wiring                |            |
|            | A-3-3                            | Reducing Electrical Noise for External Wiring |            |
| <b>A-4</b> | Netwo                            | ork Installation                              | A-50       |
| A-5        | Comparison between CP1E and CP2E |                                               | A-53       |
|            | Index                            |                                               | Index-1    |
|            | Revis                            | sion History                                  | Revision-1 |

## **Terms and Conditions Agreement**

#### Warranty, Limitations of Liability

### Warranties

#### Exclusive Warranty

Omron's exclusive warranty is that the Products will be free from defects in materials and workmanship for a period of twelve months from the date of sale by Omron (or such other period expressed in writing by Omron). Omron disclaims all other warranties, express or implied.

#### Limitations

OMRON MAKES NO WARRANTY OR REPRESENTATION, EXPRESS OR IMPLIED, ABOUT NON-INFRINGEMENT, MERCHANTABILITY OR FITNESS FOR A PARTICULAR PURPOSE OF THE PRODUCTS. BUYER ACKNOWLEDGES THAT IT ALONE HAS DETERMINED THAT THE PRODUCTS WILL SUITABLY MEET THE REQUIREMENTS OF THEIR INTENDED USE.

Omron further disclaims all warranties and responsibility of any type for claims or expenses based on infringement by the Products or otherwise of any intellectual property right.

#### Buyer Remedy

Omron's sole obligation hereunder shall be, at Omron's election, to (i) replace (in the form originally shipped with Buyer responsible for labor charges for removal or replacement thereof) the non-complying Product, (ii) repair the non-complying Product, or (iii) repay or credit Buyer an amount equal to the purchase price of the non-complying Product; provided that in no event shall Omron be responsible for warranty, repair, indemnity or any other claims or expenses regarding the Products unless Omron's analysis confirms that the Products were properly handled, stored, installed and maintained and not subject to contamination, abuse, misuse or inappropriate modification. Return of any Products by Buyer must be approved in writing by Omron before shipment. Omron Companies shall not be liable for the suitability or unsuitability or the results from the use of Products in combination with any electrical or electronic components, circuits, system assemblies or any other materials or substances or environments. Any advice, recommendations or information given orally or in writing, are not to be construed as an amendment or addition to the above warranty.

See http://www.omron.com/global/ or contact your Omron representative for published information.

### Limitation on Liability; Etc

OMRON COMPANIES SHALL NOT BE LIABLE FOR SPECIAL, INDIRECT, INCIDENTAL, OR CON-SEQUENTIAL DAMAGES, LOSS OF PROFITS OR PRODUCTION OR COMMERCIAL LOSS IN ANY WAY CONNECTED WITH THE PRODUCTS, WHETHER SUCH CLAIM IS BASED IN CONTRACT, WARRANTY, NEGLIGENCE OR STRICT LIABILITY.

Further, in no event shall liability of Omron Companies exceed the individual price of the Product on which liability is asserted.

#### **Application Considerations**

### Suitability of Use

Omron Companies shall not be responsible for conformity with any standards, codes or regulations which apply to the combination of the Product in the Buyer's application or use of the Product. At Buyer's request, Omron will provide applicable third party certification documents identifying ratings and limitations of use which apply to the Product. This information by itself is not sufficient for a complete determination of the suitability of the Product in combination with the end product, machine, system, or other application or use. Buyer shall be solely responsible for determining appropriateness of the particular Product with respect to Buyer's application, product or system. Buyer shall take application responsibility in all cases.

NEVER USE THE PRODUCT FOR AN APPLICATION INVOLVING SERIOUS RISK TO LIFE OR PROPERTY OR IN LARGE QUANTITIES WITHOUT ENSURING THAT THE SYSTEM AS A WHOLE HAS BEEN DESIGNED TO ADDRESS THE RISKS, AND THAT THE OMRON PRODUCT(S) IS PROPERLY RATED AND INSTALLED FOR THE INTENDED USE WITHIN THE OVERALL EQUIP-MENT OR SYSTEM.

### **Programmable Products**

Omron Companies shall not be responsible for the user's programming of a programmable Product, or any consequence thereof.

#### Disclaimers

### **Performance Data**

Data presented in Omron Company websites, catalogs and other materials is provided as a guide for the user in determining suitability and does not constitute a warranty. It may represent the result of Omron's test conditions, and the user must correlate it to actual application requirements. Actual performance is subject to the Omron's Warranty and Limitations of Liability.

### **Change in Specifications**

Product specifications and accessories may be changed at any time based on improvements and other reasons. It is our practice to change part numbers when published ratings or features are changed, or when significant construction changes are made. However, some specifications of the Product may be changed without any notice. When in doubt, special part numbers may be assigned to fix or establish key specifications for your application. Please consult with your Omron's representative at any time to confirm actual specifications of purchased Product.

### **Errors and Omissions**

Information presented by Omron Companies has been checked and is believed to be accurate; however, no responsibility is assumed for clerical, typographical or proofreading errors or omissions.

## **Safety Precautions**

### **Definition of Precautionary Information**

The following notation is used in this manual to provide precautions required to ensure safe usage of a CP-series PLC. The safety precautions that are provided are extremely important to safety. Always read and heed the information provided in all safety precautions.

| WARNING | Indicates an imminently hazardous situation which,<br>if not avoided, will result in death or serious injury.<br>Additionally, there may be severe property damage. |
|---------|----------------------------------------------------------------------------------------------------|
| Caution | Indicates a potentially hazardous situation which,<br>if not avoided, may result in minor or moderate<br>injury, or property damage.                                |

Precautions for Safe Use Indicates precautions on what to do and what not to do to ensure using the product safely.

Precautions for Correct Use Indicates precautions on what to do and what not to do to ensure proper operation and performance.

#### **Symbols**

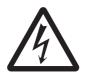

The triangle symbol indicates precautions (including warnings). The specific operation is shown in the triangle and explained in text. This example indicates a precaution for electric shock.

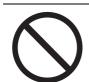

The circle and slash symbol indicates operations that you must not do. The specific operation is shown in the circle and explained in text.

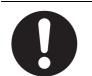

The filled circle symbol indicates operations that you must do. The specific operation is shown in the circle and explained in text. This example shows a general precaution for something that you must do.

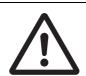

The triangle symbol indicates precautions (including warnings). The specific operation is shown in the triangle and explained in text. This example indicates a general precaution.

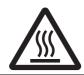

The triangle symbol indicates precautions (including warnings). The specific operation is shown in the triangle and explained in text. This example indicates a precaution for hot surfaces.

## / WARNING

Do not attempt to take any Unit apart while the power is being supplied. Doing so may result in electric shock.

Do not touch any of the terminals or terminal blocks while the power is being supplied.

Doing so may result in electric shock.

Provide safety measures in external circuits (i.e., not in the Programmable Controller), including the following items, to ensure safety in the system if an abnormality occurs due to malfunction of the PLC or another external factor affecting the PLC operation.

Not doing so may result in serious accidents.

- Emergency stop circuits, interlock circuits, limit circuits, and similar safety measures must be provided in external control circuits.
- The PLC will turn OFF all outputs when its self-diagnosis function detects any error or when a severe failure alarm (FALS) instruction is executed. Unexpected operation, however, may still occur for errors in the I/O control section, errors in I/O memory, and errors that cannot be detected by the self-diagnosis function. As a countermeasure for all these errors, external safety measures must be provided to ensure safety in the system.
- The PLC outputs may remain ON or OFF due to deposition or burning of the output relays or destruction of the output transistors. As a countermeasure for such problems, external safety measures must be provided to ensure safety in the system.
- When the 24-VDC output (service power supply to the PLC) is overloaded or shortcircuited, the voltage may drop and result in the outputs being turned OFF. As a countermeasure for such problems, external safety measures must be provided to ensure safety in the system.

Fail-safe measures must be taken by the customer to ensure safety in the event of incorrect, missing, or abnormal signals caused by broken signal lines, momentary power interruptions, or other causes.

Serious accidents may result from abnormal operation if proper measures are not provided.

#### Do not apply the voltage/current outside the specified range to this unit.

It may cause a malfunction or fire.

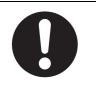

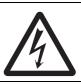

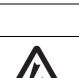

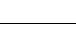

## ▲ Caution

#### Be sure to sufficiently confirm the safety at the destination when you transfer the program or I/O memory or perform procedures to change the I/O memory.

Devices connected to PLC outputs may incorrectly operate regardless of the operating mode of the CPU Unit.

Execute online edit only after confirming that no adverse effects will be caused by extending the cycle time.

Otherwise, the input signals may not be readable.

Tighten the screws on the terminal block of the AC power supply section to the torque specified in the user's manual.

The loose screws may result in burning or malfunction.

Do not touch the power supply section and I/O terminal blocks when power is being supplied or immediately after the power supply is turned OFF.

The power supply section and I/O terminal blocks will be hot and you may be burned.

Pay careful attention to the polarities (+/-) when wiring the DC power supply. A wrong connection may cause malfunction of the system.

When connecting the PLC to a computer or other peripheral device, either ground the 0-V side of the external power supply or do not ground the external power supply at all.

Otherwise the external power supply may be shorted depending on the connection methods of the peripheral device. DO NOT ground the 24 V-side of the external power supply, as shown in the following diagram.

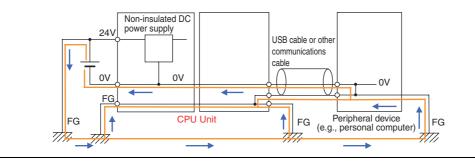

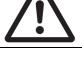

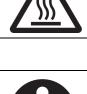

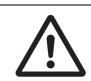

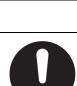

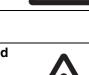

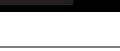

## **A**Caution

## Sufficiently check safety if I/O bit status or present values are monitored in the Ladder Section Pane or present values are monitored in the Watch Pane.

If bits are set, reset, force-set, or force-reset by inadvertently pressing a shortcut key, devices connected to PLC outputs may operate incorrectly regardless of the operating mode.

## Program so that the memory area of the start address is not exceeded when using a word address or symbol for the offset.

For example, write the program so that processing is executed only when the indirect specification does not cause the final address to exceed the memory area by using an input comparison instruction or other instruction.

If an indirect specification causes the address to exceed the area of the start address, the system will access data in other area, and unexpected operation may occur.

Set the temperature range according to the type of temperature sensor connected to the Unit.

Temperature data will not be converted correctly if the temperature range does not match the sensor.

Do not set the temperature range to any values other than those for which temperature ranges are given in the following table.

An incorrect setting may cause operating errors.

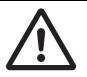

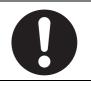

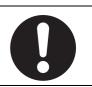

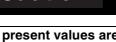

## **Precautions for Safe Use**

Observe the following precautions when using a CP-series PLC.

#### Power Supply

- Always use the power supply voltages specified in the user's manuals. An incorrect voltage may result in malfunction or burning.
- Take appropriate measures to ensure that the specified power with the rated voltage and frequency is supplied. Be particularly careful in places where the power supply is unstable. An incorrect power supply may result in malfunction.
- Double-check all wiring and switch settings before turning ON the power supply. Incorrect wiring may result in burning.
- Always turn OFF the power supply to the PLC before attempting any of the following. Not turning OFF the power supply may result in malfunction or electric shock.
  - Mounting or dismounting Expansion Units or Expansion I/O Units
  - Mounting or dismounting Option Boards
  - Setting DIP switches or rotary switches
  - · Connecting cables or wiring the system
  - Connecting or disconnecting the connectors

#### Installation

- Before touching a Unit, be sure to first touch a grounded metallic object in order to discharge any static build-up. Not doing so may result in malfunction or damage.
- Install the Unit properly as specified in the operation manual. Improper installation of the Unit may result in malfunction.
- Be sure that the terminal blocks, connectors, Option Boards, and other items with locking devices are properly mounted and locked into place. Improper locking may result in malfunction.

#### • Wiring

- Wire correctly according to specified procedures in this manual.
- Keep the wire cuttings out of the Unit when wiring.
- Always use the following size wire when connecting I/O terminals: AWG22 to AWG18 (0.32 to 0.82 mm<sup>2</sup>).
- When unpacking the Unit, check carefully for any external scratches or other damages. Also, shake the Unit gently and check for any abnormal sound.
- Install external breakers and take other safety measures against short-circuiting in external wiring. Insufficient safety measures against short-circuiting may result in burning.
- Always connect to a ground of 100  $\Omega$  or less when installing the Units. Not connecting to a ground of 100  $\Omega$  or less may result in electric shock.
- Keep foreign substances, such as wiring chips, from entering into the Units. It may cause a fire, failure or malfunction. Take protective measures especially at the time of construction.
- Use crimp terminals for wiring. Do not connect bare stranded wires directly to terminals. Connection of bare stranded wires may result in burning.
- Do not apply voltages to the input terminals in excess of the rated input voltage. Excess voltages may result in burning.
- Do not apply voltages or connect loads to the output terminals in excess of the maximum switching capacity. Excess voltage or loads may result in burning.
- Disconnect the functional ground terminal when performing withstand voltage tests. Not disconnecting the functional ground terminal may result in burning.

- Be sure that all the PLC terminal screws and cable connector screws are tightened to the torque specified in the relevant manuals. The tightening torque for the terminals on the CP1W-CIF11/CIF12-V1 terminal block is 0.23 N·m Incorrect tightening torque may result in malfunction.
- The NV3W-M□20L Programmable Terminal can be connected to pin 6 (+5V) on the built-in RS-232C port on the CPU Unit or the RS-232C Option Board (CP1W-CIF01) mounted to the CPU Unit. Do not connect pin 6 to any other device.
- Use the cables that are specified in the manual for each device. External devices or the CPU Unit may be damaged if a commercially available RS-232C computer cable is used.
- Do not pull on the cables or bend the cables beyond their natural limit. Doing either of these may break the cables.
- Do not place objects on top of the cables or other wiring lines. Doing so may break the cables.

#### • Handling

- Set the Unit properly as specified in the operation manual. Improper setting of the Unit may result in malfunction.
- Check that the DIP switches and data memory (DM) are properly set before starting operation.
- To initialize the DM Area, back up the initial contents for the DM Area to the Flash Memory using one of the following methods.
  - Set the number of words of the DM Area to be backed up starting with D0 in the *Number of CH* of DM for backup Box in the Startup Data Read Area.
  - Include programming to back up specified words in the DM Area to the built-in Flash Memory by turning ON A751.15 (DM Backup Save Start Bit).
- Check the ladder program for proper execution before actually running it on the Unit. Not checking the program may result in an unexpected operation.
- Transfer a routing table to the CPU Unit only after confirming that no adverse effects will be caused by restarting CPU Bus Units, which is automatically done to make the new tables effective.
- The ladder program and parameter area data in the CP2E CPU Units are backed up in the built-in Flash Memory. The BKUP indicator will light on the front of the CPU Unit when the backup operation is in progress. Do not turn OFF the power supply to the CPU Unit when the BKUP indicator is lit. The data will not be backed up if power is turned OFF and a memory error will occur the next time the power supply is turned ON.
- With a CP2E CPU Unit, data memory can be backed up to the built-in Flash Memory. The BKUP indicator will light on the front of the CPU Unit when backup is in progress. Do not turn OFF the power supply to the CPU Unit when the BKUP indicator is lit. If the power is turned OFF during a backup, the data will not be backed up and will not be transferred to the DM Area in RAM the next time the power supply is turned ON.
- Do not turn OFF the power supply to the PLC for a long time after the battery is attached. Otherwise the battery life may be shortened.
- Install a battery (sold separately), if you are using clock data for the program. If the battery is not installed, the clock data will be initialized when the power is turned off, and the program may cause malfunction.
- When using a battery, set it to "Detect Low Battery" in PLC settings. If the setting is not changed, a program that uses clock data may cause malfunction, when the battery is exhausted.
- Before replacing the battery, supply power to the CPU Unit for at least 30 minutes and then complete battery replacement within 5 minutes. Clock data may be corrupted if this precaution is not observed.
- The equipment may operate unexpectedly if inappropriate parameters are set. Even if the appropriate parameters are set, confirm that equipment will not be adversely affected before transferring the parameters or routing tables to the CPU Unit.
- After replacing the CPU Unit, make sure that the required data for the DM Area, Holding Area, and other memory areas has been transferred to the new CPU Unit before restarting operation.
- Do not attempt to disassemble, repair, or modify any Units. Any attempt to do so may result in malfunction, fire, or electric shock.

- Do not drop the Unit or subject the Unit to unusual vibration and shock. Do so may result in failure or fire.
- Confirm that no adverse effect will occur in the system before attempting any of the following. Not doing so may result in an unexpected operation.
  - Changing the operating mode of the PLC (including the setting of the startup operating mode).
  - Force-setting/force-resetting any bit in memory.
  - Changing the present value of any word or any set value in memory.
- When replacing parts, be sure to confirm that the rating of a new part is correct. Not doing so may result in malfunction or burning.
- Do not touch the Expansion I/O Unit Connecting Cable while the power is being supplied in order to prevent malfunction due to static electricity.
- Do not turn OFF the power supply to the Unit while data is being transferred.
- When transporting or storing Units or Board, static electricity can destroy LSIs or ICs. Cover the PCBs with a conductive material and maintain the specified storage temperature.
- Do not touch circuit boards or the components mounted to them with your bare hands. There are sharp leads and other parts on the boards that may cause injury if handled improperly.
- Double-check the pin numbers when assembling and wiring the connectors.
- Never short-circuit the positive and negative terminals of a battery or charge, disassemble, heat, or incinerate the battery. Do not subject the battery to strong shocks or deform the battery by applying pressure. Doing any of these may result in leakage, rupture, heat generation, or ignition of the battery. Dispose of any battery that has been dropped on the floor or otherwise subjected to excessive shock. Batteries that have been subjected to shock may leak if they are used.
- Dispose of the product and batteries according to local ordinances as they apply.

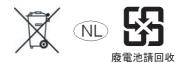

- UL standards require that only an experienced engineer can replace the battery. Make sure that an experienced engineer is in charge of battery replacement. Follow the procedure for battery replacement given in this manual.
- The following precaution must be displayed on all products that contain a lithium primary battery (containing at least 6 ppb of perchlorate) and that will be exported to or transported through the State of California in the USA.

Perchlorate Material - special handling may apply. See

http://www.dtsc.ca.gov/hazardouswaste/perchlorate

A CP2W-BAT02 lithium primary battery (containing at least 6 ppb of perchlorate) can be mounted in a CP2E-N/S□□D□-□ CPU Unit. Display the precaution given above on your product's packaging box or shipping box if the product contains a CP2W-BAT02 Battery and is exported to or through the State of California in the USA.

- This product is EMC compliant when assembled in a complete PLC system. Refer to the applicable manual for grounding, cable selection, and any other conditions for EMC compliance.
- This is a Class A product for use in industrial environments. In residential environments it may cause radio interference, in which case the user may be required to take adequate measures to reduce interference.

#### • External Circuits

- Always configure the external circuits to turn ON power to the PLC before turning ON power to the control system. If the PLC power supply is turned ON after the control power supply, temporary errors may result in control system signals because the output terminals on DC Output Units and other Units will momentarily turn ON when power is turned ON to the PLC.
- Fail-safe measures must be taken by the customer to ensure safety in the event that outputs from output terminals remain ON as a result of internal circuit failures, which can occur in relays, transistors, and other elements.

 If the I/O Hold Bit is turned ON, the outputs from the PLC will not be turned OFF and will maintain their previous status when the PLC is switched from RUN or MONITOR mode to PROGRAM mode. Make sure that the external loads will not produce dangerous conditions when this occurs. (When operation stops for a fatal error, including those produced with the FALS instruction, all outputs from PLC will be turned OFF and only the internal output status in the CPU Unit will be maintained.)

## **Operating Environment Precautions**

#### • Perform installation following the instructions in this manual

Follow the instructions in this manual to correctly perform installation.

#### • Do not operate the control system in the following locations

- · Locations subject to direct sunlight
- · Locations subject to temperatures or humidity outside the range specified in the specifications
- · Locations subject to condensation as the result of severe changes in temperature
- Locations subject to corrosive or flammable gases
- · Locations subject to dust (especially iron dust) or salts
- · Locations subject to exposure to water, oil, or chemicals
- · Locations subject to shock or vibration
- · Locations subject to direct rain fall
- Locations subject to direct strong UV

#### • Take countermeasures in the following locations

- · Locations subject to static electricity or other forms of noise
- Locations subject to strong electromagnetic fields
- · Locations subject to possible exposure to radioactivity
- · Locations close to power supplies

## **Regulations and Standards**

#### **Conformance to EC Directives**

### **Applicable Directives**

- EMC Directives
- Low Voltage Directive

## Concepts

#### • EMC Directives

OMRON devices are electrical components that are designed to be built into equipment and manufacturing systems. OMRON devices that comply with EMC Directives also conform to the related EMC standards<sup>\*</sup>, so that they can be more easily built into other devices or the overall machine. Whether the products conform to the standards in the system used by the customer, however, must be checked by the customer.

EMC-related performance of the OMRON devices that comply with EC Directives will vary depending on the configuration, wiring, and other conditions of the equipment or control panel on which the OMRON devices are installed. The customer must, therefore, perform the final check to confirm that devices and the overall machine conform to EMC standards.

\* The applicable EMC (Electromagnetic Compatibility) standard is EN61131-2.

#### • Low Voltage Directive

Always ensure that devices operating at voltages of 50 to 1,000 VAC and 75 to 1,500 VDC meet the required safety standards for the PLC (EN 61131-2).

#### • Conformance to EC Directives

The CP2E PLCs comply with EC Directives. To ensure that the machine or device in which the CP2E PLC is used complies with EC Directives, the PLC must be installed as follows:

- The CP-series PLC must be installed within a control panel.
- CP-series PLCs complying with EC Directives also conform to EN61131-2. Radiated emission characteristics (10-m regulations) may vary depending on the configuration of the control panel used, other devices connected to the control panel, wiring, and other conditions. You must therefore confirm that the overall machine or equipment complies with EC Directives.
- A SYSMAC CP-series PLC is a class A product (for an industrial environment). In residential areas it may cause radio interference, in which case the user may be required to take adequate measures to reduce interference.

#### **Trademarks**

SYSMAC is a registered trademark for Programmable Controllers made by OMRON Corporation.

CX-One is a registered trademark for Programming Software made by OMRON Corporation.

Windows is a registered trademark of Microsoft Corporation.

Other system names and product names in this document are the trademarks or registered trademarks of their respective companies.

## **Software Licenses and Copyrights**

This product incorporates certain third party software. The license and copyright information associated with this software is shown at the following.

Copyright (c) 2001-2004 Swedish Institute of Computer Science.

All rights reserved.

Redistribution and use in source and binary forms, with or without modification, are permitted provided that the following conditions are met:

- 1. Redistributions of source code must retain the above copyright notice, this list of conditions and the following disclaimer.
- 2. Redistributions in binary form must reproduce the above copyright notice, this list of conditions and the following disclaimer in the documentation and / or other materials provided with the distribution.
- 3. The name of the author may not be used to endorse or promote products derived from this software without specific prior written permission.

THIS SOFTWARE IS PROVIDED BY THE AUTHOR "AS IS" AND ANY EXPRESS OR IMPLIEDWAR-RANTIES, INCLUDING, BUT NOT LIMITED TO, THE IMPLIED WARRANTIES OF MERCHANTABIL-ITY AND FITNESS FOR A PARTICULAR PURPOSE ARE DISCLAIMED. IN NO EVENT SHALL THE AUTHOR BE LIABLE FOR ANY DIRECT, INDIRECT, INCIDENTAL, SPECIAL, EXEMPLARY, OR CONSEQUENTIAL DAMAGES (INCLUDING, BUT NOT LIMITED TO, PROCUREMENT OF SUBSTI-TUTE GOODS OR SERVICES; LOSS OF USE, DATA, OR PROFITS; OR BUSINESS INTERRUP-TION) HOWEVER CAUSED AND ON ANY THEORY OF LIABILITY, WHETHER IN CONTRACT, STRICT LIABILITY, OR TORT (INCLUDING NEGLIGENCE OR OTHERWISE) ARISING IN ANY WAY OUT OF THE USE OF THIS SOFTWARE, EVEN IF ADVISED OF THE POSSIBILITY OF SUCH DAM-AGE.

| The following manuals are related to the CP | 2E. Use them together with this manual. |
|---------------------------------------------|-----------------------------------------|
|                                             |                                         |

| Manual name                                                   | Cat. No. | Model numbers               | Application                                                   | Contents                                                                                                    |  |  |
|---------------------------------------------------------------|----------|-----------------------------|---------------------------------------------------------------|----------------------------------------------------------------------------------------------------|--|--|
| SYSMAC CP Series<br>CP2E CPU Unit Hard-<br>ware User's Manual | W613     | CP2E-E0000-0<br>CP2E-S000-0 | To learn the hard-<br>ware specifications<br>of the CP2E PLCs | Describes the following information for CP2E<br>PLCs.                                                                              |  |  |
| (this manual)                                                 |          | CP2E-N□□D□-□                | 0.0.00000000000000000000000000000000000                       | <ul><li>Overview and features</li><li>Basic system configuration</li></ul>                                                         |  |  |
|                                                               |          |                             |                                                               | Part names and functions                                                                                                    |  |  |
|                                                               |          |                             |                                                               | Installation and settings                                                                                                    |  |  |
|                                                               |          |                             |                                                               | Troubleshooting                                                                                                    |  |  |
|                                                               |          |                             |                                                               | Use this manual together with the CP2E CPU Unit Software User's Manual (Cat. No. W614) and Instructions Reference Manual (Cat. No. |  |  |
| SYSMAC CP Series<br>CP2E CPU Unit Soft-                       | W614     |                             | To learn the software specifications of the                   | Describes the following information for CP2E PLCs.                                                                                 |  |  |
| ware User's Manual                                            |          |                             | CP2E PLCs                                                     | CPU Unit operation                                                                                                    |  |  |
|                                                               |          |                             |                                                               | Internal memory                                                                                                    |  |  |
|                                                               |          |                             |                                                               | Programming                                                                                                    |  |  |
|                                                               |          |                             |                                                               | Settings                                                                                                    |  |  |
|                                                               |          |                             |                                                               | CPU Unit built-in functions                                                                                                    |  |  |
|                                                               |          |                             |                                                               | Interrupts                                                                                                    |  |  |
|                                                               |          |                             |                                                               | High-speed counter inputs                                                                                                    |  |  |
|                                                               |          |                             |                                                               | Pulse outputs                                                                                                    |  |  |
|                                                               |          |                             |                                                               | Serial communications                                                                                                    |  |  |
|                                                               |          |                             |                                                               | Ethernet                                                                                                    |  |  |
|                                                               |          |                             |                                                               | Other functions                                                                                                    |  |  |
|                                                               |          |                             | Lice this manual toget                                        | her with the CP2E CPU Unit Hardware User's                                                                                         |  |  |
|                                                               |          |                             |                                                               | 3) and Instructions Reference Manual (Cat. No.                                                                                     |  |  |
| SYSMAC CP Series                                              | W483     | CP1E-EDDDD-D                | To learn program-                                             | Describes each programming instruction in                                                                                          |  |  |
| CP1E/CP2E CPU Unit                                            |          | CP1E-NDDD-D                 | ming instructions in                                          | detail.                                                                                                    |  |  |
| Instructions Reference<br>Manual                              |          | CP1E-NADDD-D                | detail                                                        | When programming, use this manual together                                                                                         |  |  |
| IVIAITUAI                                                     |          | CP2E-EDDD-D                 |                                                               | with the CP2E CPU Unit Software User's Mar                                                                                         |  |  |
|                                                               |          |                             |                                                               | ual (Cat. No. W614).                                                                                                    |  |  |
|                                                               |          |                             |                                                               |                                                                                                    |  |  |
|                                                               |          |                             | · · · · ·                                                     |                                                                                                    |  |  |
| CS/CJ/CP/NSJ Series<br>Communications Com-                    | W342     | CS1G/H-CPU□□H               | To learn communica-<br>tions commands for                     | Describes                                                                                                    |  |  |
| mands Reference Man-                                          |          | CS1G/H-CPU□□-V1             | CS/CJ/CP/NSJ-                                                 | 1) C-mode commands and                                                                                                    |  |  |
| ual                                                           |          | CS1D-CPU□□H                 | series Controllers in<br>detail                               | 2) FINS commands in detail.                                                                                                    |  |  |
|                                                               |          | CS1D-CPU□□S                 |                                                               | Read this manual for details on C-mode and FINS commands addressed to CPU Units.                                                   |  |  |
|                                                               |          | CS1W-SCUDD-V1               |                                                               | FINS commands addressed to CPU Units.                                                                                              |  |  |
|                                                               |          | CS1W-SCBDD-V1               | Note This manual de                                           | I<br>scribes commands addressed to CPU Units. It                                                                                   |  |  |
|                                                               |          | CJ1G/H-CPU□□H               |                                                               | ommands addressed to other Units or ports (e.g.,                                                                                   |  |  |
|                                                               |          |                             |                                                               | ations ports on CPU Units, communications ports                                                                                    |  |  |
|                                                               |          |                             | on Serial Comm                                                | unications Units/Boards, and other Communica-                                                                                      |  |  |
|                                                               |          | CJ1M-CPU□□                  | tions Units).                                                 |                                                                                                    |  |  |
|                                                               |          | CJ1G-CPU□□                  |                                                               |                                                                                                    |  |  |
|                                                               |          | CJ1W-SCU□□-V1               |                                                               |                                                                                                    |  |  |
| CX-One FA Integrated                                          | W463     | CXONE-ALDD-V4               | To install the soft-                                          | Describes the overview of the CX-One FA Inte-                                                                                      |  |  |
| Tool Package Setup                                            |          |                             | ware provided in the<br>CX-One                                | grated Tool Package, and how to install and uninstall the CX-One.                                                                  |  |  |
| Manual                                                        |          |                             |                                                               |                                                                                                    |  |  |
| CX-Programmer<br>Operation Manual                             | W446     |                             | To learn the opera-<br>tion procedures for<br>the CX-Program- | Describes the operation procedures for the CX-<br>Programmer.                                                                      |  |  |
| CX-Programmer                                                 | W447     |                             | mer, the Program-                                             |                                                                                                    |  |  |
| Operation Manual                                              |          |                             | ming Device for                                               |                                                                                                    |  |  |
| (Function Blocks/                                             |          |                             | Windows computers                                             |                                                                                                    |  |  |
| Structured Text)                                              |          |                             |                                                               |                                                                                                    |  |  |
| CX-Simulator Operation                                        | W366     |                             | To learn the opera-                                           | Describes the operation procedures for the CX-                                                                                     |  |  |
| Manual                                                        |          |                             | tion procedures for                                           | Simulator.                                                                                                    |  |  |
|                                                               |          |                             | the CX-Simulator,                                             |                                                                                                    |  |  |
|                                                               |          |                             | the Simulation<br>Device for Windows                          |                                                                                                    |  |  |
|                                                               | 1        | 1                           |                                                               |                                                                                                    |  |  |
|                                                               |          |                             | computers                                                     |                                                                                                    |  |  |
| CX-Integrator Operation                                       | W464     | -                           | computers<br>To set up and moni-                              | Describes the operation procedures for the CX-                                                                                     |  |  |

# **Overview and Specifications**

This section gives an overview of the CP2E, describes its features, and provides its specifications.

| 1-1 | CP2E Overview |                                |  |  |
|-----|---------------|--------------------------------|--|--|
|     | 1-1-1         | Overview of Features 1-2       |  |  |
|     | 1-1-2         | Features 1-3                   |  |  |
| 1-2 | Basic         | Operating Procedure 1-10       |  |  |
| 1-3 | Specif        | ications                       |  |  |
|     | 1-3-1         | General Specifications 1-11    |  |  |
|     | 1-3-2         | Characteristics                |  |  |
|     | 1-3-3         | Functional Specifications 1-15 |  |  |
|     |               |                                |  |  |

1

## 1-1 CP2E Overview

#### 1-1-1 Overview of Features

The SYSMAC CP2E Programmable Controller is a package-type PLC made by OMRON that is designed for easy application. The CP2E includes EDD-type CPU Units (essential models) that support connections to Programmable Terminals and basic control applications using basic, movement, arithmetic, and comparison instructions, SDD-type CPU Units (standard models) that support connections to Inverters and Servo Drives and NDD-type CPU Units (network models) that support Ethernet connection and enhanced positioning functions such as 4-axis linear interpolation and pulse.

|                                                                                    | Essentia                                                                                                    | I Models                                 | Standard Models                                                                           | Network Models                                                                     |                                                             |
|------------------------------------------------------------------------------------|----------------------------------------------------------------------------------------------------|------------------------------------------|-------------------------------------------------------------------------------------------|------------------------------------------------------------------------------------|-------------------------------------------------------------|
|                                                                                    | E□□-type                                                                                                    | CPU Units                                | SDD-type CPU Units                                                                        | N□□-type CPU Units                                                                 |                                                             |
|                                                                                    | CPU Unit with<br>14, 20 I/O Points                                                                               | CPU Unit with 30,<br>40 or 60 I/O Points | CPU Unit with 30,<br>40 or 60 I/O Points                                                  | CPU Unit with<br>14, 20 I/O Points                                                 | CPU Unit with 30,<br>40 or 60 I/O Points                    |
| Appearance                                                                         |                                                                                                    |                                          |                                                                                           |                                                                                    |                                                             |
| I/O points                                                                         | 14/20                                                                                                    | 30/40/60                                 | 30/40/60                                                                                  | 14/20                                                                              | 30/40/60                                                    |
| Program capacity                                                                   | 4K steps                                                                                                    |                                          | 8K steps                                                                                  | 10K steps                                                                          |                                                             |
| FB capacity                                                                        | 4K steps                                                                                                    |                                          | 8K steps                                                                                  | 10K steps                                                                          |                                                             |
| DM Area capacity                                                                   | 4K words<br>Of these 1,500 words can be written<br>to the built-in Flash Memory.                                 |                                          | 8K words<br>Of these 7,000<br>words can be<br>written to the<br>built-in Flash<br>Memory. | 16K words<br>Of these 15,000 words can be written<br>to the built-in Flash Memory. |                                                             |
| Mounting Expansion<br>I/O Units and Expan-<br>sion Units                           | Not supported.                                                                                                   | 3 Units maximum                          | 3 Units maximum                                                                           | Not supported.                                                                     | 3 Units maximum                                             |
| Model with transis-<br>tor outputs                                                 | Not supported.                                                                                                   |                                          | Available                                                                                 |                                                                                    |                                                             |
| Pulse outputs<br>(Models with transis-<br>tor outputs only)                        | Not supported.                                                                                                   |                                          | 2 axes supported.                                                                         | 2 axes supported.<br>(Linear<br>interpolation<br>supported)                        | 4 axes supported.<br>(Linear<br>interpolation<br>supported) |
| Built-in serial com-                                                               | RS-232C port prov                                                                                                | ided.                                    | RS-232C/RS-485                                                                            | Not provided.                                                                      | Not provided.                                               |
| munications port                                                                   |                                                                                                    |                                          | port provided.                                                                            | Expand to up to<br>two ports by a<br>Option Board.                                 | Expand to up to three ports by Option Boards.               |
| Option Board                                                                       | n Board Not supported.                                                                                           |                                          |                                                                                           | 1 slot                                                                             | 2 slots                                                     |
| Built-in Ethernet port                                                             | port No provided.                                                                                                |                                          |                                                                                           | 1 port                                                                             | 2 ports<br>(Switch function)                                |
| Connection port for         USB port           Programming Device         USB port |                                                                                                    | Ethernet port                            |                                                                                           |                                                                                    |                                                             |
| Clock                                                                              | Not supported.                                                                                                   |                                          | Supported                                                                                 |                                                                                    |                                                             |
| Using a Battery                                                                    | Not supported.                                                                                                   |                                          | Supported (CP2W-BAT02 sold separately)                                                    |                                                                                    |                                                             |
| Battery-free opera-<br>tion                                                        | era-       Always battery-free operation.         Data in I/O Memory is retained even if no battery is attached. |                                          |                                                                                           |                                                                                    |                                                             |

### 1-1-2 Features

#### • System Configuration

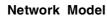

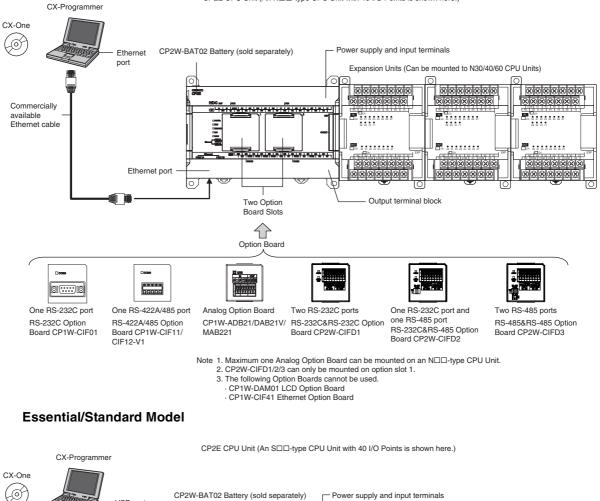

CP2E CPU Unit (An N□□-type CPU Unit with 40 I/O Points is shown here.)

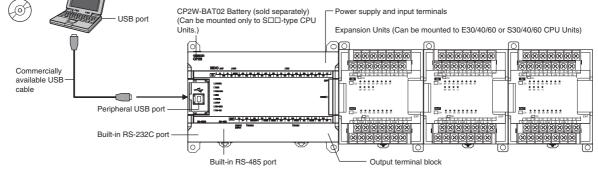

1

### Programming, Setting, and Monitoring with the CX-Programmer

The CX-Programmer is used as the Programming Device for the CP2E.

# Easy Connection with Computers Using Commercially Available USB/Ethernet Cables

The CX-Programmer is connected using a commercially available USB/Ethernet cable between the computer's USB/Ethernet port and the built-in USB/Ethernet port of the CP2E.

# With E30/40/60, S30/40/60 or N30/40/60 CPU Units, Add I/O by Connecting Expansion I/O Units

A total of up to three of the following Expansion I/O Units can be connected to an E30/40/60, S30/40/60 or N30/40/60 CPU Unit. (The total of three Units must also include Expansion Units.)

24-input/16-output Unit, 32-output Unit, 12-input/8-output Unit, 16-output Unit, 8-input Unit, or 8-output Unit

# With E30/40/60, S30/40/60 or N30/40/60 CPU Units, Add Analog I/O or Temperature Inputs by Connecting Expansion Units

With an E30/40/60, S30/40/60 or N30/40/60 CPU Unit, a total of up to three of the following Expansion Units can be connected. (The total of three Units must also include Expansion I/O Units.)

Analog I/O Unit, Analog Input Unit, Analog Output Unit, Temperature Sensor Units

### **Batteryless Data Backup**

Data Memory Area (D), Holding Area (H), Counter Area (C) and Auxiliary Area (A) will be retained even if power is turned OFF with no battery installed.

## Quick-response Inputs

By setting a built-in input to quick-response input operation, inputs with signal widths as small as 50  $\mu s$  can be read with certainty regardless of the cycle time.

Up to eight quick-response inputs can be used.

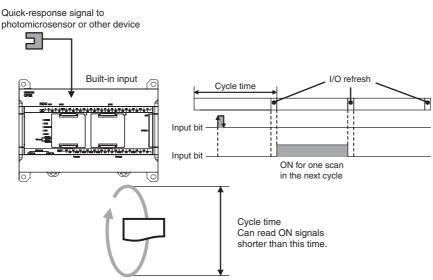

**Note** The user setting in the PLC Setup determines if each input is a quick-response input, normal input, interrupt input, or high-speed counter input.

## Input Interrupts

An interrupt task can be started when a built-in input turns ON or turns OFF . Up to eight interrupt inputs can be used.

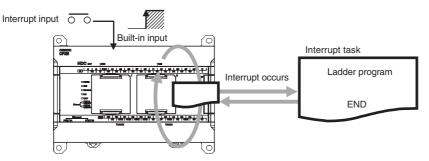

**Note** The user setting in the PLC Setup determines if each input is a quick-response input, normal input, interrupt input, or high-speed counter input.

1

### **Complete High-speed Counter Functionality**

A high-speed counter input can be used by connecting a rotary encoder to a built-in input. A CP2E CPU Unit is equipped with more than one high-speed counter input, making it possible to control devices for multiple axes with a single PLC.

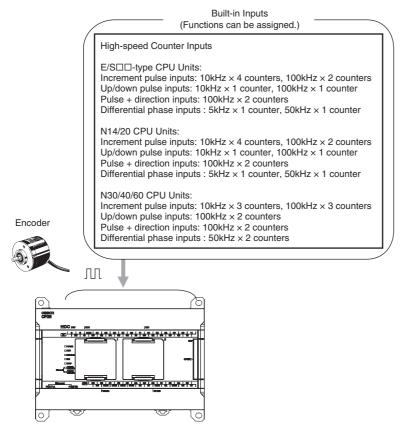

- **Note** The user setting in the PLC Setup determines if each input is a quick-response input, normal input, interrupt input, or high-speed counter input.
- High-speed counters can be used for high-speed processing, using either target value comparison or range comparison with the counter's PV to create interrupts.
   An interrupt task can be started when the count reaches a specified value or falls within a specified range.
- High-speed counter input frequency (speed) can be measured. The input pulse frequency can be measured using the PRV instruction (counter 0 only).

1

## Versatile Pulse Control for Transistor Output CPU Units

Fixed duty ratio pulse outputs can be output from the CPU Unit's built-in outputs and used to perform positioning or speed control with a servomotor or a stepping motor that accepts pulse inputs.

Up to four pulse outputs at 100 kHz are provided as standard features.

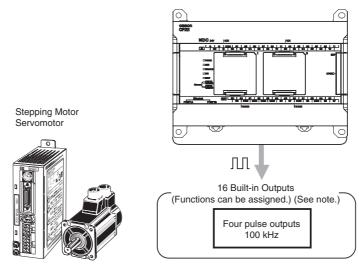

Note The instruction used to control each output determines whether it is used as a normal output, pulse output, or PWM output.

#### • Positioning is possible with Trapezoidal Acceleration and Deceleration

Trapezoidal acceleration and deceleration can be used for positioning using the PULSE OUTPUT (PLS2) instruction.

#### • Jogging can be Performed

Jogging can be performed by executing the SPED or ACC instruction.

#### Origin Searches and Origin Returns can be Performed Using the ORIGIN SEARCH Instruction

An accurate origin search combining all I/O signals can be executed with a single instruction. It is also possible to move directly to an established origin using the ORIGIN SEARCH (ORG) instruction.

#### • Linear Interpolation Operation

Up to one linear interpolation can be used for an N14/20 CPU Unit, and up to two linear interpolations can be used for an N30/40/60 CPU Unit. Linear interpolation operation can be performed by executing the LINEAR INTERPOLATION (ITPL) instruction.

#### • Easy Interrupt Feeding

An interrupt input can be used as a trigger to switch from speed control to position control and output the specified number of pulses, then decelerate to a stop using the INTERRUPT FEEDING (IFEED) instruction.

### **PWM Outputs for Transistor Output CPU Units**

Lighting and power control can be performed by outputting variable duty ratio pulse (PWM) output signals from the CPU Unit's built-in outputs.

### Built-in RS-232C Port for E/SDD-type CPU Units

The E/S□□-type CPU Units have one built-in RS-232C port as a standard feature.

### Built-in RS-485 Port for S□□-type CPU Units

The SDD-type CPU Units have one built-in RS-485 port as a standard feature.

### Mounting Serial Option Boards to NDD-type CPU Units

UP to two Serial Communications Option Boards can be added to an N□□-type CPU Unit. With the serial communications port, it is easy to connect to general components, such as barcode readers, and other components such as PTs, other CP-series PLCs, and Inverters.

Note Serial Option Boards cannot be mounted to the E/SDD-type CPU Unit.

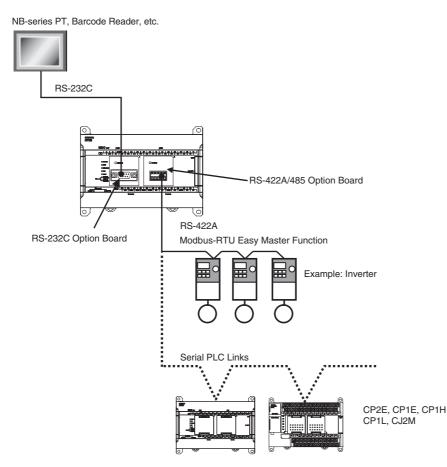

# Built-in Ethernet Port for Various Ethernet Application for NDD-type CPU Units

With the built-in Ethernet port, it is possible to connect the CX-Programmer to PLCs and exchange data between OMRON PLCs using Ethernet. It can also create an original communication procedure using TCP/IP or UDP/IP for the host application or communicate with PLCs from another manufacturer.

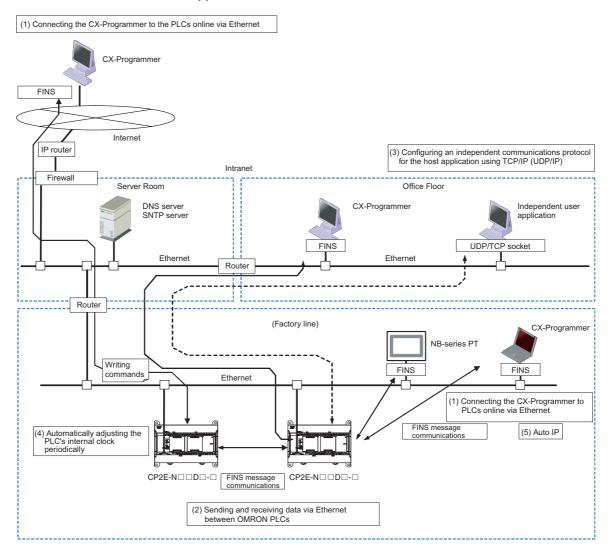

# **1-2 Basic Operating Procedure**

In general, use the following procedure.

- 1. Setting Devices and Hardware
  - Connect the CPU Unit, Expansion I/O Units, and Expansion Units.
  - Set the DIP switches on the Option Board and Expansion Units as required.

Refer to Section 3 Part Names and Functions and Section 5 Installation and Wiring in the CP2E CPU Unit Hardware User's Manual (Cat. No. W613).

#### – 2. Wiring

Wire the power supply, I/O, and communications. Refer to *Section 5 Installation and Wiring* in the *CP2E CPU Unit Hardware User's Manual* (Cat. No. W613).

– 3. Connecting Online to the PLC –

Connect the personal computer online to the PLC.

Refer to Section 4 Programming Device in the CP2E CPU Unit Hardware User's Manual (Cat. No. W613).

#### –4. I/O Allocations

Allocations for built-in I/O on the CPU Unit are predetermined and memory is allocated automatically to Expansion I/O Units and Expansion Units, so the user does not have to do anything.

Refer to Section 6 I/O Allocation in the CP2E CPU Unit Software User's Manual (Cat. No. W614).

#### - 5. Software Setup

Make the PLC settings using the CX-Programmer.

Refer to Section 7 PLC Setup in the CP2E CPU Unit Software User's Manual (Cat. No. W614).

#### - 6. Writing the Programs -

Write the programs using the CX-Programmer.

Refer to Section 4 Programming Concepts in the CP2E CPU Unit Software User's Manual (Cat. No. W614).

#### - 7. Checking Operation

Check the I/O wiring and the Auxiliary Area settings, and perform trial operation. The CX-Programmer can be used for monitoring and debugging.

Refer to Section 8 Overview and Allocation of Built-in Functions in the CP2E CPU Unit Software User's Manual (Cat. No. W614).

#### – 8. Basic Program Operation –

Set the operating mode to RUN mode to start operation.

# **1-3 Specifications**

#### 1-3-1 General Specifications

|                         | Item                               | AC power supply                                                                                                    | DC power supply                                               |  |  |  |
|-------------------------|------------------------------------|----------------------------------------------------------------------------------------------------|---------------------------------------------------------------|--|--|--|
|                         | Model                              | CP2E-DDDD-A                                                                                                    | CP2E-DDD-D                                                    |  |  |  |
| Enclosure               |                                    | Mounted in a panel                                                                                                    |                                                               |  |  |  |
| Dimension               | ns (H × D × W)                     | CPU Unit with 14 or 20 I/O points (CP2E-□14/20D□-□): 90mm*1 ×80mm*2 × 86mm<br>CPU Unit with 30 I/O points (CP2E-□30D□-□): 90mm*1 × 80mm*2 × 130mm<br>CPU Unit with 40 I/O points (CP2E-□40D□-□): 90mm*1 × 80mm*2 × 150mm<br>CPU Unit with 60 I/O points (CP2E-□60D□-□): 90mm*1 × 80mm*2 × 195mm |                                                               |  |  |  |
| Weight                  |                                    | CPU Unit with 14 I/O points (CP2E-□14D□-□): 335g m<br>CPU Unit with 20 I/O points (CP2E-□20D□-□): 340g m<br>CPU Unit with 30 I/O points (CP2E-□30D□-□): 580g m<br>CPU Unit with 30 I/O points (CP2E-□40D□-□): 640g m<br>CPU Unit with 40 I/O points (CP2E-□40D□-□): 780g m                      | ax.<br>ax.<br>ax.                                             |  |  |  |
| Electri- Supply voltage |                                    | 100 to 240 VAC 50/60 Hz                                                                                                    | 24 VDC                                                        |  |  |  |
| cal spec-<br>ifications | Operating voltage range            | 85 to 264 VAC                                                                                                    | 20.4 to 26.4 VDC                                              |  |  |  |
|                         | Power consumption                  | 15 VA/100 VAC max.<br>25 VA/240 VAC max. (CP2E-□14/20D□-A)                                                                                                    | 13W max. (CP2E-□14/20D□-D)                                    |  |  |  |
|                         |                                    | 50 VA/100 VAC max.<br>70 VA/240 VAC max. (CP2E-□30/40/60D□-A)                                                                                                    | 20W max. (CP2E-□30/40/60D□-D) *4                              |  |  |  |
| E                       | Inrush current                     | 120 VAC, 20 A for 8 ms max. for cold start at room<br>temperature<br>240 VAC, 40 A for 8 ms max. for cold start at room<br>temperature                                                                                                    | 24 VDC, 30A for 20 ms max. for cold start at room temperature |  |  |  |
|                         | External power supply *3           | Not provided. (CP2E-□14/20D□-A)<br>24 VDC, 300 mA (CP2E-□30/40/60D□-A)                                                                                                    | Not provided.                                                 |  |  |  |
|                         | Insulation resistance              | $20\ \text{M}\Omega$ min. (at 500 VDC) between the external AC terminals and GR terminals                                                                                                    | No insulation between primary and secondary DC power supplies |  |  |  |
|                         | Dielectric strength                | 2,300 VAC 50/60Hz for 1 min between AC external and GR terminals<br>Leakage current: 5 mA max.                                                                                                    | No insulation between primary and secondary DC power supplies |  |  |  |
|                         | Power interrupt time               | 10 ms min.                                                                                                    | 2 ms min.                                                     |  |  |  |
| Applica-<br>tion envi-  | Ambient operating temper-<br>ature | -20 to 60°C                                                                                                    |                                                               |  |  |  |
| ronment                 | Ambient humidity                   | 10% to 90%                                                                                                    |                                                               |  |  |  |
|                         | Atmosphere                         | No corrosive gas.                                                                                                    |                                                               |  |  |  |
|                         | Ambient storage temperature        | -20 to 75°C (excluding battery)                                                                                                    |                                                               |  |  |  |
|                         | Altitude                           | 2,000 m max.                                                                                                    |                                                               |  |  |  |
|                         | Pollution degree                   | 2 or less: Conforms to IEC61010-2-201.                                                                                                    |                                                               |  |  |  |
|                         | Noise resistance                   | 2 kV on power supply line (Conforms to IEC61000-4-4.)                                                                                                    |                                                               |  |  |  |
|                         | Overvoltage category               | Category II: Conforms to IEC61010-2-201.                                                                                                    |                                                               |  |  |  |
|                         | EMC immunity level                 | Zone B                                                                                                    |                                                               |  |  |  |
|                         | Vibration resistance               | Conforms to JIS 60068-2-6.<br>5 to 8.4 Hz with 3.5-mm amplitude, 8.4 to 150 Hz<br>Acceleration of 9.8 m/s <sup>2</sup> for 100 min in X, Y, and Z direct                                                                                                    | ions (10 sweeps of 10 min each = 100 min total)               |  |  |  |
|                         | Shock resistance                   | Conforms to JIS 60068-2-27.<br>147 m/s <sup>2</sup> , 3 times in X, Y, and Z directions                                                                                                    |                                                               |  |  |  |
| Terminal b              | lock                               | Fixed (not removable)                                                                                                    |                                                               |  |  |  |
| Terminal s              | crew size                          | M3                                                                                                    |                                                               |  |  |  |
| Applicable              | standards                          | Conforms to EC Directives.                                                                                                    |                                                               |  |  |  |
| Grounding               | method                             | Ground to $100\Omega$ or less.                                                                                                    |                                                               |  |  |  |

The following table lists the general specifications of CP2E CPU Units

\*1 Total of 110 mm with mounting brackets.

\*2 Excluding cables.

\*3 Use the external power supply to power input devices. Do not use it to drive output devices.

\*4 This is the rated value for the maximum system configuration. Use the following formula to calculate power consumption for CPU Units with DC power. Formula: DC power consumption = (5V current consumption × 5 V/70% (internal power efficiency) + 24V current consumption) × 1.1(current fluctuation factor) The above calculation results show that a DC power supply with a greater capacity is required.

\*5 The Expansion I/O Units and Expansion Units work under the same conditions as the CPU Units unless otherwise specified.

#### 1-3-2 Characteristics

#### The following table gives the characteristics of CP2E CPU Units.

| _                                 | Item                                          |                                                    |                                                                                                    |                                                                                                    |                                                                                                    |  |  |  |  |
|-----------------------------------|-----------------------------------------------|----------------------------------------------------|----------------------------------------------------------------------------------------------------|----------------------------------------------------------------------------------------------------|----------------------------------------------------------------------------------------------------|--|--|--|--|
| Program capacit                   | ty                                            |                                                    | 4K steps                                                                                                    | 8K steps                                                                                              | 10K steps                                                                                                    |  |  |  |  |
| FB capacity                       |                                               |                                                    | 4K steps                                                                                                    | 8K steps                                                                                              | 10K steps                                                                                                    |  |  |  |  |
| Control method                    |                                               |                                                    | Stored program method                                                                                                    | 6 L.                                                                                                  |                                                                                                    |  |  |  |  |
| /O control meth                   |                                               |                                                    | Cyclic scan with immediate r                                                                                                    | refreshing                                                                                            |                                                                                                    |  |  |  |  |
| Program langua                    | •                                             |                                                    | Ladder diagram                                                                                                    |                                                                                                    |                                                                                                    |  |  |  |  |
| Function blocks                   |                                               |                                                    | Maximum number of function<br>Maximum number of instance<br>Languages usable in function                                                                                                    | n block definitions: 64<br>es: 128<br>n block definitions: Ladder diagr                               | ams, structured text (ST)                                                                                                    |  |  |  |  |
| nstructions                       |                                               |                                                    | Approximately 220                                                                                                    |                                                                                                    |                                                                                                    |  |  |  |  |
| Processing                        | Overhead proces                               | ssing time                                         | 0.1ms                                                                                                    | 0.15ms                                                                                                | 0.2ms                                                                                                    |  |  |  |  |
| speed                             | Instruction exec                              |                                                    | LD 0.23µs<br>MOV 1.76µs                                                                                                    |                                                                                                    |                                                                                                    |  |  |  |  |
| Number of CP1V<br>Jnits and Expan | V-series Expansion<br>sion Units connect      | ted                                                | CP2E-□14/20D□-□: None<br>CP2E-□30/40/60D□-□: 3un                                                                                                    | nits                                                                                                  |                                                                                                    |  |  |  |  |
| Maximum number of I/O points      |                                               |                                                    | CP2E-□14D□-□: 14<br>CP2E-□20D□-□: 20<br>CP2E-□30D□-□: 150 (30 b<br>CP2E-□40D□-□: 160 (40 b<br>CP2E-□60D□-□: 180 (60 b                                                                                                    | uilt in, 40 × 3 expansion)<br>uilt in, 40 × 3 expansion)<br>uilt in, 40 × 3 expansion)                |                                                                                                    |  |  |  |  |
| function counters co              |                                               | High-speed<br>counter<br>mode/maximum<br>frequency | Incremental Pulse Inputs<br>100 kHz: 2 counters<br>Up/Down Inputs<br>100 kHz: 1 counter<br>100 kHz: 1 counter<br>10 kHz: 1 counter<br>Pulse + Direction Inputs<br>100 kHz: 2 counters<br>Differential Phase Inputs (4x)<br>50 kHz: 1 counter<br>5 kHz: 1 counter | )                                                                                                    | N14/20D-□<br>Incremental Pulse Inputs<br>100 kHz: 2 counters<br>10 kHz: 4 counters<br>Up/Down Inputs<br>100 kHz: 1 counter<br>10 kHz: 1 counter<br>Pulse + Direction Inputs<br>100 kHz: 2 counters<br>Differential Phase Inputs<br>50 kHz: 1 counter<br>N30/40/60D□-□<br>Incremental Pulse Inputs<br>100 kHz: 3 counters<br>10 kHz: 3 counters<br>Up/Down Inputs<br>100 kHz: 2 counters<br>100 kHz: 2 counters<br>Differential Phase Inputs<br>100 kHz: 2 counters<br>Differential Phase Inputs<br>50 kHz: 2 counters |  |  |  |  |
|                                   |                                               | Counting mode                                      | <ul><li>Linear mode</li><li>Ring mode</li></ul>                                                                                                    |                                                                                                    |                                                                                                    |  |  |  |  |
|                                   |                                               | Count value                                        | 32 bits <ul> <li>Phase Z and software reset(excluding increment pulse input)</li> <li>Software reset</li> </ul>                                                                                                    |                                                                                                    |                                                                                                    |  |  |  |  |
|                                   |                                               | Counter reset                                      |                                                                                                    |                                                                                                    |                                                                                                    |  |  |  |  |
|                                   |                                               | modes                                              |                                                                                                    |                                                                                                    |                                                                                                    |  |  |  |  |
|                                   |                                               | Control method                                     | Target matching     Range comparison                                                                                                    |                                                                                                    |                                                                                                    |  |  |  |  |
|                                   | Input interrupts                              |                                                    | 6 inputs 8 inputs                                                                                                    |                                                                                                    |                                                                                                    |  |  |  |  |
|                                   |                                               |                                                    | (6 inputs only for 14 I/O                                                                                                    |                                                                                                    |                                                                                                    |  |  |  |  |
|                                   |                                               | -                                                  | Interrupt input pulse width: 5                                                                                                    | 0 μs min.                                                                                             |                                                                                                    |  |  |  |  |
|                                   | Quick-response                                | inputs                                             | 6 inputs                                                                                                    |                                                                                                    | 8 inputs<br>(6 inputs only for 14 I/O points                                                                                                    |  |  |  |  |
|                                   |                                               |                                                    | Input pulse width: 50 µs min.                                                                                                    |                                                                                                    |                                                                                                    |  |  |  |  |
|                                   | Normal input                                  |                                                    |                                                                                                    |                                                                                                    |                                                                                                    |  |  |  |  |
|                                   | Normal Input                                  | Input constants                                    | Set values: 0, 1, 2, 4, 8, 16, 0                                                                                                    | or 32 ms                                                                                              |                                                                                                    |  |  |  |  |
| Built-in output                   | Pulse outputs                                 | Pulse output                                       | Pulse output function not                                                                                                    | Pulse+Direction Mode                                                                                  |                                                                                                    |  |  |  |  |
| function                          | (Models with<br>transistor out-<br>puts only) | Frequency                                          | included                                                                                                    | 1 Hz to 100kHz : 2 outputs                                                                            | N14/20D□-□<br>1 Hz to 100kHz: 2 outputs<br>N30/40/60D□-□<br>1 Hz to 100kHz: 4 outputs                                                                                                    |  |  |  |  |
|                                   |                                               | Output mode                                        |                                                                                                    | <ul> <li>Continuous mode (for sp</li> <li>Independent mode (for p</li> </ul>                          | eed control)                                                                                                    |  |  |  |  |
|                                   |                                               | Number of out-<br>put pulses                       |                                                                                                    | Relative coordinates: 000     (0 to 2147483647)                                                       | 00 0000 to 7FFF FFFF hex<br>00 0000 to 7FFF FFFF hex                                                                                                    |  |  |  |  |
|                                   |                                               | Acceleration/<br>deceleration<br>curves            | 1                                                                                                    | Trapezoidal acceleration and deceleration (Cannot perform S-<br>curve acceleration and deceleration). |                                                                                                    |  |  |  |  |
|                                   |                                               | Changing SVs<br>during instruc-<br>tion execution  |                                                                                                    | changed.                                                                                              |                                                                                                    |  |  |  |  |
|                                   |                                               | Origin searches                                    | 1                                                                                                    | Included                                                                                              |                                                                                                    |  |  |  |  |
|                                   |                                               | Linear interpo-<br>lation                          |                                                                                                    | None                                                                                                  | N14/20D□-□<br>2 axes max.<br>N30/40/60D□-□<br>4 axes max.                                                                                                    |  |  |  |  |

|                             | Item                          |                                         | CP2E-E                                                                                                    | CP2E-SDDD-D                                                                                                    | CP2E-NODO-O                                                                                                    |
|-----------------------------|-------------------------------|-----------------------------------------|----------------------------------------------------------------------------------------------------|----------------------------------------------------------------------------------------------------|----------------------------------------------------------------------------------------------------|
| Built-in output<br>function | PWM outputs<br>(Models with   | Frequency                               | PWM output function not<br>included                                                                                                    | 2.0 to 6,553.5 Hz (in increment<br>to 32,000 Hz (in increments of                                                                                                    | ts of 0.1 Hz) with 1 output or 2 Hz<br>1 Hz) with 1 output                                                                                                    |
|                             | transistor out-<br>puts only) | Duty factor                             |                                                                                                    | 0.0% to 100.0% (in increments<br>Accuracy: +1%/-0% at 2 Hz to<br>Hz to 32,000 kHz                                                                                                    | s of 0.1%)<br>10,000 Hz and +5%/-0% at 10,000                                                                                                    |
|                             |                               | Output mode                             |                                                                                                    | Continuous Mode                                                                                                    |                                                                                                    |
| Communica-<br>tions         | Peripheral USB p              | ort                                     | Conforming to USB 2.0 B-type                                                                                                    | e conntor                                                                                                    | None                                                                                                    |
|                             |                               | Transmission<br>distance                | 5m max.                                                                                                    |                                                                                                    |                                                                                                    |
|                             | Built-in RS232C               | port                                    | Interface: Conforming to EIA I                                                                                                    | RS-232C                                                                                                    | None                                                                                                    |
|                             |                               | Transmission<br>distance                | 15m max.                                                                                                    |                                                                                                    |                                                                                                    |
|                             |                               | Communica-<br>tions method              | Half duplex                                                                                                    |                                                                                                    |                                                                                                    |
|                             |                               | Synchronization                         | Start-stop                                                                                                    |                                                                                                    | -                                                                                                    |
|                             |                               | Baud rate                               | 1.2, 2.4, 4.8, 9.6, 19.2, 38.4, 5                                                                                                    | 57.6, or 115.2 kbps                                                                                                    |                                                                                                    |
|                             |                               | Supported pro-<br>tocol                 | <ul> <li>Host Link</li> <li>1:N NT Link</li> <li>No-protocol mode</li> <li>Serial PLC Links (master, s<br/>Modbus-RTU Easy Master</li> <li>Modbus-RTU Slave</li> </ul> |                                                                                                    |                                                                                                    |
|                             | Built-in RS485 pe             | ort                                     | None                                                                                                    | Interface: Conforming to EIA                                                                                                    | None                                                                                                    |
|                             | (not isolated)                | Transmission                            | 4                                                                                                    | RS-485<br>50m max.                                                                                                    | -                                                                                                    |
|                             |                               | distance                                |                                                                                                    |                                                                                                    |                                                                                                    |
|                             |                               | Communica-<br>tions method              |                                                                                                    | Half duplex                                                                                                    |                                                                                                    |
|                             |                               | Synchronization                         | 1                                                                                                    | Start-stop                                                                                                    | -                                                                                                    |
|                             |                               | Baud rate                               | 1                                                                                                    | 1.2, 2.4, 4.8, 9.6, 19.2, 38.4,                                                                                                    | 1                                                                                                    |
|                             |                               |                                         | 4                                                                                                    | 57.6, or 115.2 kbps                                                                                                    | 4                                                                                                    |
|                             |                               | Supported pro-<br>tocol                 |                                                                                                    | <ul> <li>Host Link</li> <li>1:N NT Link</li> <li>No-protocol mode</li> <li>Serial PLC Links (master,<br/>slave)</li> <li>Modbus-RTU Easy Master</li> <li>Modbus-RTU Slave</li> </ul> |                                                                                                    |
|                             | Serial Option                 | Number of                               | None                                                                                                    | • Woubus-RTO Slave                                                                                                    | N14/20D□-□                                                                                                    |
|                             | port                          | Option Boards                           | None                                                                                                    |                                                                                                    | 1 Option Board<br>N30/40/60DD-D<br>2 Option Boards                                                                                                    |
|                             |                               | Number of<br>serial communi-<br>cations |                                                                                                    |                                                                                                    | N14/20D□-□<br>2 ports max.<br>N30/40/60D□-□<br>3 ports max.                                                                                                    |
|                             |                               | Communica-<br>tions method              |                                                                                                    |                                                                                                    | Depends on Option Board                                                                                                    |
|                             |                               | Synchronization                         |                                                                                                    |                                                                                                    | Depends on Option Board                                                                                                    |
|                             |                               | Baud rate                               |                                                                                                    |                                                                                                    | 1.2, 2.4, 4.8, 9.6, 19.2, 38.4, 57.6, or 115.2 kbps                                                                                                    |
|                             |                               | Mountable<br>Option Boards              |                                                                                                    |                                                                                                    | Serial Communication Option<br>Board with one port<br>• One RS-232C port:<br>CP1W-CIF01 (Start-stop)                                                                                            |
|                             |                               |                                         |                                                                                                    |                                                                                                    | <ul> <li>One RS-422A/485 port (not isolated):<br/>CP1W-CIF11 (Start-stop)</li> <li>One RS-422A/485 port (iso-</li> </ul>                                                                        |
|                             |                               |                                         |                                                                                                    |                                                                                                    | lated):<br>CP1W-CIF12-V1 (Start-stop)<br>Serial Communication Option                                                                                                    |
|                             |                               |                                         |                                                                                                    |                                                                                                    | Board with two ports*1<br>• Two RS-232C ports:<br>CP2W-CIFD1 (Start-stop)<br>• One RS-232C port and one<br>PS 495 port (inclusted):                                                             |
|                             |                               |                                         |                                                                                                    |                                                                                                    | RS-485 port (isolated):<br>CP2W-CIFD2 (Start-stop)<br>Two RS-485 ports (isolated):<br>CP2W-CIFD3 (Start-stop)<br>Analog Option Board*2<br>CP1W-MAB221/DAB21/DAB21V<br>*1 CP2W-CIFDD can only be |
|                             |                               | Compatible pro-                         |                                                                                                    |                                                                                                    | mounted on option slot 1.<br>*2 Maximum one Analog Optior<br>Board can be mounted on ar<br>N□□-type CPU Unit.<br>• Host Link*                                                                   |
|                             |                               | tocols                                  |                                                                                                    |                                                                                                    | <ul> <li>1:N NT Link*</li> <li>No-protocol mode</li> <li>Serial PLC Links (master, slave)</li> </ul>                                                                                            |
|                             |                               |                                         |                                                                                                    |                                                                                                    | <ul> <li>Modbus-RTU Easy Master</li> <li>Modbus-RTU Slave</li> <li>* PORT1(EX) is not supported.</li> </ul>                                                                                     |

|                                           | Item                           | 1 = -                     |                                                                                                    | CP2E-SODD-O                                                                                                    |                                                                                                    |  |  |  |
|-------------------------------------------|--------------------------------|---------------------------|----------------------------------------------------------------------------------------------------|----------------------------------------------------------------------------------------------------|----------------------------------------------------------------------------------------------------|--|--|--|
| Communica-<br>tions                       | Ethernet                       | Physical layer            | None                                                                                                    |                                                                                                    | 100/10BASE-TX (Auto-MDIX)                                                                                           |  |  |  |
| tions                                     |                                | Media access<br>methiod   |                                                                                                    |                                                                                                    | CSMA/CD                                                                                                    |  |  |  |
|                                           |                                | Modulation                |                                                                                                    |                                                                                                    | Baseband                                                                                                    |  |  |  |
|                                           |                                | Baud rate                 |                                                                                                    |                                                                                                    | 100BASE-TX: 100Mbit/s<br>10BASE-T: 10Mbit/s                                                                         |  |  |  |
|                                           |                                |                           |                                                                                                    |                                                                                                    | <ul> <li>Half/full auto-negotiation for<br/>each port</li> <li>Link speed auto-sensing for<br/>each port</li> </ul> |  |  |  |
|                                           |                                | Transmission media        | -                                                                                                    |                                                                                                    | each port<br>100BASE-TX<br>• Unshielded twisted-pair                                                                |  |  |  |
|                                           |                                |                           |                                                                                                    |                                                                                                    | <ul> <li>(UDP) cable Categories: 5,<br/>5e</li> <li>Shielded twisted-pair (STP)</li> </ul>                          |  |  |  |
|                                           |                                |                           |                                                                                                    |                                                                                                    | cable Categories: 100Ω at 5,<br>5e<br>10BASE-T<br>• Unshielded twisted-pair                                         |  |  |  |
|                                           |                                |                           |                                                                                                    |                                                                                                    | <ul> <li>(UDP) cable Categories: 3, 4,<br/>5, 5e</li> <li>Shielded twisted-pair (STP)</li> </ul>                    |  |  |  |
|                                           |                                | -                         |                                                                                                    |                                                                                                    | cable Categories: $100\Omega$ at 3, 4, 5, 5e                                                                        |  |  |  |
|                                           |                                | Transmission distance     |                                                                                                    |                                                                                                    | 100 m (distance between switch and node)                                                                            |  |  |  |
|                                           |                                | Protocol                  |                                                                                                    |                                                                                                    | TCP, UDP, ARP, ICMP (ping only), SNTP, DNS                                                                          |  |  |  |
|                                           |                                | Applications              |                                                                                                    |                                                                                                    | FINS, Socket, SNTP, DNS (Cli-<br>ent)                                                                               |  |  |  |
|                                           |                                | Switching hub<br>function |                                                                                                    |                                                                                                    | Layer 2 switch<br>* N14/20 is not supported.                                                                        |  |  |  |
| Number of tasks                           |                                |                           | <ul> <li>17</li> <li>1 cyclic task</li> <li>16 interrupt tasks<br/>Scheduled interrupt task: Ini<br/>Built-in input interrupt task: Ini</li> </ul>                                                                   | terrupt task 1 (fixed)<br>nterrupt task 2 to 9 (IN8 and IN9                                                                                                    | ) can only be used in N20/30/40/60                                                                                  |  |  |  |
|                                           |                                |                           | CPU Units)<br>High-speed counter interrup                                                                                                    |                                                                                                    | , oan only 20 acou in 1,25,00, 10,00                                                                                |  |  |  |
| Maximum subrou                            |                                |                           | 128                                                                                                    |                                                                                                    |                                                                                                    |  |  |  |
| Maximum jump n                            |                                |                           | 128                                                                                                    |                                                                                                    |                                                                                                    |  |  |  |
| Scheduled interru<br>Battery service life | •                              |                           | 1 interrupt task<br>Battery cannot be mounted.                                                                                                    | CP2W-BAT02 can be mounte                                                                                                    | d                                                                                                    |  |  |  |
|                                           | 2 Battery (optiona             | al)                       | ,                                                                                                    | Maximum battery service life: 5 years<br>Guaranteed Lifetime<br>Ambient temperature is 60°C: 13,000 hours (approx. 1.5 years<br>Ambient temperature is 25°C: 43,000 hours (approx. 5 years)                |                                                                                                    |  |  |  |
| Clock                                     |                                |                           | None                                                                                                    | Supported.<br>Accuracy (monthly deviation):<br>-4.5 min to -0.5 min (ambient temperature: 60°C),<br>-2.0 min to +2.0 min (ambient temperature: 25°C),<br>-2.5 min to +1.5 min (ambient temperature: -20°C) |                                                                                                    |  |  |  |
| Memory backup                             | Built-in Flash Me              | mory                      | Ladder programs and paramet<br>A section of the Data Memory                                                                                                    | ters are automatically saved to b<br>Area can be saved to the built-ir                                                                                                    | uilt-in Flash Memory.                                                                                               |  |  |  |
|                                           | Built-in non-vola              | tile memory               | automatically saved to the buil                                                                                                    |                                                                                                    |                                                                                                    |  |  |  |
| CIO Area                                  | Input Bits                     |                           |                                                                                                    | 00 to CIO 99.15 (CIO 00 to CIO                                                                                                    |                                                                                                    |  |  |  |
|                                           | Output Bits<br>Serial PLC Link | Nordo                     |                                                                                                    | 00.00 to CIO 199.15 (CIO 100 to                                                                                                    |                                                                                                    |  |  |  |
| Work Area (W)                             |                                | Noius                     | 2,048 bits (128 words): W0.00                                                                                                    | 0.00 to CIO 289.15 (CIO 200 to 0<br>to W127 15 (W0 to W127)                                                                                                    | JU 203)                                                                                                    |  |  |  |
| Holding Area (H)                          |                                |                           | 2,048 bits (128 words): H0.00                                                                                                    | to H127.15 (H0 to 127)                                                                                                    | tion blocks                                                                                                    |  |  |  |
| Auxiliary Area (A)                        | )                              |                           | Read-only: 7,168 bits (448 wo                                                                                                    | words can be used only for func<br>rds): A0.00 to A447.15 (A0 to A4<br>ords): A448.00 to A959.15 (A448                                                                                                    | 47)                                                                                                    |  |  |  |
| Temporary Area (                          | TR)                            |                           | 16 bits: TR0 to TR15                                                                                                    |                                                                                                    | *                                                                                                    |  |  |  |
| Timer Area (T)                            |                                |                           |                                                                                                    | 5 (separate from counters))<br>ords can be used only for function                                                                                                    | on blocks.                                                                                                    |  |  |  |
| Counter Area (C)                          |                                |                           | 256 counter numbers (C0 to C<br>Words C256 to C511: These v                                                                                                    | 255 (separate from timers))<br>vords can be used only for functi                                                                                                    | on blocks.                                                                                                    |  |  |  |
| Data Memory Are                           | a (D)                          |                           | 4 K words: D0 to D4095         8 K words: D0 to D8191         16 K words: D0 to D16383           DM backup: 1,500 words (D0 to D1499)         DM backup : 7,000 words (D0 to D6999)         16 K words: D0 to D16383 |                                                                                                    |                                                                                                    |  |  |  |
| Index Registers (I                        | 1                              |                           | 16 registers: IR0 to IR15                                                                                                    |                                                                                                    |                                                                                                    |  |  |  |
| Data Registers (D<br>Operating modes      | ,                              |                           | 16 registers: DR0 to DR15<br>PROGRAM Mode:Program execution is stopped.                                                                                                    |                                                                                                    |                                                                                                    |  |  |  |
| operating modes                           |                                |                           | Preparation<br>MONITOR Mode: Programs a                                                                                                    | s can be executed prior to progra                                                                                                    |                                                                                                    |  |  |  |

#### 1-3-3 Functional Specifications

| Cycle time                               | Function Cycle time Minimum cycle time        |                                                               |                      |                         | Description Makes the cycle time consistent.                                                                                                    |  |  |  |  |
|------------------------------------------|-----------------------------------------------|---------------------------------------------------------------|----------------------|-------------------------|----------------------------------------------------------------------------------------------------|--|--|--|--|
| manage-                                  | -                                             | a                                                             |                      |                         |                                                                                                    |  |  |  |  |
| ment                                     | Cycle time monitoring                         | -                                                             |                      |                         | Monitors the cycle time.                                                                                                    |  |  |  |  |
| CPU Unit<br>built-in<br>functions        | Inputs                                        | High-<br>speed<br>counters                                    | High-sp<br>inputs    | eed pulse               | High-speed pulses from devices such as a rotary encoder are counted. The counted values are stored in the Auxiliary Area.Interrupt tasks can be executed when target is reached or by range comparison.                                                                                                    |  |  |  |  |
|                                          |                                               | inputs                                                        | Input pu<br>quency   | Ise fre-<br>measurement | The frequency of pulses input by the PRV instruction is measured.                                                                                                    |  |  |  |  |
|                                          |                                               | Interrupt inp                                                 | •                    | incucuroment            | Relevant interrupt tasks are executed during the cycle when the CPU Unit<br>built-in inputs turn ON or turn OFF.                                                                                                    |  |  |  |  |
|                                          |                                               | Quick-response inputs                                         |                      | s                       | Inputs can be read without being affected by cycle time.<br>Use the quick-response inputs to read signals shorter than the cycle time.                                                                                                    |  |  |  |  |
|                                          |                                               | Normal<br>inputs                                              | I/O<br>refres        | Cyclic<br>refreshing    | The CPU Unit's built-in I/O are cyclically refreshed.                                                                                                    |  |  |  |  |
|                                          |                                               |                                                               | hing                 | Immediate<br>refreshing | I/O refreshing by immediate refreshing instructions.                                                                                                    |  |  |  |  |
|                                          |                                               |                                                               | Input response times |                         | Input constants can be set for built-in CPU inputs.<br>The response time can be increased to reduce the effects of chattering and<br>noise at input contacts. The response time can be decreased to enable define<br>ing shorter input pulses.                                                                                                    |  |  |  |  |
|                                          | Outputs                                       | Pulse out-<br>puts (Mod-<br>els with<br>transistor<br>outputs | Pulse co             | ontrol                  | A pulse signal is output and positioning or speed control is performed with a<br>servo driver that accepts a pulse input.<br>Continuous mode for speed control or independent mode for position control<br>can be used. There are functions for changing to positioning during speed con-<br>trol and for changing the target value during positioning. |  |  |  |  |
|                                          |                                               | only )                                                        | Linear interpolation |                         | Up to 2 linear interpolations can be executed by the ITPL instruction.                                                                                                    |  |  |  |  |
|                                          |                                               |                                                               | Origin positioning   |                         | Origin searches and origin returns.                                                                                                    |  |  |  |  |
|                                          |                                               | tor outputs of                                                | only)                | with transis-           | Pulses for which the duty ratio (ratio between ON time and OFF time during one pulse cycle) can be set are output.                                                                                                    |  |  |  |  |
|                                          | -                                             | Normal<br>outputs                                             |                      | FF function             | All of the outputs on the CPU Unit's I/O are turned OFF when an error occurs in RUN or MONITOR mode.                                                                                                    |  |  |  |  |
| Expansion<br>I/O Units                   | Functions sup-<br>ported by both              | I/O refresh-<br>ing                                           | -                    | efreshing               | The Expansion I/O Units and Expansion Units are cyclically refreshed.                                                                                                    |  |  |  |  |
| and<br>Expansion<br>Units                | Expansion I/O Unit                            | Load OFF fu                                                   |                      | ing by IORF             | I/O refreshing by IORF instruction.<br>All of the outputs on Expansion I/O Units and Expansion Units are turned OFF                                                                                                    |  |  |  |  |
|                                          | and Expansion Unit                            | LOAD OFF IU                                                   | nction               |                         | (0000 hex) when an error occurs in RUN or MONITOR mode.                                                                                                    |  |  |  |  |
|                                          | Expansion I/O Units                           | Input response times                                          |                      |                         | The response time can be increased to reduce the effects of chattering and noise at input contacts. The response time can be decreased to enable detecting shorter input pulses.                                                                                                    |  |  |  |  |
|                                          | Expansion Units                               | Unit error de                                                 | tection              |                         | Errors in Expansion Units are detected.<br>The CPU Unit is notified that the Expansion Unit stopped due to an error.                                                                                                    |  |  |  |  |
| Memory<br>manage-<br>ment func-<br>tions | Holding I/O memory                            | the backup m                                                  |                      | ng modes                | The status of I/O memory can be held when the operating mode is changed.<br>The forced-set/reset status can be held when the operating mode is changed.<br>Automatic backup of ladder programs and parameter area to the backup mem-                                                                                                    |  |  |  |  |
| lions                                    | (built-in Flash Memor<br>Batteryless I/O Memo |                                                               |                      |                         | ory (built-in Flash Memory).<br>Data Memory Area (D), Holding Area (H), Counter Area (C) and Auxiliary Are                                                                                                    |  |  |  |  |
| Communi-                                 | Peripheral USB port                           | Peripheral b                                                  | us (toolbu           | us)                     | (A) be retained when the power is interrupted.<br>For communications with programming device (CX-Programmer).                                                                                                    |  |  |  |  |
| cations                                  | Ethernet port                                 |                                                               |                      | ,                       | For communications with programming device (CX-Programmer).<br>Data can be transferred with devices such as PTs, computers or PLCs via<br>Ethernet port.                                                                                                    |  |  |  |  |
|                                          | Serial port                                   | Host Link (S<br>tions                                         | YSWAY) o             | communica-              | Host Link commands can be sent from a PT or a computer to read/write I/O memory, and perform other operations for PLC.                                                                                                    |  |  |  |  |
|                                          |                                               | No-protocol                                                   | communi              | cations                 | I/O instructions for communications ports (TXD/RXD instructions) can be used<br>for data transfer with peripheral devices such as bar code readers.                                                                                                    |  |  |  |  |
|                                          |                                               | NT Link com                                                   | municati             | ons                     | I/O memory in the PLC can be allocated and directly linked to various PT func-<br>tions, including status control areas, status notification areas, touch switches,<br>lamps, memory tables, and other objects.                                                                                                    |  |  |  |  |
|                                          |                                               | Serial PLC L                                                  | inks                 |                         | Up to 10 words of data per Unit can be shared between up to nine CPU Units (one polling unit and eight polled units).<br>* A PT cannot be connected.                                                                                                    |  |  |  |  |
|                                          |                                               | Modbus-RTU                                                    | J Easy Ma            | aster function          | Modbus-RTU commands are sent by the Modbus-RTU Master function. Mod-<br>bus slaves, such as inverters, can be easily controlled with serial communica-<br>tions.                                                                                                    |  |  |  |  |
|                                          |                                               | Modbus-RTU                                                    | J Slave fu           | nction                  | Communications with Modbus-RTU Master.<br>Data can be transferred by commands from Modbus-RTU Master.                                                                                                    |  |  |  |  |
| Interrupt                                | Scheduled interrupts                          |                                                               |                      |                         | Tasks can be executed at a specified interval (1.0 ms min., Unit: 0.1 ms).                                                                                                    |  |  |  |  |
|                                          | Input interrupts                              |                                                               |                      |                         | Interrupt tasks are processed when the built-in input turns ON or OFF.                                                                                                    |  |  |  |  |
|                                          | High-speed counter i                          | nterrupts                                                     |                      |                         | This function counts input pulses with the CPU Unit's built-in high-speed<br>counter and executes an interrupt task when the count reaches the preset<br>value or falls within a preset range (target value or zone comparison).                                                                                                    |  |  |  |  |

The following table gives the functional specifications of CP2E CPU Units.

1-3 Specifications

| Deurer                                       | -                                                                                                    | uncuOn                                                             | Description                                                                                                    |
|----------------------------------------------|----------------------------------------------------------------------------------------------------|--------------------------------------------------------------------|----------------------------------------------------------------------------------------------------|
| Power sup-<br>ply man-<br>agement            | Memory protection                                                                                                    |                                                                    | Holding Area data, DM Area data, Counter Completion Flags, Counter Preser<br>Values and Auxiliary Area data are held even when power is turned OFF.<br>Data is retained without battery even if the power supply is interrupted. |
|                                              | Number of power in                                                                                                    | terruptions counter                                                | The number of times power has been interrupted is counted.                                                                                                    |
| Debugging                                    | man-<br>ment       Number of power interruptions counter         bugging       Online editing         Force-set/reset       Differentiate monitoring         Storing the stop position at errors       Program check         If-diag-<br>sis and<br>toration       Error Log         Itoration       CPU error detection         User-defined failure diagnosis       Load OFF function         Non-fatal error<br>detection       System FAL error detection<br>(User-defined non-fatal error<br>Backup memory error detection<br>Option Board errors         Battery error detection       PLC Setup error detection<br>(NS□-type CPU Units only)         Ethernet setting table enror<br>(N□-type CPU Units only)         Fatal Error Detec-<br>tion       Memory error detection<br>UO bus error detection         Indirect DM addressing terror<br>non       Instruction processing effort<br>error         Instruction processing effort<br>ion       Instruction error of<br>USE program area overf<br>error         Invalid instruction error of<br>tion       Differentiation overflow of<br>detection         Differentiation overflow of<br>detection       Differentiation error of<br>tion          |                                                                    | The program can be changed during operation in MONITOR mode or PRO-<br>GRAM mode.                                                                                                    |
|                                              |                                                                                                    |                                                                    | Specified bits can be set or reset.                                                                                                    |
|                                              | Differentiate monito                                                                                                    | pring                                                              | ON/OFF changes in specified bits can be monitored.                                                                                                    |
|                                              |                                                                                                    | sition at errors                                                   | The location and task number where execution stopped for a program error i recorded.                                                                                                    |
|                                              |                                                                                                    |                                                                    | The programs can be checked for items such as no END instruction and FALS/FAL errors at startup.                                                                                                    |
| nosis and                                    | Number of power interruptic           iging         Online editing           Force-set/reset         Differentiate monitoring           Storing the stop position at         Program check           iag-<br>and<br>ation         Error Log           IOUSER-defined failure diagnost         Load OFF function           Non-fatal error<br>detection         Syste<br>(User-defined failure diagnost)           IOUSER-defined failure diagnost         Back           PLC 3:<br>Option         Option           Built-<br>(NSE         Built-<br>(NSE           Fatal Error Detec-<br>tion         Memory<br>I/O bu           IOUSER         Built-<br>(NSE           Fatal Error Detec-<br>tion         Memory<br>I/O bu           Interret         Interret           Interret         Interret           Interret         Interret           Interret         Interret           Interret         Interret           Interret         Interret           Interret         Interret           Interret         Interret           Interret         Interret           Interret         Interret           Interret         Interret           Interret         Interret           Interret         Interret |                                                                    | Details and the time of occurance of error codes predefined by the CPU Unit are stored.                                                                                                    |
| osis and<br>estoration C<br>U<br>L<br>N<br>d |                                                                                                    | -                                                                  | CPU Unit WDT errors are detected.                                                                                                    |
|                                              |                                                                                                    | diagnosis                                                          | Errors can be generated for user-specified conditions:Non-fatal errors (FAL) and fatal errors (FALS).                                                                                                    |
| Alinte-                                      | Load OFF function                                                                                                    |                                                                    | The built-in outputs, Expansion I/O Unit outputs, and Expansion Unit outputs are turned OFF.                                                                                                    |
|                                              |                                                                                                    | (User-defined non-fatal error)                                     | This function generates a non-fatal (FAL) error when the user-defined condi-<br>tions are met in program.                                                                                                    |
|                                              |                                                                                                    | Backup memory error detection                                      | This function detects when data in the backup memory that stores the ladde program is corrupted.                                                                                                    |
| F                                            |                                                                                                    | PLC Setup error detection                                          | This function detects setting errors in the PLC Setup.                                                                                                    |
|                                              |                                                                                                    | Option Board errors                                                | This function detects when the Option Board is malfunctioning or discon-<br>nected.                                                                                                    |
|                                              |                                                                                                    | Battery error detection<br>(N/S□□-type CPU Units only)             | This function detects when the battery voltage is low or the battery is disconnected.                                                                                                    |
|                                              |                                                                                                    |                                                                    | * This function is valid only when a battery is mounted and the <i>Do not det</i> battery error Check Box is cleared in the PLC Setup.                                                                                           |
|                                              |                                                                                                    | Built-in Ethernet error<br>(N□□-type CPU Units only)               | This function detects errors in Ethernet connection and setup.                                                                                                    |
| (I<br>Fatal Error Detec-                     |                                                                                                    | Ethernet setting table error<br>(N□□-type CPU Units only)          | This function detects logic errors that occur in routing tables or Ethernet address tables.                                                                                                    |
|                                              | Memory error detection                                                                                                    | This function detects errors that occur in memory of the CPU Unit. |                                                                                                    |
|                                              | (N□□-type C<br>Fatal Error Detec-<br>tion I/O bus error                                                                                                    |                                                                    | This function detects errors that occur during data transfer between the CPU Unit and another Unit.                                                                                                    |
|                                              |                                                                                                    | Detection of too many I/O points                                   | This function detects when more than the maximum number of CP1W Expa<br>sion I/O Units and Expansion Units are connected to the PLC.                                                                                             |
|                                              |                                                                                                    | (N□□-type CPU Units only)                                          | This function detects that Ethernet stops working because of sum value of MAC address error or controller error.                                                                                                    |
|                                              |                                                                                                    |                                                                    | This function detects when there is an error in the program.<br>See the following for details.                                                                                                    |
|                                              |                                                                                                    |                                                                    | This function detects an error when the given data value is invalid when executing an instruction, or execution of instruction between tasks was attempted                                                                       |
|                                              |                                                                                                    | Indirect DM addressing BCD<br>error                                | This function detects an error when an indirect DM/EM address in BCD moc<br>is not BCD.                                                                                                    |
|                                              |                                                                                                    |                                                                    | This function detects an error when an attempt is made to access an illegal area with an instruction operand.                                                                                                    |
|                                              |                                                                                                    | No END error detection                                             | This function detects an error when there is no END instruction at the end of the program.                                                                                                    |
|                                              |                                                                                                    | Task error detection                                               | The execution condition for an interrupt task was met but there is no interrup<br>task with the specified number.                                                                                                    |
|                                              |                                                                                                    |                                                                    | This function detects an error when too many differentiated instructions are<br>entered or deleted during online editing (131,072 times or more).                                                                                |
|                                              |                                                                                                    |                                                                    | This function detects an error when an attempt is made to execute an instruction that is not defined in the system.                                                                                                    |
|                                              |                                                                                                    |                                                                    | This function detects an error when instruction data is stored after the last address in user program area.                                                                                                    |
|                                              |                                                                                                    |                                                                    | This function monitors the cycle time (10 to 1,000 ms) and stops the operation when the set value is exceeded.                                                                                                    |
|                                              |                                                                                                    | System FALS error detection<br>(user-defined fatal error)          | This function generates a fatal (FALS) error when the user-defined condition are met in program.                                                                                                    |
| Mainte-<br>nance                             | Automatic online co                                                                                                    | onnection via network                                              | This function enables automatically connecting to the PLC online when the CX-Programmer is directly connected by a communication port (peripheral USB port or Ethernet port).                                                    |
| Security<br>functions                        | Read protection usi                                                                                                    | ing password                                                       | This function protects reading and displaying programs using passwords.<br>Read protection: Set a password using the CX-Programmer.                                                                                              |
|                                              | 1                                                                                                    |                                                                    | <ul> <li>* Overwrite protection function not included.</li> </ul>                                                                                                    |

# 2

# Basic System Configuration and Devices

This section describes the basic system configuration and device models of the CP2E.

| 2-1 | Basic S | System Configuration                                                                     | 2-2   |
|-----|---------|------------------------------------------------------------------------------------------|-------|
|     | 2-1-1   | Basic System Configuration Using an E□□(S)-type CPU Unit                                 | . 2-2 |
|     | 2-1-2   | Basic System Configuration Using an N/NA□□(S□)-type CPU Unit                             | . 2-3 |
| 2-2 | CPU U   | nits                                                                                     | 2-4   |
|     | 2-2-1   | CPU Unit Models                                                                          | . 2-4 |
|     | 2-2-2   | Optional Products                                                                        | . 2-8 |
|     | 2-2-3   | Unit Versions of CPU Units                                                               | 2-10  |
| 2-3 | Expans  | sion I/O Unit or Expansion Unit                                                          | 2-11  |
|     | 2-3-1   | Expandable CPU Units                                                                     | 2-11  |
|     | 2-3-2   | Connection Methods                                                                       | 2-11  |
|     | 2-3-3   | Maximum Number of I/O Points for an Expansion I/O Unit or                                |       |
|     |         | Expansion Unit                                                                           | 2-11  |
|     | 2-3-4   | Expansion I/O Units and Expansion Units                                                  | 2-12  |
|     | 2-3-5   | Restrictions on System Configuration                                                     | 2-14  |
| 2-4 | Unit Cu | urrent Consumption and External Power Supply Capacity                                    | 2-16  |
|     | 2-4-1   | External Power Supply Capacity When Expansion I/O Units or Expansion Units are Connected | 2-16  |
|     | 2-4-2   | Current Consumption                                                                      | 2-17  |

# 2-1 Basic System Configuration

This section describes the system configurations using CP2E CPU Units.

#### 2-1-1 Basic System Configuration Using an E/S -type CPU Unit

The system configuration when using a CP2E E/S□□-type CPU Unit is shown below.

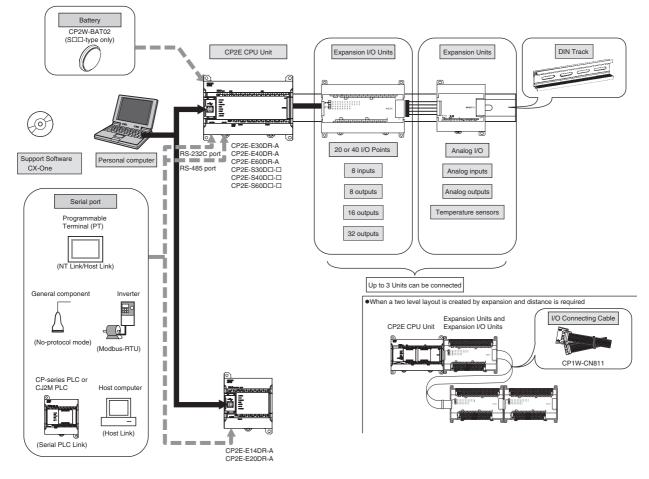

#### 2-1-2 Basic System Configuration Using an NDD-type CPU Unit

The system configuration when using a CP2E N□□-type CPU Unit is shown below.

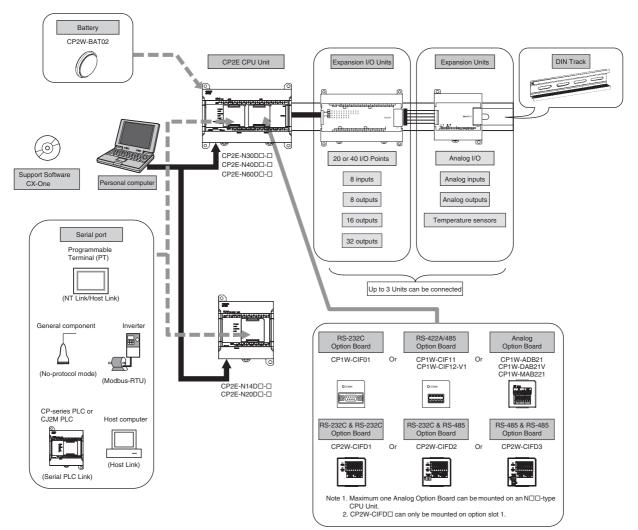

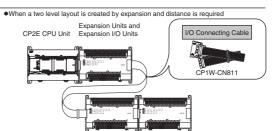

# 2-2 CPU Units

This section describes the models of CP2E CPU Units.

#### 2-2-1 CPU Unit Models

The CP2E CPU Unit model numbers are configured as shown below.

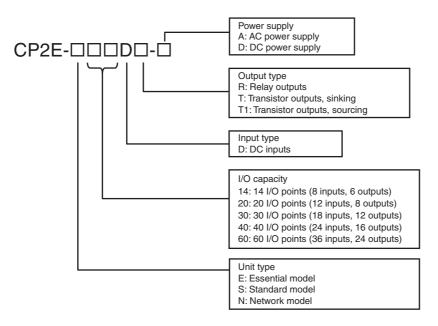

The following is a list of available CP2E CPU Unit models.

#### EDD-type CPU Units

|                             | Number of built-in I/O |       | Power                  |                         |                                      |             |                                           | rent     |       |        |           |
|-----------------------------|------------------------|-------|------------------------|-------------------------|--------------------------------------|-------------|-------------------------------------------|----------|-------|--------|-----------|
| N                           |                        |       | points                 |                         | supply                               |             | Program                                   | DM Area  | consu | mption |           |
| Name and appearance         | Model number           | Total | Number<br>of<br>inputs | Number<br>of<br>outputs | specifica-<br>tions                  | Output type | capacity                                  | capacity | 5 VDC | 24 VDC | Weight    |
| CPU Unit with 14 I/O Points | CP2E-E14DR-A           | 14    | 8                      | 6                       | AC power<br>supply 100<br>to 240 VAC | Relays      | 4K steps<br>(FB<br>capacity:<br>4K steps) | 4K words | 0.06A | 0.04A  | 320g max. |
| CPU Unit with 20 I/O Points | CP2E-E20DR-A           | 20    | 12                     | 8                       |                                      |             |                                           |          | 0.08A | 0.06A  | 325g max. |
| CPU Unit with 30 I/O Points | CP2E-E30DR-A           | 30    | 18                     | 12                      |                                      |             |                                           |          | 0.12A | 0.07A  | 550g max. |
| CPU Unit with 40 I/O Points | CP2E-E40DR-A           | 40    | 24                     | 16                      |                                      |             |                                           |          | 0.13A | 0.09A  | 610g max. |
| CPU Unit with 60 I/O Points | CP2E-E60DR-A           | 60    | 36                     | 24                      |                                      |             |                                           |          | 0.16A | 0.13A  | 750g max. |

Note A battery cannot be mounted to an E-type CPU Unit.

|                             |               | Number of built-in I/O<br>points |                        | Power<br>supply         |                                         | Program                | DM Area                                   | Current<br>consumption |       |           |           |
|-----------------------------|---------------|----------------------------------|------------------------|-------------------------|-----------------------------------------|------------------------|-------------------------------------------|------------------------|-------|-----------|-----------|
| Name and appearance         | Model number  | Total                            | Number<br>of<br>inputs | Number<br>of<br>outputs | specifica-<br>tions                     | Output type            | capacity                                  | capacity               | 5 VDC | 24 VDC    | Weight    |
| CPU Unit with 30 I/O Points | CP2E-S30DR-A  | 30                               | 18                     | 12                      | AC power<br>supply<br>100 to<br>240 VAC | Relays                 | 8K steps<br>(FB<br>capacity:<br>8K steps) | 8K words               | 0.12A | 0.07A     | 560g max. |
|                             | CP2E-S30DT-D  |                                  |                        |                         | DC power supply                         | Sinking<br>transistor  |                                           |                        | 0.28A | 0.02A     | 430g max. |
|                             | CP2E-S30DT1-D |                                  |                        |                         | 24VDC                                   | Sourcing<br>transistor |                                           |                        |       |           |           |
| CPU Unit with 40 I/O Points | CP2E-S40DR-A  | 40                               | 24                     | 16                      | AC power<br>supply<br>100 to<br>240 VAC | Relays                 |                                           |                        | 0.13A | 0.09A     | 610g max. |
|                             | CP2E-S40DT-D  |                                  |                        |                         | DC power supply                         | Sinking<br>transistor  |                                           | 0.34A                  | 0.02A | 480g max. |           |
|                             | CP2E-S40DT1-D |                                  |                        |                         | 24VDC                                   | Sourcing<br>transistor |                                           |                        |       |           |           |
| CPU Unit with 60 I/O Points | CP2E-S60DR-A  | 60                               | 36                     | 24                      | AC power<br>supply<br>100 to<br>240 VAC | Relays                 |                                           |                        | 0.16A | 0.13A     | 760g max. |
|                             | CP2E-S60DT-D  |                                  |                        |                         | DC power supply                         | Sinking<br>transistor  |                                           |                        | 0.48A | 0.02A     | 590g max. |
|                             | CP2E-S60DT1-D |                                  |                        |                         | 24VDC                                   | Sourcing transistor    |                                           |                        |       |           |           |

# SDD-type CPU Units

|                             |               | Nun   | nber of bui<br>points  | It-in I/O               | Power                         |                         | Dreaman                                | DM Area  |       | rent<br>mption |           |
|-----------------------------|---------------|-------|------------------------|-------------------------|-------------------------------|-------------------------|----------------------------------------|----------|-------|----------------|-----------|
| Name and appearance         | Model number  | Total | Number<br>of<br>inputs | Number<br>of<br>outputs | supply<br>specifica-<br>tions | Output type             | Program<br>capacity                    | capacity | 5 VDC | 24 VDC         | Weight    |
| CPU Unit with 14 I/O Points | CP2E-N14DR-A  | 14    | 8                      | 6                       | AC power                      | Relays                  | 10K                                    | 16K      | 0.15A | 0.05A          | 335g max. |
| 6)                          | CP2E-N14DT-A  |       |                        |                         | supply 100<br>to 240 VAC      | Sinking<br>transistor   | steps words<br>(FB<br>capacity:<br>10K | words    | 0.21A | 0.02A          | 320g max. |
|                             | CP2E-N14DR-D  |       |                        |                         | DC power                      | Relays                  |                                        |          | 0.15A | 0.05A          | 325g max. |
|                             | CP2E-N14DT-D  |       |                        |                         | 241/00                        | Sinking<br>transistor   | steps)                                 |          | 0.21A | 0.02A          | 305g max. |
|                             | CP2E-N14DT1-D |       |                        |                         |                               | Sourcing<br>transistor  |                                        |          | 0.22A | 0.02A          | 305g max. |
| CPU Unit with 20 I/O Points | CP2E-N20DR-A  | 20    | 12                     | 8                       | AC power                      | Relays                  | İ                                      |          | 0.17A | 0.06A          | 340g max. |
|                             | CP2E-N20DT-A  |       |                        |                         | supply 100<br>to 240 VAC      | Sinking<br>transistors  |                                        |          | 0.27A | 0.02A          | 330g max. |
|                             | CP2E-N20DR-D  |       |                        |                         | DC power                      | Relays                  | -                                      | 0.17A    | 0.06A | 320g max.      |           |
|                             | CP2E-N20DT-D  |       |                        |                         |                               | Sinking<br>transistors  |                                        |          | 0.27A | 0.02A          | 310g max. |
|                             | CP2E-N20DT1-D |       |                        |                         |                               | Sourcing transistors    |                                        |          | 0.26A | 0.02A          | 310g max. |
| CPU Unit with 30 I/O Points | CP2E-N30DR-A  | 30    | 18                     | 12                      | AC power                      | Relays                  | 1                                      | 0.41A    | 0.07A | 580g max.      |           |
|                             | CP2E-N30DT-A  |       |                        |                         | to 240 VAC<br>DC power        | Sinking<br>transistors  |                                        |          | 0.52A | 0.03A          | 550g max. |
|                             | CP2E-N30DR-D  |       |                        |                         |                               | Relays                  |                                        |          | 0.37A | 0.07A          | 470g max. |
|                             | CP2E-N30DT-D  |       |                        |                         |                               | Sinking<br>transistors  |                                        |          | 0.51A | 0.03A          | 450g max. |
|                             | CP2E-N30DT1-D |       |                        |                         |                               | Sourcing<br>transistors |                                        |          | 0.51A | 0.03A          | 450g max. |
| CPU Unit with 40 I/O Points | CP2E-N40DR-A  | 40    | 24                     | 16                      | AC power                      | Relays                  | İ                                      |          | 0.39A | 0.09A          | 640g max. |
| Allen and a strange of      | CP2E-N40DT-A  |       |                        |                         | supply 100<br>to 240 VAC      | Sinking<br>transistors  |                                        |          | 0.59A | 0.03A          | 600g max. |
|                             | CP2E-N40DR-D  |       |                        |                         | DC power                      | Relays                  |                                        |          | 0.39A | 0.09A          | 540g max. |
|                             | CP2E-N40DT-D  |       |                        |                         | supply<br>24VDC               | Sinking<br>transistors  |                                        | 0.59A    | 0.03A | 500g max.      |           |
|                             | CP2E-N40DT1-D |       |                        |                         |                               | Sourcing<br>transistors |                                        |          | 0.59A | 0.03A          | 500g max. |
| CPU Unit with 60 I/O Points | CP2E-N60DR-A  | 60    | 36                     | 24                      | AC power                      | Relays                  | t i                                    |          | 0.44A | 0.13A          | 780g max. |
| Alle Martin a               | CP2E-N60DT-A  |       |                        |                         | supply 100<br>to 240 VAC      | Sinking<br>transistor   |                                        | 0.71A    | 0.03A | 720g max.      |           |
|                             | CP2E-N60DR-D  |       |                        |                         | DC power                      | Relays                  | İ                                      |          | 0.41A | 0.13A          | 670g max. |
|                             | CP2E-N60DT-D  |       |                        |                         | supply<br>24VDC               | Sinking<br>transistor   | Ì                                      |          | 0.71A | 0.03A          | 620g max. |
|                             | CP2E-N60DT1-D |       |                        |                         |                               | Sourcing<br>transistor  |                                        |          | 0.71A | 0.03A          | 620g max. |

# N□□-type CPU Units

#### 2-2-2 Optional Products

## **Optional Products for CPU Units**

| Name and appearance                      | Model number      | Applications                                                                                                    |       | rent<br>mption | Weight |
|------------------------------------------|-------------------|----------------------------------------------------------------------------------------------------|-------|----------------|--------|
|                                          |                   |                                                                                                    | 5 VDC | 24 VDC         |        |
| RS-232C Option Board                     | CP1W-CIF01        | Mounted in the option slot of an NDD-type<br>CPU Unit and can be used as an RS-232C<br>port.<br>Maximum transmission distance: 15 m                                                                                                    | 0.04A | _              | 20g    |
| Non-isolated RS-422A/485<br>Option Board | CP1W-CIF11        | Mounted in the option slot of an N□□-type<br>CPU Unit and can be used as an RS-<br>422A/485 port.<br>Maximum transmission distance: 50 m                                                                                                    | 0.04A | _              | 15g    |
| Isolated RS-422A/485 Option<br>Board     | CP1W-CIF12-<br>V1 | Mounted in the option slot of an NDD-type<br>CPU Unit and can be used as an RS-<br>422A/485 port.<br>Maximum transmission distance: 500 m                                                                                                    | 0.04A | _              | 15g    |
| RS-232C&RS-232C Option<br>Board          | CP2W-CIFD1        | Mounted in the option slot 1 of an NDD-type<br>CPU Unit and can be used as two RS-232C<br>ports.<br>Maximum transmission distance: 15 m                                                                                                    | 0.04A | _              | 25g    |
| RS-232C&RS-485 Option<br>Board           | CP2W-CIFD2        | Mounted in the option slot 1 of an NDD-type<br>CPU Unit and can be used as one RS-232C<br>port and one isolated RS-485 port.<br>Maximum transmission distance:<br>15 m (RS-232C)<br>500 m (RS-485)                                                                                                    | 0.06A | _              | 25g    |
| RS-485&RS-485 Option<br>Board            | CP2W-CIFD3        | Mounted in the option slot 1 of an NDD-type<br>CPU Unit and can be used as two isolated<br>RS-485 ports.<br>Maximum transmission distance: 500 m                                                                                                    | 0.08A | _              | 25g    |
| Analog Input Option Board                | CP1W-ADB21        | <ul> <li>Mounted in the option slot of an N□□-type<br/>CPU Unit and can be used as an analog input<br/>module.</li> <li>2 analog inputs<br/>0 to 10 V (Resolution: 1/4000)<br/>0 to 20 mA (Resolution: 1/2000)</li> </ul>                                                                                                    | 0.02A | _              | 25g    |
| Analog Output Option Board               | CP1W-DAB21V       | <ul> <li>Mounted in the option slot of an N□□-type<br/>CPU Unit and can be used as an analog out-<br/>put module.</li> <li>2 analog outputs<br/>0 to 10 V (Resolution: 1/4000)</li> </ul>                                                                                                    | 0.06A | _              | 25g    |
| Analog Input/Output Option<br>Board      | CP1W-MAB221       | <ul> <li>Mounted in the option slot of an N□□-type CPU Unit and can be used as an analog input/output module.</li> <li>2 analog inputs <ul> <li>0 to 10 V (Resolution: 1/4000)</li> <li>0 to 20 mA (Resolution: 1/2000)</li> </ul> </li> <li>2 analog outputs <ul> <li>0 to 10 V (Resolution: 1/4000)</li> </ul> </li> </ul> | 0.08A | _              | 25g    |

| Name and appearance | Model number | Applications                                                                                                    | Cur<br>consu |        | Weight |
|---------------------|--------------|----------------------------------------------------------------------------------------------------|--------------|--------|--------|
|                     |              |                                                                                                    | 5 VDC        | 24 VDC |        |
| Battery             | CP2W-BAT02   | Mounted in an N/SDD-type CPU Unit.<br>Mount the Battery when using the clock<br>function.<br>A Battery cannot be mounted to an EDD-type<br>CPU Unit. | _            | _      | _      |

Note 1 Maximum one Analog Option Board can be mounted on an N□□-type CPU Unit.

- 2 The CP1W-ME05M Memory Cassette, CP1W-DAM01 LCD Option Board, and CP1W-CIF41 Ethernet Option Board cannot be used with the CP2E CPU Unit.
- 3 Serial Option Boards cannot be used with the E/S□□-type CPU Unit.

#### Installation and Wiring Products

| Name and appearance  | Model number | Specifications and application                                                                                                    |
|----------------------|--------------|----------------------------------------------------------------------------------------------------|
| DIN Track            | PFP-50N      | Track length: 50 cm, Height: 7.3 mm                                                                                                    |
|                      | PFP-100N     | Track length: 1 m, Height: 7.3 mm                                                                                                    |
|                      | PFP-100N2    | Track length: 1 m, Height: 16 mm                                                                                                    |
| End Plate            | PFP-M        | Stopper to prevent Units from moving on the DIN Track.                                                                                                    |
| 5                    |              |                                                                                                    |
| I/O Connecting Cable | CP1W-CN811   | Length: 800 mm                                                                                                    |
|                      |              | This cable is used if the connecting cable for the Expansion I/O<br>Unit or Expansion Unit is not long enough or for a vertical configu-<br>ration.<br>Only one I/O Connecting Cable can be used in each PLC. |

2-2-2 Optional Products

#### 2-2-3 Unit Versions of CPU Units

#### **Unit Versions**

A "unit version" has been introduced to manage CPU Units in the CP Series according to differences in functionality accompanying Unit upgrades.

#### • Notation of Unit Versions on Products

The unit version is given to the right of the lot number on the nameplate of the products for which unit versions are being managed, as shown below.

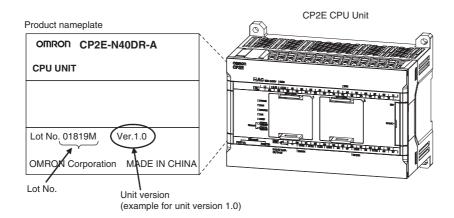

#### Confirming Unit Versions with Support Software

CX-Programmer can be used to confirm the unit version of the CP2E CPU Units. Refer to *4-1 Applicable Programming Devices for CP2E* for details on the CX-Programmer.

The CX-Programmer can be used to confirm the unit version using one of the following methods.

- Using the PLC Information
- Using the Unit Manufacturing Information

#### • Unit Versions

| Туре           | Model numbers | Unit version    |
|----------------|---------------|-----------------|
| CP2E CPU Units | CP2E-EDDD-D   | Unit version 1. |
|                | CP2E-SOOD-O   |                 |
|                | CP2E-NDDD-D   |                 |

# 2-3 Expansion I/O Unit or Expansion Unit

This section describes the connection of Expansion I/O Units or Expansion Units to a CP2E CPU Unit.

#### 2-3-1 Expandable CPU Units

- Expansion I/O Units and Expansion Units cannot be connected to E14/20 or N14/20 CPU Units.
- A total of up to three Expansion I/O Units and Expansion Units can be connected to an E30/40/60, S30/40/60 or N30/40/60 CPU Unit.

#### • CP2E E14/20 or N14/20 CPU Unit

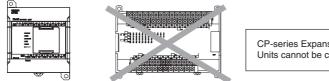

CP-series Expansion Units and Expansion I/O Units cannot be connected.

#### • CP2E E30/40/60, S30/40/60 or N30/40/60 CPU Unit

A total of up to three CP-series Expansion I/O Units and Expansion Units can be connected.

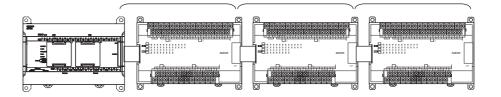

#### 2-3-2 Connection Methods

Connection cables for the Expansion I/O Units and Expansion Units are used to connect the Units. The length can be extended by using a CP1W-CN811 I/O Connecting Cable (length: 800 mm). Leave approximately 10mm of space between the CPU Unit and the Exapansion I/O Units or Expansion Units.

#### 2-3-3 Maximum Number of I/O Points for an Expansion I/O Unit or Expansion Unit

| CPU Unit     | Bui   | ilt-in I/O on (     | CPU Unit             | Total number of Expansion<br>I/O Units and Expansion<br>Units that can be con-<br>nected | Nu<br>Total n<br>three | umber of inp<br>mber of out<br>umber of I/O<br>CP1W-40EDE<br>O Units are co | puts: 16<br>points when<br>I Expansion |
|--------------|-------|---------------------|----------------------|------------------------------------------------------------------------------------------|------------------------|-----------------------------------------------------------------------------|----------------------------------------|
|              | Total | Number<br>of inputs | Number<br>of outputs |                                                                                          | Total                  | Number<br>of inputs                                                         | Number<br>of outputs                   |
| CP2E-014D0-0 | 14    | 8                   | 6                    | Not possible.                                                                            | 14                     | 8                                                                           | 6                                      |
| CP2E-02000-0 | 20    | 12                  | 8                    |                                                                                          | 20                     | 12                                                                          | 8                                      |
| CP2E-030D0-0 | 30    | 18                  | 12                   | 3 Units maximum                                                                          | 150                    | 90                                                                          | 60                                     |
| CP2E-040D0-0 | 40    | 24                  | 16                   |                                                                                          | 160                    | 96                                                                          | 64                                     |
| CP2E-□60D□-□ | 60    | 36                  | 24                   |                                                                                          | 180                    | 108                                                                         | 72                                     |

#### 2-3-4 Expansion I/O Units and Expansion Units

## Expansion I/O Units

| Name and appearance  | Model number | Specific                         | ations            |        | rrent<br>mption | Weight |
|----------------------|--------------|----------------------------------|-------------------|--------|-----------------|--------|
|                      |              | Outputs                          | Inputs            | 5V     | 24V             | J      |
| 8-point Input Unit   | CP1W-8ED     | Not provided.                    | 8 inputs, 24 VDC  | 0.018A | -               | 200g   |
|                      |              |                                  |                   |        |                 |        |
| 8-point Output Unit  | CP1W-8ER     | 8 relay outputs                  | Not provided.     | 0.026A | 0.044A          | 250g   |
|                      | CP1W-8ET     | 8 transistor outputs,<br>sinking |                   | 0.075A | -               | 250g   |
|                      | CP1W-8ET1    | 8 transistor outputs, sourcing   |                   | 0.075A | _               | 250g   |
| 16-point Output Unit | CP1W-16ER    | 16 relay outputs                 | Not provided.     | 0.042A | 0.090A          | 280g   |
|                      | CP1W-16ET    | 16 transistor outputs, sinking   | -                 | 0.076A | _               | 225g   |
| <u> </u>             | CP1W-16ET1   | 16 transistor outputs, sourcing  |                   | 0.076A | _               | 225g   |
| 20-point I/O Unit    | CP1W-20EDR1  | 8 relay outputs                  | 12 inputs, 24 VDC | 0.103A | 0.044A          | 300g   |
|                      | CP1W-20EDT   | 8 transistor outputs, sinking    | -                 | 0.130A | -               | 300g   |
| <u> </u>             | CP1W-20EDT1  | 8 transistor outputs, sourcing   |                   | 0.130A | _               | 300g   |
| 32-point Output Unit | CP1W-32ER    | 32 relay outputs                 | Not provided.     | 0.049A | 0.131A          | 465g   |
|                      | CP1W-32ET    | 32 transistor outputs, sinking   | -                 | 0.113A | _               | 325g   |
| 0                    | CP1W-32ET1   | 32 transistor outputs, sourcing  |                   | 0.113A | -               | 325g   |
| 40-point I/O Unit    | CP1W-40EDR   | 16 relay outputs                 | 24 inputs, 24 VDC | 0.080A | 0.090A          | 380g   |
|                      | CP1W-40EDT   | 16 transistor outputs, sinking   |                   | 0.160A | _               | 320g   |
|                      | CP1W-40EDT1  | 16 transistor outputs, sourcing  |                   | 0.160A | _               | 320g   |

### Expansion Units

| Name and appearance     | Model number | Specifications                                                                                                    |        | rrent<br>Imption | Weight |
|-------------------------|--------------|----------------------------------------------------------------------------------------------------|--------|------------------|--------|
|                         |              |                                                                                                    | 5V     | 24V              |        |
| Analog I/O Unit         | CP1W-MAD11   | 2 analog inputs<br>0 to 5 V, 1 to 5 V, 0 to 10 V, -10 to 10 V, 0 to<br>20 mA, and 4 to 20 mA<br>1 analog output<br>1 to 5 V, 0 to 10 V, -10 to 10 V, 0 to 20 mA, 4<br>to 20 mA<br>Resolution: 1/6,000   | 0.083A | 0.110A           | 250g   |
|                         | CP1W-MAD42   | 4 analog inputs<br>0 to 5 V, 1 to 5 V, 0 to 10 V, -10 to 10 V, 0 to<br>20 mA, and 4 to 20 mA<br>2 analog outputs<br>1 to 5 V, 0 to 10 V, -10 to 10 V, 0 to 20 mA, 4<br>to 20 mA<br>Resolution: 1/12,000 | 0.120A | 0.120A           | 260g   |
|                         | CP1W-MAD44   | 4 analog inputs<br>0 to 5 V, 1 to 5 V, 0 to 10 V, -10 to 10 V, 0 to<br>20 mA, and 4 to 20 mA<br>4 analog outputs<br>1 to 5 V, 0 to 10 V, -10 to 10 V, 0 to 20 mA, 4<br>to 20 mA<br>Resolution: 1/12,000 | 0.120A | 0.170A           | 260g   |
| Analog Input Unit       | CP1W-AD041   | 4 analog inputs<br>0 to 5 V, 1 to 5 V, 0 to 10 V, -10 to 10 V, 0 to<br>20 mA, and 4 to 20 mA<br>Resolution: 1/6,000                                                                                     | 0.100A | 0.090A           | 200g   |
|                         | CP1W-AD042   | 4 analog inputs<br>0 to 5 V, 1 to 5 V, 0 to 10 V, -10 to 10 V, 0 to<br>20 mA, and 4 to 20 mA<br>Resolution: 1/12,000                                                                                    | 0.100A | 0.050A           | 200g   |
| Analog Output Unit      | CP1W-DA021   | 2 analog outputs<br>1 to 5 V, 0 to 10 V, -10 to 10 V, 0 to 20 mA,<br>and 4 to 20 mA<br>Resolution: 1/6,000                                                                                              | 0.040A | 0.095A           | 200g   |
|                         | CP1W-DA041   | 4 analog outputs<br>1 to 5 V, 0 to 10 V, -10 to 10 V, 0 to 20 mA,<br>and 4 to 20 mA<br>Resolution: 1/6,000                                                                                              | 0.080A | 0.124A           | 200g   |
|                         | CP1W-DA042   | 4 analog outputs<br>1 to 5 V, 0 to 10 V, -10 to 10 V, 0 to 20 mA,<br>and 4 to 20 mA<br>Resolution: 1/12,000                                                                                             | 0.070A | 0.160A           | 200g   |
| Temperature Sensor Unit | CP1W-TS001   | Thermocouple inputs K or J, 2 inputs                                                                                                    | 0.040A | 0.059A           | 250g   |
|                         | CP1W-TS002   | Thermocouple inputs K or J, 4 inputs                                                                                                    | 0.040A | 0.059A           | 250g   |
|                         | CP1W-TS003   | Thermocouple inputs K or J, 4 inputs<br>or 2 analog inputs<br>0 to 10 V, 1 to 5 V, 4 to 20 mA<br>Resolution: 1/12,000                                                                                   | 0.070A | 0.030A           | 225g   |
|                         | CP1W-TS101   | Platinum resistance thermometer inputs<br>Pt100 or JPt100, 2 inputs                                                                                                    | 0.054A | 0.073A           | 250g   |
|                         | CP1W-TS102   | Platinum resistance thermometer inputs<br>Pt100 or JPt100, 4 inputs                                                                                                    | 0.054A | 0.073A           | 250g   |

| Name and appearance     | Model number | Specifications                        | Cur<br>consu | Weight |      |
|-------------------------|--------------|---------------------------------------|--------------|--------|------|
|                         |              |                                       | 5V           | 24V    |      |
| Temperature Sensor Unit | CP1W-TS004   | Thermocouple inputs K or J, 12 inputs | 0.080A       | 0.050A | 380g |

#### 2-3-5 Restrictions on System Configuration

The following restrictions apply to the CP-series Expansion Units and CP-series Expansion I/O Units that can be connected to CP2E CPU Units.

#### **Restriction on the Number of Connected Units**

A total of up to three Expansion Units and Expansion I/O Units can be connected to an E30/40/60, S30/40/60 or N30/40/60 CPU Unit. Expansion Units and Expansion I/O Units cannot be connected to E14/20 or N14/20 CPU Units.

Refer to 2-4-1 External Power Supply Capacity When Expansion I/O Units or Expansion Units are Connected for power consumption calculation method to ensure it is sufficient when Expansion Units, Expansion I/O Units and Option Board Units are connected.

Each NDD-type CPU Unit can connect one device to pin 6 (+5V power supply) of the CP1W-CIF01.

#### **Restrictions on External Power Supply Capacity**

The following restrictions apply when using the CPU Unit's external power supply.

#### • AC-power-supply E30/40/60, S30/40/60 or N30/40/60 CPU Unit

The power supply capacity is restricted for AC-power-supply E30/40/60, S30/40/60 or N30/40/60 CPU Units. It may not be possible to use the full 300 mA of the external power supply, though a CPU Unit can connect any CP-series Expansion I/O Unit or Expansion Unit.

The entire 300 mA from the external power supply can be used if Expansion Units and Expansion I/O Units are not connected.

Refer to 2-4-1 External Power Supply Capacity When Expansion I/O Units or Expansion Units are Connected for details.

#### • AC-power-supply E14/20, N14/20 CPU Unit or DC-power-supply CPU Unit

There is no external power supply.

#### **Restrictions by ambient temperature**

According to the ambient temperature, there are restrictions on power supply voltage and output load current for the DC-power-supply CPU Units.

Refer to Output Specifications for Relay Outputs in 3-2-4 I/O Specifications for details.

#### **Restrictions on the Number of Simultaneously ON Points**

Use CP1W-32ER/ET/ET1 32-point Output Units with the number of simultaneously ON less than 24 points (75%).

#### **Mounting Restriction**

When connecting CP-series Expansion Units or Expansion I/O Units to a CPU Unit with AC power, provide a space of approximately 10 mm between the CPU Unit and the first Expansion Unit or Expansion I/O Unit.

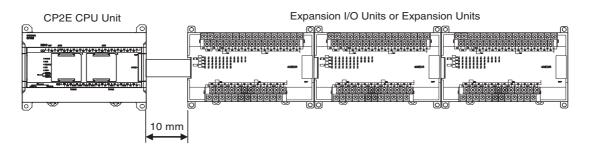

If sufficient space cannot be provided between the CPU Unit and the first Expansion Unit or Expansion I/O Unit, use the PLC in an ambient temperature of -20 to 50°C.

# 2-4 Unit Current Consumption and External Power Supply Capacity

This section describes the current consumption and external power supply capacity of units used by the CP2E.

#### 2-4-1 External Power Supply Capacity When Expansion I/O Units or Expansion Units are Connected

When connecting Expansion Units and Expansion I/O Units to an E30/40/60, S30/40/60 or N30/40/60 CPU Unit, or when using the external power supply, ensure the power supply capacity is satisfied as the following calculation examples.

#### • Power Supply Capacity

| CPU Unit     | Current co | Power consumption |                   |
|--------------|------------|-------------------|-------------------|
| CPU Unit     | 5 VDC      | 24 VDC            | Fower consumption |
| CP2E-030D0-0 |            |                   |                   |
| CP2E-04000-0 | 1.2 A max. | 0.7 A max.        | 18.5 W max.       |
| CP2E-06000-0 |            |                   |                   |

#### Calculation Example of the AC-Power-Supply CPU Units

|                                                | CPU Unit                                                                               | Exp                  | ansion (I/O) L       | Jnits                | Other                                            | Total    | Limit   |
|------------------------------------------------|----------------------------------------------------------------------------------------|----------------------|----------------------|----------------------|--------------------------------------------------|----------|---------|
|                                                |                                                                                        | 1 <sup>st</sup> unit | 2 <sup>nd</sup> unit | 3 <sup>rd</sup> unit | devices<br>using PLC<br>internal<br>power supply |          |         |
|                                                | CP2E-<br>N40DR-A                                                                       | CP1W-<br>DA041       | CP1W-<br>DA041       | CP1W-<br>DA041       | NV3W-<br>MR20L-V1<br>+<br>CP1W-CIF01             |          |         |
| 5V                                             | 0.39A                                                                                  | 0.08A                | 0.08A                | 0.08A                | 0.24A                                            | 0.87A    | ≤1.2A   |
| 24V                                            | 0.09A                                                                                  | 0.124A               | 0.124A               | 0.124A               | -                                                | 0.462A   | ≤0.7A   |
| Power<br>consumption                           | 5 V×0.87 A=4.35 W<br>24 V×0.462 A=11.088 W                                             |                      |                      |                      |                                                  | 15.438 W | ≤18.5 W |
| Usable capacity<br>of external<br>power supply | 18.5 W (Total of usable power consumption) – 15.438 W= 3.062 W<br>3.062 W/24 V=0.127 A |                      |                      |                      | 0.127A                                           | ≤0.3A    |         |

#### Calculation Example of the DC-Power-Supply CPU Units

|                      | CPU Unit                    | Exp                  | Expansion (I/O) Units |                      |                                                  | Total   | Limit   |
|----------------------|-----------------------------|----------------------|-----------------------|----------------------|--------------------------------------------------|---------|---------|
|                      |                             | 1 <sup>st</sup> unit | 2 <sup>nd</sup> unit  | 3 <sup>rd</sup> unit | devices<br>using PLC<br>internal<br>power supply |         |         |
|                      | CP2E-<br>N60DT-D            | CP1W-<br>40EDT       | CP1W-<br>TS003        | CP1W-<br>DA041       | CP1W-CIF01                                       |         |         |
| 5V                   | 0.71A                       | 0.16A                | 0.07A                 | 0.12A                | 0.08A                                            | 1.14A   | ≤1.2A   |
| 24V                  | 0.03A                       | -                    | 0.03A                 | 0.17A                | -                                                | 0.23A   | ≤0.7A   |
| Power<br>consumption | 5 V×1.14 A=<br>24 V×0.23 A= | -                    |                       |                      |                                                  | 11.22 W | ≤18.5 W |

Note DC-Power-Supply CPU Units have no external power supply.

#### 2-4-2 Current Consumption

#### • CPU Units

#### EDD-type CPU Units

| I/O capacity  | Model number | Current consumption |        |  |
|---------------|--------------|---------------------|--------|--|
|               | Moder Humber | 5 VDC               | 24 VDC |  |
| 14 I/O points | CP2E-E14DR-A | 0.06A               | 0.04A  |  |
| 20 I/O points | CP2E-E20DR-A | 0.08A               | 0.06A  |  |
| 30 I/O points | CP2E-E30DR-A | 0.12A               | 0.07A  |  |
| 40 I/O points | CP2E-E40DR-A | 0.13A               | 0.09A  |  |
| 60 I/O points | CP2E-E60DR-A | 0.16A               | 0.13A  |  |

#### SDD-type CPU Units

| I/O capacity  | Model number  | Current consumption |        |  |
|---------------|---------------|---------------------|--------|--|
|               |               | 5 VDC               | 24 VDC |  |
| 30 I/O points | CP2E-S30DR-A  | 0.12A               | 0.07A  |  |
|               | CP2E-S30DT-D  | 0.28A               | 0.02A  |  |
|               | CP2E-S30DT1-D |                     |        |  |
| 40 I/O points | CP2E-S40DR-A  | 0.13A               | 0.09A  |  |
|               | CP2E-S40DT-D  | 0.34A               | 0.02A  |  |
|               | CP2E-S40DT1-D |                     |        |  |
| 60 I/O points | CP2E-S60DR-A  | 0.16A               | 0.13A  |  |
|               | CP2E-S60DT-D  | 0.48A               | 0.02A  |  |
|               | CP2E-S60DT1-D |                     |        |  |

| I/O consoity  | Model number  | Current co | nsumption |
|---------------|---------------|------------|-----------|
| I/O capacity  | Model number  | 5 VDC      | 24 VDC    |
| 14 I/O points | CP2E-N14DR-A  | 0.15A      | 0.05A     |
|               | CP2E-N14DT-A  | 0.21A      | 0.02A     |
|               | CP2E-N14DR-D  | 0.15A      | 0.05A     |
|               | CP2E-N14DT-D  | 0.21A      | 0.02A     |
|               | CP2E-N14DT1-D | 0.22A      | 0.02A     |
| 20 I/O points | CP2E-N20DR-A  | 0.17A      | 0.06A     |
|               | CP2E-N20DT-A  | 0.27A      | 0.02A     |
|               | CP2E-N20DR-D  | 0.17A      | 0.06A     |
|               | CP2E-N20DT-D  | 0.27A      | 0.02A     |
|               | CP2E-N20DT1-D | 0.26A      | 0.02A     |
| 30 I/O points | CP2E-N30DR-A  | 0.41A      | 0.07A     |
|               | CP2E-N30DT-A  | 0.52A      | 0.03A     |
|               | CP2E-N30DR-D  | 0.37A      | 0.07A     |
|               | CP2E-N30DT-D  | 0.51A      | 0.03A     |
|               | CP2E-N30DT1-D | 0.51A      | 0.03A     |
| 40 I/O points | CP2E-N40DR-A  | 0.39A      | 0.09A     |
|               | CP2E-N40DT-A  | 0.59A      | 0.03A     |
|               | CP2E-N40DR-D  | 0.39A      | 0.09A     |
|               | CP2E-N40DT-D  | 0.59A      | 0.03A     |
|               | CP2E-N40DT1-D | 0.59A      | 0.03A     |
| 60 I/O points | CP2E-N60DR-A  | 0.44A      | 0.13A     |
|               | CP2E-N60DT-A  | 0.71A      | 0.03A     |
|               | CP2E-N60DR-D  | 0.41A      | 0.13A     |
|               | CP2E-N60DT-D  | 0.71A      | 0.03A     |
|               | CP2E-N60DT1-D | 0.71A      | 0.03A     |

#### N□□-type CPU Units

**Note** The current consumptions given in the following table must be added to the current consumption of the CPU Unit if an Expansion Unit, Expansion I/O Unit or Option Board Unit is connected.

|                |                       | it nome                               | Medel much ar | Current co | onsumption |
|----------------|-----------------------|---------------------------------------|---------------|------------|------------|
|                | Ur                    | nit name                              | Model number  | 5 VDC      | 24 VDC     |
| Expan          | sion I/O Units        | 8 inputs                              | CP1W-8ED      | 0.018A     | -          |
|                |                       | 8 outputs                             | CP1W-8ER      | 0.026A     | 0.044A     |
|                |                       |                                       | CP1W-8ET      | 0.075A     | -          |
|                |                       |                                       | CP1W-8ET1     |            |            |
|                |                       | 16 outputs                            | CP1W-16ER     | 0.042A     | 0.090A     |
|                |                       |                                       | CP1W-16ET     | 0.076A     | -          |
|                |                       |                                       | CP1W-16ET1    |            |            |
|                |                       | 20 I/O points                         | CP1W-20EDR1   | 0.103A     | 0.044A     |
|                |                       | 12 inputs                             | CP1W-20EDT    | 0.130A     | -          |
|                |                       | 8 outputs                             | CP1W-20EDT1   |            |            |
|                |                       | 32 outputs                            | CP1W-32ER     | 0.049A     | 0.131A     |
|                |                       |                                       | CP1W-32ET     | 0.113A     | -          |
|                |                       |                                       | CP1W-32ET1    |            |            |
|                |                       | 40 I/O points                         | CP1W-40EDR    | 0.080A     | 0.090A     |
|                |                       | 24 inputs                             | CP1W-40EDT    | 0.160A     | -          |
|                |                       | 16 outputs                            | CP1W-40EDT1   |            |            |
| Expa-          | Analog Input          | 4 inputs                              | CP1W-AD041    | 0.100A     | 0.090A     |
| nsion<br>Jnits | Unit                  |                                       | CP1W-AD042    | 0.100A     | 0.050A     |
| Jinto          |                       | 2 outputs                             | CP1W-DA021    | 0.040A     | 0.095A     |
|                | Analog Output<br>Unit | 4 outputs                             | CP1W-DA041    | 0.080A     | 0.124A     |
|                |                       |                                       | CP1W-DA042    | 0.070A     | 0.160A     |
|                | Analog I/O Unit       | Analog inputs: 2<br>Analog outputs: 1 | CP1W-MAD11    | 0.083A     | 0.110A     |
|                |                       | Analog inputs: 4<br>Analog outputs: 2 | CP1W-MAD42    | 0.120A     | 0.120A     |
|                |                       | Analog inputs: 4<br>Analog outputs: 4 | CP1W-MAD44    | 0.120A     | 0.170A     |
|                | Temperature           | K or J thermocouples                  | CP1W-TS001    | 0.040A     | 0.059A     |
|                | Sensor Units          |                                       | CP1W-TS002    |            |            |
|                |                       |                                       | CP1W-TS004    | 0.080A     | 0.050A     |
|                |                       | K, J thermocouples or analog inputs   | CP1W-TS003    | 0.070A     | 0.030A     |
|                |                       | Pt or JPt platinum resistance         | CP1W-TS101    | 0.054A     | 0.073A     |
|                |                       | thermometers                          | CP1W-TS102    |            |            |
| Option         | Board Units           | One RS-232C port                      | CP1W-CIF01    | 0.04A      | -          |
|                |                       | One RS-422A/485 port                  | CP1W-CIF11    | 0.04A      | -          |
|                |                       |                                       | CP1W-CIF12-V1 | 0.04A      | -          |
|                |                       | Two RS-232C ports                     | CP2W-CIFD1    | 0.04A      | -          |
|                |                       | One RS-232C port and One RS-485 port  | CP2W-CIFD2    | 0.06A      | _          |
|                |                       | Two RS-485 ports                      | CP2W-CIFD3    | 0.08A      | -          |
|                |                       | Analog input                          | CP1W-ADB21    | 0.02A      | -          |
|                |                       | Analog output                         | CP1W-DAB21V   | 0.06A      | -          |
|                |                       | Analog I/O                            | CP1W-MAB221   | 0.08A      | _          |

#### • Expansion I/O Units, Expansion Units and Option Board Units

#### • Other Devices Using PLC Internal Power Supply

|              | nit name                   | Model number  | Current co | nsumption |
|--------------|----------------------------|---------------|------------|-----------|
| 01           | int name                   | Model number  | 5 VDC      | 24 VDC    |
| Programmable | Backlight Green/Orange/Red | NV3W-MG20L-V1 | 0.2A       | -         |
| Terminal     | Backlight White/Pink/Red   | NV3W-MR20L-V1 | 0.2A       | -         |

# 3

# **Part Names and Functions**

This section describes the part names, function specifications and terminal arrangements of the CP2E CPU Unit and other Units.

| 3-1 | CPU U                 | nits 3                                                       | 3-2               |
|-----|-----------------------|--------------------------------------------------------------|-------------------|
|     | 3-1-1                 | E14/20 or N14/20 CPU Units 3                                 | 3-2               |
|     | 3-1-2                 | E30/40/60, S30/40/60 or N30/40/60 CPU Units                  | 3-6               |
|     | 3-1-3                 | Common I/O Specifications 3-                                 | 12                |
|     | 3-1-4                 | Serial Communication Port 3-                                 | ·17               |
|     | 3-1-5                 | Analog Option Board for NDD-type CPU Units                   | ·24               |
|     |                       |                                                              |                   |
| 3-2 | Expans                | sion I/O Units                                               | 28                |
| 3-2 | <b>Expan</b><br>3-2-1 | sion I/O Units                                               |                   |
| 3-2 | -                     |                                                              | 28                |
| 3-2 | 3-2-1                 | Expansion Input Unit                                         | ·28<br>·29        |
| 3-2 | 3-2-1<br>3-2-2        | Expansion Input Unit    3-      Expansion Output Units    3- | ·28<br>·29<br>·31 |

# 3-1 CPU Units

This section describes the names of the CPU Unit parts and provides the I/O specifications and terminal arrangements. Refer to *A-1 Dimensions* for the dimensions, *A-2 Wiring Diagrams* for the wiring diagrams.

#### 3-1-1 E14/20 or N14/20 CPU Units

#### **Part Names and Functions**

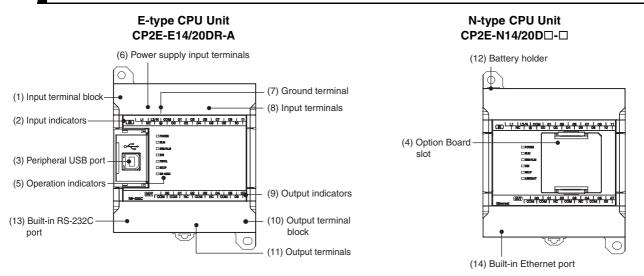

| Number | Name                                             | Function                                                                                                    |
|--------|--------------------------------------------------|----------------------------------------------------------------------------------------------------|
| (1)    | Input terminal block                             | This is the terminal block for inputs such as the power supply input and 24                                                                                  |
|        | (not removable)                                  | VDC inputs.                                                                                                    |
| (2)    | Input indicators (yellow)                        | Input status is displayed. An indicator will be ON when the input is ON.                                                                                     |
| (3)    | Peripheral USB port                              | Used to connect to a personal computer for programming and monitoring by the CX-Programmer for CP2E.                                                         |
| (4)    | Option Board slot for                            | An Option Board can be connected to the slot.                                                                                                    |
|        | N□□-type CPU Units                               | CP1W-CIF01 RS-232C Option Board                                                                                                    |
|        |                                                  | <ul> <li>CP1W-CIF11 RS-422A/485 Option Board (Maximum transmission dis-<br/>tance: 50 m)</li> </ul>                                                          |
|        |                                                  | <ul> <li>CP1W-CIF12-V1 RS-422A/485 Option Board (Maximum transmission<br/>distance: 500 m)</li> </ul>                                                        |
|        |                                                  | CP1W-MAB221/ADB21/DAB21V Analog Option Board                                                                                                    |
|        |                                                  | <ul> <li>CP2W-CIFD1 Option Board with two RS-232C ports</li> </ul>                                                                                           |
|        |                                                  | <ul> <li>CP2W-CIFD2 Option Board with one RS-232C port and one RS-485<br/>port (isolated)</li> </ul>                                                         |
|        |                                                  | CP2W-CIFD3 Option Board with two RS-485 ports (isolated)                                                                                                    |
| (5)    | Operation indicators                             | The CPU Unit's operating status can be confirmed with this indicator.                                                                                        |
|        |                                                  | Refer to CPU Unit Status Indicators (Page 3-4).                                                                                                    |
| (6)    | Power supply input terminals                     | Power of 100 to 240 VAC or 24 VDC can be supplied.                                                                                                    |
| (7)    | Ground terminal                                  | Protective ground ( $\textcircled{=}$ ): To prevent electric shock, ground to 100 $\Omega$ or less.                                                          |
| (8)    | Input terminals                                  | Input devices such as switches and sensors can be connected.                                                                                                 |
| (9)    | Output indicators (yellow)                       | Output status is displayed. An indicator will be ON when the output is ON.                                                                                   |
| (10)   | Output terminal block (not removable)            | This is the terminal block for outputs such as relay outputs and transistor outputs.                                                                         |
| (11)   | Output terminals                                 | Loads such as lamps, contactors, and solenoid valves can be connected.                                                                                       |
| (12)   | Battery holder for N□□-<br>type CPU Units        | A Battery can be installed by opening the cover. (The Battery is optional.)                                                                                  |
| (13)   | Built-in RS-232C port for<br>E□□-type CPU Units  | By connecting a PT, the controlled system can be monitored and data can be collected.                                                                        |
| (14)   | Built-in Ethernet port for<br>N□□-type CPU Units | Used to connect to a personal computer for programming and monitoring<br>by the CX-Programmer for CP2E, or connect to other OMRON PLCs for<br>data exchange. |

#### **CPU Unit Status Indicators**

 $\bullet$  : Not lit  $\mathbf{X}$  : Flashing  $\mathbf{X}$  : Lit

|  | Name              | Color  | Function           | Description                                                                                                    |
|--|-------------------|--------|--------------------|----------------------------------------------------------------------------------------------------|
|  | POWER             | Green  | )X<br>Lit          | When PLC power is ON.                                                                                                    |
|  |                   |        | •<br>Not lit       | When PLC power is OFF.                                                                                                    |
|  | RUN               | Green  | ⊠<br>Lit           | When PLC is executing a program under RUN or MONITOR mode.                                                                                         |
|  |                   |        | •<br>Not lit       | Operation is stopped in PROGRAM mode or due to a fatal error.                                                                                      |
|  | ERR/ALM           | Red    | )X<br>Lit          | A fatal error (including FALS execution) or a hardware error (WDT error) has occurred. PLC operation will stop and all outputs will be turned OFF. |
|  |                   |        | )∭<br>Flashing     | A non-fatal error has occurred (including FAL execution).<br>PLC operation will continue.                                                          |
|  |                   |        | •<br>Not lit       | Operation is normal.                                                                                                    |
|  | INH               | Yellow | )<br>Lit           | All outputs has been turned OFF.<br>Output OFF bit (A500.15) has been turned OFF.                                                                  |
|  |                   |        | ●<br>Not lit       | Operation is normal.                                                                                                    |
|  | PRPHL<br>(EDD-    | Yellow | )<br>€<br>Elashing | Communications (either sending or receiving) are in progress through the peripheral USB port.                                                      |
|  | type only)        |        | •<br>Not lit       | Other than the above.                                                                                                    |
|  | BKUP              | Yellow | )X<br>Lit          | A user program, parameters, or Data Memory is being written to the built-in Flash Memory.                                                          |
|  |                   |        | •<br>Not lit       | Other than the above.                                                                                                    |
|  | RS-232C<br>(E□□-  | Yellow | )<br>€<br>Flashing | Communications (either sending or receiving) are in progress through the RS-232C port.                                                             |
|  | type only)        |        | Not lit            | Other than the above.                                                                                                    |
|  | LINK/ACT<br>(NDD- | Yellow | )X<br>Lit          | A valid link is detected.                                                                                                    |
|  | type only)        |        | )€<br>Flashing     | Communications (either sending or receiving) are in progress through the Ethernet port.                                                            |
|  |                   |        | •<br>Not lit       | Other than the above.                                                                                                    |

#### Precautions for Safe Use

Do not turn OFF the power supply to the PLC when the BKUP indicator is lit. It indicates that data is being written to the built-in Flash Memory.

If the power is turned OFF during backup, the data will not be backed up and transferred to the DM Area in RAM next time the power supply is turned ON.

CP2E CPU Unit Hardware User's Manual(W613)

#### **Terminal Arrangements**

#### Input Arrangement

#### **AC Power Supply**

CP2E-D14DD-A

|   |   |    | Cl | 00 | )  |   |   |   |   |   |   |   |   |   |   |   |   |
|---|---|----|----|----|----|---|---|---|---|---|---|---|---|---|---|---|---|
| L | 1 | L2 | /N | СС | DM | 0 | 1 | 0 | 3 | 0 | 5 | 0 | 7 | Ν | С | Ν | С |
|   | Ν | С  |    |    | 0  | 0 | 0 | 2 | 0 | 4 | 0 | 6 | Ν | С | Ν | С |   |

#### CP2E-D20DD-A

|   |   |    | CI | 0 0          | )  |   |   | _ |   |   |   |   |   |   |   |   |   |
|---|---|----|----|--------------|----|---|---|---|---|---|---|---|---|---|---|---|---|
| L | 1 | L2 | /N | СС           | DM | 0 | 1 | 0 | 3 | 0 | 5 | 0 | 7 | 0 | 9 | 1 | 1 |
|   | Ν | С  |    | $\mathbf{b}$ | 0  | 0 | 0 | 2 | 0 | 4 | 0 | 6 | 0 | 8 | 1 | 0 |   |

#### **DC Power Supply**

| СР | 2E | E-N14DD-D |   |    |    |   |   |   |   |   |   |   |   |   |   |   |   |
|----|----|-----------|---|----|----|---|---|---|---|---|---|---|---|---|---|---|---|
|    |    | CIO 0     |   |    |    |   |   |   |   |   |   |   |   |   |   |   |   |
| -  | F  | -         | - | СС | DM | 0 | 1 | 0 | 3 | 0 | 5 | 0 | 7 | N | С | Ν | С |
|    | Ν  | С         |   | Ð  | 0  | 0 | 0 | 2 | 0 | 4 | 0 | 6 | Ν | С | Ν | С |   |

#### CP2E-N20D□-D

|   |   |   | CI | 0 ( | )  | _ |   |   |   |   |   | _ |   | _ |   |   |   |
|---|---|---|----|-----|----|---|---|---|---|---|---|---|---|---|---|---|---|
| H | Ŧ | - | -  | СС  | DM | 0 | 1 | 0 | 3 | 0 | 5 | 0 | 7 | 0 | 9 | 1 | 1 |
|   | Ν | С |    | 5   | 0  | 0 | 0 | 2 | 0 | 4 | 0 | 6 | 0 | 8 | 1 | 0 |   |

#### Output Arrangement

#### AC Power Supply and DC Power Supply

| CP | 2E                   | -□  | 14[ |   | -□ |    |    |   |   |    |    |   |   |   |  |
|----|----------------------|-----|-----|---|----|----|----|---|---|----|----|---|---|---|--|
|    | 00 01 02 03 04 05 NC |     |     |   |    |    |    |   |   | С  |    |   |   |   |  |
| cc | DM                   | СС  | DM  | N | С  | СС | DM | N | С | СС | DM | Ν | С |   |  |
| CI | 01                   | 00  |     |   |    |    |    |   |   |    |    |   |   | 1 |  |
| СР | 2E                   | -□: | 20[ |   | -□ |    |    |   |   |    |    |   |   |   |  |
|    | 0                    | 0   | 0   | 1 | 0  | 2  | 0  | 3 | 0 | 4  | 0  | 5 | 0 | 7 |  |
| СС | DM                   | СС  | ЭМ  | Ν | С  | СС | DM | N | С | СС | DM | 0 | 6 |   |  |

CIO 100

| L1,L2/N  | : Power supply terminal      |
|----------|------------------------------|
| Ē        | : Protective ground terminal |
| COM      | : Common terminal            |
| 00 to 07 | : Input terminal             |
| NC       | : No connection              |
|          |                              |
|          |                              |

| L1,L2/N | : Power supply terminal      |
|---------|------------------------------|
| Ē       | : Protective ground terminal |

COM : Common terminal

00 to 11 : Input terminal

NC : No connection

| +,-      | : Power supply terminal      |  |  |  |
|----------|------------------------------|--|--|--|
| Ē        | : Protective ground terminal |  |  |  |
| COM      | : Common terminal            |  |  |  |
| 00 to 07 | : Input terminal             |  |  |  |
| NC       | : No connection              |  |  |  |
|          |                              |  |  |  |
|          |                              |  |  |  |
| +,-      | : Power supply terminal      |  |  |  |

| т,-      | . I Ower supply terminal     |
|----------|------------------------------|
| Ē        | : Protective ground terminal |
| COM      | : Common terminal            |
| 00 to 11 | : Input terminal             |

NC : No connection

| COM      | : Common terminal |
|----------|-------------------|
| 00 to 05 | : Output terminal |
| NC       | : No connection   |

COM : Common terminal 00 to 07 : Output terminal NC : No connection

#### 3-1-2 E30/40/60, S30/40/60 or N30/40/60 CPU Units

#### Part Names and Functions

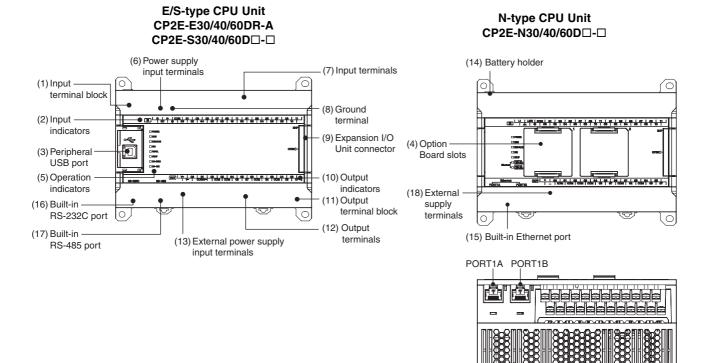

(Bottom View)

| Number | Name                                                                | Function                                                                                              |
|--------|---------------------------------------------------------------------|----------------------------------------------------------------------------------------------------|
| (1)    | Input terminal block                                                | This is the terminal block for inputs such as the power supply input and 24                           |
|        | (not removable)                                                     | VDC inputs.                                                                                           |
| (2)    | Input indicators (yellow)                                           | Input status is displayed. An indicator will be ON when the input is ON.                              |
| (3)    | Peripheral USB port                                                 | Used to connect to a personal computer for programming and monitoring by the CX-Programmer for CP2E.  |
| (4)    | Option Board slots for                                              | Option Boards can be connected to the slots.                                                          |
|        | N□□-type CPU Units                                                  | CP1W-CIF01 RS-232C Option Board                                                                       |
|        |                                                                     | <ul> <li>CP1W-CIF11 RS-422A/485 Option Board (Maximum transmission dis-<br/>tance: 50 m)</li> </ul>   |
|        |                                                                     | <ul> <li>CP1W-CIF12-V1 RS-422A/485 Option Board (Maximum transmission<br/>distance: 500 m)</li> </ul> |
|        |                                                                     | CP1W-MAB221/ADB21/DAB21V Analog Option Board                                                          |
|        |                                                                     | CP2W-CIFD1 Option Board with two RS-232C ports                                                        |
|        |                                                                     | CP2W-CIFD2 Option Board with one RS-232C port and one RS-485                                          |
|        |                                                                     | port (isolated)                                                                                       |
|        |                                                                     | <ul> <li>CP2W-CIFD3 Option Board with two RS-485 ports (isolated)</li> </ul>                          |
| (5)    | Operation indicators                                                | The CPU Unit's operating status can be confirmed with this indicator.                                 |
| (-)    |                                                                     | Refer to CPU Unit Status Indicators (Page 3-8).                                                       |
| (6)    | Power supply input termi-                                           | Power of 100 to 240 VAC or 24 VDC can be supplied.                                                    |
| (0)    | nals                                                                |                                                                                                    |
| (7)    | Input terminals                                                     | Input devices such as switches and sensors can be connected.                                          |
| (8)    | Ground terminal                                                     | Protective ground (( $\stackrel{(}{=}$ )): To prevent electric shock, ground to 100 $\Omega$ or       |
|        |                                                                     | less.                                                                                                 |
|        |                                                                     | Functional ground (血): If noise is a significant source of errors or if                               |
|        |                                                                     | electrical shock is a problem, connect to the protective ground terminal                              |
|        |                                                                     | and ground both with a ground of $100\Omega$ or less (AC power supply only).                          |
| (9)    | Expansion I/O Unit                                                  | CP-series Expansion I/O Units or Expansion Units such as Analog I/O                                   |
|        | connector                                                           | Units, and Temperature Sensors can be connected.                                                      |
|        |                                                                     | Refer to 5-2-4 Connecting Expansion I/O Units and Expansion Units.                                    |
| (10)   | Output indicators (yellow)                                          | Output status is displayed. An indicator will be ON when the output is ON.                            |
| (11)   | Output terminal block                                               | This is the terminal block for outputs such as relay outputs, transistor out-                         |
|        | (not removable)                                                     | puts, and the external power supply output.                                                           |
| (12)   | Output terminals                                                    | Loads such as lamps, contactors, and solenoid valves can be connected.                                |
| (13)   | External power supply<br>input terminals for SDD-<br>type CPU Units | Power of 20.4V to 26.4 VDC can be supplied to CIO 100.00 and CIO 100.01.                              |
| (14)   | Battery holder for                                                  | A Battery can be installed by opening the cover. (Battery is optional.)                               |
| ( ' ') | N/S□□-type CPU Units                                                |                                                                                                    |
| (15)   | Built-in Ethernet port for                                          | Used to connect to a personal computer for programming and monitoring                                 |
|        | N□□-type CPU Units                                                  | by the CX-Programmer for CP2E, or connect to other OMRON PLCs for                                     |
|        |                                                                     | data exchange.                                                                                        |
| (16)   | Built-in RS-232C port for<br>E/SDD-type CPU Units                   | By connecting a PT, the controlled system can be monitored and data can be collected.                 |
| (17)   | Built-in RS-485 port for                                            | Communications are possible between an inverter and a PLC by using                                    |
|        | S□□-type CPU Units                                                  | Modbus-RTU and Serial PLC Links.                                                                      |
| (18)   | External supply                                                     | The external supply terminals output up to 300 mA max at 24 VDC.                                      |
|        | terminals                                                           | They can be used as a service power supply for input devices (AC power                                |
|        |                                                                     | supply only).                                                                                         |

#### CPU Unit Status Indicators

|                     |                                           |        |                    | ●: Not lit ) : Flashing 💢 : Lit                                                                                                    |
|---------------------|-------------------------------------------|--------|--------------------|----------------------------------------------------------------------------------------------------|
|                     | Name                                      | Color  | Function           | Description                                                                                                    |
| E/SDD-type          | POWER                                     | Green  | ⊠<br>Lit           | When PLC power is ON.                                                                                                    |
| POWER     RUN       |                                           |        | •<br>Not lit       | When PLC power is OFF.                                                                                                    |
| ERR/ALM             | RUN                                       | Green  | )X<br>Lit          | When PLC is executing a program under RUN or MONITOR mode.                                                                                         |
|                     |                                           |        | ●<br>Not lit       | Operation is stopped in PROGRAM mode or due to a fatal error.                                                                                      |
| <br>BKUP<br>RS-232C | ERR/ALM                                   | Red    | )X<br>Lit          | A fatal error (including FALS execution) or a hardware error (WDT error) has occurred. PLC operation will stop and all outputs will be turned OFF. |
| RS-485              |                                           |        | )<br>∏<br>Flashing | A non-fatal error has occurred (including FAL execution).PLC operation will continue.                                                              |
| N□□-type            |                                           |        | ●<br>Not lit       | Operation is normal.                                                                                                    |
| POWER  RUN          | INH                                       | Yellow | ⊠<br>Lit           | All outputs has been turned OFF.<br>Output OFF bit (A500.15) has been turned OFF.                                                                  |
| ERR/ALM             |                                           |        | ●<br>Not lit       | Operation is normal.                                                                                                    |
|                     | PRPHL<br>(E/SDD-<br>type only)            | Yellow | )<br>€<br>Elashing | Communications (either sending or receiving) are in progress through the peripheral USB port.                                                      |
| PORT1A LINK/ACT     |                                           |        | •<br>Not lit       | Other than the above.                                                                                                    |
| PORT1B<br>LINK/ACT  | BKUP                                      | Yellow | )<br>Lit           | A user program, parameters, or Data Memory is being written to the bulit-in Flash Memory.                                                          |
| LINK/AC1            |                                           |        | •<br>Not lit       | Other than the above.                                                                                                    |
|                     | RS232C<br>(E/S□□-<br>type only)           | Yellow | )<br>∏<br>Flashing | Communications (either sending or receiving) are in progress through the RS-232C port.                                                             |
|                     |                                           |        | •<br>Not lit       | Other than the above.                                                                                                    |
|                     | RS485<br>(S□□-<br>type only)              | Yellow | )∭<br>Flashing     | Communications (either sending or receiving) are in progress through the RS-485 port.                                                              |
|                     |                                           |        | •<br>Not lit       | Other than the above.                                                                                                    |
|                     | PORT1A<br>LINK/ACT<br>(NDD-<br>type only) | Yellow | ⊠<br>Lit           | A valid link is detected.                                                                                                    |
|                     |                                           |        | )∭<br>Flashing     | Communications (either sending or receiving) are in progress through the Ethernet port (Left: PORT1A).                                             |
|                     |                                           |        | ●<br>Not lit       | Other than the above.                                                                                                    |
|                     | PORT1B<br>LINK/ACT<br>(NDD-<br>type only) | Yellow | ⊠<br>Lit           | A valid link is detected.                                                                                                    |
|                     |                                           |        | )∭<br>Flashing     | Communications (either sending or receiving) are in progress through the Ethernet port (Right: PORT1B).                                            |
|                     |                                           |        | •<br>Not lit       | Other than the above.                                                                                                    |

#### Precautions for Safe Use

Do not turn OFF the power supply to the PLC when the BKUP indicator is lit. It indicates that data is being written to the built-in Flash Memory.

If the power is turned OFF during backup, the data will not be backed up and transferred to the DM Area in RAM next time the power supply is turned ON.

## **Terminal Arrangements**

#### Input Arrangement

#### **AC Power Supply**

CP2E-□30D□-A

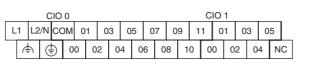

L1, L2/N COM 00 to 11

NC

- : Power supply terminal
- : Common terminal : Input terminal
- : Functional ground terminal : Protective ground terminal
- : No connection

CP2E-□40D□-A

|    |    | С  | 10 | 0  |   |    |     |    |    |     |    |   |   | С | 10 | 1  |    |    |   |   |    |   |     |    |
|----|----|----|----|----|---|----|-----|----|----|-----|----|---|---|---|----|----|----|----|---|---|----|---|-----|----|
| L1 | L2 | /N | СС | DM | 0 | 1  | 03  | 0  | 15 | 07  | 0  | 9 | 1 | 1 | 0  | 1  | 03 | 0  | 5 | 0 | 7  | 0 | Э 1 | 11 |
| ſ  | ţ  | đ  | )  | 0  | 0 | 02 | 2 ( | )4 | 06 | 6 ( | )8 | 1 | 0 | 0 | 0  | 02 |    | 04 | 0 | 6 | 08 | 8 | 10  |    |

CP2E-□60D□-A

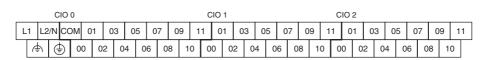

## **DC Power Supply**

CP2E-□30D□-D

| H | + -   | - 0 | ЮМ | 01 | 1 ( | )3 | 0 | 5 | 0 | 7 | 0   | 9   | 1 | 1 | 0 | 1 | 0 | 3 | 0 | 5 |   |
|---|-------|-----|----|----|-----|----|---|---|---|---|-----|-----|---|---|---|---|---|---|---|---|---|
|   | NC 🕀  |     | 0  | 0  | 02  | 0  | 4 | 0 | 6 | 0 | 8   | 1   | 0 | 0 | 0 | 0 | 2 | 0 | 4 | N | С |
|   | CIO 0 |     |    |    |     |    |   |   |   |   | CIC | D 1 |   |   |   |   |   |   |   |   |   |

+, -COM 00 to 11 NC (⊕) : Power supply terminal

- : Common terminal
- : Input terminal
- : No connection
- : Protective ground terminal

CP2E-□40D□-D

| ſ | + | -  | . ( | СОМ | 0. | 1  | 03 | 05 | (  | )7 | 09 | 9  | 11   | 0 | 1  | 03 | 3  | 05 | 0  | 17 | 0 | 9  | 11 |  |
|---|---|----|-----|-----|----|----|----|----|----|----|----|----|------|---|----|----|----|----|----|----|---|----|----|--|
|   | N | IC | ¢   | 0   | 0  | 02 | 0  | 4  | 06 | 0  | 8  | 10 | 0    | 0 | 02 | 2  | 04 | 4  | 06 | 0  | 8 | 10 |    |  |
|   |   |    | C   |     |    |    |    |    |    |    |    | С  | 10 1 | 1 |    |    |    |    |    | -  |   |    |    |  |

#### CP2E-□60D□-D

| +     | - | С        | ОМ  | 01 | 03  | 0  | 5 ( | )7 | 09  | 11  | 0  | 1  | 03 | 05 |    | 07 | 09  | 1  | 1 0 | 01 | 03 | 0  | 5  | 07  | 09 | 1  | 11 |
|-------|---|----------|-----|----|-----|----|-----|----|-----|-----|----|----|----|----|----|----|-----|----|-----|----|----|----|----|-----|----|----|----|
| <br>N | С | <b>÷</b> | 00  | 02 | 2 0 | )4 | 06  | 08 | 3 1 | 0   | 00 | 02 | 0  | 4  | 06 | 0  | 8 - | 0  | 00  | 02 | 2  | 04 | 06 | 6 ( | 08 | 10 |    |
|       |   | CI       | 0 C |    |     |    |     |    |     | CIO | 1  |    |    |    |    |    |     | CI | C 2 |    |    |    |    |     |    |    | -  |

## • Output Arrangement

#### **AC Power Supply**

CP2E-D30DD-A

|   |   |   | +   | 0  | 0  | 0  | 1  | 0 | 2 | 0 | 4  | 0  | 5 | 0 | 7   | 0  | 0  | 0 | 2 |   |
|---|---|---|-----|----|----|----|----|---|---|---|----|----|---|---|-----|----|----|---|---|---|
| Γ | - | - | СС  | М  | СС | ЭМ | СС | м | 0 | 3 | СС | ЭМ | 0 | 6 | СС  | M  | 0  | 1 | 0 | 3 |
|   |   | ( | CIO | 10 | 00 |    |    |   |   |   |    |    |   | ( | CIO | 10 | )1 |   |   |   |

| +,-      |  |
|----------|--|
| COM      |  |
| 00 to 07 |  |

: External supply terminal

: Common terminal : Output terminal

CP2E-D40DD-A

| + | 0 | 0   | 0  | 1  | 0 | 2  | 0  | 3  | 0  | 4 | 0 | 6 | 0  | 0  | 0  | 1 | 0 | 3  | 0 | 4 | 0 | 6 |   |
|---|---|-----|----|----|---|----|----|----|----|---|---|---|----|----|----|---|---|----|---|---|---|---|---|
| - | - | СС  | DM | СС | M | СС | DM | СС | DM | 0 | 5 | 0 | 7  | СС | DM | 0 | 2 | СС | M | 0 | 5 | 0 | 7 |
|   | 0 | CIO | 10 | 0  |   |    |    |    |    |   |   | С | 10 | 10 | 1  |   |   |    |   |   |   |   |   |

CP2E-□60D□-A

|      |       |     | _   |     |      |    |      |      |    | _ |     | _   |    |     | -  |     |    | _ |    |    | _  |   |
|------|-------|-----|-----|-----|------|----|------|------|----|---|-----|-----|----|-----|----|-----|----|---|----|----|----|---|
| +    | 00    | 01  | 02  | 2 0 | )4 ( | )5 | 07   | 00   | 0  | 2 | 04  | 0   | 5  | 07  | 0  | 0   | 02 | 0 | 4  | 05 | 0  | 7 |
| - co | эмсо  | эмс | сом | 03  | CON  | 0  | 6 CC | ЭМ   | 01 | 0 | з С | COM | 06 | 6 C | ОМ | 01  | 0  | 3 | со | м  | 06 | Γ |
| С    | IO 10 | 0   |     |     |      |    | С    | 10 1 | 01 |   |     |     |    | С   | 10 | 102 |    |   |    |    |    |   |

#### **DC Power Supply**

CP2E-N30D□-D

|   |     | Ν | С  | 0 | 0  | 0  | 1  | 0 | 2 | 0 | 4  | 0 | 5 | 0 | 7  | 0  | 0 | 0 | 2 |   |
|---|-----|---|----|---|----|----|----|---|---|---|----|---|---|---|----|----|---|---|---|---|
| Γ | N   | С | СС | м | СС | DM | СС | M | 0 | 3 | СС | M | 0 | 6 | СС | DM | 0 | 1 | 0 | 3 |
|   | ĊIO |   | 10 | 0 |    |    |    |   |   |   |    |   |   | С | IO | 10 | 1 | - |   |   |

| NC       | : No connection   |
|----------|-------------------|
| COM      | : Common terminal |
| 00 to 07 | : Output terminal |

CP2E-N40D□-D

| N | С | 0 | 0  | 0  | 1  | 0 | 2  | 0 | 3  | 0 | 4 | 0 | 6 | 0   | 0  | 0 | 1 | 0 | 3  | 0  | 4 | 0 | 6 |   |
|---|---|---|----|----|----|---|----|---|----|---|---|---|---|-----|----|---|---|---|----|----|---|---|---|---|
|   | N | С | СС | м  | СС | М | СС | м | СС | м | 0 | 5 | 0 | 7   | СС | м | 0 | 2 | СС | ЭМ | 0 | 5 | 0 | 7 |
|   |   | 0 |    | 10 | )0 |   |    |   |    |   |   |   | С | SIO | 10 | 1 |   |   |    |    |   |   |   |   |

CP2E-N60D□-D

|   | N  | с  | 00 | 5   | 01 | 0  | 2  | 04 | 0  | 5  | 07 | 00   | o l | 02 | 0 | 4  | 05 | 5 0 | )7  | 00  | ) 0 | 2 | 0 | 4  | 0 | 5  | 07 |
|---|----|----|----|-----|----|----|----|----|----|----|----|------|-----|----|---|----|----|-----|-----|-----|-----|---|---|----|---|----|----|
| Ν | ١C | СС | м  | COI | лс | юм | 03 | зС | ОМ | 06 |    | ЭМ   | 01  | 0  | 3 | со | м  | 06  | co  | м   | 01  | 0 | 3 | СС | м | 06 | ;  |
|   |    | CI | 01 | 00  |    |    |    |    |    |    | С  | 10 1 | 101 |    |   |    |    |     | CIC | D 1 | 02  |   |   |    |   |    |    |

CP2E-S30DT-D

|   | V | + | 00   | C   | )1 | 0  | 2 | 0 | 4  | 0  | 5  | 0 | 7  | 0  | 0 | 0 | 2 |   |
|---|---|---|------|-----|----|----|---|---|----|----|----|---|----|----|---|---|---|---|
| V | - | С | OM(V | '-) | СС | DM | 0 | 3 | СС | DM | 0  | 6 | СС | ЭМ | 0 | 1 | 0 | 3 |
|   | 0 |   | 100  |     |    |    |   |   | C  |    | 10 | 1 |    |    |   |   |   |   |

Note COM(V-) has been connected with V- in an inner circuit.

CP2E-S30DT1-D

|         | V | + | 00   | 0  | 1  | 0  | 2 | 0 | 4  | 0  | 5 | 0  | 7  | 0   | 0 | 0 | 2 |   |
|---------|---|---|------|----|----|----|---|---|----|----|---|----|----|-----|---|---|---|---|
| V       | - | С | OM(V | +) | СС | DM | 0 | 3 | СС | ЭМ | 0 | 6  | СС | DM  | 0 | 1 | 0 | 3 |
| CIO 100 |   |   |      |    |    |    |   |   |    |    |   | CI | 0  | 101 |   |   |   |   |

Note COM(V+) has been connected with V+ in an inner circuit.

CP2E-S40DT-D

| V       | +  | 0 | 0 | 01   | 0  | 2  | 0 | 3  | 0 | 4 | 0 | 6 | 0   | 0    | 0  | 1 | 0 | 3  | 0  | 4 | C  | 6 |   |
|---------|----|---|---|------|----|----|---|----|---|---|---|---|-----|------|----|---|---|----|----|---|----|---|---|
|         | ۷- |   | С | OM(V | -) | СС | M | СС | M | 0 | 5 | 0 | 7   | СС   | DM | 0 | 2 | СС | DM | C | )5 | 0 | 7 |
| CIO 100 |    |   |   |      |    |    |   |    |   |   |   | ( | CIC | ) 1( | 01 |   |   |    |    |   | -  | _ |   |

Note COM(V-) has been connected with V- in an inner circuit.

#### CP2E-S40DT1-D

| V+ | 0 | 0  | 01    | 0  | 2  | 0  | 3  | 0  | 4 | 0 | 6 | 0 | 0   | 0  | 1 | 0 | 3  | 0  | 4 | 0 | 6 |   |
|----|---|----|-------|----|----|----|----|----|---|---|---|---|-----|----|---|---|----|----|---|---|---|---|
| V  | - | С  | OM(V  | +) | СС | DM | СС | DM | 0 | 5 | 0 | 7 | СС  | DM | 0 | 2 | СС | DM | 0 | 5 | 0 | 7 |
|    |   | CI | O 100 |    |    |    |    |    |   |   | C | 0 | 101 |    |   |   |    |    |   |   |   |   |

Note COM(V+) has been connected with V+ in an inner circuit.

CP2E-S60DT-D

|   | V       | + | 00   | 0   | 1  | 02 | 2 ( | 04 | 0  | 5  | 07   | 0   | 0 0 | )2 | 0 | 4  | 0  | 5  | 07   | 0   | 0  | 02 | 0  | 4  | 0  | 5  | 07 |
|---|---------|---|------|-----|----|----|-----|----|----|----|------|-----|-----|----|---|----|----|----|------|-----|----|----|----|----|----|----|----|
| ١ | /-      | С | OM(V | '-) | со | M  | 03  | СС | ЭΜ | 06 | СС   | ЭМ  | 01  | 0  | 3 | СС | DM | 06 | c    | DMC | 01 | C  | 13 | СС | DM | 06 | ;  |
|   | CIO 100 |   |      |     |    |    |     |    |    | С  | 10 1 | 101 |     |    |   |    |    | С  | 10 1 | 02  |    |    |    |    |    |    |    |

Note COM(V-) has been connected with V- in an inner circuit.

CP2E-S60DT1-D

|   | V  | + | 00    | 0  | 1  | 02 | 0  | 4 ( | )5  | 07 | 7 0 | 0  | 02 | C  | )4 | 05 | 5 0 | 07 | 00   | 0   | 2 | 0 | 4  | 05 | 5  | 07 |
|---|----|---|-------|----|----|----|----|-----|-----|----|-----|----|----|----|----|----|-----|----|------|-----|---|---|----|----|----|----|
| \ | /- | С | V)MC  | +) | co | м  | 03 | CON | 1 0 | 6  | COM | 0  | 1  | 03 | СС | рМ | 06  | со | м    | 01  | 0 | 3 | сс | M  | 06 | ;  |
|   |    | С | IO 10 | 0  |    |    |    |     |     |    | CIC | 10 | 1  |    |    |    |     | С  | 10 1 | 102 |   |   |    |    |    |    |

Note COM(V+) has been connected with V+ in an inner circuit.

- COM Common terminal
- 00~07 : Output terminal
- V+ External power supply input terminal for CIO 100.00/01 (DC24V)
- External power supply input terminal for CIO 100.00/01 (0V) V–

## 3-1-3 Common I/O Specifications

The following table gives the specifications that apply to the built-in I/O on a CP2E CPU Unit.

## **Specifications**

| ľ            | tem                                |                                               | Specification                                                                                |                                                                              |
|--------------|------------------------------------|-----------------------------------------------|----------------------------------------------------------------------------------------------|------------------------------------------------------------------------------|
| Inp          | ut type                            | High-speed counter<br>inputs or normal inputs | High-speed counter<br>inputs, interrupt inputs,<br>quick-response inputs or<br>normal inputs | Normal inputs                                                                |
|              | E/S□□-type<br>and N14<br>CPU Units | CIO 0.00 and CIO 0.01                         | CIO 0.02 to CIO 0.07                                                                         | CIO 0.08 to CIO 0.11,<br>CIO 1.00 to CIO 1.11 and<br>CIO 2.00 to CIO 2.11 *1 |
| Input bits   | N20 CPU<br>Units                   | CIO 0.00 and CIO 0.01                         | CIO 0.02 to CIO 0.09                                                                         | CIO 0.10 to CIO 0.11                                                         |
|              | N30/40/60<br>CPU Units             | CIO 0.00 to CIO 0.03                          | CIO 0.04 to CIO 0.09                                                                         | CIO 0.10, CIO 0.11,<br>CIO 1.00 to CIO 1.11 and<br>CIO 2.00 to CIO 2.11 *1   |
| Applicable   | inputs                             | 2-wire and 3-wire sensors                     |                                                                                              |                                                                              |
| Input voltag | je                                 | 24 VDC, +10% / -15%                           |                                                                                              |                                                                              |
| Input imped  | lance                              | 3.3 kΩ                                        | 3.3 kΩ                                                                                       | 4.8 kΩ                                                                       |
| Input currer | nt                                 | 7.5 mA (typical)                              | 7.5 mA (typical)                                                                             | 5 mA (typical)                                                               |
| ON voltage   | /current                           | 17.0 VDC min. / 3 mA min.                     | 17.0 VDC min. / 3 mA min.                                                                    | 14.4 VDC min. / 3 mA min.                                                    |
| OFF voltag   | e/current                          | 5.0 VDC max. / 1 mA max.                      | 5.0 VDC max. / 1 mA max.                                                                     | 5.0 VDC max. / 1 mA max.                                                     |
| ON respons   | se time <sup>*2</sup>              | 2.5 μs min.                                   | 50 μs max.                                                                                   | 1 ms max.                                                                    |
| OFF respon   | nse time <sup>*2</sup>             | 2.5 μs min.                                   | 50 μs max.                                                                                   | 1 ms max.                                                                    |
| Circuit conf | iguration                          |                                               | Input indicator                                                                              |                                                                              |

\*1 The bits that can be used depend on the model of CPU Unit.

\*2 The response time is the delay caused by hardware. The delay set in the PLC Setup (0 to 32 ms, default: 8 ms) for a normal input must be added to this value.

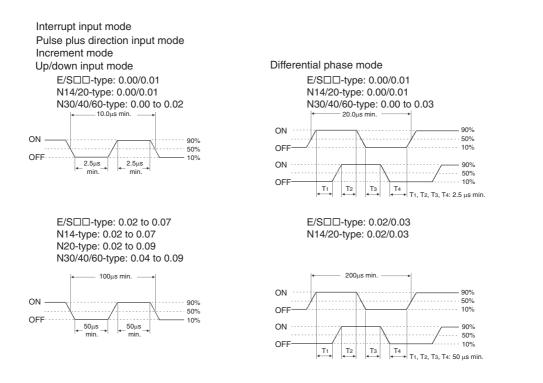

## **Output Specifications for Relay Outputs**

#### CP2E-DDDR-D

|                       | Itom         |                   | Creation                                                                                  |
|-----------------------|--------------|-------------------|-------------------------------------------------------------------------------------------|
|                       | ltem         |                   | Specification                                                                             |
| Maximum switc         | hing capaci  | ty                | 2 A 250 VAC (cos = 1)                                                                     |
|                       |              |                   | 2 A 24 VDC (4 A/common)                                                                   |
| Minimum switch        | hing capacit | У                 | 10 mA 5 VDC                                                                               |
| Service life of relay | Electrical   | Resistive<br>load | 200,000 operations (24 VDC)                                                               |
|                       |              | Inductive<br>load | 70,000 operations (250 VAC, $\cos\phi = 0.4$ )                                            |
|                       | Mechanica    | al                | 20,000,000 operations                                                                     |
| ON response ti        | me           |                   | 15 ms max.                                                                                |
| OFF response          | time         |                   | 15 ms max.                                                                                |
| Circuit configur      | ation        |                   | Output indicator<br>UT<br>Internal<br>circuits<br>COM 250 VAC, 2A,<br>24 VDC, 2 A<br>max. |

3

#### • Estimating the Service Life of Relays

Under normal conditions, the service life of output contacts is as shown above. The service life of relays is as shown in the following diagram as a guideline.

#### CP2E-DDDR-D

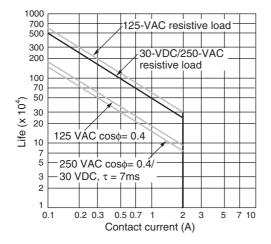

3-1 CPU Units

3

3-1-3 Common I/O Specifications

## **Output Specifications for Transistor Outputs (Sinking or Sourcing)**

CP2E- N14/20/30/40/60DT(1)-□, CP2E-S30/40/60DT(1)-□

## Normal Outputs

|                                  | Specif                                                                                                    | fication                                                                                                    |
|----------------------------------|----------------------------------------------------------------------------------------------------|----------------------------------------------------------------------------------------------------|
| Item                             | S□□-type: CIO 100.00 and CIO 100.01<br>N□□-type: CIO 100.00, CIO 100.01,<br>CIO 101.00 and CIO 101.01                                                                                                    | S□□-type: CIO 100.02 to CIO 102.07 <sup>*2</sup><br>N□□-type: CIO 100.02 to CIO 100.07,<br>CIO 101.02 to CIO 102.07 <sup>*2</sup> |
| Maximum<br>switching<br>capacity | CP2E-N20D□-□: 1.8 A/Unit CP2E-S/N6<br>CP2E-S/N30D□-□: 2.7 A/Unit                                                                                                    | 0D□-□: 3.6 A/Unit<br>0D□-□: 5.4 A/Unit                                                                                            |
| Minimum<br>switching<br>capacity | 1 mA 4.5 to 30 VDC                                                                                                    |                                                                                                    |
| Leakage<br>current               | 0.1mA max.                                                                                                    |                                                                                                    |
| Residual<br>voltage              | 0.6 V max.                                                                                                    | 1.5V max.                                                                                                    |
| ON response time                 | 0.1 ms max.                                                                                                    | 0.1 ms max.                                                                                                    |
| OFF response time                | 0.1 ms max.                                                                                                    | 1 ms max.                                                                                                    |
| Fuse                             | Not provided.                                                                                                    | ·                                                                                                    |
| External power supply            | 20.4 to 26.4VDC 30mA max.<br>(N□□-type is not needed)                                                                                                    | Not needed                                                                                                    |
| Circuit configuration            | S□□-type CPU Unit<br>Sinking output model                                                                                                    | Sinking output model                                                                                                    |
|                                  | <ul> <li>V+</li> <li>20.4 to 26.4</li> <li>VDC</li> <li>OUT</li> <li>4.5 to 30</li> <li>VDC</li> <li>Sourcing output model</li> <li>V+</li> <li>V+</li> <li>VDC</li> <li>COM(V-)</li> <li>Sourcing output model</li> <li>V+</li> <li>V+</li> <li>V</li></ul> | Sourcing output model                                                                                                    |

\*1 Also do not exceed 0.9 A for the total of CIO 100.00 to CIO 100.03, which are different common.

\*2 The bits that can be used depend on the model of CPU Unit.

#### Precautions for Correct Use

Do not connect a load to an output terminal or apply a voltage in excess of the maximum switching capacity.

#### Pulse Outputs

|                            | Specification                                                                                                    |
|----------------------------|----------------------------------------------------------------------------------------------------|
| ltem                       | S□□-type: CIO 100.00 and CIO 100.01<br>N□□-type: CIO 100.00, CIO 100.01, CIO 101.00 and CIO 101.01                                           |
| Maximum switching capacity | 100 mA 4.5 to 26.4 VDC                                                                                                    |
| Minimum switching capacity | 7 mA 4.5 to 26.4 VDC                                                                                                    |
| Maximum output frequency   | 100 kHz                                                                                                    |
| Output waveform            | OFF 90%<br>ON 10%<br>$4\mu s min.$ $2\mu s min.$<br>The OFF and ON refer to the output transistor. The output transistor is ON at level "L". |

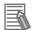

#### Additional Information

- The load for the above values is assumed to be the resistive load, and does not take into account the impedance for the connecting cable to the load.
- Due to distortions in pulse waveforms resulting from connecting cable impedance, the pulse widths in actual operation may be smaller than the values shown above.

#### • PWM Output (CIO 100.01)

| Item                       | Specification                                                   |
|----------------------------|-----------------------------------------------------------------|
| Maximum switching capacity | 30 mA 4.5 to 26.4 VDC                                           |
| Maximum output frequency   | 32 kHz                                                          |
| PWM output accuracy        | For ON duty +1%, -0%:10 kHz output                              |
|                            | For ON duty +5%, -0%: 0 to 32 kHz output                        |
| Output waveform            | OFF<br>ON<br>ON<br>ON<br>ON<br>ON<br>ON<br>ON<br>ON<br>ON<br>ON |

## 3-1-4 Serial Communication Port

The Serial Communication Port can be used for a CP2E CPU Unit.

## E/S□□-type CPU Units

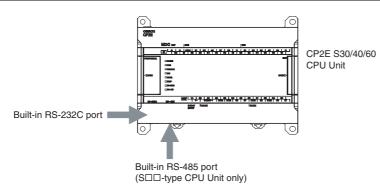

## Built-in RS-232C Port for E/S -type CPU Units

|          | Pin | Abbr.   | Signal Name     | Signal direction |
|----------|-----|---------|-----------------|------------------|
| RSCSSGFG | 1   | SD(TXD) | Send data       | Output           |
|          | 2   | RD(RXD) | Receive data    | Input            |
|          | 3   | RS(RTS) | Request to send | Output           |
|          | 4   | CS(CTS) | Clear to send   | Input            |
|          | 5   | SG(0V)  | Signal ground   | _                |
|          | 6   | FG      | Frame ground    | _                |

## Built-in RS-485 Port (2-wire) for S□□-type CPU Units

## • RS-485 Terminal Block

|          | Pin | Abbr. | Signal Name         | Signal direction |
|----------|-----|-------|---------------------|------------------|
| A- B+ FG | 1   | A-    | Send/Receive data - | -                |
| 699      | 2   | B+    | Send/Receive data + | _                |
|          | 3   | FG    | Frame ground        | -                |

## • DIP Switch for Terminating Resistance Settings

|     | Setting |                |                                       |  |  |  |  |
|-----|---------|----------------|---------------------------------------|--|--|--|--|
| ONû | ON      | ON (both ends) | Terminating resistance selection      |  |  |  |  |
|     |         |                | Resistance value: $220\Omega$ typical |  |  |  |  |
|     | OFF     | OFF            |                                       |  |  |  |  |

3

## N□□-type CPU Units

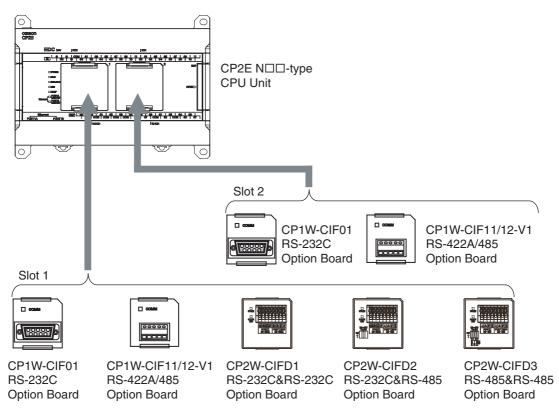

Note CP2W-CIFD□ can only be mounted on option slot 1.

#### **Serial Communication Option Board**

| Model numbers | Port                                            | Maximum<br>transmission<br>distance | Connection method               |
|---------------|-------------------------------------------------|-------------------------------------|---------------------------------|
| CP1W-CIF01    | One RS-232C port                                | 15m                                 | Connector (D-sub, 9 pin female) |
| CP1W-CIF11    | One RS-422A/485 port (not isolated)             | 50m                                 | Terminal block (using ferrules) |
| CP1W-CIF12-V1 | One RS-422A/485 port (isolated)                 | 500m                                | Terminal block (using ferrules) |
| CP2W-CIFD1    | Two RS-232C Ports                               | 15m                                 | Terminal block (using ferrules) |
| CP2W-CIFD2    | One RS-232C port and one RS-485 port (isolated) | 15m (RS-232C)<br>500m (RS-485)      | Terminal block (using ferrules) |
| CP2W-CIFD3    | Two RS-485 ports (isolated)                     | 500m                                | Terminal block (using ferrules) |

#### • How to Mount a Serial Option Board

When mounting an Option Board, first remove the slot cover.

Press the up/down lock-levers on both sides of the Option Board slot cover at the same time to unlock the cover, and then pull the cover out.

Check the alignment to make the corner cut of the Option Board fit in the Option Board slot, and firmly press the Option Board in until it snaps into place.

#### Precautions for Correct Use

Always turn OFF the power supply to the PLC before mounting or removing an Option Board.

## CP1W-CIF01 RS-232C Option Board

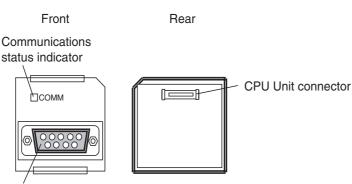

**RS-232C** connector

## RS-232C Connector

| 5 1 | Pin            | Abbr.   | Signal              | Signal direction |
|-----|----------------|---------|---------------------|------------------|
|     | 1              | FG      | Frame ground        | -                |
|     | 2              | SD(TXD) | Send data           | Output           |
|     | 3              | RD(RXD) | Receive data        | Input            |
|     | 4              | RS(RTS) | Request to send     | Output           |
|     | 5              | CS(CTS) | Clear to send       | Input            |
|     | 6              | 5V      | Power               | -                |
|     | 7              | DR(DSR) | Data set ready      | Input            |
|     | 8              | ER(DTR) | Data terminal ready | Output           |
|     | 9              | SG(0V)  | Signal ground       | -                |
|     | Connector hood | FG      | Frame ground        | -                |

Note The NV3W-M□20L-V1 Programmable Terminal can be connected to pin 6 (+5V) on the RS-232C Option Board (CP1W-CIF01) mounted to the CPU Unit. Do not connect pin 6 to any other device.

## CP1W-CIF11 or CP1W-CIF12-V1 RS-422A/485 Option Board

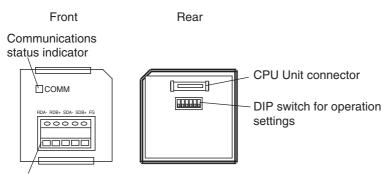

RS-422A/485 terminal block

## • RS-422A/485 Terminal Block

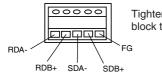

Tighten screws on the terminal block to 0.28 N·m.

#### • DIP Switch for Operation Settings

| CP1W-CIF11    |     | CP1W-CIF12-V1 |     | Cotting |                                             | ***:                                      |  |
|---------------|-----|---------------|-----|---------|---------------------------------------------|-------------------------------------------|--|
|               | Pin |               | Pin | Setting |                                             |                                           |  |
| SW            | 1   | SW1           | 1   | ON      | ON (both ends)                              | Terminating resistance selection          |  |
|               |     |               |     | OFF     | OFF                                         | Resistance value: $220\Omega$ typical     |  |
|               | 2   |               | 2   | ON      | 2-wire connections                          | 2-wire or 4-wire selection*1              |  |
| <u>-00400</u> |     | <u>-004</u>   |     | OFF     | 4-wire connections                          |                                           |  |
|               | 3   |               | 3   | ON      | 2-wire connections                          | 2-wire or 4-wire selection*1              |  |
|               |     |               |     | OFF     | 4-wire connections                          |                                           |  |
|               | 4   |               | 4   |         | -                                           | Not used.                                 |  |
|               | 5   | SW2           | 1   | ON      | RS control enabled                          | RS control selection for RD <sup>*2</sup> |  |
|               |     |               |     | OFF     | RS control disabled (Data always received.) |                                           |  |
|               | 6   |               | 2   | ON      | RS control enabled                          | RS control selection for SD*3             |  |
|               |     |               |     | OFF     | RS control disabled (Data always sent.)     |                                           |  |

\*1 Set both pins 2 and 3 to either ON (2-wire) or OFF (4-wire).

\*2 To disable the echo-back function, set pin 5 to ON (RS control enabled).

\*3 When connecting to a device on the N side in a 1: N connection with the 4-wire method, set pin 6 to ON (RS control enabled).

Also, when connecting by the 2-wire method, set pin 6 to ON (RS control enabled).

## CP2W-CIFD1 RS-232C&RS-232C Option Board

Front

Rear

Communications status indicator

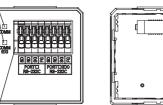

- CPU Unit connector

RS-232C&RS-232C terminal block

## • RS-232C&RS-232C Terminal Block

| POI<br>RS | [ຫຼື<br>11∟<br>232 | 면<br>1<br>C | 08<br>PC<br>F | ₽<br>MRT<br>NS-: | ©8<br>□([<br>232 | S<br>X<br>C |
|-----------|--------------------|-------------|---------------|------------------|------------------|-------------|
|           |                    | ~           |               | 10 1             |                  | <u> </u>    |

| Port      | Pin | Abbr.   | Signal Name   | Signal direction |
|-----------|-----|---------|---------------|------------------|
| PORT      | 1   | SD(TXD) | Send data     | Output           |
|           | 2   | RD(RXD) | Receive data  | Input            |
|           | 3   | SG(0V)  | Signal ground | -                |
|           | 4   | FG      | Frame ground  | -                |
| PORTD(EX) | 5   | SD(TXD) | Send data     | Output           |
|           | 6   | RD(RXD) | Receive data  | Input            |
|           | 7   | SG(0V)  | Signal ground | -                |
|           | 8   | FG      | Frame ground  | -                |

Note CP2W-CIFD1 can only be mounted on option slot 1.

PORT□ is supported by serial port 1 and PORT□(EX) is supported by serial port 1(EX).

## CP2W-CIFD2 RS-232C&RS-485 Option Board

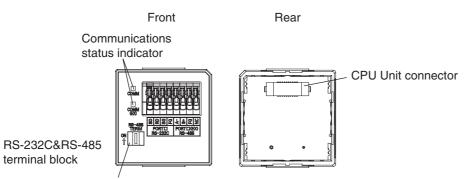

DIP switch

## • RS-232C&RS-485 Terminal Block

| 응 문 % 또 | 보 盘 꾼 일   |
|---------|-----------|
| PORTII  | PORT⊡(EX) |
| RS-232C | RS~485    |

|   | Port      | Pin | Abbr.   | Signal Name         | Signal direction |
|---|-----------|-----|---------|---------------------|------------------|
|   | PORT      | 1   | SD(TXD) | Send data           | Output           |
|   |           | 2   | RD(RXD) | Receive data        | Input            |
|   |           | 3   | SG(0V)  | Signal ground       | -                |
| • |           | 4   | FG      | Frame ground        | -                |
|   | PORTD(EX) | 5   | A-      | Send/Receive data - | _                |
|   |           | 6   | B+      | Send/Receive data + | -                |
|   |           | 7   | FG      | Frame ground        | _                |
|   |           | 8   | NC      | NC                  | _                |

Note CP2W-CIFD2 can only be mounted on option slot 1.

PORT□ is supported by serial port 1 and PORT□(EX) is supported by serial port 1(EX).

## • DIP Switch for Terminating Resistance Settings

|                | Setting |                |                                        |  |  |  |  |
|----------------|---------|----------------|----------------------------------------|--|--|--|--|
| RS-485         | ON      | ON (both ends) | Terminating resistance selection       |  |  |  |  |
| RS-485<br>TERM |         |                | Resistance value: 220 $\Omega$ typical |  |  |  |  |
| ON             | OFF     | OFF            |                                        |  |  |  |  |
|                |         |                |                                        |  |  |  |  |

## CP2W-CIFD3 RS-485&RS-485 Option Board

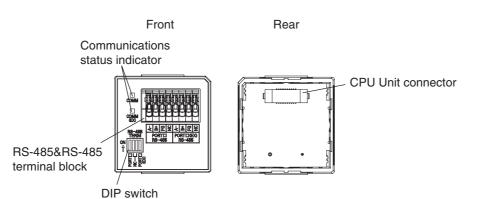

## • RS-485&RS-485 Terminal Block

|                                            | Port      | Pin | Abbr. | Signal Name         | Signal direction |
|--------------------------------------------|-----------|-----|-------|---------------------|------------------|
|                                            | PORT      | 1   | A-    | Send/Receive data - | -                |
|                                            |           | 2   | B+    | Send/Receive data + | -                |
| 요 오 노 쇼 요 오<br>TD PORTEL(EX)<br>485 RS~485 |           | 3   | FG    | Frame ground        | -                |
| 180 187-480                                |           | 4   | NC    | NC                  | -                |
|                                            | PORTD(EX) | 5   | A-    | Send/Receive data - | -                |
|                                            |           | 6   | B+    | Send/Receive data + | -                |
|                                            |           | 7   | FG    | Frame ground        | -                |
|                                            |           | 8   | NC    | NC                  | -                |

Note CP2W-CIFD3 can only be mounted on option slot 1.

PORT $\Box$  is supported by serial port 1 and PORT $\Box$ (EX) is supported by serial port 1(EX).

## • DIP Switch for Terminating Resistance Settings

| Pin            |   |     | Setting        |                                        |  |  |
|----------------|---|-----|----------------|----------------------------------------|--|--|
|                | 4 | ON  | ON (both ends) | Terminating resistance selection       |  |  |
| RS-485<br>TERM |   | OFF | OFF            | Resistance value: 220 $\Omega$ typical |  |  |
|                | 2 |     |                | Not used.                              |  |  |
|                | 3 | -   | _              | Not used.                              |  |  |
|                | 4 | ON  | ON (both ends) | Terminating resistance selection       |  |  |
|                | 4 | OFF | OFF            | Resistance value: 220 $\Omega$ typical |  |  |

## 3-1-5 Analog Option Board for NDD-type CPU Units

The Analog Option Board can be used for a CP2E N□□-type CPU Unit.

## NDD-type CPU Units

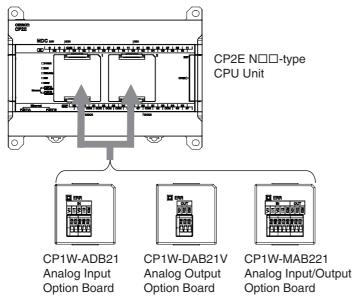

Note Maximum one Analog Option Board can be mounted on an N□□-type CPU Unit. If two Analog Option Boards are mounted, an option board error will occur and both Analog Option Boards do not work.

## **Analog Option Board**

Analog option board units are non-isolated analog units which allow you to easily realize analog input/output function for CP2E NDD-type CPU Unit.

| Analog Option Board                  |             | Voltage Input<br>0V~10V<br>(Resolution:<br>1/4000) | Current Input<br>0mA~20mA<br>(Resolution:<br>1/2000) | Voltage Output<br>0V~10V<br>(Resolution:<br>1/4000) |
|--------------------------------------|-------------|----------------------------------------------------|------------------------------------------------------|-----------------------------------------------------|
| Analog I/O Option Board              | CP1W-MAB221 | 2CH                                                |                                                      | 2CH                                                 |
| Analog Input Option Board CP1W-ADB21 |             | 2CH                                                |                                                      |                                                     |
| Analog Output Option Board           | CP1W-DAB21V |                                                    |                                                      | 2CH                                                 |

#### • How to Mount an Analog Option Board

When mounting an Option Board, first remove the slot cover.

Press the up/down lock-levers on both sides of the Option Board slot cover at the same time to unlock the cover, and then pull the cover out.

Check the alignment to make the corner cut of the Option Board fit in the Option Board slot, and firmly press the Option Board in until it snaps into place.

#### Precautions for Correct Use

Always turn OFF the power supply to the PLC before mounting or removing an Option Board. Not doing so may result in an unexpected operation.

## Analog Input Option Board

## Analog Input Terminal Arrangement

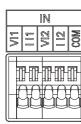

| Voltage Input 1 |
|-----------------|
| Current Input 1 |
| Voltage Input 2 |
| Current Input 2 |
| Input Common    |
|                 |

**Note** When using current inputs, voltage input terminals must be short-circuited with current input terminals.

## Main Specifications

| ltem                  |            | Specifi                                                                                                    | cations             |  |
|-----------------------|------------|----------------------------------------------------------------------------------------------------|---------------------|--|
|                       |            | Voltage Input                                                                                                    | Current Input       |  |
| Input signal range    |            | 0 V to 10 V                                                                                                    | 0 mA to 20 mA       |  |
| Max. rated input      |            | 0 V to 15 V                                                                                                    | 0 mA to 30 mA       |  |
| External input impeda | nce        | 200 kΩ min.                                                                                                    | Approx. 250 Ω       |  |
| Resolution            |            | 1/4000 (full scale)                                                                                                    | 1/2000 (full scale) |  |
| Overall accuracy      | 25°C       | ±0.5% (full scale)                                                                                                    | ±0.6% (full scale)  |  |
|                       | 0 to 60°C  | ±1.0% (full scale)                                                                                                    | ±1.2% (full scale)  |  |
|                       | -20 to 0°C | ±1.3% (full scale)                                                                                                    | ±1.5% (full scale)  |  |
| A/D conversion data   |            | 0000 to 0FA0 hex                                                                                                    | 0000 to 07D0 hex    |  |
| Averaging function    |            | Not supported                                                                                                    |                     |  |
| Conversion time       |            | Inner sample time 2ms/point<br>Refresh time refers to <i>17-9 Analog Option Board Refresh Time</i> in the<br><i>CP2E CPU Unit Software User's Manual</i> (Cat. No. W614) |                     |  |
| Isolation method      |            | None                                                                                                    |                     |  |
| Current consumption   |            | 5 VDC: 20 mA max.                                                                                                    |                     |  |

## Analog Output Option Board

## Analog Output Terminal Arrangement

| ſ | OUT |     |     |
|---|-----|-----|-----|
|   | V01 | V02 | COM |
| F |     |     |     |

| VO1 | Voltage Output 1 |
|-----|------------------|
| VO2 | Voltage Output 2 |
| COM | Output Common    |

## Main Specifications

| Item                          |               | Specifi                                                                                                    | cations        |  |
|-------------------------------|---------------|----------------------------------------------------------------------------------------------------|----------------|--|
| nem                           | nem           |                                                                                                    | Current Output |  |
| Output signal range           |               | 0 V to 10 V                                                                                                    |                |  |
| External output allowable loa | ad resistance | $2 k\Omega$ min.                                                                                                    |                |  |
| External output impedance     |               | 0.5 Ω max.                                                                                                    |                |  |
| Resolution                    |               | 1/4,000 (full scale)                                                                                                    |                |  |
| Overall accuracy              | 25°C          | ±0.5% (full scale)                                                                                                    |                |  |
|                               | 0 to 60°C     | ±1.0% (full scale)                                                                                                    |                |  |
|                               | -20 to 0°C    | ±1.3% (full scale)                                                                                                    |                |  |
| D/A conversion data           |               | 0000 to 0FA0 hex                                                                                                    |                |  |
| Conversion time               |               | Inner conversion time 2ms/point<br>Refresh time refers to 17-9 Analog Option Board Refresh Time in<br>the CP2E CPU Unit Software User's Manual (Cat. No. W614) |                |  |
| Isolation method              |               | None                                                                                                    |                |  |
| Current consumption           |               | 5 VDC: 60 mA max.                                                                                                    |                |  |

## Analog I/O Option Board

## • Analog I/O Terminal Arrangement

|     | IN  |                        |    |     |     | וטכ | Г   |
|-----|-----|------------------------|----|-----|-----|-----|-----|
| ۸۱۱ | 111 | $\mathbb{N}\mathbb{Z}$ | 12 | COM | V01 | V02 | COM |
|     |     |                        |    |     |     |     |     |

|     | 1                 |
|-----|-------------------|
| VI1 | Voltage Input 1   |
| 111 | Current Input 1   |
| VI2 | Voltage Input 2   |
| 112 | Current Input 2   |
| СОМ | Analog I/O Common |
| VO1 | Voltage Output 1  |
| VO2 | Voltage Output 2  |
| СОМ | Analog I/O Common |

Note When using current inputs, voltage input terminals must be short-circuited with current input terminals.

#### • Main Specifications

| ltem             |                                           |            | Specifi              | cations                                                                  |  |
|------------------|-------------------------------------------|------------|----------------------|--------------------------------------------------------------------------|--|
|                  | nem                                       |            | Voltage I/O          | Current I/O                                                              |  |
| Analog Input     | Input signal range                        |            | 0 V to 10 V          | 0 mA to 20 mA                                                            |  |
| Section          | Max. rated input                          |            | 0 V to 15 V          | 0 mA to 30 mA                                                            |  |
|                  | External input imped                      | lance      | 200 kΩ min.          | Approx. 250 Ω                                                            |  |
|                  | Resolution                                |            | 1/4,000 (full scale) | 1/2,000 (full scale)                                                     |  |
|                  | Overall accuracy                          | 25°C       | ±0.5% (full scale)   | ±0.6% (full scale)                                                       |  |
|                  |                                           | 0 to 60°C  | ±1.0% (full scale)   | ±1.2% (full scale)                                                       |  |
|                  |                                           | -20 to 0°C | ±1.3% (full scale)   | ±1.5% (full scale)                                                       |  |
|                  | A/D conversion data                       |            | 0000 to 0FA0 hex     | 0000 to 07D0 hex                                                         |  |
|                  | Averaging function                        |            | Not supported        |                                                                          |  |
| Analog Output    | Output signal range                       |            | 0 V to 10 V          |                                                                          |  |
| Section          | External output allowable load resistance |            | 2 kΩ min.            |                                                                          |  |
|                  | External output impedance                 |            | 0.5 Ω max.           |                                                                          |  |
|                  | Resolution                                |            | 1/4,000 (full scale) |                                                                          |  |
|                  | Overall accuracy                          | 25°C       | ±0.5% (full scale)   |                                                                          |  |
|                  |                                           | 0 to 60°C  | ±1.0% (full scale)   |                                                                          |  |
|                  |                                           | -20 to 0°C | ±1.3% (full scale)   |                                                                          |  |
|                  | D/A conversion data                       |            | 0000 to 0FA0 hex     |                                                                          |  |
| Conversion time  |                                           |            |                      | CH total)<br>Analog Option Board Refresh<br>Software User's Manual (Cat. |  |
| Isolation method |                                           |            | None                 |                                                                          |  |
| Current consum   | ption                                     |            | 5 VDC: 80 mA max.    |                                                                          |  |

# 3-2 Expansion I/O Units

This section describes the names of the Expansion I/O Unit parts and provides the input specifications and terminal arrangement. Refer to *A-1 Dimensions* for the dimensions, *A-2 Wiring Diagrams* for the wiring diagrams.

## 3-2-1 Expansion Input Unit

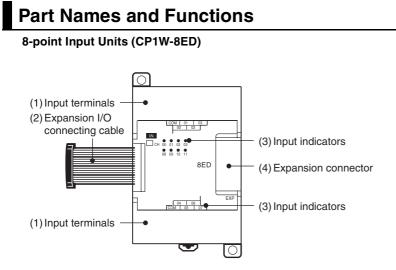

| Number | Name                               | Function                                                                                                    |
|--------|------------------------------------|----------------------------------------------------------------------------------------------------|
| (1)    | Input terminals<br>(not removable) | Used to connect input devices.                                                                                                    |
| (2)    | Expansion I/O connecting cable     | This is a connection cable to connect the adjacent CPU Unit, Expansion I/O Unit, or Expansion Unit. For extended connections or vertical arrangements, use the CP1W-CN811 I/O Connecting Cable (length: 800 mm). |
| (3)    | Input indicators                   | Input status is displayed. An indicator will be ON when the input is ON.                                                                                                    |
| (4)    | Expansion connector                | CP-series Expansion I/O Units or Expansion Units can be connected.                                                                                                    |
|        |                                    | Refer to 5-2-4 Connecting Expansion I/O Units and Expansion Units.                                                                                                    |

## **Terminal Arrangements**

The first word of input words allocated to the Expansion Input Unit is indicated by CIO m.

## • Input Terminal Arrangement

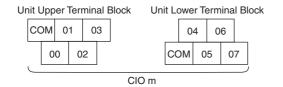

Note COM terminals are connected inside.

## 3-2-2 Expansion Output Units

## Part Names and Functions

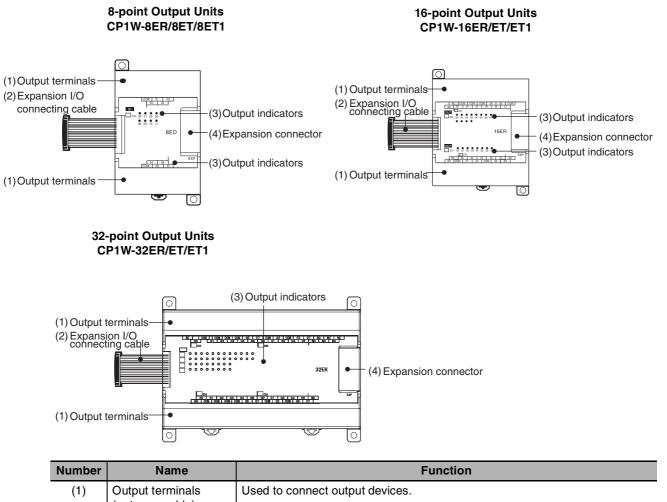

|   | (1) | Output terminals<br>(not removable) | Used to connect output devices.                                                                                                    |
|---|-----|-------------------------------------|----------------------------------------------------------------------------------------------------|
| _ | (2) | Expansion I/O con-<br>necting cable | This is a connection cable to connect the adjacent CPU Unit, Expansion I/O<br>Unit, or Expansion Unit. For extended connections or vertical arrangements,<br>use the CP1W-CN811 I/O Connecting Cable (length: 800 mm). |
| - | (3) | Output indicators                   | Output status is displayed. An indicator will be ON when output is ON.                                                                                                    |
| _ | (4) | Expansion connector                 | CP-series Expansion I/O Units or Expansion Units can be connected.                                                                                                    |
|   |     |                                     | Refer to 5-2-4 Connecting Expansion I/O Units and Expansion Units.                                                                                                    |

## **Terminal Arrangements**

The first word of output words allocated to the Expansion Output Unit is indicated by CIO n.

## ● 8-point Output Units (CP1W-8E□)

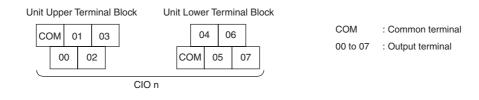

## ● 16-point Output Units (CP1W-16E□)

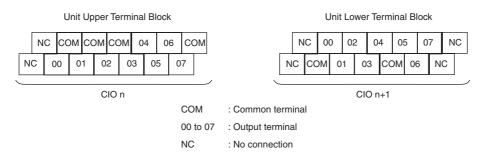

## ● Units with 32 Output Points (CP1W-32E□)

Unit Upper Terminal Block

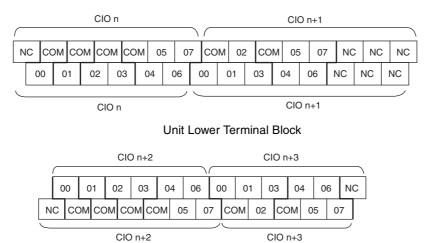

COM : Common terminal 00 to 07 : Output terminal

NC : No connection

## 3-2-3 Expansion I/O Units

## **Part Names and Functions**

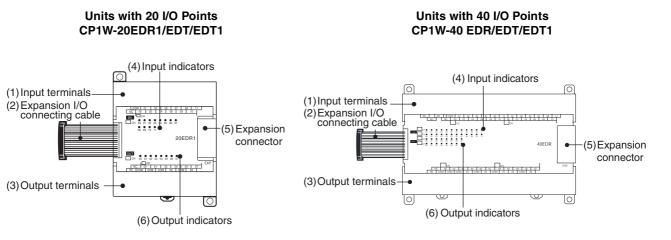

| Number | Name                                | Function                                                                                                    |
|--------|-------------------------------------|----------------------------------------------------------------------------------------------------|
| (1)    | Input terminals<br>(not removable)  | Used to connect input devices.                                                                                                    |
| (2)    | Expansion I/O<br>connecting cable   | This is a connection cable to connect the adjacent CPU Unit, Expansion I/O Unit, or Expansion Unit. For extended connections or vertical arrangements, use the CP1W-CN811 I/O Connecting Cable (length: 800 mm). |
| (3)    | Output terminals<br>(not removable) | Used to connect output devices.                                                                                                    |
| (4)    | Input indicators                    | Input status is displayed. An indicator will be ON when the input is ON.                                                                                                    |
| (5)    | Expansion connector                 | CP-series Expansion I/O Units or Expansion Units can be connected.                                                                                                    |
|        |                                     | Refer to 5-2-4 Connecting Expansion I/O Units and Expansion Units.                                                                                                    |
| (6)    | Output indicators                   | Output status is displayed. An indicator will be ON when the output is ON.                                                                                                    |

3

## **Terminal Arrangements**

The first word of input words allocated to the Expansion I/O Unit is indicated by CIO m and the first word of the output words by CIO n.

#### ● 20-point I/O Units (CP1W-20ED□)

• Input (Unit Upper Terminal Block)

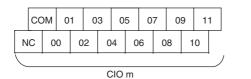

| COM      | : Common terminal |
|----------|-------------------|
| 00 to 11 | : Input terminal  |
| NC       | : No connection   |
|          |                   |

• Output (Unit Lower Terminal Block)

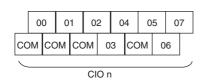

| COM      | : Common terminal |
|----------|-------------------|
| 00 to 07 | : Output terminal |

## ● 40-point I/O Units (CP1W-40ED□)

• Input (Unit Upper Terminal Block)

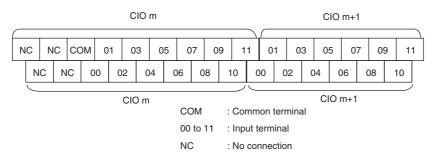

#### • Output (Unit Lower Terminal Block)

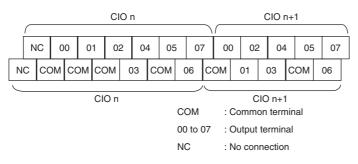

## 3-2-4 I/O Specifications

This section describes the I/O specifications common to all Expansion I/O Units.

## I/O Specifications

#### Input Specifications (CP1W-8ED/20EDR1/20EDT/20EDT1/40EDR/40EDT/40EDT1)

| Item                  | Specification            |
|-----------------------|--------------------------|
| Input voltage         | 24 VDC, +10% / -15%      |
| Input impedance       | 4.7 kΩ                   |
| Input current         | 5 mA typical             |
| ON voltage / current  | 14.4 VDC min. / 3mA min. |
| OFF voltage / current | 5.0 VDC max. / 1mA max.  |
| ON response time      | 1 ms max.*               |
| OFF response time     | 1 ms max.*               |
| Circuit configuration | Linput indicator         |

\* The response time is the delay caused by hardware. The delay set in the PLC Setup (0 to 32 ms, default: 8 ms) must be added to this value. For the CP1W-40EDR/EDT/EDT1, a fixed value of 16 ms must be added.

## Precautions for Safe Use

Do not apply voltage in excess of the rated voltage to the input terminal.

#### Output Specifications for Relay Outputs (CP1W-8ER/16ER/20EDR1/32ER/40EDR)

|                      | ltem                       | m Specification   |                                                                                                    |  |  |
|----------------------|----------------------------|-------------------|----------------------------------------------------------------------------------------------------|--|--|
| Maximum              | Maximum switching capacity |                   | 2 A 250 VAC (cosφ = 1), 2 A 24 VDC (4 A/common)                                                                                                    |  |  |
| Minimum              | switching cap              | acity             | 10 mA 5 VDC                                                                                                    |  |  |
| Service<br>life of   | Electrical                 | Resistive<br>load | 150,000 operations (24 VDC)                                                                                                    |  |  |
| relay Inductive load |                            |                   | 100,000 operations (240 VAC, cos                                                                                                    |  |  |
|                      | Mechanical                 |                   | 20,000,000 operations                                                                                                    |  |  |
| ON respo             | nse time                   |                   | 15 ms max.                                                                                                    |  |  |
| OFF resp             | onse time                  |                   | 15 ms max.                                                                                                    |  |  |
| Circuit cor          | nfiguration                |                   | UUT<br>Output indicator<br>Internal<br>circuits<br>UUT<br>OUT<br>OUT<br>OUT<br>T<br>T<br>I<br>OUT<br>T<br>T<br>I<br>COM<br>250 VAC, 2A,<br>24 VDC, 2 A<br>max. |  |  |

#### • Estimating the Service Life of Relays The service life of output contacts is as shown in the following diagram.

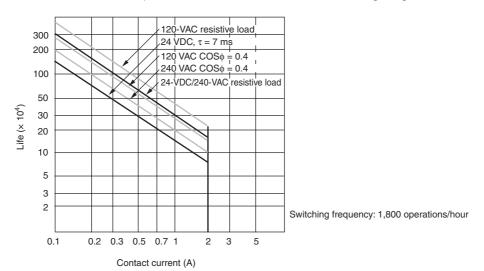

• Restrictions of CP1W-16ER/32ER Limit the output load current to satisfy the following derating curve.

#### CP1W-16ER/32ER

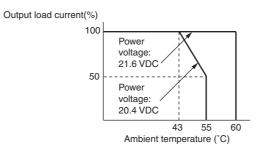

3-2 Expansion I/O Units

3

3-2-4 I/O Specifications

• CP1W-32ER's maximum number of simultaneously ON output points is 24 (75%).

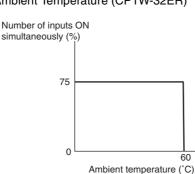

According to the ambient temperature, there are restrictions on power supply voltage and output load current for the CPU Units connected with the Expansion I/O Units (CP1W-8ER/16ER/20EDR1/ 32ER/40EDR). Use the PLC in the range of the power supply voltage and output load current as show below.

 The ambient temperature is restricted for the CPU Units. Derating curve of the output load current for Expansion I/O Units (CP1W-8ER/16ER/20EDR1/ 32ER/40EDR).

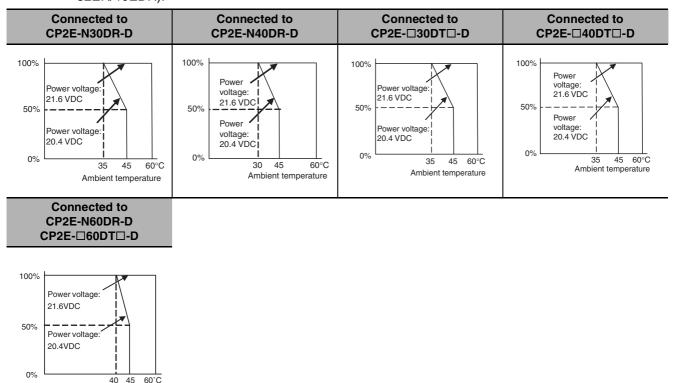

Ambient temperature

|                                                      | Specification                                                                                                    |                                     |                                     |                                     |                                     |
|------------------------------------------------------|----------------------------------------------------------------------------------------------------|-------------------------------------|-------------------------------------|-------------------------------------|-------------------------------------|
| Item                                                 | CP1W-40EDT<br>CP1W-40EDT1                                                                                                    | CP1W-32ET<br>CP1W-32ET1             | CP1W-20EDT<br>CP1W-20EDT1           | CP1W-16ET<br>CP1W-16ET1             | CP1W-8ET<br>CP1W-8ET1               |
| Maximum                                              | 4.5 to 30 VDC                                                                                                    | 4.5 to 30 VDC                       | 24 VDC +10%/-5%                     | 4.5 to 30 VDC                       | 4.5 to 30 VDC                       |
| switching                                            | 0.3 A/output                                                                                                    | 0.3 A/output                        | 0.3 A/output                        | 0.3 A/output                        | 0.3 A/output                        |
| capacity*1                                           | 0.9 A/common<br>3.6 A/Unit                                                                                                    | 0.9 A/common<br>7.2 A/Unit          | 0.9 A/common<br>1.8 A/Unit          | 0.9 A/common<br>3.6 A/Unit          | 0.9 A/common<br>1.8 A/Unit          |
| Leakage<br>current                                   | 0.1 mA max. 0.1 mA max.                                                                                                    |                                     | 0.1 mA max.                         | 0.1 mA max.                         | 0.1 mA max.                         |
| Residual<br>voltage                                  | 1.5 V max. 1.5 V max.                                                                                                    |                                     | 1.5 V max.                          | 1.5 V max.                          | 1.5 V max.                          |
| ON response<br>time                                  | 0.1 ms max.                                                                                                    | 0.1 ms max.                         | 0.1 ms                              | 0.1 ms max.                         | 0.1 ms max.                         |
| OFF response                                         | 1 ms max.                                                                                                    | 1 ms max.                           | 1 ms max.                           | 1 ms max.                           | 1 ms max.                           |
| time                                                 | At 24 VDC +10%/<br>-5%, 5 to 300 mA                                                                                                    | At 24 VDC +10%/<br>-5%, 5 to 300 mA | At 24 VDC +10%/<br>-5%, 5 to 300 mA | At 24 VDC +10%/<br>-5%, 5 to 300 mA | At 24 VDC +10%/<br>-5%, 5 to 300 mA |
| Maximum<br>number of<br>simultaneously<br>ON outputs | 16 points24 points(100% load)(100% load)                                                                                                    |                                     | 8 points<br>(100% load)             | 16 points<br>(100% load)            | 8 points<br>(100% load)             |
| Fuse <sup>*2</sup>                                   |                                                                                                    |                                     | 1 fuse/common                       |                                     |                                     |
| Circuit<br>configuration                             | Sinking<br>Output indicator<br>Internal<br>circuits<br>Output indicator<br>24 VDC/<br>4.5 to 30 VDC<br>Output indicator<br>COM(+)<br>4.5 to 30 VDC |                                     |                                     |                                     |                                     |

#### • Output Specifications for Transistor Outputs (Sinking or Sourcing)

\*1 If the ambient temperature is maintained below 50°C, up to 0.9 A/common can be used.

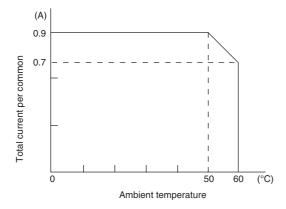

\*2 The fuse cannot be replaced by the user. Replace the Unit if the fuse breaks due to an short-circuit or overcurrent.

## Precautions for Safe Use

Do not connect a load to an output terminal or apply a voltage in excess of the maximum switching capacity.

# 4

# **Programming Device**

This section describes the features of the CX-Programmer used for programming and debugging PLCs, as well as how to connect the PLC with the Programming Device.

| 4-1 | Applicable Programming Devices for CP2E | 4-2         |
|-----|-----------------------------------------|-------------|
| 4-2 | Connecting by USB                       | 4-4         |
| 4-3 | Connection Method with an Ethernet Port | 4-6         |
| 4-4 | Connection Method with a Serial Port    | <b>1-15</b> |

# 4-1 Applicable Programming Devices for CP2E

A programming device is a software application for initializing, programming, monitoring, and debugging PLCs. This section describes the programming device used by CP2E.

## **Applicable Programming Devices**

The programming devices in the following table are used to program and monitor the CP2E Unit.

CP2E CPU Units are supported by CX-One version 4.51 or higher and CX-Programmer version 9.72 or higher.

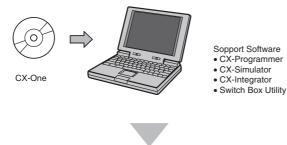

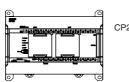

CP2E CPU Unit

| Application                                                                         | CX-One Software   | Description                                                                                                    |
|-------------------------------------------------------------------------------------|-------------------|----------------------------------------------------------------------------------------------------|
| Brogromming                                                                         | CX-Programmer     | Basic software for creating and debugging PLC programs.                                                                                                    |
| Programming                                                                         | SwitchBox Utility | Utility software to support PLC debugging operations.                                                                                                    |
| Network settings CX-Integrator DeviceNet, CompoWay/F, Ethernet, and CompoNet. Inclu |                   | Software for starting and setting FA networks, such as Controller Link,<br>DeviceNet, CompoWay/F, Ethernet, and CompoNet. Includes routing table com-<br>ponents, data link components, and DeviceNet Configurator functions. |
| Simulation                                                                          | CX-Simulator      | Software for simulating PLC operations on a personal computer and debugging programs without requiring a CPU Unit.                                                                                                    |

## **CX-Programmer**

The CX-Programmer is a basic software application for creating and debugging PLC programs.

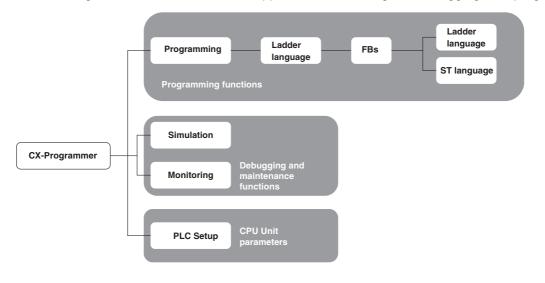

## **CX-Integrator**

The CX-Integrator is a software application for setting up Ethernet.

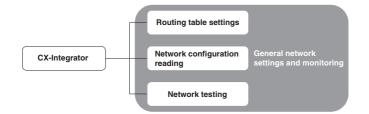

# 4-2 Connecting by USB

This section describes how to connect the CX-Programmer with the CP2E E/SDD-type CPU Unit.

## **Preparations for Connection**

In order to connect the PLC to a personal computer by USB, a USB driver must be installed in the personal computer. When installing the CX-One, the installer automatically stores the USB driver for USB connections in the following directory on the OS disc drive: C:\ProgramFiles\OMRON\CX-Server\USB

When the personal computer is connected to the PLC by USB cable, the personal computer automatically recognizes the device and the USB driver installation is started. For details on how to install the USB driver, refer to CX-Programmer's manual.

## **Connection Methods**

Using commercially available USB cable, connect the CX-Programmer to the peripheral USB port on the CPU Unit.

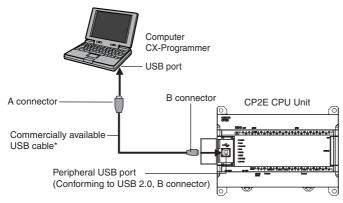

\* Commercially available USB cable: 5 m max., for USB 2.0.

Use the following cable to connect the CP2E CPU Unit to the CX-Programmer.

| Port at Unit                                                   | Port at<br>computer | Network type<br>(communications mode) | Model numbers                                                | Length  |
|----------------------------------------------------------------|---------------------|---------------------------------------|--------------------------------------------------------------|---------|
| Peripheral USB port<br>(Conforming to USB 2.0,<br>B connector) | USB port            | USB 2.0 (or 1.1)                      | Commercially available USB cable (A connector - B connector) | 5m max. |

## **Restrictions on Connecting by USB**

The following restrictions apply to the connection of the CP2E to a computer due to the USB specifications. Keep these restrictions in mind when using the USB port.

- Only one CP2E CPU Unit can be connected by USB to a single personal computer. It is not possible to connect multiple CP2E CPU Units simultaneously.
- Do not remove the USB cable while connected online. The application must be offline before the cable is removed. The CX-Programmer will not go online simply by reinserting the USB cable. Place the CX-Programmer offline before reinserting the USB cable, then place it online again.
- If the cycle time is too long, it may result the communication failure when CX-Programmer tries to
  work online. In this case, click the Settings button on the right side of Network Type in the Change
  PLC dialog box and increase the value in Response Timeout(s).

| Device Name  |            |
|--------------|------------|
| NewPLC1      |            |
| Device Type  |            |
| CP2E         | ✓ Settings |
| Network Type |            |
| USB          | Settings   |
| Show all     | -          |
| Comment      |            |
|              |            |
|              |            |
| 1            |            |

| Network Settings [USB]                                                  |                         | X |
|-------------------------------------------------------------------------|-------------------------|---|
| Network         Driver           FINS Source Address           Network: | Node: 0 😴 Unit: 0 🛒     |   |
| FINS Destination Addres                                                 |                         |   |
| Frame Length                                                            | Response Timeout (s)    |   |
| Host Link Unit Number                                                   | Network Operating Level |   |
|                                                                         |                         |   |
|                                                                         | OK Cancel Help          |   |

4

# 4-3 Connection Method with an Ethernet Port

This section describes how to connect the CX-Programmer with the CP2E N□□ -type CPU Unit.

## **Connection Method**

Using commercially available Ethernet cable, connect the CX-Programmer to the built-in Ethernet port.

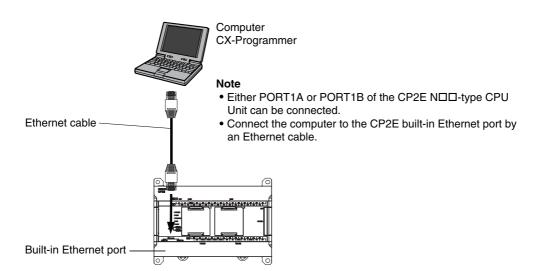

Use the following cable to connect the CP2E CPU Unit to the CX-Programmer.

Twisted-pair cable

UTP (Unshielded): Category 5, 5e

STP (Shielded): Category 5, 5e

## **Connection Procedure**

CX-Programmer supports two methods for connecting online to the target PLC, which are auto online and normal online.

## Auto Online

You can automatically and easily connect online to a PLC when PC and target PLC are in same local network by using auto online function.

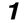

Connect the Ethernet port to the computer via a twisted-pair cable or hub according to the connection type (Refer to A-5 Network Installation).

#### 2 Select DirectEthernetUtility from the Menu as follow.

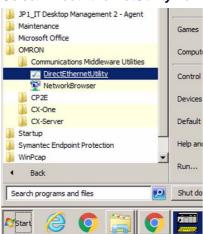

3 Select a target network card to connect with.

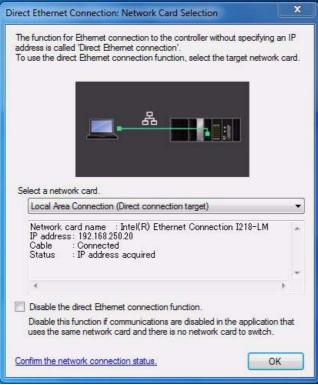

- **4** Open the CX-Programmer and click the **PLC** button as follow.

| 🗅 📽 🗐  |            | Management Online                                                                                                   | ① 💡 №? |
|--------|------------|----------------------------------------------------------------------------------------------------|--------|
| a X Q  | ۹ 🔋 :      | Baseline         CP1/CP2 built-in Ethernet Online           ItherNet/IP Node Online         ItherNet/IP Node Online |        |
|        |            | 1 R D 🖬 📓 12. 13. 15. 15. 15. 15. 15.                                                                               |        |
| 律 律 [] | 19 14 96 9 | 3 %                                                                                                    |        |
|        |            |                                                                                                    |        |

4

**5** Select the *CP1/CP2 Ethernet Online* item. The user can also click the the button in the Toolbars.

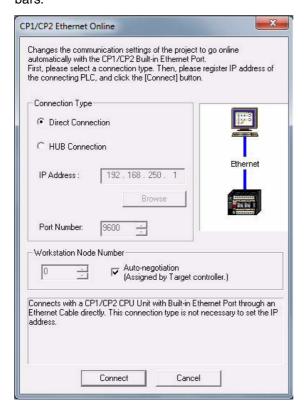

## 6 Select a connection type

Direct connection is possible only when a PLC and a computer are connected 1:1. In other circumstances, select HUB connection.

a. Choose the *Direct Connection* item and click the **Connect** button. Then connection online is completed.

| Untitled - CX-Programmer - [[Running] - NewPLC1.New |                                  | And a second second second second second second second second second second second second second second second | And in case of the local division of                                                                                                    |                                         |
|-----------------------------------------------------|----------------------------------|----------------------------------------------------------------------------------------------------|----------------------------------------------------------------------------------------------------|-----------------------------------------|
| File Edit View Insert PLC Program Simulation        | ion Tools Window Help            |                                                                                                    |                                                                                                    | - 8 ×                                   |
| 0 📽 🖬 🖓 🚳 🗛 🕺 🗞 📾 📵 🕰 그 으                           | 2   M # % %   0 ? K?             | A 📩 🐴 🐴 🍜 🀫 II 🖿 🖧 🕭                                                                                           | * < = = = = = = = = = = = = = = = = = =                                                                                                    |                                         |
| े 🔍 Q Q 🔍 📰 🎯 📰 🔛 🖉 🖉                               | <u>₽</u> + F + A 4 P 44P   − • Ø | ₿₿₸£└ <mark>₭</mark> 🕼 🆓 🛍 🐿 🐿 🐿                                                                               |                                                                                                    |                                         |
| n p p p p p p f p f f h h h h h h h h h h           | 9. 16. 🖕 🖢 💀 🛛 🖻 🗐 🔖             | (今今下日日又はなぞと)(日日)                                                                                               | · · · · · · · · · · · · · · · · · · ·                                                                                                    |                                         |
| 律律  国 旨   本 % % %                                   |                                  |                                                                                                    |                                                                                                    |                                         |
|                                                     | 0 [Program Name : NewProgram     | 1)                                                                                                    |                                                                                                    |                                         |
| NewProject                                          | [Section Name : Section1]        |                                                                                                    |                                                                                                    |                                         |
| - 🔒 Symbols                                         | 200000000                        |                                                                                                    |                                                                                                    | 14 - 14 - 14 - 14 - 14 - 14 - 14 - 14 - |
| Settings                                            |                                  |                                                                                                    | END(001) End                                                                                                    |                                         |
| B PLC Clock                                         |                                  |                                                                                                    |                                                                                                    |                                         |
| Memory 1                                            |                                  |                                                                                                    |                                                                                                    |                                         |
| Programs                                            |                                  |                                                                                                    |                                                                                                    |                                         |
| - 🔒 Symbols                                         |                                  |                                                                                                    |                                                                                                    |                                         |
| Section1      Function Blocks                       |                                  |                                                                                                    |                                                                                                    |                                         |
| E                                                   |                                  |                                                                                                    |                                                                                                    |                                         |
|                                                     |                                  |                                                                                                    |                                                                                                    | _                                       |
|                                                     |                                  |                                                                                                    |                                                                                                    |                                         |
|                                                     |                                  |                                                                                                    |                                                                                                    |                                         |
|                                                     |                                  |                                                                                                    |                                                                                                    |                                         |
|                                                     |                                  |                                                                                                    |                                                                                                    |                                         |
|                                                     |                                  |                                                                                                    |                                                                                                    |                                         |
|                                                     |                                  |                                                                                                    |                                                                                                    |                                         |
|                                                     |                                  |                                                                                                    |                                                                                                    |                                         |
|                                                     |                                  |                                                                                                    |                                                                                                    |                                         |
|                                                     |                                  |                                                                                                    |                                                                                                    |                                         |
| 1                                                   | 4                                |                                                                                                    | 1 contraction of the second second se | <u>ب</u><br>ا                           |
|                                                     | Name:                            | Address or Value:                                                                                              | Comment:                                                                                                    |                                         |
| For Help, press F1                                  |                                  | NewPLC1(Net:0,Node:0) - Run Mode                                                                               | 0.1 ms rung 0 (0, 0) - 100%                                                                                                    | Smart NUM                               |

b. Choose the *Hub Connection* item and click **Browse** button to select the PLC which user wants to connect.

| CP1/CP2 Ethernet Online                                                                                                    | x     |
|----------------------------------------------------------------------------------------------------|-------|
| Changes the communication settings of the project to go online<br>automatically with the CP1/CP2 Built-in Ethernet Port.<br>First, please select a connection type. Then, please register IP addre-<br>the connecting PLC, and click the [Connect] button.                                                                                                    | ss of |
| Connection Type                                                                                                    |       |
| C Direct Connection                                                                                                    |       |
| HUB Connection     Ethernet                                                                                                    |       |
| IP Address : 192 . 168 . 250 . 1                                                                                                    |       |
| Browse Ethernet                                                                                                    |       |
|                                                                                                    |       |
| Workstation Node Number           Image: State of the state of the sta |       |
| Connects with a CP1/CP2 CPU Unit with Built-in Ethernet Port throug<br>Ethernet networks. This connection type can find the connectable P<br>the (Browse) Button.                                                                                                    |       |
| Connect Cancel                                                                                                    |       |

| elect Tar | get IP Addres  | s        |            |           |              |
|-----------|----------------|----------|------------|-----------|--------------|
| et        |                |          |            |           |              |
|           | Connection     |          |            |           |              |
| 192.16    | 8.250.1 [CP2E- | N20DT-D] | MAC:00000A | C50523 AL | JTO:169.254. |
|           |                |          |            |           |              |
|           |                |          |            |           |              |
|           |                |          |            |           |              |
|           |                |          |            |           |              |
|           |                |          |            |           |              |
|           |                |          |            |           |              |
|           |                |          |            |           |              |
|           |                |          |            |           |              |
|           |                |          |            |           |              |
|           |                |          |            |           |              |
|           |                |          |            |           |              |
|           |                |          |            |           |              |
|           |                |          |            |           |              |
| 4         | 4              |          |            |           | )            |
|           |                |          | -          | _         |              |
|           |                |          | OK         |           | Cancel       |
|           |                |          |            |           |              |

4

| Connection Type                 |                        |                                | (married )         |
|---------------------------------|------------------------|--------------------------------|--------------------|
| C Direct Conne                  | ection                 |                                |                    |
| <ul> <li>HUB Connect</li> </ul> | ction                  |                                | Ethernet           |
| IP Address :                    | 192 . 168 . 25         | 0.1                            | 58                 |
|                                 | Brow                   | ise d                          | Ethernet           |
| Port Number:                    | 9600                   |                                |                    |
| Workstation Node                | e Number               |                                |                    |
|                                 | Auto-nego<br>(Assigned | otiation<br>by Target controll | er.)               |
| Connects with a CF              | P1/CP2 CPU Unit w      | ith Built-in Etherne           | et Port through an |

Click the **Connect** button to connect and then connection online is completed.

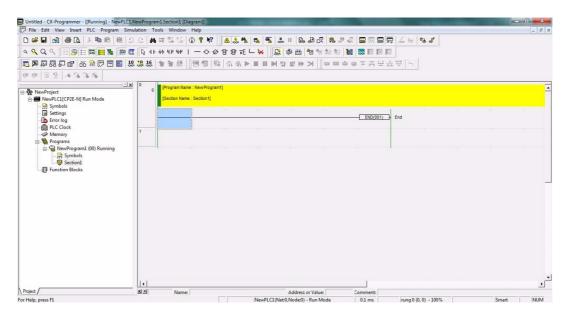

#### Normal Online

To connect with a PLC via Ethernet, there are two types of hardware connections that can be used (Refer to *A-6 Network Installation*). These are described in the following table.

| Connection Type            | Ethernet - Direct connection                                                                                             | Ethernet - HUB connection                                                                                                    |
|----------------------------|----------------------------------------------------------------------------------------------------|----------------------------------------------------------------------------------------------------|
| Connection diagram         |                                                                                                    |                                                                                                    |
| Description                | The Ethernet port on the computer is<br>connected directly to the Ethernet port<br>on the PLC with a twisted-pair cable. | The Ethernet port on the computer is<br>connected to a hub and then the CX-<br>Programmer is placed online with a<br>PLC through the Ethernet network. |
| Network Type               | Ethernet (FINS/TCP)                                                                                                    | Ethernet or Ethernet (FINS/TCP)                                                                                                    |
| Destination PLC IP setting | No need                                                                                                    | Need                                                                                                    |
| PC IP setting              | No need                                                                                                    | Need                                                                                                    |

#### **Network Type**

| Network Type | Ethernet                                                         | Ethernet (FINS/TCP)                                                                     |
|--------------|------------------------------------------------------------------|-----------------------------------------------------------------------------------------|
| Protocol     | FINS/UDP                                                         | FINS/TCP                                                                                |
| Features     | A standard protocol for host computers with HUB connection only. | A standard protocol for host computers with either Direct connection or HUB connection. |

#### • Ethernet - Direct Connection

When the Ethernet port on the computer is connected directly to the Ethernet port on the PLC with a twisted-pair cable, this mode can be selected as the connection method. In this mode, user need not change the IP setting in PC side.

**1** Select the PLC type as *CP2E-N* in Device Type in the CX-Programmer's **Change PLC** Dialog Box.

| Device Name                                       | C          |
|---------------------------------------------------|------------|
| NewPLC1                                           |            |
| Device Type                                       |            |
| CJ1M                                              | ✓ Settings |
| CP1L<br>CP1L-E<br>CP2E<br>CP2E N                  | Settings   |
| CPM1(CPM1A)<br>CPM2*<br>CPM2*<br>CPM2*-S*<br>CQM1 |            |
|                                                   |            |
| 1                                                 |            |

4

2 Set Ethernet (FINS/TCP) in Network Type.

| Device Name                                |          |
|--------------------------------------------|----------|
| NewPLC1                                    |          |
| Device Type                                |          |
| CP2E-N 💌                                   | Settings |
| Network Type                               |          |
| Ethernet(FINS/TCP)                         | Settings |
| Ethernet                                   |          |
| Ethemet(FINS/TCP)<br>SYSMAC WAY<br>Comment |          |
|                                            |          |
|                                            |          |
| ,                                          |          |

**3** Click the **Settings** button on the right side of **Network Type**. The settings in the Network Tab and in the Driver are as follow dialogue boxes.

| etwork Driver  <br>FINS Source Address<br>Network: | de: 0 🛨 Unit: 0 📑       |
|----------------------------------------------------|-------------------------|
| FINS Destination Address                           | te: 0 🛨 Unit 0 🛨        |
| Frame Length                                       | Response Timeout (s)    |
| Host Link Unit Number                              | Retwork Operating Level |
|                                                    |                         |

| twork Driver              |                   |             |     |
|---------------------------|-------------------|-------------|-----|
| Connection Type           | _                 |             | _   |
| Ethemet - Direct connect  | tion              |             |     |
| C Ethernet - HUB connect  | on                |             |     |
|                           |                   | -           | 1   |
| IP Address: 192 . 1       | 68 . 250 . 1      | Brow        | ise |
| Port Number: 9600         |                   |             |     |
| Workstation Node Number - |                   |             |     |
|                           | to-negotiation    |             |     |
|                           | ssigned by Target | controller) |     |

4

**4** Click the **OK** button and finish the settings of the direct connection.

**5** Then connect to the CP2E by executing the CX-Programmer's online connection command.

#### • Ethernet - HUB connection

When the Ethernet port on the computer is connected to a hub and then the CX-Programmer is placed online with a PLC through the Ethernet network, this mode can be selected as the connection method.

In this mode, user should change the IP setting in PC side in a same subnet as PLC.

**1** The settings of PLC type and CPU type are the same as Ethernet - Direct connection.

**2** Set Network Type. Both Ethernet and Ethernet (FINS/TCP) are supported. In the following we will use Ethernet (FINS/TCP) as the sample.

The settings of Network Tab in Network Settings are also the same as those in the Ethernet - Direct connection.

**3** Set the connection type as Ethernet - HUB connection in Driver Tab.

| etwork Driver             |                                                                                                    |
|---------------------------|----------------------------------------------------------------------------------------------------|
| Connection Type           |                                                                                                    |
| C Ethernet - Direct conne |                                                                                                    |
| Ethemet - HUB connect     | The second second |
| IP Address: 192 . 1       | 168 . 250 . 1 Browse                                                                                                    |
|                           | -                                                                                                    |
| Port Number: 9600         |                                                                                                    |
| Port Number: 9600         | 3                                                                                                    |
| Workstation Node Number   | uto-negotiation<br>Assigned by Target controller.)                                                                                                    |

**4** Set the target PLC's IP Address.

If do not know the target PLC's IP address, user can click the **Browse** button on the right side of **IP Address** and it will show a dialogue box as follow. The CX-Programmer will automatically search CP2E series PLCs under the same segment in the local area. All PLC found by CX-Programmer will be listed with the IP address, PLC's type and MAC ID in the **Select Target IP Address** dialogue box. Choose a target PLC to be connected and click the **OK** button.

| E Local Area U | onnection (19 | 32.168.250.20} |          |          |
|----------------|---------------|----------------|----------|----------|
|                |               | N20DT-D]() M   | AC:00000 | A_C50523 |
|                |               |                |          |          |
|                |               |                |          |          |
|                |               |                |          |          |
|                |               |                |          |          |
|                |               |                |          |          |
|                |               |                |          |          |
|                |               |                |          |          |

**5** Change the IP setting in PC side to an IP address in same subnet as the target PLC.

**6** Click the **OK** button in the **Network Settings** dialogue box and finish the settings.

**7** Then connect to the CP2E by executing the CX-Programmer's online connection command.

# 4-4 Connection Method with a Serial Port

This section describes how to connect the CX-Programmer with the CP2E CPU Unit.

# **Connection Method**

Connect the CX-Programmer to the serial communication port.

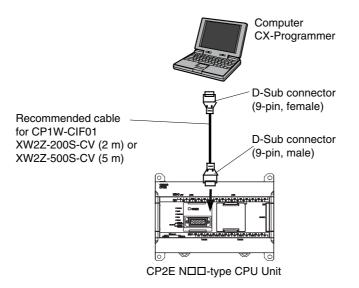

Connect the Programming Device using the Connecting Cable that is appropriate for the serial communications mode of the computer and CPU Unit.

| Computer          | Connecting Cable                    |            | CP2E CPU Unit                                                                             |                            |  |
|-------------------|-------------------------------------|------------|-------------------------------------------------------------------------------------------|----------------------------|--|
| Connector         | Model                               | Length     | Connector                                                                                 | Serial communications mode |  |
| D-Sub 9 pin, male | XW2Z-200S-CV                        | 2m         | D-Sub 9 pin, female (With                                                                 | Host Link                  |  |
|                   | XW2Z-500S-CV                        | 5m         | a CP1W-CIF01 mounted<br>in option board slot)                                             | (SYSWAY)                   |  |
|                   | Refer to the cable<br>in <i>A-3</i> | ementioned | Terminal Block (With a built-in RS-232C port or a CP2W-CIFD mounted in option board slot) |                            |  |

4

# 4 Programming Device

# 5

# **Installation and Wiring**

This section describes how to install and wire CP2E Units.

| 5-1 | Fail-sat | fe Circuits                                           | <u>5-2</u> |
|-----|----------|-------------------------------------------------------|------------|
| 5-2 | Installa | ition 5                                               | 5-3        |
|     | 5-2-1    | Installation Location                                 | 5-3        |
|     | 5-2-2    | Unit Arrangement                                      | 5-6        |
|     | 5-2-3    | Installation                                          | 5-7        |
|     | 5-2-4    | Connecting Expansion I/O Units and Expansion Units 5- | ·12        |
| 5-3 | Wiring   |                                                       | 14         |
|     | 5-3-1    | Wiring Procedure                                      | ·14        |
|     | 5-3-2    | Wiring Power Supply and Ground Lines 5-               | ·14        |
|     | 5-3-3    | I/O Wiring                                            | ·17        |
|     | 5-3-4    | Wiring Safety and Noise Controls 5-                   | ·21        |
|     | 5-3-5    | Relay Output Noise Reduction Methods 5-               | -22        |

# 5-1 Fail-safe Circuits

This section describes the fail-safe circuits that must be set up outside the CP2E.

Always set up safety circuits outside of the PLC to prevent dangerous conditions in the event of errors in the CP2E CPU Unit or external power supply.

In particular, be careful of the following points.

# Timing of Supplying Power to the PLC and the Controlled System

If the PLC's power supply is turned ON after the controlled system's power supply, outputs in Units such as DC Output Units may momentarily not function properly.

To prevent any malfunction, add an external circuit that prevents the power supply to the controlled system from going ON before the power supply to the PLC itself.

# Safety Circuit for Errors (Outputs Turned OFF)

When any of the following errors occur, PLC operation (program execution) will stop and all outputs from the Units will be turned OFF.

- A CPU error (watchdog timer error) or CPU on standby
- A fatal error (memory error, I/O bus error, too many I/O points error, program error, cycle time exceeded error, FALS error or built-in Ethernet stop error)

Be sure to add any circuits necessary outside of the PLC to ensure the safety of the system in the event of an error that stops PLC operation.

# Safety Circuit after a Malfunction (When an Output Remains ON)

It is possible for an output to remain ON due to a malfunction in the internal circuitry of the Output Unit, such as a relay or transistor malfunction. Always add any circuits necessary outside of the PLC to ensure the safety of the system in the event that an output fails to go OFF.

# **External Interlock Circuits**

When the PLC controls operation such as the clockwise and counterclockwise operation of a motor and if there is any possibility of an accident or mechanical damage due to faulty PLC operation, provide an external interlock such as the one shown below to prevent both the forward and reverse outputs from turning ON at the same time.

Example:

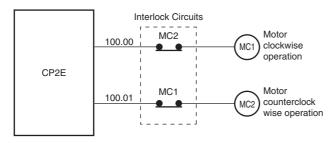

A circuit like the one shown in the diagram on the left is required to prevent outputs MC1 and MC2 from both being ON at the same time even if both PLC outputs CIO 100.00 and CIO 100.01 are both ON.

# 5-2 Installation

This section describes the environmental factors that must be considered and the installation location of each Unit.

## 5-2-1 Installation Location

# **Installation Environment**

Do not install the Unit in the following locations.

- Locations subject to ambient temperatures lower than -20°C or higher than 60°C.
- Locations subject to drastic temperature changes or condensation.
- Locations subject to ambient humidity lower than 10% or higher than 90%.
- Locations subject to corrosive or flammable gases.
- Locations subject to excessive dust, salt, or metal filings.
- · Locations that would subject the PLC to direct shock or vibration.
- Locations exposed to direct sunlight.
- Locations that would subject the PLC to water, oil, or chemical reagents.

Always enclose or protect the PLC sufficiently in the following locations.

- Locations subject to static electricity or other forms of noise.
- Locations subject to strong electromagnetic fields.
- · Locations subject to possible exposure to radioactivity.
- Locations close to power lines.

# Installation in Cabinets or Control Panels

When the CP2E is being installed in a cabinet or control panel, be sure to provide proper ambient conditions as well as access for operation and maintenance.

#### Installation Orientation

When installing the CP2E in a control panel, it must be installed with the side with indicators and communications ports facing the front to ensure proper heat dissipation.

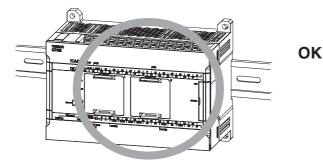

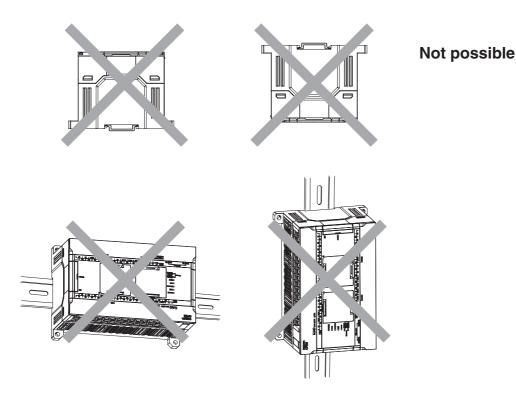

#### Accessibility for Operation and Maintenance

- To ensure safe access for operation and maintenance, separate the PLC as much as possible from high-voltage equipment and moving machinery.
- The PLC will be easiest to install and operate if it is mounted at a height of 1.0 to 1.6 m above the floor.

# **MARNING**

Do not touch the power supply or the area around the I/O terminals while power is being supplied or immediately after power has been turned OFF. Doing so may result in burns.

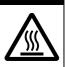

#### Precautions for Correct Use

After the power supply has been turned OFF, wait until the PLC has sufficiently cooled before touching it.

#### • Improving Noise Resistance

Leave space between the CP2E and control panel or other devices to allow adequate dissipation of heat generated by the power supply.

- Do not mount the PLC in a control panel containing high-voltage equipment.
- Install the PLC at least 200 mm (6.5 feet) from power lines.

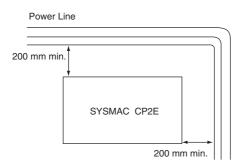

• Ground the mounting plate between the PLC and the mounting surface.

#### • Temperature Control

The ambient operating temperature around the CP2E must be between -20 and 60°C. Observe the following precautions.

- Provide enough space for good air flow.
- Do not install the PLC above equipment that generates a large amount of heat such as heaters, transformers, or high-capacity resistors.
- If the ambient temperature exceeds 60°C, install a cooling fan or air conditioner.

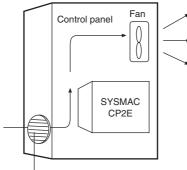

Louver

#### 5-2-2 Unit Arrangement

This section describes how to arrange the CP2E Units.

As shown in the following diagrams, Units can be arranged in one or two rows when Expansion I/O Units or Expansion Units are used.

# Arrangement in One Row

Expansion I/O Units and Expansion Units can be installed in a side-by-side arrangement.

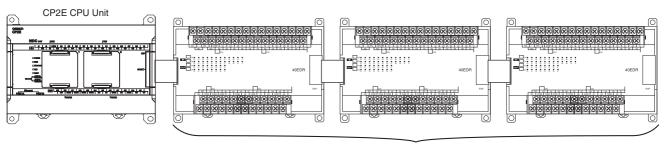

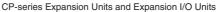

#### Precautions for Correct Use

When connecting CP-series Expansion Units or Expansion I/O Units to a CPU Unit with AC power, provide a space of approximately 10 mm between the CPU Unit and the first Expansion Unit or Expansion I/O Unit.

If sufficient space cannot be provided between the CPU Unit and the first Expansion Unit or Expansion I/O Unit, use the PLC in an ambient temperature of -20 to 50°C.

# Arrangement in Two Rows

The Units can be arranged in two rows using the CP1W-CN811 I/O Connecting Cable (800 mm).

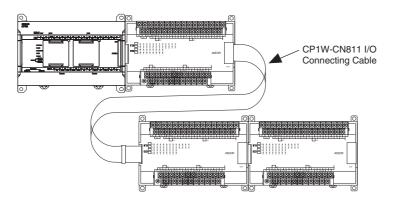

#### Precautions for Correct Use

I/O Connecting Cable can be used in one place only in each CP2E PLC. It cannot be used in more than one place in the same CP2E PLC.

## 5-2-3 Installation

This section describes how to install the CP2E.

# **Dimensions and Installation Height**

#### Dimensions

• E/SDD-type CPU Units

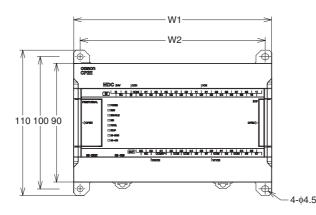

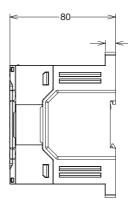

8

• N□□-type CPU Units

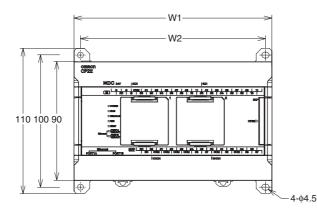

| Model number | W1  | W2  |
|--------------|-----|-----|
| CP2E-D14DD-D | 86  | 76  |
| CP2E-D20DD-D | 86  | 76  |
| CP2E-□30D□-□ | 130 | 120 |
| CP2E-□40D□-□ | 150 | 140 |
| CP2E-□60D□-□ | 195 | 185 |

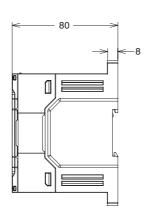

# Installation Height

The installation height is approximately 90 mm.

When a cable is connected to an Option Board, however, the additional height must be included. Always allow for the additional height when considering the depth of the control panel in which the PLC is to be mounted.

# **Installation Methods**

There are two installation methods.

#### • DIN Track Installation

- Units can be mounted to PEP-50N (50 cm) or PEP-100N/100N2 (100 cm) DIN Tracks.
- Units can be moved and removed easily.
- The installation height in the control panel will be increased depending on the type of DIN tracks used.

#### • Surface Installation

Units can be directly mounted in the control panel using M4 screws.

# Installation Example

#### DIN Track Installation

Secure the DIN Track with screws in at least three places.

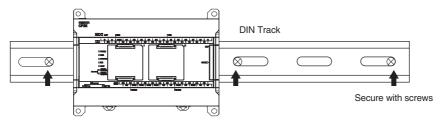

#### Surface Installation

A CP2E CPU Unit and CP-series Expansion I/O Units and Expansion Units can be mounted using M4 screws. For restrictions on the number of Expansion I/O Units and Expansion Units that can be connected, refer to 2-3 Expansion I/O Unit or Expansion Unit.

# **DIN Track Installation**

**7** Use a screwdriver to pull down the DIN Track mounting pins from the back of the Units to release them, and mount the Units to the DIN Track.

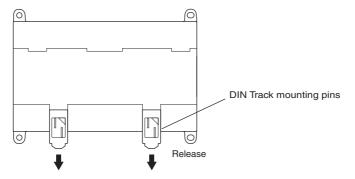

**2** Fit the back of the Units onto the DIN Track by catching (1) the top of the Units on the Track and then pressing (2) in at the bottom of the Units, as shown below.

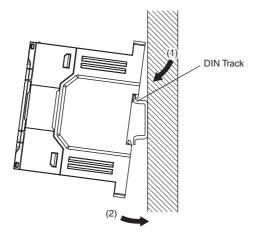

**3** Press in all of the DIN Track mounting pins to securely lock the Units in place.

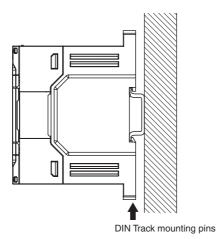

# **Mounting Brackets**

#### • DIN Track

Secure the DIN Track to the control panel using M4 screws at interval of 210 mm or less (6 holes or fewer). The tightening torque is  $1.2 \text{ N} \cdot \text{m}$ .

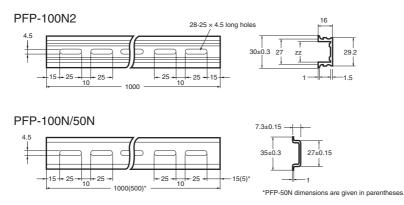

#### • End Plate

Use the PFP-M End Plates to secure the Units so that they do not move towards one end or the other of the DIN Track.

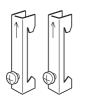

# **Surface Installation**

#### Surface Installation

- Create the mounting holes in the mounting surface as shown in the dimensions diagrams.
- Align the CP2E CPU Unit with the mounting holes and secure it in place with M4 screws.

#### • Surface Installation Mounting Hole Pitch

CP2E CPU Units, Expansion Units or Expansion I/O Units

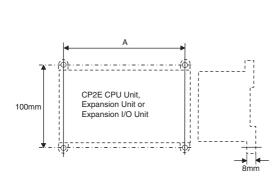

| l                   | Mounting hole<br>pitch A (mm) |         |
|---------------------|-------------------------------|---------|
| CP2E CPU Units      | Unit with 14 I/O points       | 76±0.5  |
|                     | Unit with 20 I/O points       | 76±0.5  |
|                     | Unit with 30 I/O points       | 120±0.5 |
|                     | Unit with 40 I/O points       | 140±0.5 |
|                     | Unit with 60 I/O points       | 185±0.5 |
| Expansion I/O Units | Unit with 8 input points      | 56±0.2  |
|                     | Unit with 8 output<br>points  | 56±0.2  |
|                     | Unit with 16 output<br>points | 76±0.2  |
|                     | Unit with 20 I/O points       | 76±0.2  |
|                     | Unit with 32 I/O points       | 140±0.2 |
|                     | Unit with 40 I/O points       | 140±0.2 |
| Analog I/O Units    | Analog I/O                    | 76±0.2  |
|                     | Analog input                  |         |
|                     | Analog output                 |         |
| Temperature Sen-    | Except CP1W-TS004             | 76±0.2  |
| sor Units           | CP1W-TS004                    | 140±0.2 |

# **Using Wiring Ducts**

Whenever possible, route I/O wiring through wiring ducts. Install the ducts so that it is easy to wire the I/O Units through the ducts. It is handy to have the ducts at the same height as the Racks. Use mounting bases if necessary to adjust the heights.

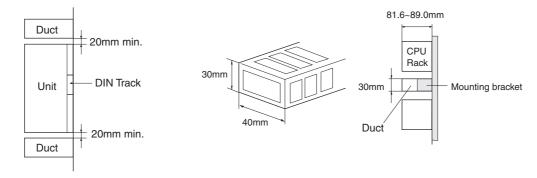

#### Precautions for Correct Use

Tighten terminal block screws and cable screws to the following torques. M4: 1.2 N·m M3: 0.5 N·m

## • Routing Wiring Ducts

Install the wiring ducts at least 20 mm between the tops of the Racks and any other objects, (e.g., ceiling, wiring ducts, structural supports, devices, etc.) to provide enough space for air circulation and replacement of Units.

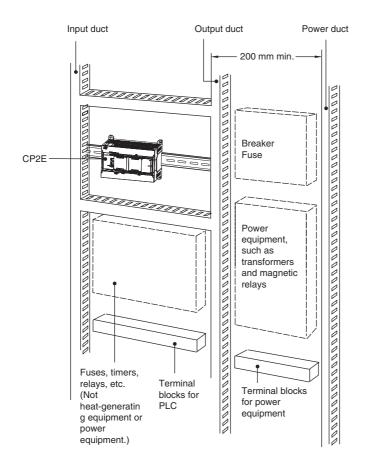

5

# 5-2-4 Connecting Expansion I/O Units and Expansion Units

This section describes how to connect Expansion I/O Units and Expansion Units.

# **Connection Methods**

**1** Remove the cover from the CPU Unit's or the Expansion I/O Unit's expansion connector. Use a flat-head screwdriver to remove the cover from the Expansion I/O Connector.

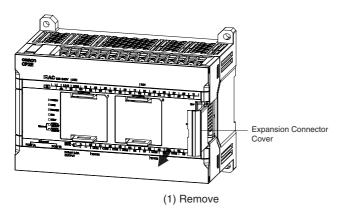

**2** Insert the Expansion I/O Unit's connecting cable into the CPU Unit's or the Expansion I/O Unit's expansion connector.

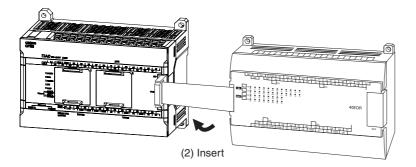

**3** Attach the cover to the CPU Unit's or the Expansion I/O Unit's expansion connector.

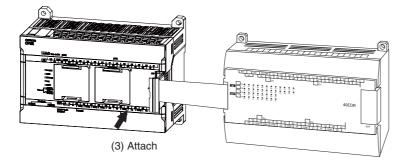

# **Precautions on Connecting Units**

The following restrictions apply to the CP-series Expansion Units and Expansion I/O Units that can be connected to CP2E CPU Units.

#### Maximum Number of Connectable Units

With an E30/40/60, S30/40/60 or N30/40/60 CPU Unit, a total of up to three Expansion I/O Units and Expansion Units can be connected to one CPU Unit. It is not possible to connect Expansion I/O Units and Expansion Units to E14/20 or N14/20 CPU Units.

# 5-3 Wiring

This section describes wiring methods for the CPU Unit.

## 5-3-1 Wiring Procedure

Make sure that the power supply is OFF before beginning wiring.

| 1. Prepare the parts required for wiring. | Prepare crimp terminals and cables for wiring.              | -                                                    |
|-------------------------------------------|-------------------------------------------------------------|------------------------------------------------------|
| ŧ                                         |                                                             |                                                      |
| 2. Connect the power supply terminals.    | Connect power supply to power supply terminals L1 and L2/N. | Refer to 5-3-2 Wiring Power Supply and Ground Lines. |
| ŧ                                         |                                                             |                                                      |
| 3. Ground the ground terminal( $(=)$ ).   | Ground to 100 $\Omega$ or less.                             | Refer to 5-3-2 Wiring Power Supply and Ground Lines. |
| ŧ                                         |                                                             |                                                      |
| 4. Connect the input terminals.           | Connect sensors and switches to the terminals.              | Refer to 5-3-3 I/O Wiring.                           |
| ŧ                                         |                                                             |                                                      |
| 5. Connect the output terminals.          | Connect loads to the terminals.                             | Refer to 5-3-3 I/O Wiring.                           |

## 5-3-2 Wiring Power Supply and Ground Lines

# Wiring AC Power Supply and Ground

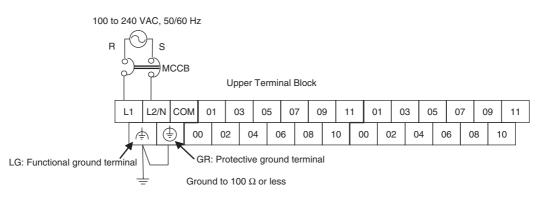

- Wire a separate circuit for the power supply circuit so that there is no voltage drop from the inrush current or startup current that flows when other equipment is turned ON.
- When several CP2E PLCs are being used, it is recommended to wire the PLCs on separate circuits to prevent a voltage drop from the inrush current or incorrect operation of the circuit breaker.

# • AC Power Supply Wiring

- Use twisted-pair power supply cables to prevent noise from the power supply lines. Adding a 1:1 isolating transformer reduces electrical noise even further.
- Consider the possibility of voltage drops and the allowable current, and always use thick power lines.
- Use round crimp terminals for AC power supply wiring.

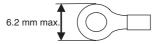

• Use a power supply within the allowable voltage fluctuation range (85 to 264 VAC).

# Grounding

- Always ground the ground terminal to 100  $\Omega$  or less to protect against electric shock and incorrect operation from electrical noise.
- If one phase of the power supply is grounded, connect the grounded phase to the L2/N terminal.
- The GR terminal is a ground terminal. To prevent electrical shock, use a dedicated ground line (2 mm<sup>2</sup> min.) of 100  $\Omega$  or less.
- The line ground terminal (LG) is a noise-filtered neutral terminal. If noise is a significant source of errors or if electrical shocks are a problem, connect the line ground terminal (LG) to the ground terminal (GR) and ground both with a ground resistance of 100  $\Omega$  or less.
- To prevent electrical shock when short-circuiting between the LG and GR terminals, always use a ground of 100  $\Omega$  or less.
- Do not connect ground lines to other devices or to the frame of a building. Doing so will reverse the effectiveness of the ground and instead have a bad influence.

# Isolation Transformer

The PLC's internal noise isolation circuits are sufficient to control typical noise in power supply lines. Ground noise can be further reduced by providing the power supply through a 1:1 isolating transformer. Do not ground the secondary coil of the transformer.

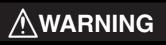

Tighten the AC power supply terminal screws to a torque of 0.5  $\ensuremath{\text{N}\mbox{-}m}$  .

Loose screws may result in fire or malfunction.

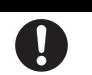

# Precautions for Correct Use

The power supply terminals are located at the top of the Unit. Do not connect a power supply to the 24-VDC external supply terminals on the bottom of the Unit. Internal circuits may be damaged if power is supplied to these terminals.

5

# Wiring DC Power Supply and Ground

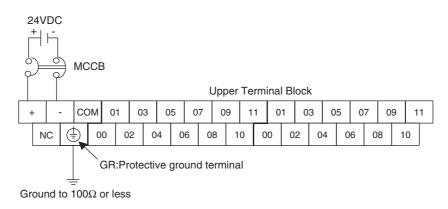

- Wire a separate circuit for the power supply circuit so that there is no voltage drop from the inrush current or startup current that flows when other equipment is turned ON.
- When several CP2E PLCs are being used, it is recommended to wire the PLCs on separate circuits to prevent a voltage drop from the inrush current or incorrect operation of the circuit breaker.

#### • DC Power Supply Wiring

• Use crimp terminals or solid wire for power supply wiring. Do not connect bare stranded wires directly to terminals.

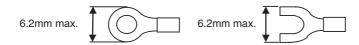

- M3 self-rising terminal screws are used. Tighten the terminal block screws to the torque of 0.5  $\text{N}{\cdot}\text{m}{\cdot}$
- Use a power supply within the allowable voltage fluctuation range (20.4 to 26.4 VDC).
- The maximum power consumption is 20 W for E30/40/60, S30/40/60 or N30/40/60 CPU Units, 13 W for E14/20 or N14/20 CPU Units.
- There will be a inrush current of about five times that level when the power is turned ON.

#### • Grounding

- Always ground the ground terminal to 100Ω or less to protect against electric shock and incorrect operation from electrical noise.
- The GR terminal is a ground terminal. To prevent electrical shock, use a dedicated ground line  $(2mm^2 min.)$  of  $100\Omega$  or less.
- Do not connect ground lines to other devices or to the frame of a building. Doing so will reverse the effectiveness of the ground and instead have a bad influence.

#### Precautions for Safe Use

- Be sure not to reverse the positive and negative leads when wiring the power supply terminals.
- Supply power to all of the Power Supply Units from the same source.
- Use reinforced insulation or double insulation for the DC power supplies connected to DC Power Supply Units to comply with EC (Low Voltage Directive) Directives.

## 5-3-3 I/O Wiring

# I/O Wiring

# Precautions for Safe Use

- Never apply a voltage that exceeds the input voltage for Input Units or the maximum switching capacity for Output Units.
- When the power supply has positive and negative terminals, always wire them correctly.
- Do not bend the I/O Connecting cable past its natural bending radius or pull in it with excessive force. Doing so will damage the cable.

#### Wire Sizes

- AWG22 to AWG18 (0.32 to 0.82 mm<sup>2</sup>) power lines are recommended.
- The current capacity of electric wire depends on factors such as the ambient temperature and insulation thickness, as well as the gauge of the wire.

#### • Crimp Terminals

- M3 self-rising terminal screws are used.
- Use crimp terminals or solid wire for wiring.
- Do not connect bare stranded wires directly to terminals.
- Tighten the terminal block screws to the torque of 0.5 N·m.
- Use crimp terminals (M3) having the dimensions shown below.

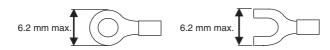

#### • Wiring

- Wire the Units so that they can be easily replaced.
- Make sure that the I/O indicators are not covered by the wiring.
- Do not place the I/O wiring in the same conduits or ducts as high-voltage or power lines. Inductive noise can cause errors or damage.
- Tighten the terminal screws to the torque of 0.5 N·m.

| Unit type                                                          | Terminal width | Terminal pitch |
|--------------------------------------------------------------------|----------------|----------------|
| CPU Units                                                          | 6.4mm          | 7.6mm          |
| Expansion I/O Units<br>40EDD/32ED/20EDTD                           | 6.4mm          | 7.7mm          |
| Expansion I/O Units<br>AD04□/DA0□□/MAD□□/TS□0□/<br>20EDR1/16E□/8E□ | 6.8mm          | 8.4mm          |

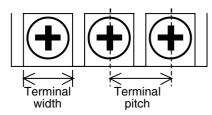

# **Example of Input Device Connections**

Use the following information for reference when selecting or connecting input devices.

#### DC Input Units

Connectable DC Input Devices (for DC Output Models)

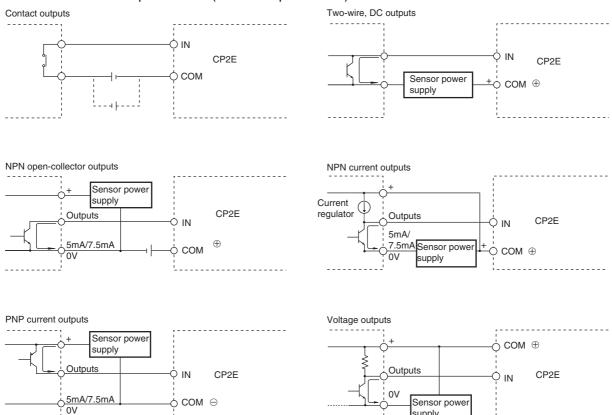

The circuit below should NOT be used for I/O devices having a voltage output.

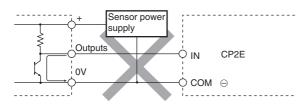

supply

# Precautions When Connecting a Two-wire DC Sensor

When using a two-wire sensor with a 24-VDC input device, check that the following conditions have been met. Failure to meet these conditions may result in operating errors.

(1) Relation between voltage when the PLC is ON and the sensor residual voltage:  $V_{ON} \le V_{CC} - V_R$ 

# (2) Relation between current when the PLC is ON and sensor control output (load current):

lout(min)≤lon≤lout(max)

Ion=(Vcc-VR-1.5[PLC internal residual voltage]\*)/RIN

When IoN is smaller than IOUT (min), connect a bleeder resistor R.

The bleeder resistor constant can be calculated as follows:

 $R \leq (V_{CC} - V_R)/(I_{OUT}(min) - I_{ON})$ 

Power W $\geq$ (V<sub>CC</sub>-V<sub>R</sub>)<sup>2</sup>/R × 4(allowable margin)

#### (3) Relation between current when the PLC is OFF and sensor leakage current:

OFF≥Ileak

Connect a bleeder resistor if Ileak is greater than IOFF.

Use the following equation to calculate the bleeder resistance constant.

 $R{\leq}R{\scriptstyle \text{IN}} \times V{\scriptstyle \text{OFF}}/(I{\scriptstyle \text{leak}}{\times}R{\scriptstyle \text{IN}}-V{\scriptstyle \text{OFF}})$ 

Power W $\geq$ (Vcc - V<sub>R</sub>)<sup>2</sup>/R × 4(allowable margin)

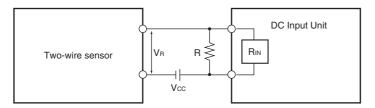

Vcc: Power voltage

Vr: Sensor output residual voltage

Von: PLC ON voltage

lout: Sensor control current (load current)

Voff: PLC OFF voltage

Ion: PLC ON current

Ileak: Sensor leakage current

loff: PLC OFF current

R: Bleeder resistance

Rin: PLC input impedance

#### (4) Precautions on Sensor Inrush Current

An incorrect input may occur due to sensor inrush current if a sensor is turned ON after the PLC has started up to the point where inputs are possible.

Determine the time required for sensor operation to stabilize after the sensor is turned ON and take appropriate measures, such as inserting into the program a timer delay after turning ON the sensor.

#### • Programming Example

In this example, the sensor's power supply voltage is used as the input to CIO 0.00.

A 100-ms timer delay (the time required for an OMRON Proximity Sensor to stabilize) is created in the program.

After the Completion Flag for the timer turns ON, the sensor input on input bit CIO 0.01 will cause output bit CIO 100.00 to turn ON.

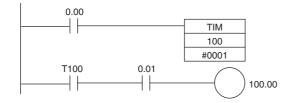

# **Output Wiring**

#### Protective Circuit for Load Short-circuits

If a load connected to the output terminals is short-circuited, output components and the printed circuit boards may be damaged. To guard against this, incorporate a fuse in the external circuit. Use a fuse with a capacity of about twice the rated output.

#### Connecting to a TTL Circuit

A TTL circuit cannot be connected directly to a transistor output because of the transistor's residual voltage. Connect a TTL Unit through a CMOS-IC. It is necessary to connect a pull-up resistor for a transistor output.

#### Precautions on Inrush Current

When connecting a transistor or triac output to a load having a high inrush current (such as an incandescent lamp), steps must be taken to avoid damage to the transistor or triac. Use either of the following methods to reduce the inrush current.

[Method1]

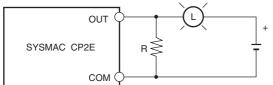

Providing a dark current of approx. one-third of the rated value through an incandescent lamp

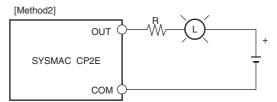

Installing a limiting resistor

# 5-3-4 Wiring Safety and Noise Controls

# I/O Signal Wiring

Whenever possible, place I/O signal lines and power lines in separate ducts or conduits both inside and outside of the control panel.

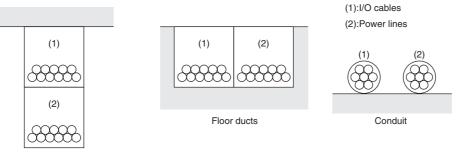

Suspended ducts

When wiring in the same duct, use shielded cables and connect the shields to the GR terminal to reduce noise.

# Inductive Loads

When an inductive load is connected to an I/O Unit, connect a surge protector or diode in parallel with the load as shown below.

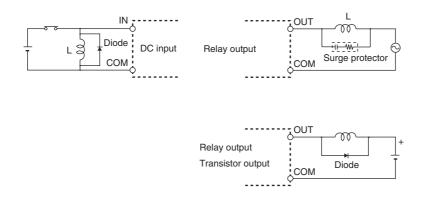

#### Precautions for Correct Use

Use surge protectors and diodes with the following specifications.

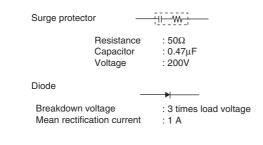

5-3 Wiring

# **Reducing Electrical Noise for External Wiring**

Take the following points into account when externally wiring I/O, power supply, and power lines.

- When multi-conductor signal cable is being used, do not combine I/O wires and other control wires in the same cable.
- If wiring racks are parallel, allow at least 300 mm between them.

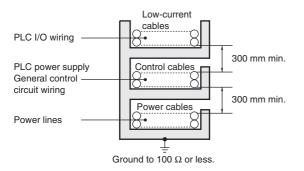

• If the I/O wiring and power cables must be placed in the same duct, they must be shielded from each other using grounded steel sheet metal.

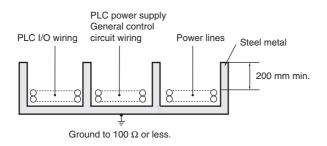

## 5-3-5 Relay Output Noise Reduction Methods

The CP2E PLCs conforms to the Common Emission Standards (EN61131-2) of the EMC Directives. However, noise generated by relay output switching may not satisfy these Standards.

In such a case, a surge protector must be connected to the load side or other appropriate countermeasures must be provided outside the PLC. Countermeasures taken to satisfy the standards vary depending on the devices on the load side, wiring, configuration of machines, etc.

Following are examples of countermeasures for reducing the generated noise.

#### • Countermeasures (Refer to EN 61131-2 for details.)

- Countermeasures are not required if the frequency of load switching for the whole system with the PLC included is less than 5 times per minute.
- Countermeasures are required if the frequency of load switching for the whole system with the PLC included is more than 5 times per minute.

### • Countermeasure Examples

• When switching an inductive load, connect a surge protector, diodes, etc., in parallel with the load or contact as shown below.

|                 | Cur | rent |                                                                                                    | Deminutedement                                                                                                    |  |
|-----------------|-----|------|----------------------------------------------------------------------------------------------------|----------------------------------------------------------------------------------------------------|--|
| Circuit         | AC  | DC   | Characteristic                                                                                                    | Required element                                                                                                    |  |
| CR method       | ОК  | ок   | If the load is a relay or solenoid, there is<br>a time lag between the moment the cir-<br>cuit is opened and the moment the load<br>is reset.<br>If the supply voltage is 24 or 48 V, insert<br>the arc killer in parallel with the load. If<br>the supply voltage is 100 to 200V, insert<br>the arc killer between the contacts.                                                                                                    | The capacitance of the capacitor must be 1 to 0.5 $\mu$ F per contact current of 1 A and resistance of the resistor must be 0.5 to 1 $\Omega$ per contact voltage of 1 V.<br>These values, however, vary with the load and the characteristics of the relay.<br>Decide these values from experiments, and take into consideration that the capacitance suppresses spark discharge when the contacts are separated and the resistance limits the current that flows into the load when the circuit is closed again.<br>The dielectric strength of the capacitor must be 200 to 300 V. If the circuit is an AC circuit, use a capacitor with no polarity. |  |
| Diode method    |     | ОК   | The diode connected in parallel with the<br>load changes energy accumulated by<br>the coil into a current, which then flows<br>into the coil so that the current will be<br>converted into Joule heat by the resis-<br>tance of the inductive load.<br>This time lag, between the moment the<br>circuit is opened and the moment the<br>load is reset, caused by this method is<br>longer than that caused by the CR<br>method.                    | The reversed dielectric strength value of<br>the diode must be at least 10 times as<br>large as the circuit voltage value. The for-<br>ward current of the diode must be the<br>same as or larger than the load current.<br>The reversed dielectric strength value of<br>the diode may be two to three times larger<br>than the supply voltage if the surge pro-<br>tector is applied to electronic circuits with<br>low circuit voltages.                                                                                                    |  |
| Varistor method | ОК  | ОК   | The varistor method prevents the impo-<br>sition of high voltage between the con-<br>tacts by using the constant voltage<br>characteristic of the varistor. There is<br>time lag between the moment the circuit<br>is opened and the moment the load is<br>reset.<br>If the supply voltage is 24 or 48 V, insert<br>the varistor in parallel with the load. If<br>the supply voltage is 100 to 200 V,<br>insert the varistor between the contacts. | _                                                                                                    |  |

• When switching a load with a high inrush current such as an incandescent lamp, suppress the inrush current as shown below.

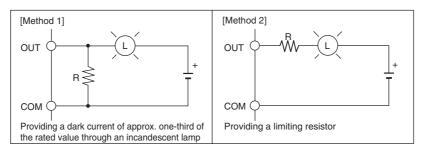

5

#### • Conditions for Meeting EMC Directives when Using CP-series Relay Expansion I/O Units

EN61131-2 immunity testing conditions when using the CP1W-40EDR, CP1W-32ER, or CP1W-16ER with a CP1W-CN811 I/O Connecting Cable are given below.

• Recommended Ferrite Core

Ferrite Core (Data Line Filter): 0443-164151 manufactured by Nisshin Electric

Minimum impedance: 90  $\Omega$  at 25 MHz, 160  $\Omega$  at 100 MHz

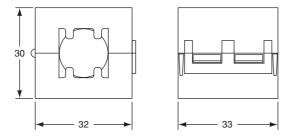

- Recommended Connection Method
- (1) Cable Connection Method

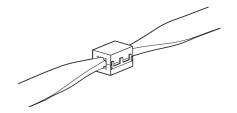

(2) Connection Method

As shown below, connect a ferrite core to each end of the CP1W-CN811 I/O Connecting Cable.

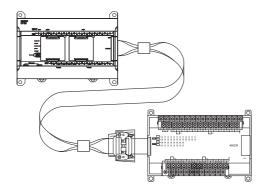

# 6

# Troubleshooting

This section describes how to troubleshoot problems that may occur with a CP2E PLC.

| 6-1 | Troubleshooting CPU Unit Errors |                                     |      |  |  |  |  |  |
|-----|---------------------------------|-------------------------------------|------|--|--|--|--|--|
|     | 6-1-1                           | Errors and Remedies                 | 6-2  |  |  |  |  |  |
|     | 6-1-2                           | Checking Errors                     | 6-2  |  |  |  |  |  |
|     | 6-1-3                           | Checking Detailed Status            | 6-3  |  |  |  |  |  |
|     | 6-1-4                           | Reading Error Log Information       | 6-3  |  |  |  |  |  |
|     | 6-1-5                           | Types of Errors                     | 6-5  |  |  |  |  |  |
|     | 6-1-6                           | Error Processing Flowchart          | 6-7  |  |  |  |  |  |
|     | 6-1-7                           | No Operation When Power is Supplied | 6-7  |  |  |  |  |  |
|     | 6-1-8                           | Fatal Errors                        | 6-8  |  |  |  |  |  |
|     | 6-1-9                           | CPU Errors                          | 6-14 |  |  |  |  |  |
|     | 6-1-10                          | Non-fatal Errors                    | 6-15 |  |  |  |  |  |
|     | 6-1-11                          | Other Errors                        | 6-19 |  |  |  |  |  |
| 6-2 | Trouble                         | eshooting Unit Errors               | 5-21 |  |  |  |  |  |
|     | 6-2-1                           | Inputs                              | 6-21 |  |  |  |  |  |
|     | 6-2-2                           | Outputs                             | 6-22 |  |  |  |  |  |
|     | 6-2-3                           | CX-Programmer Connection            | 6-23 |  |  |  |  |  |

# 6-1 Troubleshooting CPU Unit Errors

This section describes how to troubleshoot errors that occur in the CP2E CPU Units.

### 6-1-1 Errors and Remedies

Use the following procedure when an error occurs.

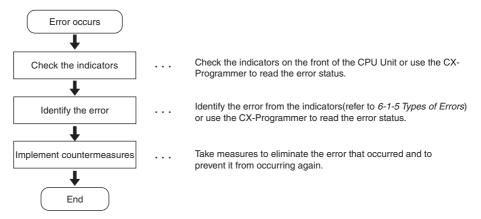

# 6-1-2 Checking Errors

The type of error that occurred can be determined by checking the indicators on the front of the CPU Unit or by using the CX-Programmer.

Refer to 6-1-5 Types of Errors for details on the types of error status.

# **Checking the Indicators**

| NDD             | E/S□□   |                     |                                                                     |        |                  |                                       |                                      | -                             |
|-----------------|---------|---------------------|---------------------------------------------------------------------|--------|------------------|---------------------------------------|--------------------------------------|-------------------------------|
|                 |         | POWER:              | Power supply                                                        | Green  | ¤                | ¤                                     | ¤                                    | ¤                             |
| RUN<br>ERR/ALM  | RUN     | RUN:                | RUN or MONITOR mode                                                 | Green  | ¤                | •                                     | ¤                                    | •                             |
|                 |         | ERR/ALM:            | Shows the results of self-diagnosis.                                | Red    |                  |                                       | X                                    | ¤                             |
| BKUP            |         | INH:                | Outputs OFF                                                         | Yellow |                  | •                                     | ~                                    | ~                             |
| PORT1A LINK/ACT | RS-232C | PRPHL:              | Peripheral USB port                                                 |        |                  |                                       |                                      | _                             |
| PORT1B          | RS-485  | BKUP:               | communications<br>Writing to backup memory                          | Yellow | _                | —                                     | —                                    | _                             |
| LINK/ACT        |         |                     | с . <i>.</i>                                                        | Yellow | _                | —                                     | —                                    | —                             |
|                 |         |                     | Built-in RS-232C port<br>communications                             | Yellow | _                | _                                     | _                                    | _                             |
|                 |         | RS-485:             | Built-in RS-485 port<br>communications<br>(S30/40/60 CPU Unit only) | Yellow |                  | _                                     | _                                    | _                             |
|                 |         | LINK/ACT:           | Built-in Ethernet<br>communications<br>(N14/20 CPU Unit only)       | Yellow | _                | —                                     | _                                    | _                             |
|                 |         | PORT1A<br>LINK/ACT: | Built-in Ethernet<br>communications<br>(N30/40/60 CPU Unit only)    | Yellow | _                | —                                     | _                                    | _                             |
|                 |         | PORT1B<br>LINK/ACT: | Built-in Ethernet communications                                    | Yellow | _                | —                                     | —                                    | _                             |
|                 |         |                     | (N30/40/60 CPU Unit only)                                           |        | •                | <b>↓</b>                              | <b>↓</b>                             | •                             |
|                 |         |                     |                                                                     | Status | Normal operation | Operation is<br>stopped in<br>PROGRAM | A non-fatal<br>error has<br>occurred | A fatal error<br>has occurred |

•: Not lit  $\mathbb{X}$ : Flashing  $\mathbb{X}$ : Lit

mode

# **Checking Error Status with the CX-Programmer**

Use the following procedure to read the error status.

- **1** Place the CX-Programmer online with the CPU Unit.
- **2** Double-click **Error Log** in the project tree in the main window.

The PLC Errors Window will be displayed. Click the **Errors** Tab. The current errors will be displayed on the Errors Tab Page.

| irrors Err | ns Help<br>orLog   Messa | iges            |                         |  |
|------------|--------------------------|-----------------|-------------------------|--|
| Item       | Code<br>0x80F1           | Status<br>Fatal | Details<br>Memory Error |  |
|            |                          |                 |                         |  |
|            |                          |                 |                         |  |

# 6-1-3 Checking Detailed Status

You can check detailed error status using information registered in the Auxiliary Area.

The following error details are registered.

| Area              | Description                                                                                                 |
|-------------------|----------------------------------------------------------------------------------------------------|
| Error flags       | The Auxiliary Area contains flags that indicate the type of error.                                          |
|                   | Error information is provided for various types of error.                                                   |
| Error information | The Auxiliary Area contains words that provide detailed information on current errors.                      |
|                   | Error information is provided for various types of error.                                                   |
| Error code        | The Auxiliary Area contain a word that provides a code that describes the error that has occurred.          |
|                   | The error code is stored in A400 for all errors.                                                            |
|                   | If two or more errors occur at the same time, the highest (most serious) error code will be stored in A400. |

## 6-1-4 Reading Error Log Information

If the error status could not be checked when the error occurred, it can be checked by reading error log data.

The following information is stored in the error log.

- Error code (This is the same error code as is stored in word A400.)
- · Error contents
- Time of occurrence

# **Error Log Information**

A maximum of 20 error records will be stored in the error log.

If more than 20 errors occur, the oldest error record (in A100 to A104) will be deleted and the 19 records stored in A105 to A199 will be shifted by one, with the newest record being stored in A195 to A199.

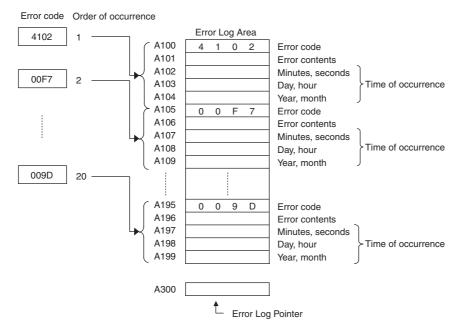

Note The E□□-type CPU Units do not support the clock function, so the time of occurrence cannot be confirmed. The display is always 01-01-01 01:01:01 Sunday.

When the clock in the N/SDD-type CPU Units stops, the display is also 01-01-01 01:01:01 Sunday.

# **Checking Error Log Information**

The following methods can be used to check error log information with the CX-Programmer.

#### • CX-Programmer PLC Error Window

Check the error log by clicking the Error Log Tab in the PLC Errors Window of the CX-Programmer.

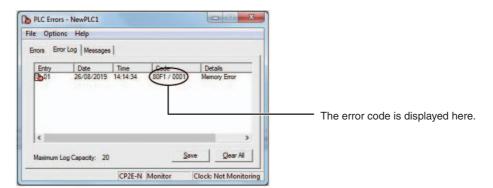

The example above shows that a memory error has occurred.

- Error code 80F1  $\rightarrow$  Memory error
- Error contents (A403)  $\rightarrow$  0001  $\rightarrow$  A403.00 is ON  $\rightarrow$  A checksum error has occurred in the program.

#### • Directly Monitoring the Area where Error Log Information is Stored

**1** Connect the CX-Programmer online.

**2** Read words A100 to A199.

**3** Check the error status from the registered data.

#### 6-1-5 Types of Errors

The type of error that has occurred can be identified by checking the indicators on the front of the CPU Unit, or by using the CX-Programmer to check the error status.

The errors detected by the CPU Unit are listed in the following table.

Refer to 6-2 Troubleshooting Unit Errors for errors not detected by the CPU Unit.

- Error code storage word: The error code is stored in A400 when an error occurs.
- Error flags: Flags that indicate the type of error are allocated in the Auxiliary Area.
- Error information: There are words in the Auxiliary Area that provide specific information on the meaning of error flags and information on the error location and error details.

•: Not lit  $\mathbb{X}$ : Flashing  $\mathbb{X}$ : Lit

| Error                   |                                    | Indicator |          |             |         |         |      |              | Error<br>code     | Error                  | Error<br>information |                                            | Operation          |                      |
|-------------------------|------------------------------------|-----------|----------|-------------|---------|---------|------|--------------|-------------------|------------------------|----------------------|--------------------------------------------|--------------------|----------------------|
|                         |                                    | POWER     | RUN      | ERR/<br>ALM | INH     | PRPHL   | BKUP | LINK/<br>ACT | RS-232C<br>RS-485 | (A400) flag            | flag                 | Error                                      | Word               | status               |
| Power s                 | supply error                       | Not lit   | Not lit  | Not lit     | Not lit | Not lit | _    | Not lit      | Not lit           | -                      | -                    | -                                          | -                  | Operation stops.     |
| CPU err<br>error)*1     | ror (WDT                           | )<br>Lit  | Not lit  | )<br>Lit    | _       | -       | -    | -            | -                 | -                      | -                    | -                                          | -                  | Operation stops.     |
|                         | ral USB port<br>nications error    | )<br>Lit  | X<br>Lit | Not lit     | -       | Not lit | -    | -            | -                 | -                      | -                    | -                                          | -                  | Operation continues. |
|                         | RS-232C/<br>port communi-<br>error | )<br>Lit  | X<br>Lit | Not lit     | -       | -       | -    | _            | Not lit           | -                      | -                    | _                                          | -                  | Operation continues. |
| Fatal<br>errors<br>*1*2 | Memory error                       | )<br>Lit  | Not lit  | )<br>Lit    | -       | -       | _    | -            | -                 | 0x80F1                 | A401.15              | Memory Error<br>Location                   | A403               | Operation stops.     |
|                         | I/O bus error                      |           |          |             |         |         |      |              |                   | 0x80CA                 | A401.14              | Always<br>0x0A0A                           | A404               |                      |
|                         | Too many I/O<br>points error       |           |          |             |         |         |      |              |                   | 0x80E1                 | A401.11              | Always<br>0x4000                           | A407               |                      |
|                         | Program error                      |           |          |             |         |         |      |              |                   | 0x80F0                 | A401.09              | Program Error<br>Details                   | A294<br>to<br>A299 |                      |
|                         | Cycle time<br>exceeded error       |           |          |             |         |         |      |              |                   | 0x809F                 | A401.08              | -                                          | -                  |                      |
|                         | FALS error                         |           |          |             |         |         |      |              |                   | 0xC101<br>to<br>0xC2FF | A401.06              | -                                          | _                  |                      |
|                         | Built-in<br>Ethernet<br>stop error |           |          |             |         |         |      |              |                   | 0x80F6                 | A401.04              | Built-in<br>Ethernet Stop<br>Error Detaits | A313               |                      |

 $\bullet: \mathsf{Not} \ \mathsf{lit} \ \mathbf{M}: \mathsf{Flashing} \ \mathbf{M}: \mathsf{Lit}$ 

|                         |                                             | Indicator |          |               |     |       |      |              |                   |                        |                                                                                            | Error                                                                                    |                    | Operation            |
|-------------------------|---------------------------------------------|-----------|----------|---------------|-----|-------|------|--------------|-------------------|------------------------|--------------------------------------------------------------------------------------------|------------------------------------------------------------------------------------------|--------------------|----------------------|
|                         | Error                                       |           |          |               |     |       |      |              | Error<br>code     | Error                  | information                                                                                |                                                                                          |                    |                      |
|                         |                                             | POWER     | RUN      | ERR/<br>ALM   | INH | PRPHL | BKUP | LINK/<br>ACT | RS-232C<br>RS-485 | (A400) flag            | Error                                                                                      | Word                                                                                     | status             |                      |
| Non-<br>fatal<br>errors | FAL<br>instruction<br>executed              | )<br>Lit  | )<br>Lit | Flash-<br>ing | -   | -     | -    | -            | -                 | 0x4101<br>to<br>0x42FF | A402.15                                                                                    | Executed FAL<br>Number                                                                   | A360<br>to<br>A391 | Operation continues. |
| *2                      | Backup mem-<br>ory error                    |           |          | ing           |     |       |      |              |                   | 0x00F1                 | A315.15                                                                                    | -                                                                                        | -                  |                      |
|                         | PLC setup<br>error                          |           |          |               |     |       |      |              |                   | 0x009B                 | A402.10                                                                                    | -                                                                                        | -                  |                      |
|                         | Option Board<br>error<br>(N□□-type<br>only) |           |          |               |     |       |      |              |                   | 0x00D1<br>0x00D2       | A315.13                                                                                    | Error Option<br>Board<br>Number                                                          | A424               |                      |
|                         | Battery error                               |           |          |               |     |       |      |              |                   | 0x00F7                 | A402.04                                                                                    | -                                                                                        | -                  |                      |
|                         | Ethernet<br>setting table<br>error          |           |          |               |     |       |      |              |                   | 0x021A                 | A315.11                                                                                    | Routing tables<br>error or<br>Ethernet<br>address<br>tables error                        | A313               |                      |
|                         | FINS/TCP<br>connection<br>setup error       |           |          |               |     |       |      |              | 0x03C0            | A315.10                | An error in<br>TCP<br>connection<br>setup<br>including<br>FINS/TCP<br>connection<br>setup. |                                                                                          |                    |                      |
|                         | Ethernet<br>server setup<br>error           |           |          |               |     |       |      |              |                   | 0x03C1                 |                                                                                            | An error in<br>server setup,<br>including DNS<br>server and<br>SNTP server.              |                    |                      |
|                         | Ethernet<br>server<br>connection<br>error   |           |          |               |     |       |      |              |                   | 0x03C4                 |                                                                                            | An error in<br>connecting<br>with server,<br>including DNS<br>server and<br>SNTP server. |                    |                      |

\*1 The indicator status is the same for CPU errors and fatal errors, but they can be distinguished because a Programming Device can be connected when a fatal error occurs, but not when a CPU error occurs.

\*2 Refer to 6-1-8 Fatal Errors and 6-1-10 Non-fatal Errors for details on fatal and non-fatal errors.

Note The indicator status shows the status of the errors that have occurred in RUN or MONITOR mode.

#### 6-1-6 Error Processing Flowchart

Confirm the error category by referring to the status of the CPU Unit indicators, investigate the cause for the error in the error tables, and take corrective actions.

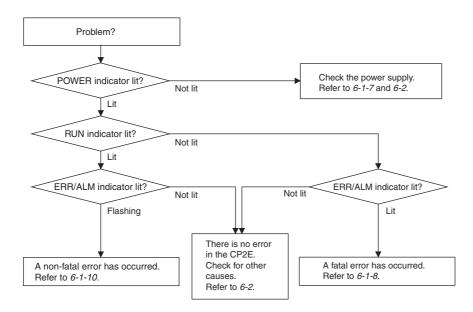

#### 6-1-7 No Operation When Power is Supplied

First confirm that the POWER indicator (green) is lit.

#### • POWER Indicator Not Lit

The power supply may not match the Unit rating, wiring may not be correct, or the Unit may be faulty.

- Confirm the Unit rating (i.e., is it 24 VDC or 100 to 240 VAC?) and see if the supply power matches the rating.
- Check the wiring to see if it is correct and that nothing is disconnected.
- Check the voltage at the power supply terminals. If the voltage is normal and the POWER indicator is not lit, the Unit may be faulty. In that case, replace the Unit.

#### • POWER Indicator Flashing

There may be fluctuations in the power supply voltage, disconnected wiring, or poor contacts. Check the power supply system and wiring.

#### • POWER Indicator Lit but No Operation

Check the RUN indicator if the POWER indicator is lit but the CPU Unit does not operate.

The CPU Unit may be on standby if the RUN indicator is not lit.

#### 6-1-8 Fatal Errors

#### • CPU Unit Indicators

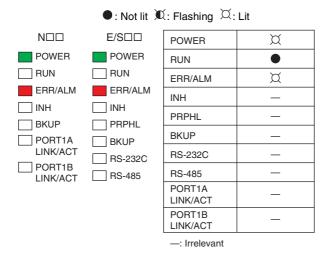

There may be a CPU error or a fatal error if operation stops (i.e., the RUN indicator turns OFF) and the ERR/ALM indicator lights.

Data on fatal errors is displayed on the Errors Tab Page of the CX-Programmer's PLC Errors Window.

Take corrective actions after checking error details based on the CX-Programmer display message together with the Auxiliary Area Error Flags and error information.

- Errors are listed in order with the most serious errors first.
  - If two or more errors occur at the same time, the most serious error code will be stored in A400.
  - If the IOM Hold Bit has not been turned ON to protect I/O memory, all non-retained areas of I/O
    memory will be cleared when a fatal error other than FALS occurs.
  - I/O memory will be held when the I/O Memory Hold Bit is ON, but outputs will be turned OFF.

#### **Memory Errors**

|    |                | Probable cause                                                                                                    | Possible remedy                      |
|----|----------------|----------------------------------------------------------------------------------------------------|--------------------------------------|
| On | curred.        | 403 will turn ON to indicate where the error has                                                                                                | See below.                           |
|    | Memory Error L |                                                                                                    |                                      |
|    | A403.00 is ON  | A checksum error has occurred in the ladder pro-<br>gram. The power supply was turned OFF when<br>backing up the user program to backup memory. | Transfer the ladder program again.   |
|    | A403.04 is ON  | A checksum error has occurred in the PLC Setup.                                                                                                 | Transfer the PLC Setup again.        |
|    | A403.07 is ON  | A checksum error has occurred in the routing tables.<br>(Only for NDD-type CPU Units)                                                           | Transfer the routing tables again.   |
|    | A403.11 is ON  | A checksum error has occurred in IP address table.<br>(Only for NDD-type CPU Units)                                                             | Transfer the IP address table again. |
|    | A403.12 is ON  | A checksum error has occurred in IP router table.<br>(Only for NDD-type CPU Units)                                                              | Transfer the IP router table again.  |
|    | A403.14 is ON  | I/O memory has not been backed up When power was turned OFF.                                                                                    | Set I/O Memory again.                |

#### • Reference Information

| Error flag        | Memory Error Flag, A401.15  |
|-------------------|-----------------------------|
| Error code (A400) | 80F1                        |
| Error information | Memory Error Location, A403 |

#### Precautions for Correct Use

As a memory error cannot be backed up in time due to Power OFF, it will be detected at the next Power ON. If the power supply is turned OFF after the memory error occurs, the program will execute with damaged memory data.

For applications that need to maintain DM, HR, CNT and other data during Power OFF, it is necessary to prevent the device from being powered on next time by inserting a ladder program (for example, using the I/O Memory Backup Error Flag to turn ON the Load Cutoff Flag).

If the ladder program is running without I/O memory, the device may malfunction.

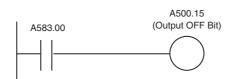

A583.00 I/O Memory Backup Error Flag

The flag will be ON when the I/O memory is not held at power ON.

It will still be ON until the memory area is cleared or the flag is turned OFF manually.

#### I/O Bus Error

An I/O bus error has occurred in data transfer between the CPU Units and Units connected to the I/O bus.

Cycle the power supply. If operation is not restored when the power supply has been cycled, turn OFF the power supply and check that connections are proper and that there is no damage.

| Probable cause                                                                                                    | Possible remedy                                                                                                    |
|----------------------------------------------------------------------------------------------------|----------------------------------------------------------------------------------------------------|
| An error occurred in data transfer<br>between the CPU Unit and an Expansion<br>Unit or Expansion I/O Unit.<br>(A value of 0A0A hex will be stored in<br>A404.) | <ul> <li>Cycle the power supply.</li> <li>If the problem persists, turn OFF the power supply and check the Connecting Cables between the Units to see if they are connected properly.</li> <li>Check the Unit connections to be sure they are ok (e.g., that there is no damage).</li> <li>After correcting the problem, turn ON the power to the Units again.</li> </ul> |

#### • Reference Information

| Error flag        | I/O Bus Error Flag, A401.14 |  |  |
|-------------------|-----------------------------|--|--|
| Error code (A400) | 80CA                        |  |  |
| Error information | I/O Bus Error Details, A404 |  |  |

#### Too Many I/O Points Error

The number of CP-series Expansion Units and Expansion I/O Units connected exceeds the restriction for the number of Units or words for the system configuration.

Turn OFF the power supply and reconfigure the system within the restrictions.

| Probable cause                                                                           | Possible remedy                                                                                             |
|------------------------------------------------------------------------------------------|----------------------------------------------------------------------------------------------------|
| The number of CP-series Expansion Units and Expansion I/O Units exceeds the restriction. | Connect a maximum of three Expansion Units or Expansion I/O Units to CPU Units with 30,40 or 60 I/O points. |
| (A value of 4000 hex will be stored in A407.)                                            |                                                                                                    |

#### • Reference Information

| Error flag        | Too Many I/O Points Flag, A401.11 |
|-------------------|-----------------------------------|
| Error code (A400) | 80E1                              |
| Error information | Too Many I/O Points Details, A407 |

#### **Program Errors**

A program error indicates a problem with the user program. Refer to the error information, check the program, and correct the mistakes.

Clear the error once the problem has been corrected.

| Probable cause                                                                                                    | Possible remedy                                                                                                    |
|----------------------------------------------------------------------------------------------------|----------------------------------------------------------------------------------------------------|
| Instruction Processing Error (A295.08 turns ON)<br>The instruction could not be executed because of<br>incorrect operand data, and the ER Flag was turned<br>ON. (Only when the Stop CPU on Instruction Error<br>parameter in the PLC Setup is set to Stop.)                                                                                                    | <ul> <li>Refer to A298 and A299 (instruction program address when the program fails), check the specifications for the relevant instruction, and set the correct operand data.</li> <li>Set the PLC Setup to not stop operation for an instruction error.</li> </ul>                                                                                                   |
| Indirect DM Addressing BCD Error<br>(A295.09 turns ON)<br>The operand of indirect DM Area addressing in BCD<br>Mode did not contain a BCD value when the instruc-<br>tion was executed, and the AER Flag was turned ON.<br>(Only when the Stop CPU on Instruction Error<br>parameter in the PLC Setup is set to Stop.)                                                                                                    | <ul> <li>Refer to A298 and A299 (instruction program address when the program fails), and correctly set the content for the indirectly addressed DM operand (BCD mode) to BCD or change the specified destination. Alternatively, change the indirect addressing to binary mode.</li> <li>Set the PLC Setup to not stop operation for an instruction error.</li> </ul> |
| <ul> <li>Illegal Area Access Error (A295.10 turns ON)</li> <li>The AER flag is ON because an illegal area was specified for access when executing the instruction. (Only when the Stop CPU on Instruction Error parameter in the PLC Setup is set to Stop.)</li> <li>The following operations are considered illegal access:</li> <li>Reading/writing the parameter area</li> <li>Writing to an area without memory installed</li> <li>Writing to a write-protected area</li> <li>Indirect DM addressing BCD error</li> </ul> | <ul> <li>Refer to A298 and A299 (instruction program address when the program fails) and take corrective actions so that illegal area access errors will not occur.</li> <li>Set the PLC Setup to not stop operation for an instruction error.</li> </ul>                                                                                                    |
| No END Error (A295.11 turns ON)<br>This error occurs when there is not an END instruc-<br>tion in the program.                                                                                                    | Insert an END instruction at the end of the program allo-<br>cated to the task stored in A294 (task number when the<br>program fails).                                                                                                    |

| Probable cause                                                                                                    | Possible remedy                                                            |
|----------------------------------------------------------------------------------------------------|----------------------------------------------------------------------------|
| Task Error (A295.12 turns ON)                                                                                                    | Create a task for the number stored in A294 (task number                   |
| There is no specified interrupt task when an interrupt<br>is generated (input interrupt, high-speed counter<br>interrupt or scheduled interrupt.) | when the program fails).                                                   |
| Differentiation Overflow Error<br>(A295.13 turns ON)                                                                                              | Change the operating mode to PROGRAM mode and then return to MONITOR mode. |
| Differentiation instructions were repeatedly inserted<br>or deleted using the online editor and the system<br>restriction was exceeded.           |                                                                            |
| Illegal Instruction Errors (A295.14 turns ON)                                                                                                    | Transfer the program again using the CX-Programmer.                        |
| Execution of an unexecutable instruction was attempted.                                                                                           |                                                                            |
| UM Overflow Error (A295.15 turns ON)                                                                                                    | Transfer the program again using the CX-Programmer.                        |
| An attempt was made to execute a program that exceeds the user program capacity.                                                                  |                                                                            |

#### • Reference Information

| Error flag        | Program Error Flag, A401.09         |
|-------------------|-------------------------------------|
| Error code (A400) | 80F0                                |
| Error information | Program Error Details, A294 to A299 |

| Error information                 | Contents                                                                                         |
|-----------------------------------|--------------------------------------------------------------------------------------------------|
| Task Number When Program Stopped  | This word contains the task number of the task that was being executed                           |
| A294                              | when program execution was stopped because of a program error.                                   |
|                                   | Cyclic tasks: 0000 hex                                                                           |
|                                   | Interrupt tasks: 8000 to 800F hex (task 0 to 15)                                                 |
| Program Stop Error Identification | This word contains FFFF hex when the stop position is in the program except the function block.  |
| A297                              | This word contains the data other than FFFF hex when the stop position is in the function block. |
| Program Address Where Program     | These words contain the program address of the instruction where pro-                            |
| Stopped                           | gram execution was stopped due to a program error.                                               |
| A298 to A299                      |                                                                                                  |

#### Confirm the Program Error When A295.08 to A295.10 Turn ON

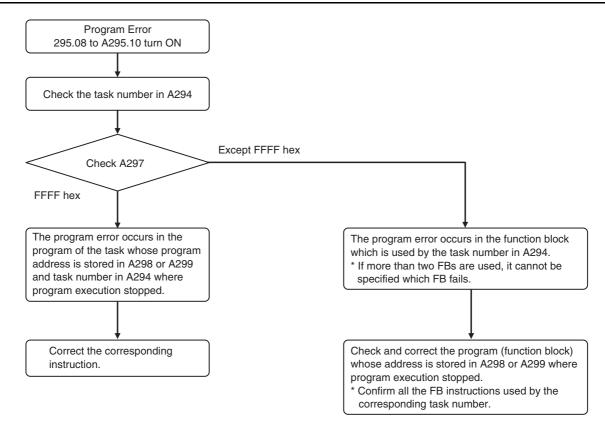

**Note** Clicking Ctrl+G in the tasks and function blocks of the CX-Programmer, it is possible to search the instructions of the corresponding addresses.

#### Cycle Time Exceeded Error

| Probable cause                                                                                      | Possible remedy                                                                                                    |
|----------------------------------------------------------------------------------------------------|----------------------------------------------------------------------------------------------------|
| This error occurs when the cycle time<br>PV exceeds the maximum cycle time<br>set in the PLC Setup. | <ul> <li>Change the program to reduce the cycle time.</li> <li>Change the maximum cycle time setting.</li> <li>Refer to the Maximum Interrupt Task Processing Time (A440) and study the maximum cycle time.<br/>For example, use the JUMP instruction to skip sections that are not executed to shorten the cycle time.</li> <li>The cycle time exceeded error may occur during the following situation in the use of high-speed counter. Please check the input signal of high-speed counter.</li> <li>The Z-signal is input at high-frequency.</li> <li>Change the direction of signal at high-frequency.</li> <li>The input interrupt (IN2 to IN9) signal is input at high-frequency.</li> </ul> |

#### • Reference Information

| Error flag        | Cycle Time Too Long Error, A401.08 |
|-------------------|------------------------------------|
| Error code (A400) | 809F                               |
| Error information | -                                  |

#### Errors Created with FALS Instructions

| Probable cause                                          | Possible remedy                                                                                                    |
|---------------------------------------------------------|----------------------------------------------------------------------------------------------------|
| FALS instruction executed (fatal error) in the program. | C100 hex will be added to the FALS number (001 to 1FF hex) and the result will be stored in A400 as the error code (C100 to C2FF hex). |
|                                                         | Check the conditions for executing FALS instructions and remove any causes for the user-defined error.                                 |

#### • Reference Information

| Error flag        | FALS Error Flag, A401.06 |
|-------------------|--------------------------|
| Error code (A400) | C101 to C2FF             |
| Error information | -                        |

#### Built-in Ethernet Stop Error (Only for N□□-type CPU Units)

| Probable cause                                                                                             | Possible remedy                                                                    |
|----------------------------------------------------------------------------------------------------|------------------------------------------------------------------------------------|
| ON when the built-in Ethernet stops working because of sum value of MAC address error or controller error. | Cycle the power supply. The Unit may be faulty. Consult your OMRON representative. |

#### • Reference Information

| Error flag        | Built-in Ethernet Stop Error, A401.04 |
|-------------------|---------------------------------------|
| Error code (A400) | 80F6                                  |
| Error information | -                                     |

#### 6-1-9 CPU Errors

#### • CPU Unit Indicators

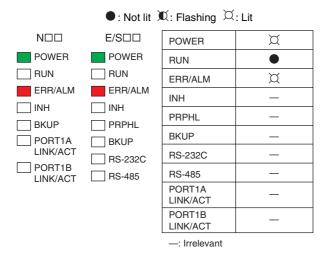

A CPU error or fatal error may have occurred if the ERR/ALM indicator lights during operation (RUN mode or MONITOR mode), the RUN indicator turns OFF, and operation stops.

#### **CPU Unit Errors**

| Probable cause                                      | Possible remedy                                            |
|-----------------------------------------------------|------------------------------------------------------------|
| A WDT (watchdog) error occurred in the CPU<br>Unit. | Cycle the power supply.                                    |
| (This does not occur in normal use.)                | The Unit may be faulty. Consult your OMRON representative. |

#### • Reference Information

| Error flag        | - |
|-------------------|---|
| Error code (A400) | - |
| Error information | - |

**Note** Just as when a CPU error occurs, the RUN indicator will turn OFF and the ERR/ALM indicator will light when a fatal error occurs. Connecting the CX-Programmer, however, is possible for fatal errors but not for CPU errors.

If the CX-Programmer cannot be connected (online), a CPU error has probably occurred.

#### 6-1-10 Non-fatal Errors

A non-fatal error has occurred if both the RUN indicator is lit and the ERR/ALM indicator is flashing during operation (i.e., in RUN or MONITOR mode).

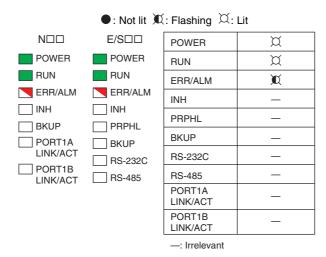

#### • CPU Unit Indicators

Information on the non-fatal errors can be obtained from the Errors Tab Page of the CX-Programmer's PLC Errors Window.

Take corrective actions after checking error details using the display messages and the Auxiliary Area Error Flags and error information.

- · Errors are listed in order with the most serious errors first.
- If two or more errors occur at the same time, the most serious error code will be stored in A400.

#### **Errors Created with FAL Instructions**

| Probable cause                                                                                                    | Possible remedy                                                                                      |
|----------------------------------------------------------------------------------------------------|----------------------------------------------------------------------------------------------------|
| A FAL instruction was executed in the program to<br>create a non-fatal error.<br>(The executed FAL number 001 to 511 will be stored<br>in A360 to A391. The number 4 will be added to the<br>front of 101 to 2FF (which correspond to executed<br>FAL numbers 001 to 511) and the result will be<br>stored in A400 as error code 4101 to 42FF. ) | Check the conditions for executing FAL instructions and remove any causes of the user-defined error. |

#### Reference Information

| Error flag        | FAL Error Flag, A402.15 |
|-------------------|-------------------------|
| Error code (A400) | 4101 to 42FF            |
| Error information | -                       |

#### **Backup Memory Error**

| Probable cause                                                  | Possible remedy                                                                                                    |
|-----------------------------------------------------------------|----------------------------------------------------------------------------------------------------|
| Writing to the backup memory fails.<br>(A315.15 will turn ON. ) | The Flash Memory in which the user data is backed up<br>has failed.<br>The users data may be lost when the power supply is<br>turned OFF.<br>Save the user data (program, parameter and backup DM)<br>before the power supply is turned OFF and then replace<br>the CPU Unit. |

#### • Reference Information

| Error flag        | Backup Memory Error Flag, A315.15 |
|-------------------|-----------------------------------|
| Error code (A400) | 00F1                              |
| Error information | -                                 |

#### PLC Setup Errors

| Probable cause                               | Possible remedy                            |
|----------------------------------------------|--------------------------------------------|
| A set value error occurred in the PLC Setup. | Correct the PLC Setup with correct values. |

#### • Reference Information

| Error flag        | PLC Setup Error Flag, A402.10 |
|-------------------|-------------------------------|
| Error code (A400) | 009B                          |
| Error information | _                             |

#### Option Board Errors (Only for N□□-type CPU Units)

| Probable cause                                                                            | Possible remedy                                                    |
|-------------------------------------------------------------------------------------------|--------------------------------------------------------------------|
| The Option Board is removed while the power is being supplied.<br>(A315.13 will turn ON.) | Turn OFF the power supply and then install the Option Board again. |
| The Option Board is not supported by the CPU Unit.                                        | Turn OFF the power supply and then remove the Option Board.        |
| (A315.13 will turn ON.)                                                                   | The CP1W-CIF41 or CP1W-DAM01 cannot be used on CP2E CPU Unit.      |
| Two Analog Option Boards are mounted.<br>(A315.13 will turn ON.)                          | Install one Aralog Option Board.                                   |

#### • Reference Information

| Error flag        | Option Board Error Flag, A315.13    |
|-------------------|-------------------------------------|
|                   | Other Non-fatal Error Flag, A402.00 |
| Error code (A400) | 00D1: Option slot 1                 |
|                   | 00D2: Option slot 2                 |
| Error information | -                                   |

#### Battery Errors (Only for N/S□□-type CPU Units)

| Probable cause                                                                                                    | Possible remedy                                                                                                    |
|----------------------------------------------------------------------------------------------------|----------------------------------------------------------------------------------------------------|
| If the PLC Setup is set to detect battery errors, this<br>error will occur when there is an error in the battery<br>in the CPU Unit (i.e., the voltage is low or a battery<br>is not mounted). | Check the battery connections.<br>Select the <i>Do not detect battery error</i> Check Box in the<br>PLC Setup setting if battery-free operation is being used. |

#### Reference Information

| Error flag        | Battery Error Flag, A402.04 |
|-------------------|-----------------------------|
| Error code (A400) | 00F7                        |
| Error information | -                           |

#### Ethernet Setting Table Error (Only for NDD-type CPU Units)

| Probable cause                                          | Possible remedy                                                                                                    |
|---------------------------------------------------------|----------------------------------------------------------------------------------------------------|
| An error occurs in routing table.                       | Set the routing table again by the CX-Integrator.                                                                                                    |
| An error occurs in IP address table or IP router table. | Confirm the IP Router Table on the Built-in Ethernet Tab in<br>the PLC Setup or the IP Address Table in the FINS/UDP<br>Setup, and then transfer again. |

#### • Reference Information

| Error flag               | Setting Table Logic Error Flag, A315.11        |      |
|--------------------------|------------------------------------------------|------|
|                          | Other Non-fatal Flag, A402.00                  |      |
| Error code (A400)        | 021A                                           |      |
| Error information (A313) | Error in IP address tables or IP router tables | 0003 |
|                          | Error in Ethernet address tables               | 0004 |

## FINS/TCP Connection Setup Error, Ethernet Server Setup Error, Ethernet Server Connection Error (Only for NDD-type CPU Units)

|  |                            | Probable cause                                                                                                  | Possible remedy                                                                                        |
|--|----------------------------|----------------------------------------------------------------------------------------------------|----------------------------------------------------------------------------------------------------|
|  |                            | r has occurred. A315.10 will turn ON to r has occurred. See below for details.                                  | See below.                                                                                             |
|  | Error Information          |                                                                                                    |                                                                                                    |
|  | A315.10 is ON              | FINS/TCP Connection Setup Error                                                                                 | Confirm the FINS/TCP Setting on the Built-in                                                           |
|  | Error code<br>(A400): 03C0 | When there is an error in TCP connec-<br>tion setup including FINS/TCP con-<br>nection setup, the error occurs. | Ethernet Tab in the PLC Setup and transfer again.                                                      |
|  | A315.10 is ON              | Server Setup Error                                                                                              | Confirm the DNS and Clock Auto Adjustment                                                              |
|  | Error code<br>(A400): 03C1 | When there is an error in server setup,<br>including DNS server and SNTP<br>server, the error occurs.           | Settings on the Built-in Ethernet Tab in the PLC Setup and transfer again.                             |
|  | A315.10 is ON              | Server Connection Error                                                                                         | Click the DNS Setting and the Clock Auto                                                               |
|  | Error code<br>(A400): 03C4 | When there is an error in connecting<br>with server, including DNS server and<br>SNTP server, the error occurs. | Adjustment on the Built-in Ethernet Tab in the PLC Setup and confirm the DNS and SNTP Server Settings. |

#### • Reference Information

| Error flag        |      | Built-in Ethernet Error Flag, A315.10                         |  |
|-------------------|------|---------------------------------------------------------------|--|
|                   |      | Other Non-fatal Flag, A402.00                                 |  |
| Error code (A400) |      | 03C0: FINS/TCP connection setup error                         |  |
|                   |      | 03C1: Ethernet server setup error                             |  |
|                   |      | 03C4: Ethernet server connection error                        |  |
| Error information | 03C0 | Leftmost byte: FINS/TCP connection number                     |  |
| (A313)            |      | 01: FINS/TCP connection No.1                                  |  |
|                   |      | 02: FINS/TCP connection No.2                                  |  |
|                   |      | 03: FINS/TCP connection No.3                                  |  |
|                   |      | Rightmost byte: Error causes                                  |  |
|                   |      | 01: Automatic allocation of FINS node address error           |  |
|                   |      | 02: Target IP address error                                   |  |
|                   |      | 03: Target FINS/TCP Port No. error                            |  |
|                   | 03C1 | Leftmost byte: Server type                                    |  |
|                   |      | 00: DNS server                                                |  |
|                   |      | 01: SNTP server                                               |  |
|                   |      | Rightmost byte: Error causes                                  |  |
|                   |      | 01: IP address setting error                                  |  |
|                   |      | 02: Host name error                                           |  |
|                   |      | 03: Port No. error                                            |  |
|                   |      | 04: Other setting error                                       |  |
|                   | 03C4 | Leftmost byte: Server type                                    |  |
|                   |      | 00: DNS server                                                |  |
|                   |      | 01: SNTP server                                               |  |
|                   |      | Rightmost byte: Error causes                                  |  |
|                   |      | 01: Specified host does not existed                           |  |
|                   |      | 02: No service at specified host                              |  |
|                   |      | 03: Time out error                                            |  |
|                   |      | 04: Closed unilaterally by host error                         |  |
|                   |      | 05: Cannot connect because account information does not match |  |
|                   |      | 06: Host name resolution error                                |  |
|                   |      | 07: Transmission error                                        |  |
|                   |      | 08: Reception error                                           |  |

#### 6-1-11 Other Errors

#### **Communications Errors**

#### • CPU Unit Indicators

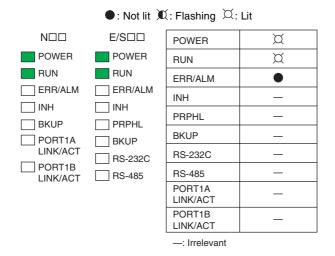

| Probable cause                                                                                    | Possible remedy                                                                                                    |
|---------------------------------------------------------------------------------------------------|----------------------------------------------------------------------------------------------------|
| An error has occurred in the communications between the Ethernet port and connected device.       | <ul><li>Check the cable wiring.</li><li>Check the Ethernet cable and replace it if necessary.</li></ul>                                                                                                    |
| An error has occurred in the communications between the peripheral USB port and connected device. | <ul><li>Check the cable wiring.</li><li>Check the USB cable and replace it if necessary.</li></ul>                                                                                                    |
| An error has occurred in the communications between the serial port and connected device.         | <ul> <li>Confirm that the Built-in RS-232C Port, Built-in RS-485<br/>Port or Serial Port Tab settings in the PLC Setup are correct.</li> <li>Check the cable wiring.</li> <li>If a host computer is connected, check the serial port settings and program in the host computer.</li> </ul>                                                           |
| An error will be occurred if the cycle time is too long.                                          | <ul> <li>Start the CX-Programmer. Select <i>Change Model</i> from the PLC Menu. The Change PLC Dialog Box will be displayed.</li> <li>Click the Settings Button on the right side of Network Type. The Network Settings [USB] Dialog Box will be displayed.</li> <li>Click the Network Tab and increase the value in Response Timeout(s).</li> </ul> |

| Probable cause                                                                                    | Possible remedy                                                                                                    |
|---------------------------------------------------------------------------------------------------|----------------------------------------------------------------------------------------------------|
| An error has occurred in the communications between the Ethernet port and connected device.       | <ul><li>Check the cable wiring.</li><li>Check the Ethernet cable and replace it if necessary.</li></ul>                                                                                                    |
| An error has occurred in the communications between the peripheral USB port and connected device. | <ul><li>Check the cable wiring.</li><li>Check the USB cable and replace it if necessary.</li></ul>                                                                                                    |
| An error has occurred in the communications between the serial port and connected device.         | <ul> <li>Confirm that the Built-in RS-232C Port, Built-in RS-485<br/>Port or Serial Port Tab settings in the PLC Setup are correct.</li> <li>Check the cable wiring.</li> <li>If a host computer is connected, check the serial port settings and program in the host computer.</li> </ul>                                                           |
| An error will be occurred if the cycle time is too long.                                          | <ul> <li>Start the CX-Programmer. Select <i>Change Model</i> from the PLC Menu. The Change PLC Dialog Box will be displayed.</li> <li>Click the Settings Button on the right side of Network Type. The Network Settings [USB] Dialog Box will be displayed.</li> <li>Click the Network Tab and increase the value in Response Timeout(s).</li> </ul> |

#### **Ethernet Communication Error**

When Ethernet Communication Error occurs during FINS communication service by built-in Ethernet port, the error code, error contents and error's time will be stored in A40 to A44.

| Error         | _                                                       | Detailed information                 |                                                                                                    |  |
|---------------|---------------------------------------------------------|--------------------------------------|----------------------------------------------------------------------------------------------------|--|
| code<br>(Hex) | Error content                                           | 1st byte                             | 2nd byte                                                                                                    |  |
| 0105          | Node address setting error (send failed)                | FINS Commands<br>Bit 15: OFF         |                                                                                                    |  |
| 0107          | Remote node not in network (send failed)                | Bit 15: OFF<br>Bits 08 to 14: Source | network address                                                                                                    |  |
| 0108          | No unit with specified unit address (send failed)       | Bits 00 to 07: Source                | node address                                                                                                    |  |
| 010D          | Destination address not in routing tables (send failed) | FINS Responses<br>Bit 15: ON         |                                                                                                    |  |
| 010E          | No routing table entry (send failed)                    | Bits 08 to 14: Destina               |                                                                                                    |  |
| 010F          | Routing table error (send failed)                       | Bits 00 to 07: Destina               | tion node address                                                                                                    |  |
| 0111          | Command too long (send failed)                          |                                      |                                                                                                    |  |
| 0112          | Header error (send failed)                              |                                      |                                                                                                    |  |
| 0117          | Internal buffers full; packet discarded                 |                                      |                                                                                                    |  |
| 0118          | Illegal packet discarded                                |                                      |                                                                                                    |  |
| 0119          | Local node busy (send failed)                           |                                      |                                                                                                    |  |
| 0120          | Unexpected routing error                                |                                      |                                                                                                    |  |
| 0121          | No setting in IP address table; packet discarded        |                                      |                                                                                                    |  |
| 03C3          | FINS/UDP packet discarded                               | 01 to FE: Source node                | address                                                                                                    |  |
| 03C2          | FINS/TCP packet discarded                               | 01 to 03:<br>Connection number       | 02:<br>Reopened because<br>remote node closed<br>03:<br>Reopened because of<br>reception error<br>04:<br>Reopened because of<br>transmission error<br>05:<br>Reopened because<br>RST received from<br>remote node<br>06:<br>Reopened because of<br>no keep-alive<br>response<br>07:<br>Illegal FINS/TCP pro-<br>cedure<br>08:<br>Insufficient memory<br>during server pro-<br>cessing<br>09:<br>Insufficient memory<br>during client process-<br>ing<br>0A:<br>Insufficient memory<br>during node switching |  |
| 03C6          | Clock data write error                                  | of a CPU Unit error.                 | ot be refreshed because<br>ot be refreshed because<br>do not support opera-                                                                                                    |  |

The detail information of error code and error contents show as the following table.

### 6-2 Troubleshooting Unit Errors

This section describes how to troubleshoot errors that occur in devices other than the CP2E CPU Unit.

#### 6-2-1 Inputs

| No. | Symptom Probable cause                                                                 |                                                                                                    | Possible remedy                                                                                                    |
|-----|----------------------------------------------------------------------------------------|----------------------------------------------------------------------------------------------------|----------------------------------------------------------------------------------------------------|
| 1   | Not all inputs turn ON or indicators are not lit.                                      | <ol> <li>External power is not supplied for the<br/>input.</li> </ol>                                               | Supply power.                                                                                                    |
|     |                                                                                        | 2. Supply voltage is low.                                                                                           | Adjust supply voltage to within rated range.                                                                                                    |
|     |                                                                                        | 3. Terminal block screws are loose.                                                                                 | Tighten screws.                                                                                                    |
| 2   | Not all inputs turn ON even though the indicator is lit.                               | Input circuit is faulty. (There is a short at<br>the load or something else that caused an<br>overcurrent to flow.) | Replace Unit.                                                                                                    |
| 3   | Not all inputs turn OFF.                                                               | Input circuit is faulty.                                                                                            | Replace Unit.                                                                                                    |
| 4   | Specific input bit does not                                                            | 1. Input device is faulty.                                                                                          | Replace input devices.                                                                                                    |
|     | turn ON.                                                                               | 2. Input wiring disconnected.                                                                                       | Check input wiring                                                                                                    |
|     |                                                                                        | 3. Terminal block screws are loose.                                                                                 | Tighten screws.                                                                                                    |
|     |                                                                                        | 4. Too short ON time of external input.                                                                             | Adjust input device.                                                                                                    |
|     |                                                                                        | 5. Input circuit is faulty.                                                                                         | Replace Unit.                                                                                                    |
|     |                                                                                        | <ol><li>Input bit number is used for output<br/>instruction.</li></ol>                                              | Correct the ladder program.                                                                                                    |
| 5   | Specific input bit does not                                                            | 1. Input circuit is faulty.                                                                                         | Replace Unit.                                                                                                    |
|     | turn OFF.                                                                              | <ol> <li>Input bit number is used for output<br/>instruction.</li> </ol>                                            | Correct the ladder program.                                                                                                    |
| 6   | Input irregularly turns<br>ON/OFF.                                                     | <ol> <li>External input voltage is low or unsta-<br/>ble.</li> </ol>                                                | Adjust external input voltage to within rated range.                                                                                                    |
|     |                                                                                        | 2. Malfunction due to noise.                                                                                        | Take protective measures against noise, such as:                                                                                                    |
|     |                                                                                        |                                                                                                    | <ul> <li>Install surge suppressor.</li> <li>Install insulation transformer.</li> <li>Install shielded cables between<br/>the Input Unit and the loads.</li> </ul> |
|     |                                                                                        | 3. Terminal block screws are loose.                                                                                 | Tighten screws.                                                                                                    |
| 7   | Error occurs in units of 8                                                             | 1. Common terminal screws are loose.                                                                                | Tighten screws.                                                                                                    |
|     | points or 16 points, i.e.,<br>for the same common                                      | 2. Faulty data bus                                                                                                  | Replace Unit.                                                                                                    |
|     |                                                                                        | 3. Faulty CPU                                                                                                    | Replace CPU Unit.                                                                                                    |
| 8   | Input indicator is not lit in normal operation. Faulty indicator or indicator circuit. |                                                                                                    | Replace Unit.                                                                                                    |

#### 6-2-2 Outputs

| No. | Symptom                                                       | Probable cause                                                                                                    | Possible remedy                                                                                                    |
|-----|---------------------------------------------------------------|----------------------------------------------------------------------------------------------------|----------------------------------------------------------------------------------------------------|
| 1   | Not all outputs turn ON                                       | 1. Load is not supplied with power.                                                                                          | Supply power.                                                                                                    |
|     |                                                               | 2. Load voltage is low.                                                                                                    | Adjust voltage to within rated range.                                                                                              |
|     |                                                               | 3. Terminal block screws are loose.                                                                                          | Tighten screws.                                                                                                    |
|     |                                                               | <ol> <li>Unit failure caused by an overcurrent<br/>(possibly caused by a short at the<br/>load).</li> </ol>                  | Replace Unit.                                                                                                    |
|     |                                                               | 5. Faulty I/O bus connector contact.                                                                                         | Replace Unit.                                                                                                    |
|     |                                                               | 6. Faulty output circuit.                                                                                                    | Replace Unit.                                                                                                    |
|     |                                                               | 7. If the INH indicator is lit, the Output OFF Bit (A500.15) is ON.                                                          | Turn A500.15 OFF.                                                                                                    |
| 2   | Not all outputs turn OFF                                      | Output circuit is faulty.                                                                                                    | Replace Unit.                                                                                                    |
| 3   | Output of a specific bit number does not turn ON              | <ol> <li>Output ON time is too short because of<br/>a mistake in programming.</li> </ol>                                     | Correct program to increase the time that the output is ON.                                                                        |
|     | and indicator is not lit                                      | 2. Bit status controlled by multiple instruc-<br>tions in a ladder program.                                                  | Correct program so that each<br>output bit is controlled by only<br>one instruction.                                               |
|     |                                                               | 3. Faulty output circuit.                                                                                                    | Replace Unit.                                                                                                    |
| 4   | Output of a specific bit                                      | 1. Faulty output device.                                                                                                    | Replace output device.                                                                                                    |
|     | number does not turn ON (indicator lit).                      | 2. Break in output wiring.                                                                                                   | Check output wiring.                                                                                                    |
|     |                                                               | 3. Loose terminal block screws.                                                                                              | Tighten screws.                                                                                                    |
|     |                                                               | 4. Faulty output bit (relay output only).                                                                                    | Replace Unit.                                                                                                    |
|     |                                                               | 5. Faulty output circuit.                                                                                                    | Replace Unit.                                                                                                    |
| 5   | Output of a specific bit                                      | 1. Faulty output bit (relay output only).                                                                                    | Replace Unit.                                                                                                    |
|     | number does not turn OFF<br>(indicator is not lit).           | <ol> <li>Bit does not turn OFF due to leakage<br/>current or residual voltage.</li> </ol>                                    | Replace external load or add dummy resistor.                                                                                       |
| 6   | Output of a specific bit<br>number does not turn OFF          | 1. Bit status controlled by multiple instruc-<br>tions in ladder program.                                                    | Correct the ladder program.                                                                                                    |
|     | (indicator lit).                                              | 2. Faulty output circuit.                                                                                                    | Replace Unit.                                                                                                    |
| 7   | Output irregularly turns<br>ON/OFF.                           | 1. Low or unstable load voltage.                                                                                             | Adjust load voltage to within rated range.                                                                                         |
|     |                                                               | 2. Bit status controlled by multiple instruc-<br>tions in ladder program.                                                    | Correct program so that each<br>output bit is controlled by only<br>one instruction.                                               |
|     |                                                               | 3. Malfunction due to noise.                                                                                                 | Take protective measures against noise, such as:                                                                                   |
|     |                                                               |                                                                                                    | <ul> <li>Install surge protector.</li> </ul>                                                                                       |
|     |                                                               |                                                                                                    | <ul> <li>Install insulation transformer.</li> <li>Use shielded cables between<br/>the output terminal and the<br/>load.</li> </ul> |
|     |                                                               | 4. Terminal block screws are loose.                                                                                          | Tighten screws.                                                                                                    |
| 8   | Error occurs in units of 8                                    | 1. Common terminal screws are loose.                                                                                         | Tighten screws.                                                                                                    |
|     | points or 16 points, i.e., for the same common.               | <ol> <li>An overcurrent (possibly caused by a<br/>short at the load) resulted in a blown<br/>fuse for the output.</li> </ol> | Replace Unit.                                                                                                    |
|     |                                                               | 3. Faulty data bus                                                                                                    | Replace Unit.                                                                                                    |
|     |                                                               | 4. Faulty CPU                                                                                                    | Replace CPU Unit.                                                                                                    |
| 9   | Output indicator does not light during normal opera-<br>tion. | Faulty indicator.                                                                                                    | Replace Unit.                                                                                                    |

#### 6-2-3 CX-Programmer Connection

Use the following procedure if the CX-Programmer cannot connect to the PLC.

#### Connecting via the Peripheral USB Port

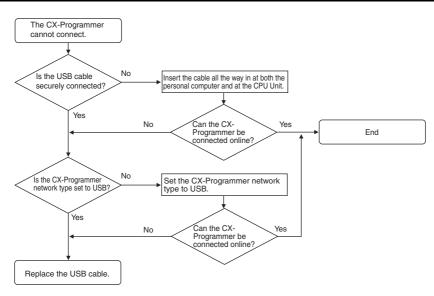

If the cycle time is too long, it may result the communication failure when CX-Programmer tries to work online. In this case, click **the Settings** button on the right side of Network Type in the **Change PLC** dialog box and increase the value in **Response Timeout(s)**.

| Device Name  |            |
|--------------|------------|
| NewPLC1      |            |
| Device Type  |            |
| CP2E         | ▼ Settings |
| Network Type |            |
| USB          | ▼ Settings |
| Show all     |            |
| Comment      |            |
|              | ^          |
|              |            |
|              |            |

| Network Driver         |                         |
|------------------------|-------------------------|
| FINS Source Address-   | Node: 0 🗾 Unit: 0 📑     |
| FINS Destination Addre | Node: 0 📩 Unit: 0 📩     |
| Frame Length           | - Response Timeout (s)  |
| Host Link Unit Number  | Network Operating Level |
|                        |                         |
|                        | OK Cancel Help          |

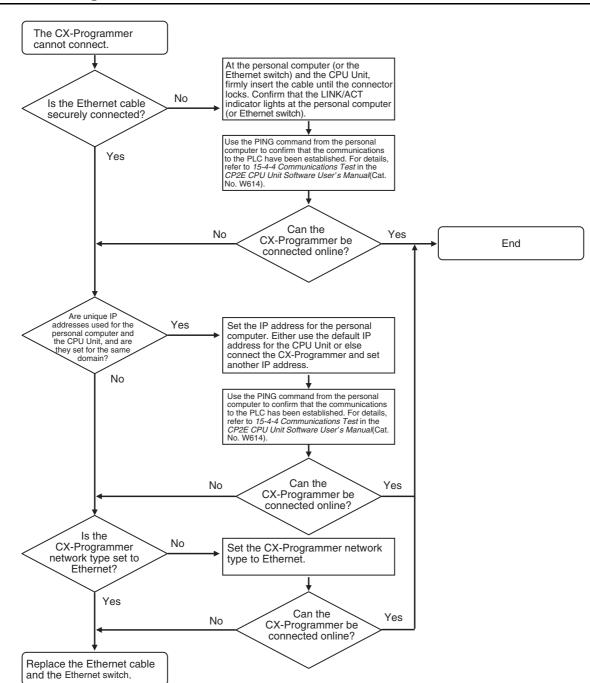

#### **Connecting via the Ethernet Port**

# 

## **Maintenance and Inspection**

This section describes periodic inspections, the service life of the Battery, and how to replace the Battery.

| 7-1 | Periodi | c Maintenance and Inspection7-                    | 2 |
|-----|---------|---------------------------------------------------|---|
|     | 7-1-1   | Tools Required for Inspections                    | 2 |
|     | 7-1-2   | Periodic Inspection                               | 2 |
|     | 7-1-3   | Inspection and Maintenance                        | 3 |
|     | 7-1-4   | Unit Replacement Precautions                      | 4 |
| 7-2 | Replac  | ing the Battery in N/S $\Box\Box$ -type CPU Units | 5 |

#### 7-1 Periodic Maintenance and Inspection

This section describes periodic inspections and maintenance of CP2E PLCs.

Daily or periodic inspections are required in order to maintain the PLC's functions in peak operating condition.

#### 7-1-1 Tools Required for Inspections

#### • Required Tools

- Phillips screwdrivers
- Voltage tester or digital voltmeter
- Industrial alcohol and clean cotton cloth

#### • Tools Required Occasionally

- Synchroscope
- Oscilloscope with pen plotter
- Thermometer and hygrometer (humidity meter)

#### 7-1-2 Periodic Inspection

Although the major components in CP-series PLCs have an extremely long life time, they can deteriorate under improper environmental conditions. Periodic inspections are thus required to ensure that the required conditions are being kept.

Inspection is recommended at least once every six months to a year, but more frequent inspections will be necessary in adverse environments.

Take immediate steps to correct the situation if any of the conditions in the following table are not met.

#### • Battery

| Item                                                                               | Life                                                                           | Remedy                                                                                                    |
|------------------------------------------------------------------------------------|--------------------------------------------------------------------------------|----------------------------------------------------------------------------------------------------|
| Check whether the Battery<br>has reached its service life<br>(CP2W-BAT02 Battery). | Service life expectancy<br>is 5 years at 25°C, less<br>at higher temperatures. | Replace the Battery when its service life has passed<br>even if a Battery error has not occurred. The service life<br>depends on the model and ambient temperature. |
|                                                                                    | (From 1.5 to 5 years<br>depending on model and<br>ambient temperature.)        | Refer to 7-2 Replacing the Battery in N/S□□-type CPU<br>Units.                                                                                                    |

| No. | Inspection<br>points       | Inspection                                                                                             | Criteria                                                                                                | Remedy                                                                                                    |
|-----|----------------------------|----------------------------------------------------------------------------------------------------|----------------------------------------------------------------------------------------------------|----------------------------------------------------------------------------------------------------|
| 1   | Power sup-<br>ply voltage  | Check for voltage fluctuations at the power supply terminals.                                          | Allowable voltage<br>range<br>AC power supply:<br>85 to 264 VAC<br>DC power supply:<br>20.4 to 26.4 VDC | Use a voltage tester to check the<br>power supply at the terminals. Take<br>necessary steps to bring voltage fluc<br>tuations within limits.      |
| 2   | I/O power<br>supply        | Check for voltage fluctuations at the I/O terminals.                                                   | Voltages must be<br>within I/O specifica-<br>tions for each Unit.                                       | Use a voltage tester to check the<br>power supply at the terminals. Take<br>necessary steps to bring voltage fluc<br>tuations within limits.      |
| 3   | Ambient<br>environment     | Check the ambient tempera-<br>ture. (Inside the control panel<br>if the PLC is in a control<br>panel.) | -20 to 60°C                                                                                             | Use a thermometer to check the terr<br>perature and make sure that the<br>ambient temperature remains within<br>the allowed range of -20 to 60°C. |
|     |                            | Check the ambient humidity<br>(inside the control panel if the<br>PLC is in a control panel).          | Relative humidity<br>must be 10% to<br>90% with no con-<br>densation.                                   | Use a hygrometer to check the oper-<br>tion humidity and ensure that the<br>ambient humidity remains between<br>10% and 90%.                      |
|     |                            |                                                                                                    |                                                                                                    | Make sure that condensation does<br>not occur due to rapid changes in<br>temperature.                                                             |
|     |                            | Check that the PLC is not in direct sunlight.                                                          | Not in direct sun-<br>light                                                                             | Protect the PLC if necessary.                                                                                                    |
|     |                            | Check for accumulation of dirt, dust, salt, metal filings, etc.                                        | No significant accu-<br>mulation                                                                        | Clean and protect the PLC if neces-<br>sary.                                                                                                    |
|     |                            | Check for water, oil, or chemi-<br>cal spray.                                                          | No spray on the<br>PLC                                                                                  | Clean and protect the PLC if neces-<br>sary.                                                                                                    |
|     |                            | Check for corrosive or flam-<br>mable gases in the area of the<br>PLC.                                 | No corrosive or flammable gases                                                                         | Check by smell or use a sensor.                                                                                                    |
|     |                            | Check the level of vibration or shock.                                                                 | Vibration and shock<br>must be within<br>specifications.                                                | Install cushioning or shock absorbin equipment if necessary.                                                                                      |
|     |                            | Check for noise sources near the PLC.                                                                  | No significant noise sources                                                                            | Either separate the PLC and noise source or protect the PLC.                                                                                      |
|     |                            | Check that the PLC is not in direct UV.                                                                | Not in direct UV                                                                                        | Protect the PLC if necessary.                                                                                                    |
| 4   | Installation<br>and wiring | Check that the Option Boards<br>and cable connectors are fully<br>inserted and locked.                 | No looseness                                                                                            | Correct any improperly installed cor nectors.                                                                                                    |
|     |                            | Check for loose screws in external wiring.                                                             | No looseness                                                                                            | Tighten loose screws with a Phillips screwdriver.                                                                                                 |
|     |                            | Check crimp connectors in external wiring.                                                             | Adequate spacing<br>between connec-<br>tors                                                             | Check visually and adjust if neces-<br>sary.                                                                                                    |
|     |                            | Check for damaged external wiring cables.                                                              | No damage                                                                                               | Check visually and replace cables if necessary.                                                                                                   |

#### 7-1-3 Inspection and Maintenance

#### 7-1-4 Unit Replacement Precautions

Check the following when replacing any faulty Units discovered during inspections.

- Do not replace a Unit until the power is turned OFF.
- Check the new Unit to make sure that there are no errors.
- If a faulty Unit is being returned for repair, describe the problem in as much detail as possible, enclose this description with the Unit, and return the Unit to your OMRON representative.
- For poor contact, take a clean cotton cloth, soak the cloth in industrial alcohol, and carefully wipe the contacts clean. Be sure to remove any lint prior to remounting the Unit.

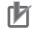

#### **Precautions for Correct Use**

When replacing a CPU Unit, be sure that not only the user program but also all other data required for operation is transferred to or set in the new CPU Unit before starting operation, including DM Area and HR Area settings.

If data area and other data are not correct for the user program, unexpected accidents may occur.

## 7-2 Replacing the Battery in N/S□□-type CPU Units

For CP2E N/SDD-type CPU Units, the clock will stop when the power is turned OFF. Mount the CP2W-BAT02 Battery (sold separately) to an N/SDD-type CPU Unit when using the clock function.

A Battery cannot be mounted to an EDD-type CPU Unit.

The procedure to replace the Battery on an N/SDD-type CPU Unit is given below.

#### **Battery Service Life and Replacement Period**

At 25°C, the maximum service life for the Battery is five years whether or not power is supplied to the CPU Unit while the Battery is installed.

The Battery's lifetime will be shorter when it is used at higher temperatures.

The following table shows the approximate minimum lifetimes and typical lifetimes for the backup Battery (total time with power not supplied).

| Model number | Approx. maximum<br>lifetime | Approx. minimum<br>lifetime* | Typical lifetime* |
|--------------|-----------------------------|------------------------------|-------------------|
| CP2E-N□□D□-□ | 5 years                     | 13,000 hours                 | 43,000 hours      |
| CP2E-S□□D□-□ |                             | (1.5 years)                  | (5 years)         |

\* The minimum lifetime is the memory backup time at an ambient temperature of 60°C. The typical lifetime is the memory backup time at an ambient temperature of 25°C.

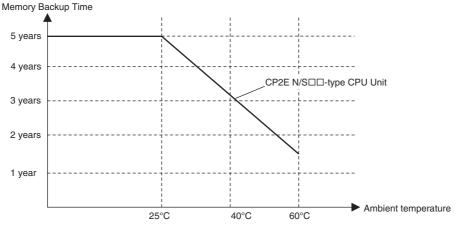

\* This graphic is for reference only.

#### Low Battery Indications

The ERR/ALM indicator on the front of the CPU Unit will flash when the Battery is nearly discharged.

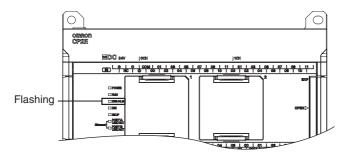

When the ERR/ALM indicator flashes, connect the CX-Programmer and read the error messages. If a low Battery message appears on the CX-Programmer or the Battery Error Flag (A402.04) is ON, first check whether the Battery is properly connected to the CPU.

If the Battery is properly connected, replace the Battery as soon as possible.

Once a low battery error has been detected, it will take 5 days (at an ambient temperature of 25°C) before the Battery fails assuming that power has been supplied at least once a day. You can prevent the clock from stopping by ensuring that the CPU Unit power is not turned OFF until the Battery is replaced.

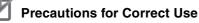

- The low battery message will appear on the CX-Programmer and the Battery Error Flag (A402.04) will turn ON only if the Detect Low Battery parameter in the PLC Setup has been set to detect a low-Battery error.
  - If this setting has not been made, Battery errors will not be detected.
- The Battery will discharge faster at higher temperatures, e.g., 4 days at 40°C and 2 days at 60°C.

#### Replacement Battery

Name: Battery Unit

Model: CP2W-BAT02

#### Precautions for Correct Use

Be sure to install a replacement Battery within two years of the production date. shown on the Battery's label.

How to read production date.

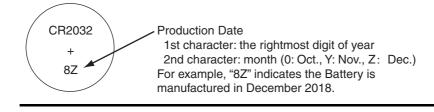

#### **Replacing the Battery**

Use the following procedure to replace the Battery when the previous Battery has become completely discharged.

#### Precautions for Safe Use

We recommend replacing the Battery with the power OFF to prevent the CPU Unit's sensitive internal components from being damaged by static electricity. The Battery can be replaced without turning OFF the power supply. To do so, always touch a grounded piece of metal to discharge static electricity from your body before starting the procedure.

After replacing the Battery, connect a Programming Device and clear the Battery error.

Turn OFF the power supply to the N/S□□-type CPU Unit. If the CPU Unit has not been ON, turn it ON for at least 30 minutes and then turn it OFF.

#### Additional Information

There is a capacitor inside the N/SDD-type CPU Unit that keeps the clock working when the Battery is removed. If the power is not turned ON for at least 30 minutes before replacing the Battery, the capacitor will not be fully charged and the clock data may be reset to 2001-01-01 01:01:01 before the new Battery is inserted.

2 Open the Battery holder on the CPU Unit and draw out the Battery. Put the new Battery into the Battery holder and close it.

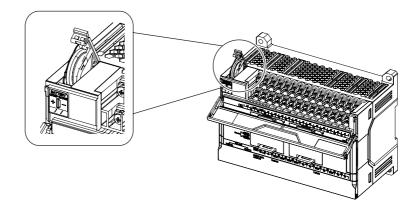

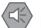

#### **Precautions for Safe Use**

- You must complete this procedure within 5 minutes after turning OFF the power to the CPU Unit to ensure memory backup.
  - If the Battery is removed for more than 5 minutes, the time will be reset to 2001-01-01 01:01:01.
- Never short-circuit the Battery terminals; never charge the Battery; never disassemble the Battery; and never heat or incinerate the Battery. Doing any of these may cause the Battery to leak, heat, burn, or rupture, resulting in injury, fire, and possible loss of property.

Also, never use a Battery that has been dropped on the floor or otherwise subject to shock. It may leak.

UL standards require that batteries be replaced by experienced technicians. Always place an experienced technician in charge of Battery replacement.

 Turn ON the power after replacing the Battery for a CPU Unit that has been unused for a long time.

Leaving the CPU Unit unused again without turning ON the power even once after the Battery is replaced may result in a shorter Battery life.

#### **Additional Information**

The Battery error will be cleared automatically the next time the CPU Unit is turned ON after replacing the Battery.

# 8

## Using Expansion Units and Expansion I/O Units

This section describes the Analog Input Unit, Analog Output Unit, Temperature Sensor Units, CompoBus/S I/O Link Unit, and Expansion I/O Units.

| 8-1 | Analog | Input Units                             | . 8-2 |
|-----|--------|-----------------------------------------|-------|
|     | 8-1-1  | Overview                                | . 8-2 |
|     | 8-1-2  | Part Names and Functions                | . 8-2 |
|     | 8-1-3  | Specifications                          | . 8-3 |
|     | 8-1-4  | Flow of Operation                       | . 8-7 |
| 8-2 | Analog | Output Units                            | 8-15  |
|     | 8-2-1  | Overview                                | 8-15  |
|     | 8-2-2  | Part Names and Functions                | 8-15  |
|     | 8-2-3  | Specifications                          | 8-16  |
|     | 8-2-4  | Flow of Operation                       | 8-20  |
| 8-3 | Analog | I/O Units                               | 8-27  |
|     | 8-3-1  | CP1W-MAD11 Analog I/O Units             | 8-27  |
|     | 8-3-2  | CP1W-MAD42/CP1W-MAD44 Analog I/O Units  | 8-40  |
| 8-4 | Tempe  | rature Sensor Units                     | 8-56  |
|     | 8-4-1  | CP1W-TSD1/TSD2 Temperature Sensor Units | 8-56  |
|     | 8-4-2  | CP1W-TS003 Temperature Sensor Units     | 8-71  |
|     | 8-4-3  | TS004 Temperature Sensor Units          | 8-81  |

### 8-1 Analog Input Units

#### 8-1-1 Overview

Each CP1W-AD041/CP1W-AD042 Analog Input Unit provides four analog inputs.

- The analog input signal ranges are 0 to 5 V, 1 to 5 V, 0 to 10 V, -10 to +10 V, 0 to 20 mA, and 4 to 20 mA.

The resolution of CP1W-AD041 is 1/6,000.

The resolution of CP1W-AD042 is 1/12,000.

The open-circuit detection function is activated in the ranges of 1 to 5 V and 4 to 20 mA.

• The Analog Input Unit uses four input words and two output words.

#### 8-1-2 Part Names and Functions

#### • CP1W-AD041/CP1W-AD042

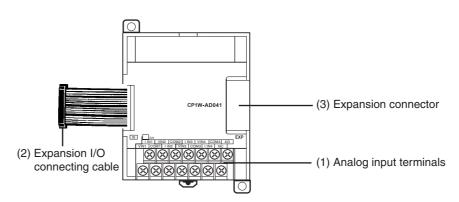

(1)Analog Input Terminals Connected to analog output devices.

• Input Terminal Arrangement

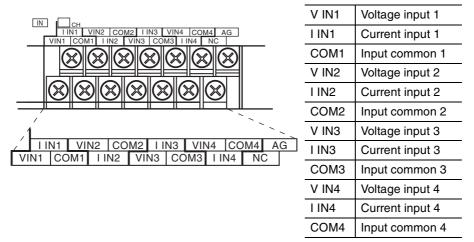

Note When using current inputs, voltage input terminals must be short-circuited with current input terminals.

#### (2) Expansion I/O Connecting Cable

Connected to the CPU Unit or Expansion Unit expansion connector. The cable is attached to the Analog Input Unit and cannot be removed.

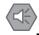

#### **Precautions for Safe Use**

Do not touch the cables during operation. Static electricity may cause operating errors.

(3) Expansion Connector

Connected to the next Expansion Unit or Expansion I/O Unit to enable expansion.

#### 8-1-3 Specifications

#### CP1W-AD041/AD042 Analog Input Units are connected to a CP2E CPU Unit.

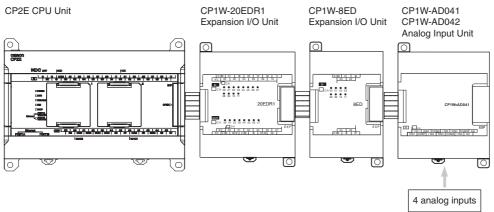

| Model                   |                    | CP1W                                                                                               | -AD041                      | CP1W-AD042                                                     |                             |
|-------------------------|--------------------|----------------------------------------------------------------------------------------------------|-----------------------------|----------------------------------------------------------------|-----------------------------|
| Item                    |                    | Voltage input                                                                                      | Current input               | Voltage input                                                  | Current input               |
| Number of analog inputs |                    | 4 inputs (4 words a                                                                                | llocated)                   |                                                                |                             |
| Input signal range      |                    | 0 to 5 V,<br>1 to 5 V,<br>0 to 10 V,<br>or -10 to 10 V                                             | 0 to 20 mA<br>or 4 to 20 mA | 0 to 5 VDC,<br>1 to 5 VDC,<br>0 to 10 VDC,<br>or -10 to 10 VDC | 0 to 20 mA<br>or 4 to 20 mA |
| Max. rated in           | put                | ±15 V                                                                                              | ±30 mA                      | ±15 V                                                          | ±30 mA                      |
| External inpu           | ıt impedance       | 1 M $\Omega$ min.                                                                                  | Approx. 250 $\Omega$        | 1 M $\Omega$ min.                                              | Approx. 250 $\Omega$        |
| Resolution              |                    | 1/6000 (full scale)                                                                                |                             | 1/12000 (full scale)                                           | )                           |
| Overall                 | 25°C               | 0.3% full scale                                                                                    | 0.4% full scale             | 0.2% full scale                                                | 0.3% full scale             |
| accuracy                | 0 to 55°C          | 0.6% full scale                                                                                    | 0.8% full scale             | 0.5% full scale                                                | 0.7% full scale             |
|                         | 55 to 60°C         | 0.7% full scale                                                                                    | 0.8% full scale             | 0.5% full scale                                                | 0.7% full scale             |
|                         | -20 to 0°C         | 0.8% full scale                                                                                    | 1% full scale               | 0.7% full scale                                                | 0.9% full scale             |
| A/D conversi            | on data            | 16-bit binary (4-digit hexadecimal)                                                                |                             | 16-bit binary (4-digit hexadecimal)                            |                             |
|                         |                    | Full scale for -10 to 10 V:<br>F448 to 0BB8 hex                                                    |                             | Full scale for -10 to 10 V:<br>E890 to 1770 hex                |                             |
|                         |                    | Full scale for other ranges:<br>0000 to 1770 hex                                                   |                             | Full scale for other ranges:<br>0000 to 2EE0 hex               |                             |
| Averaging fur           | nction             | Supported (Set in output words n+1 and n+2.)                                                       |                             |                                                                |                             |
| Open-circuit            | detection function | Supported                                                                                          |                             |                                                                |                             |
| Conversion time         |                    | 2 ms/point (8 ms/all points) 1 ms/point (4 ms/all points)                                          |                             | ll points)                                                     |                             |
| Isolation method        |                    | Photocoupler isolation between analog input terminals and in isolation between analog I/O signals. |                             | internal circuits. No                                          |                             |
| Current consumption     |                    | 5 VDC: 100 mA max.;<br>24 VDC: 90 mA max.                                                          |                             | 5 VDC: 100 mA max.;<br>24 VDC: 50 mA max.                      |                             |

8

#### Analog Input Signal Ranges

Analog input data is digitally converted according to the input signal range as shown below.

#### **Additional Information**

When the input exceeds the specified range, the A/D conversion data will be fixed at either the lower limit or upper limit.

#### -10 to 10 V Inputs

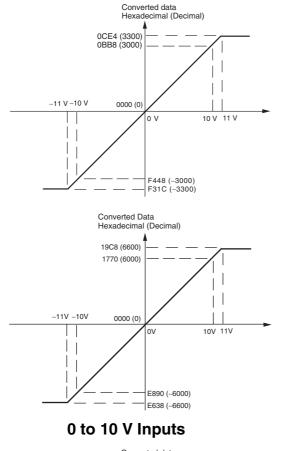

When the resolution is 1/6,000, the -10 to 10 V range correspond to hexadecimal values F448 to 0BB8 (-3,000 to 3,000). The range of data that can be converted is F31C to 0CE4 hex (-3,300 to 3,300). A negative voltage is expressed as a two's complement.

When the resolution is 1/12,000, the -10 to 10 V range correspond to hexadecimal values E890 to 1770 (-6,000 to 6,000). The entire data range is E638 to 19C8 hex (-6,600 to 6,600). A negative voltage is expressed as a two's complement.

When the resolution is 1/6,000, the 0 to 10 V range correspond to hexadecimal values 0000 to 1770 (0 to 6,000). The range of data that can be converted is FED4 to 189C hex (-300 to 6,300). A negative voltage is expressed as a two's complement.

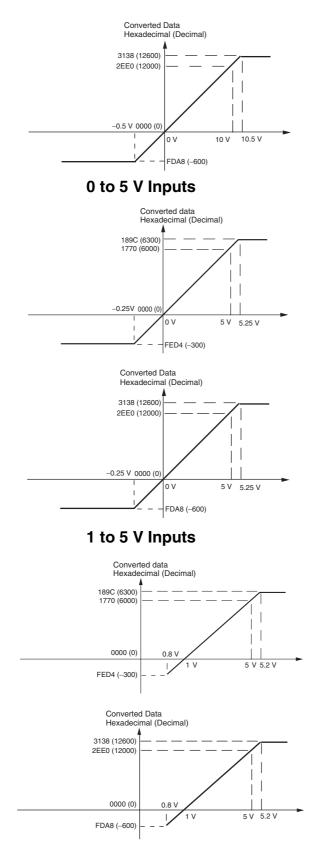

When the resolution is 1/12,000, the 0 to 10 V range correspond to hexadecimal values 0000 to 2EE0 (0 to 12,000). The entire data range is FDA8 to 3138 hex (-600 to 12,600). A negative voltage is expressed as a two's complement.

When the resolution is 1/6,000, the 0 to 5 V range correspond to hexadecimal values 0000 to 1770 (0 to 6,000). The range of data that can be converted is FED4 to 189C hex (-300 to 6,300). A negative voltage is expressed as a two's complement.

When the resolution is 1/12,000, the 0 to 5 V range correspond to hexadecimal values 0000 to 2EE0 (0 to 12,000). The entire data range is FDA8 to 3138 hex (-600 to 12,600). A negative voltage is expressed as a two's complement.

When the resolution is 1/6,000, the 1 to 5 V range correspond to hexadecimal values 0000 to 1770 (0 to 6,000). The range of data that can be converted is FED4 to 189C hex (-300 to 6,300). Voltage in the range of 0.8 to 1 V is expressed as a two's complement.

If an input is below the range (i.e., less than 0.8 V), the open-circuit detection function is activated and the data becomes 8,000.

When the resolution is 1/12,000, the 1 to 5 V range correspond to hexadecimal values 0000 to 2EE0 (0 to 12,000). The entire data range is FDA8 to 3138 hex (-600 to 12,600). Voltage in the range of 0.8 to 1 V is expressed as two's complement.

If an input is below the range (i.e., less than 0.8 V), the open-circuit detection function is activated and the data becomes 8,000.

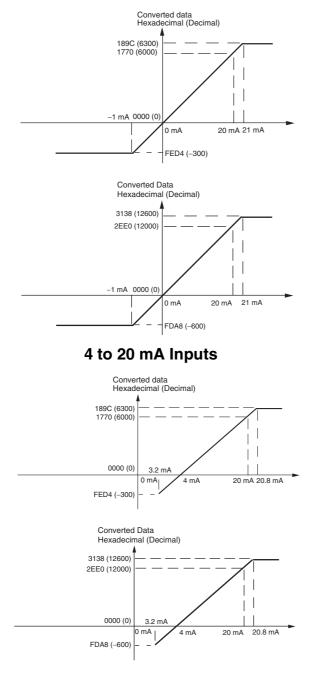

0 to 20 mA Inputs

When the resolution is 1/6,000, the 0 to 20 mA range correspond to hexadecimal values 0000 to 1770 (0 to 6,000). The range of data that can be converted is FED4 to 189C hex (-300 to 6,300). A negative current is expressed as a two's complement.

When the resolution is 1/12,000, the 0 to 20 mA range correspond to hexadecimal values 0000 to 2EE0 (0 to 12,000). The entire data range is FDA8 to 3138 hex (-600 to 12,600). A negative voltage is expressed as a two's complement.

When the resolution is 1/6,000, the 4 to 20 mA range correspond to hexadecimal values 0000 to 1770 (0 to 6,000). The range of data that can be converted is FED4 to 189C hex (-300 to 6,300). Current in the range of 3.2 to 4 mA is expressed as a two's complement.

If an input is below the range (i.e., less than 3.2 mA), the open-circuit detection function is activated and the data becomes 8,000.

When the resolution is 1/12,000, the 4 to 20mA range correspond to hexadecimal values 0000 to 2EE0 (0 to 12,000). The entire data range is FDA8 to 3138 hex (-600 to 12,600). Current in the range of 3.2 to 4 mA is expressed as two's complement.

If an input is below the range (i.e., less than 3.2 mA), the open-circuit detection function is activated and the data becomes 8,000.

#### Averaging Function

For analog inputs, the averaging function operates when the averaging bit is set to 1. The averaging function outputs the average (a moving average) of the last eight input values as the converted value.

Use this function to smooth inputs that vary at a short interval.

#### Open-circuit Detection

The open-circuit detection function is activated when the input range is set to 1 to 5 V and the voltage drops below 0.8 V, or when the input range is set to 4 to 20 mA and the current drops below 3.2 mA.

When the open-circuit detection function is activated, the converted data will be set to 8,000.

The time for enabling or clearing the open-circuit detection function is the same as the time for converting the data. If the input returns to the convertible range, the open-circuit detection is cleared automatically and the output returns to the normal range.

#### 8-1-4 Flow of Operation

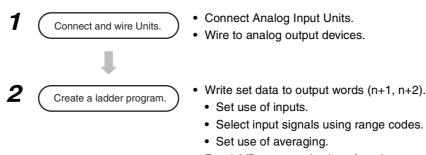

- Read A/D converted values from input words (m+1 to m+4).
- For current inputs, confirm that there is no open circuit.

#### • Writing Set Data and Reading A/D Converted Values

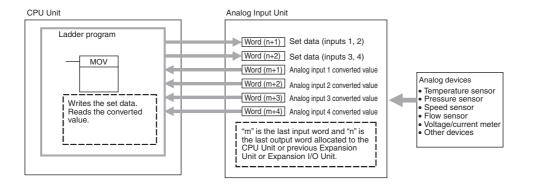

1 Connect the Analog Input Unit to the CPU Unit.

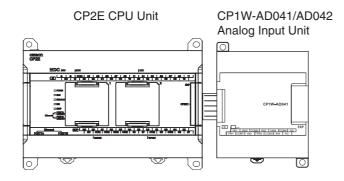

8

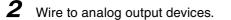

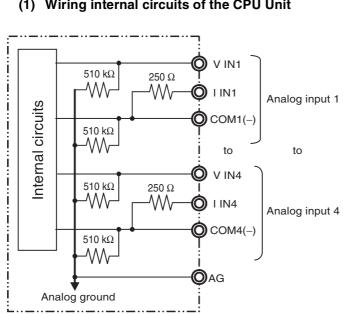

#### (1) Wiring internal circuits of the CPU Unit

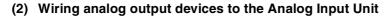

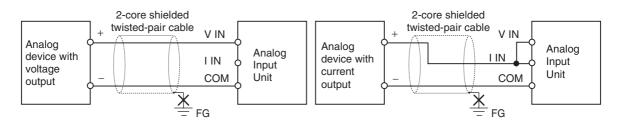

#### **Precautions for Correct Use**

- Do not connect the shield when using shielded twisted-pair cables.
- When an input is not being used, short V IN and I IN to COM terminals.
- Separate wiring from power lines (AC power supply lines, high-voltage lines, etc.) •
- When there is noise in the power supply line, install a noise filter on the input section and the • power supply.

# Additional Information

Refer to the following information on open circuits when using voltage inputs.

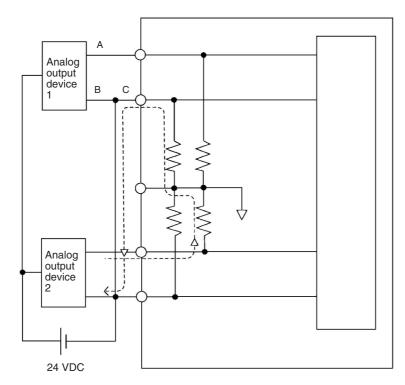

For example, if connected device 2 is outputting 5 V and the same power supply is being used for both devices as shown above, approximately 1/3, or 1.6 V, will be applied to the input for input device 1.

If a wiring disconnection occurs when voltage input is being used, the situation described below will result. Either separate the power supplies for the connected devices, or use an isolator for each input.

- If the same power supply is being used by the connected devices and a disconnection occurs at points A or B in the above diagram, an unwanted circuit path will occur as shown along the dotted line in the diagram. If that occurs, a voltage of approximately 1/3 to 1/2 of the output voltage of the other connected device will be generated.
- If that voltage is generated while the setting is for 1 to 5 V, open-circuit detection may not be possible.
- If a disconnection occurs at point C in the diagram, the negative (-) side will be used for both devices and open-circuit detection will not be possible.

This problem will not occur for current inputs even if the same power supply is used.

8

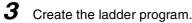

# (1) Allocating I/O Words

Four input words and two output words are allocated from the next words following the last I/O words allocated to the CPU Unit or an existing Expansion Unit or Expansion I/O Unit.

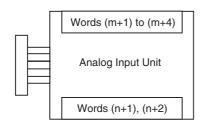

# (2) Writing Set Data

Write the settings for input use, averaging use, and range codes for words n+1 and n+2. When the set data is transferred from the CPU Unit to the Analog Input Unit, the A/D conversion will be started.

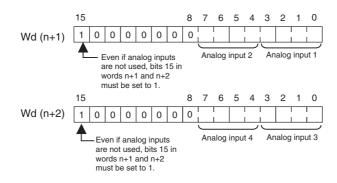

Set Data

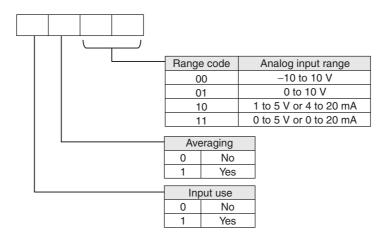

- The Analog Input Unit will not start converting analog input values until the set data has been written.
  - The conversion data will be 0000 until the range code is written.
- Once the settings have been made, it is not possible to be changed while power is being supplied to the CPU Unit. To change the range code or other settings, turn the CPU Unit OFF then ON again.

#### (3) Averaging

Set whether averaging is to be used for set data. When the averaging bit is set to 1, the average (moving average) for the past eight inputs is output as conversion data.

# (4) Reading Analog Input Conversion Values

The ladder program can be used to read the memory area words where the converted values are stored.

With word m as the last input word allocated to the CPU Unit or an already-connected Expansion Unit, the A/D conversion data will be output to the following words m+1 to m+4.

#### (5) Startup Operation

After the power is turned ON, it will require two cycle times plus approximately 50 ms before the first conversion data is stored in the input words. Therefore, create a program as shown below, so that the ladder can start to operate with valid conversion data in input words.

The analog input data will be 0000 until the first conversion data is stored in the input words.

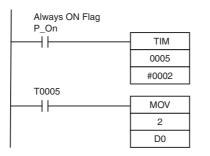

TIM0005 is started when the power is turned ON. After 0.2 s (200 ms) elapses, the TIM0005 contact turns ON and the analog input 1 conversion data stored in CIO 2 is transferred to D0.

#### (6) Handling Unit Errors

- When an error occurs in an Analog Input Unit, the analog input conversion data becomes 0000.
- Expansion Unit errors are output to bits 0 to 5 of word A436 for Units 1 to 3. The bits are allocated from A436.00 in order starting with the Unit nearest the CPU Unit. CP1W-AD041 is allocated two bits each. Use these flags in the program when it is necessary to detect errors.

# (7) Program Example

| Analog input | Input range  | Range code | Averaging | Set data     | Destination<br>word |
|--------------|--------------|------------|-----------|--------------|---------------------|
| Input 1      | 0 to 10 V    | 01         | Yes       | 1101 (D hex) | n+1                 |
| Input 2      | 4 to 20 mA   | 10         | Yes       | 1110 (E hex) | n+1                 |
| Input 3      | -10 to +10 V | 00         | No        | 1000 (8 hex) | n+2                 |
| Input 4      | Not used.    | -(00)      | -         | 0000 (0 hex) | n+2                 |

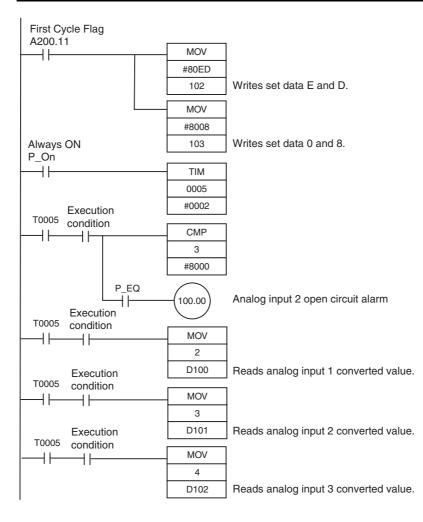

• Example: Scaling analog input values

When a 0 to 10V voltage is input to the analog input word (CIO 3) of CP1W-AD042 as 0 to 12,000, convert the value into a value between 0 and 24,000 and output the result to D200.

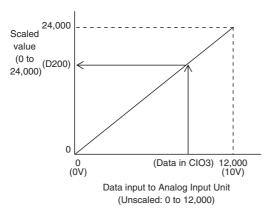

# **Data Memory Settings**

| Setting                         | Address | Data    |
|---------------------------------|---------|---------|
| Control word                    | D100    | #0800   |
| Unscaled minimum value (0)      | D101    | &0      |
| Scaled minimum value (0)        | D102    | &0      |
| Unscaled maximum value (12,000) | D103    | &12,000 |
| Scaled maximum value (24,000)   | D104    | &24,000 |

# Ladder Program

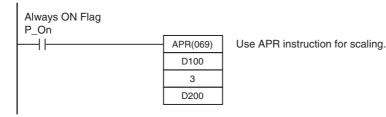

# **Descriptions of APR Instruction**

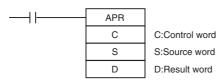

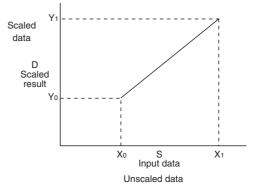

8

C: Control word

Set for "Signed Integer Data (Binary)".

#### Control word setting

#0800: Binary numeral (0000 1000 0000 0000)

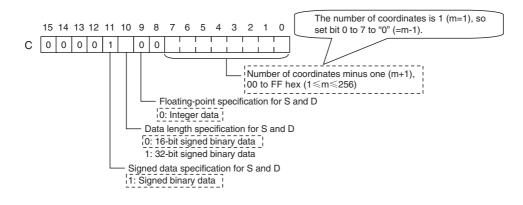

| Setting                                  | Address | Data           |
|------------------------------------------|---------|----------------|
| Control word                             | С       | #0800          |
| Unscaled minimum value (X <sub>0</sub> ) | C+1     | X <sub>0</sub> |
| Scaled minimum value (Y <sub>0</sub> )   | C+2     | Y <sub>0</sub> |
| Unscaled maximum value $(X_m = X_1)$     | C+3     | X <sub>1</sub> |
| Scaled maximum value $(Y_m = Y_1)$       | C+4     | Y <sub>1</sub> |

S: Source data

Specify the word address of the input data before scaling.

# R: Result word

Specify the word address where the data will be output after scaling.

# 8-2 Analog Output Units

# 8-2-1 Overview

Each CP1W-DA021 Analog Output Unit provides two analog outputs.

Each CP1W-DA041/CP1W-DA042 Analog Output Unit provides four analog outputs.

- The analog output signal ranges are 1 to 5 V, 0 to 10 V, -10 to +10 V, 0 to 20 mA, and 4 to 20 mA. The resolution of CP1W-DA021/DA041 is 1/6,000. The resolution of CP1W-DA042 is 1/12,000.
- CP1W-DA021 uses two output words and CP1W-DA041/DA042 uses four output words.

# 8-2-2 Part Names and Functions

# (2) Expansion I/O connecting cable

# • CP1W-DA021/CP1W-DA041/CP1W-DA042

(1)Analog Output Terminals Connected to analog input devices.

• I/O Terminal Arrangement for CP1W-DA021

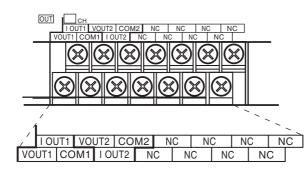

| V OUT1 | Voltage output 1 |
|--------|------------------|
| I OUT1 | Current output 1 |
| COM1   | Output common 1  |
| V OUT2 | Voltage output 2 |
| I OUT2 | Current output 2 |
| COM2   | Output common 2  |

8

• I/O Terminal Arrangement for CP1W-DA041/DA042

| ОЛД ПСН                                                                          | V OU  |
|----------------------------------------------------------------------------------|-------|
| I OUT1 VOUT2 COM2 I OUT3 VOUT4 COM4 NC<br>VOUT1 COM1 I OUT2 VOUT3 COM3 I OUT4 NC | I OUT |
|                                                                                  | COM1  |
|                                                                                  | V OU  |
|                                                                                  | I OUT |
|                                                                                  | COM2  |
|                                                                                  | V OU  |
| VOUT1 VOUT2 COM2 I OUT3 VOUT4 COM4 NC VOUT1 COM1 I OUT2 VOUT3 COM3 I OUT4 NC     | I OUT |
|                                                                                  | COMS  |
|                                                                                  |       |

| V OUT1 | Voltage output 1 |
|--------|------------------|
| I OUT1 | Current output 1 |
| COM1   | Output common 1  |
| V OUT2 | Voltage output 2 |
| I OUT2 | Current output 2 |
| COM2   | Output common 2  |
| V OUT3 | Voltage output 3 |
| I OUT3 | Current output 3 |
| COM3   | Output common 3  |
| V OUT4 | Voltage output 4 |
| I OUT4 | Current output 4 |
| COM4   | Output common 4  |
|        |                  |

11/11

. . .

**T** 4

# (2) Expansion I/O Connecting Cable

Connected to the expansion connector on the CPU Unit or previous Expansion Unit. The cable is provided with the Unit and cannot be removed.

# Precautions for Safe Use

Do not touch the cables during operation. Static electricity may cause operating errors.

#### (3) Expansion Connector

Connected to the next Expansion Unit or Expansion I/O Unit.

# 8-2-3 Specifications

#### CP1W-DA021/DA041/DA042 Analog Output Units are connected to a CP2E CPU Unit.

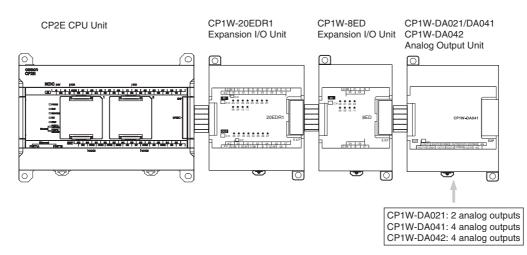

| Model                                                  |                                       | CP1W-DA021                                                                                   | /CP1W-DA041                                                                 | CP1W-                       | DA042                                            |                             |
|--------------------------------------------------------|---------------------------------------|----------------------------------------------------------------------------------------------|-----------------------------------------------------------------------------|-----------------------------|--------------------------------------------------|-----------------------------|
| Item                                                   |                                       | Voltage output                                                                               | Current output                                                              | Voltage output              | Current output                                   |                             |
| Analog Number of analog out-<br>output puts<br>section |                                       | CP1W-DA021:<br>2 outputs (2 words allocated)<br>CP1W-DA041:<br>4 outputs (4 words allocated) |                                                                             | 4 outputs (4 words          | allocated)                                       |                             |
|                                                        | Output sig                            | nal range                                                                                    | 1 to 5 V,<br>0 to 10 V,<br>or -10 to 10 V                                   | 0 to 20 mA<br>or 4 to 20 mA | 1 to 5 V,<br>0 to 10 V,<br>or -10 to 10 V        | 0 to 20 mA<br>or 4 to 20 mA |
|                                                        | External o<br>able load<br>resistance | utput allow-                                                                                 | $2 \text{ k}\Omega$ min.                                                    | 350 Ω max.                  | 2 k $\Omega$ min.                                | 350 Ω max.                  |
|                                                        | External o<br>ance                    | utput imped-                                                                                 | $0.5 \Omega$ max.                                                           | -                           | $0.5 \Omega$ max.                                | -                           |
|                                                        | Resolution                            | ı                                                                                            | 1/6000 (full scale)                                                         |                             | 1/12000 (full scale)                             |                             |
|                                                        | Overall                               | 25°C                                                                                         | 0.4% full scale                                                             |                             | 0.3% full scale                                  |                             |
|                                                        | accuracy                              | 0 to 60°C                                                                                    | 0.8% full scale                                                             |                             | 0.7% full scale                                  |                             |
|                                                        |                                       | -20 to 0°C                                                                                   | 1% full scale                                                               |                             | 0.9% full scale                                  |                             |
|                                                        | D/A conve                             | rsion data                                                                                   | 16-bit binary (4-digit hexadecimal)                                         |                             | 16-bit binary (4-digit hexadecimal)              |                             |
|                                                        |                                       |                                                                                              | Full scale for -10 to<br>F448 to 0BB8 hex                                   | o 10 V:                     | Full scale for -10 to<br>E890 to 1770 hex        | o 10 V:                     |
|                                                        |                                       |                                                                                              | Full scale for other ranges:<br>0000 to 1770 hex                            |                             | Full scale for other ranges:<br>0000 to 2EE0 hex |                             |
| Convers                                                | Conversion time                       |                                                                                              | CP1W-DA021:<br>2 ms/point (4 ms/a                                           | ll points)                  | 1 ms/point (4 ms/a                               | ll points)                  |
|                                                        |                                       |                                                                                              | CP1W-DA041:<br>2 ms/point (8 ms/all points)                                 |                             |                                                  |                             |
| Isolation                                              | Isolation method                      |                                                                                              | Photocoupler isolation between analog isolation between analog I/O signals. |                             | I/O terminals and ir                             | nternal circuits. No        |
| Current                                                | Current consumption                   |                                                                                              | CP1W-DA021: 5 VDC 40 mA max.;<br>24 VDC 95 mA max.                          |                             | 5 VDC: 70 mA max<br>24 VDC: 160 mA n             |                             |
|                                                        |                                       |                                                                                              | CP1W-DA041: 5 VDC 80 mA max.;<br>24 VDC 124 mA max.                         |                             |                                                  |                             |

# • Analog Output Signal Ranges

The output data is converted to analog according to the output signal range, as shown below.

# 

# Additional Information

When the output exceeds the specified range, the output signal will be fixed at either the lower limit or upper limit.

# -10 to 10 V

When the resolution is 1/6,000, the hexadecimal values F448 to 0BB8 (-3000 to 3000) correspond to an analog voltage range of -10 to 10 V.

The entire output range is -11 to 11 V.

Specify the DA conversion data as the two's complement if it is a negative value.

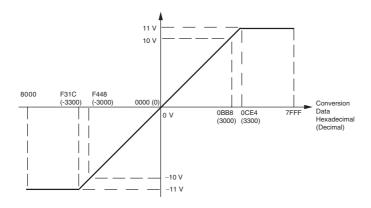

When the resolution is 1/12,000, the hexadecimal values E890 to 1770 (-6000 to 6000) correspond to an analog voltage range of -10 to 10 V.

The entire output range is -11 to 11 V.

Specify the DA conversion data as the two's complement if it is a negative value.

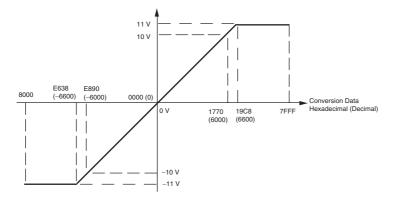

# 0 to 10 V

When the resolution is 1/6,000, the hexadecimal values 0000 to 1770 (0 to 6000) correspond to an analog voltage range of 0 to 10 V.

The entire output range is -0.5 to 10.5 V.

Specify the DA conversion data as the two's complement if it is a negative value.

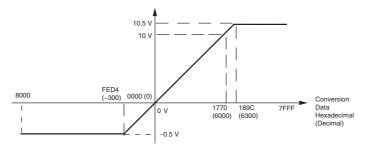

When the resolution is 1/12,000, the hexadecimal values 0000 to 2EE0 (0 to 12000) correspond to an analog voltage range of 0 to 10 V.

The entire output range is -0.5 to 10.5 V.

Specify the DA conversion data as the two's complement if it is a negative value.

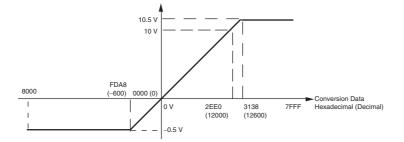

# 1 to 5 V

When the resolution is 1/6,000, the hexadecimal values 0000 to 1770 (0 to 6000) correspond to an analog voltage range of 1 to 5 V.

The entire output range is 0.8 to 5.2 V.

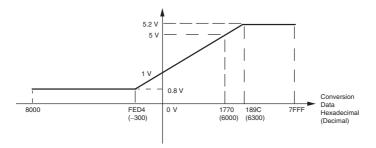

When the resolution is 1/12,000, the hexadecimal values 0000 to 2EE0 (0 to 12000) correspond to an analog voltage range of 1 to 5 V.

The entire output range is 0.8 to 5.2 V.

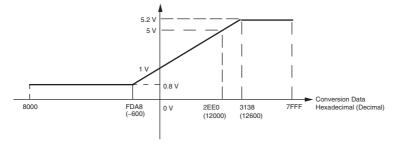

# 0 to 20 mA

When the resolution is 1/6,000, the hexadecimal values 0000 to 1770 (0 to 6000) correspond to an analog current range of 0 to 20 mA.

The entire output range is 0 to 21 mA.

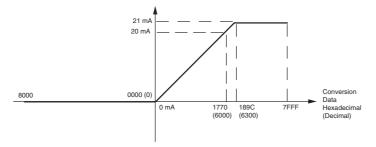

When the resolution is 1/12,000, the hexadecimal values 0000 to 2EE0 (0 to 12000) correspond to an analog voltage range of 0 to 20 mA.

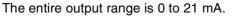

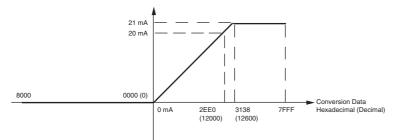

# 4 to 20 mA

When the resolution is 1/6,000, the hexadecimal values 0000 to 1770 (0 to 6000) correspond to an analog current range of 4 to 20 mA.

The entire output range is 3.2 to 20.8 mA.

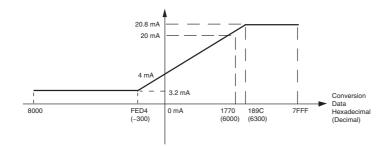

When the resolution is 1/12,000, the hexadecimal values 0000 to 2EE0 (0 to 12000) correspond to an analog voltage range of 4 to 20 mA. The entire output range is 3.2 to 20.8 mA.

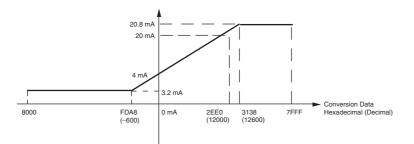

# 8-2-4 Flow of Operation

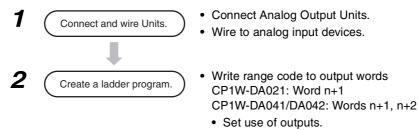

- Select output signals using range codes.
- Write D/A conversion values to output words CP1W-DA021: Words n+1, n+2 CP1W-DA041/DA042: Words n+1 to n+4

#### CPU Unit Analog Output Unit Ladder program Word (n+1) Set data (outputs 1, 2) MOV Word (n+1) Analog output 1 conversion value Analog devices Word (n+2) Analog output 2 conversion value Adjustment equipment Servo Controller Variable speed device Writes the set data Writes the conversion RecorderOther values Where "n" is the last output word allocated to the CPU Unit, or previous Expansion Unit or Expansion I/O Unit. CP1W-DA041/CP1W-DA042 CPU Unit Analog Output Unit Ladder program Word (n+1) Set data (outputs 1, 2) Word (n+2) Set data (outputs 3, 4) MOV Word (n+1) Analog output 1 conversion value

# • Writing Set Data and Writing D/A Conversion Data

**CP1W-DA021** 

 Wites the set data.
 Word (n+2)
 Analog output 2 conversion value

 Writes the set data.
 Word (n+3)
 Analog output 2 conversion value

 Writes the conversion values.
 Word (n+4)
 Analog output 4 conversion value

 Where "n" is the last output word allocated to the CPU Unit, or previous Expansion I/O Unit.
 • Other

1 Connect the Analog Output Unit to the CPU Unit.

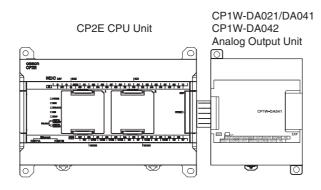

8

**2** Wire to analog input devices.

#### (1) Wiring internal circuits of the CPU Unit

The following diagram shows the internal circuit using CP1W-DA041/DA042 as an example, which wires analog outputs 1 to 4. In the case of CP1W-DA021, analog outputs 1 to 2 can be used.

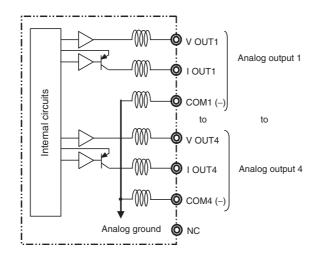

#### (2) Wiring analog input devices to the Analog Output Unit

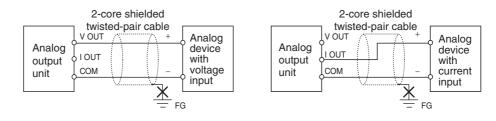

# Precautions for Correct Use

- · Do not connect the shield when using shielded twisted-pair cables.
- Separate wiring from power lines (AC power supply lines, high-voltage lines, etc.)
- When there is noise in the power supply line, install a noise filter on the input section and the power supply.

# Additional Information

When external power is supplied (when setting the range code), or when there is a power interruption, a pulse-form analog output may be generated.

If this causes problems with operation, take countermeasures such as those suggested below.

- (1) Countermeasure 1
  - Turn ON the power supply for the CP2E CPU Unit first, confirm correct operation, and then turn ON the power supply for the load.
  - Turn OFF the power supply for the load before turning OFF the power supply for the CP2E CPU Unit.
- (2) Countermeasure 2
  - Control the machine not only by analog output but also by other signals (additional start/stop control signal for machine).

**3** Create the ladder program.

# (1) Allocating Output Words

Four output words (n+1 to n+4) are allocated to the Analog Output Unit starting from the next word following the last word allocated to the CPU Unit or previous Expansion Unit or Expansion I/O Unit. For CP1W-DA021, two output words (n+1, n+2) are allocated.

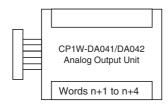

#### (2) Writing Set Data

Write the output use and the range code to words n+1 and n+2. For CP1W-DA021, only word n+1 can be used. The D/A conversion will start when the set data is transferred from the CPU Unit to the Analog Output Unit.

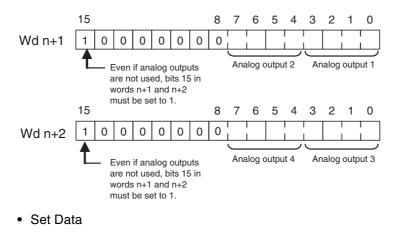

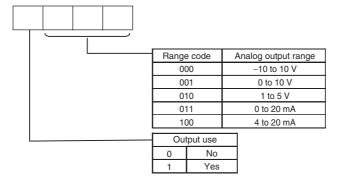

- The Analog Output Unit will not start converting analog output values until the set data has been written.
- Before the range code is written, 0 V or 0 mA will be output for the 0 to 10V, -10 to 10V, or 0 to 20 mA ranges, and 1 V or 4 mA will be output for the 1 to 5V and 4 to 20 mA ranges.
- Once the range code has been set, it is not possible to be changed while power is being supplied to the CPU Unit. To change the range code, turn the CPU Unit OFF then ON again.

# (3) Writing Analog Output Conversion Values

The ladder program can be used to write conversion data to the output words.

When "n" is the last output word allocated to the CPU Unit, or previous Expansion Unit or Expansion I/O Unit, the output words will be n+1 to n+2 for CP1W-DA021 and n+1 to n+4 for CP1W-DA041/DA042.

#### (4) Startup Operation

After power is turned ON, it will require two cycle times plus approximately 50 ms before the first conversion data is output.

The following table shows the output status after the initial processing is completed.

| Output type                     | Voltage output             |          | Current output |            |
|---------------------------------|----------------------------|----------|----------------|------------|
| Output range                    | 0 to 10 V,<br>-10 to +10 V | 1 to 5 V | 0 to 20 mA     | 4 to 20 mA |
| Before range code<br>is written | 0V                         |          | 0mA            |            |
| After range code is written     | 0V                         | 1V       | 0mA            | 4mA        |

Therefore, create a program as shown below, so that when operation begins simultaneously with startup it will wait for valid set data.

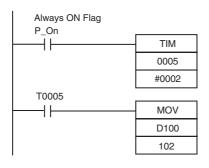

TIM0005 is started when the power is turned ON. After 0.2 s (200 ms) elapses, the TIM0005 contact turns ON and the data stored in D100 will be moved to CIO 102 as the conversion data for analog output 1.

# (5) Handling Unit Errors

- When an error occurs at the Analog Output Unit, the analog output will be 0 V or 0 mA. If a CPU error or an I/O bus error (fatal errors) occurs at the CPU Unit and the analog output is set to 1 to 5 V or 4 to 20 mA, 0 V or 0 mA will be output. For any other fatal errors at the CPU Unit, 1 V or 4 mA will be output.
- Expansion Unit and Expansion I/O Unit errors are output to bits 0 to 5 of word A436 for units 1 to 3. The bits are allocated from A436.00 in order starting from the Unit nearest the CPU Unit. CP1W-DA041/DA042 is allocated two bits each and CP1W-DA021 is allocated one bit each. Use these flags in the probgram when it is necessary to detect errors.

# (6) Program Example (CP1W-DA041/DA042)

.

| Analog output | Output range | Range code | Set data     | Destination word |
|---------------|--------------|------------|--------------|------------------|
| Output 1      | 0 to 10 V    | 001        | 1001 (9 hex) | n+1              |
| Output 2      | 4 to 20 mA   | 100        | 1100 (C hex) | n+1              |
| Output 3      | -10 to 10 V  | 000        | 1000 (8 hex) | n+2              |
| Output 4      | Not used.    | -(000)     | 0000 (0 hex) | n+2              |

| First Cycle Flag<br>A200.11  |       |                                         |
|------------------------------|-------|-----------------------------------------|
|                              | MOV   |                                         |
|                              | #80C9 |                                         |
|                              | 102   | Writes set data C and 9.                |
|                              | MOV   |                                         |
|                              | #8008 | Writes set data 0 and 8.                |
| Always ON Flag<br>P On       | 103   |                                         |
|                              | TIM   | ]                                       |
|                              | 0005  |                                         |
| Execution                    | #0002 |                                         |
| T0005 condition              |       | -                                       |
|                              | MOV   |                                         |
|                              | D200  |                                         |
| Execution                    | 102   | Writes analog output 1 conversion data. |
| T0005 condition              | моу   | ]                                       |
|                              | D201  |                                         |
|                              | -     |                                         |
| Execution<br>T0005 condition | 103   | Writes analog output 2 conversion data. |
|                              | MOV   | ]                                       |
| •••                          | D202  |                                         |
|                              | 104   | Writes analog output 3 conversion data. |
|                              |       |                                         |

• Example: Scaling analog output values

Convert a value between 200 and 500 in D300 into 2 to 5 V to output the voltage from the analog output word (CIO 102) of CP1W-DA042.

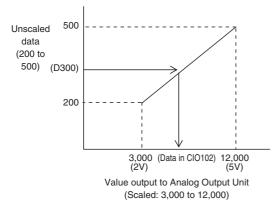

#### Data memory settings

| Setting                       | Address | Data    |
|-------------------------------|---------|---------|
| Control word                  | D110    | #0800   |
| Unscaled minimum value (200)  | D111    | &200    |
| Scaled minimum value (3,000)  | D112    | &3,000  |
| Unscaled maximum value (500)  | D113    | &500    |
| Scaled maximum value (12,000) | D114    | &12,000 |

#### Ladder program

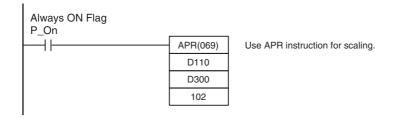

Refer to 8-1 Example: Scaling analog input values for the descriptions of APR instruction.

# 8-3 Analog I/O Units

# 8-3-1 CP1W-MAD11 Analog I/O Units

# Overview

Each CP1W-MAD11 Analog I/O Unit provides 2 analog inputs and 1 analog output.

- The analog input range can be set to 0 to 5 V, 1 to 5 V, 0 to 10 V, -10 to 10 V, 0 to 20 mA, or 4 to 20 mA. The inputs have a resolution of 1/6000. An open-circuit detection function is activated in the ranges of 1 to 5 V and 4 to 20 mA.
- The analog output range can be set to 1 to 5 V, 0 to 10 V, -10 to 10 V, 0 to 20 mA, or 4 to 20 mA. The outputs have a resolution of 1/6000.

# Part Names and Functions

CP1W-MAD11

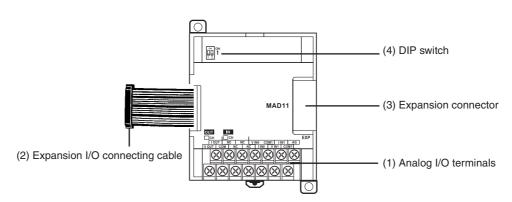

(1)Analog I/O Terminals

Connected to analog I/O devices.

• I/O Terminal Arrangements

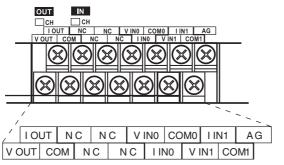

| V OUT | Voltage output  |
|-------|-----------------|
| I OUT | Current output  |
| COM   | Output common   |
| V IN0 | Voltage input 0 |
| I INO | Current input 0 |
| COM0  | Input common 0  |
| V IN1 | Voltage input 1 |
| I IN1 | Current input 1 |
| COM1  | Input common 1  |

Note For current inputs, short V IN0 to I IN0 and V IN1 to I IN1.

# (2) Expansion I/O Connecting Cable

Connected to the expansion connector of a CPU Unit or an Expansion Unit or Expansion I/O Unit. The cable is provided with the Analog I/O Unit and cannot be removed.

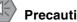

# **Precautions for Safe Use**

Do not touch the cables during operation. Static electricity may cause operating errors.

(3) Expansion Connector

Used for connecting Expansion Units or Expansion I/O Units.

(4)DIP Switch

Used to enable or disable averaging.

Pin 1: Average processing for analog input 0

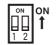

Pin 2: Average processing for analog input 1

(OFF: Average processing not performed; ON: Average processing performed)

(OFF: Average processing not performed; ON: Average processing performed)

# **Specifications**

#### CP1W-MAD11 Analog I/O Units are connected to the CP2E CPU Unit.

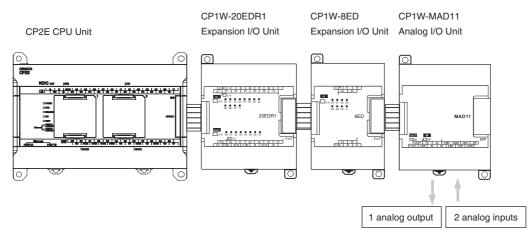

| Model               |                                           |             | CP1W-MAD11                                                                 |                          |
|---------------------|-------------------------------------------|-------------|----------------------------------------------------------------------------|--------------------------|
| Item                |                                           |             | Voltage I/O                                                                | Current I/O              |
| Analog              | Number of analog inputs                   |             | 2 inputs (2 words allocated)                                               |                          |
| Input<br>Section    | Input signal range                        |             | 0 to 5 V, 1 to 5 V, 0 to 10 V,<br>or -10 to 10 V                           | 0 to 20 mA or 4 to 20 mA |
|                     | Max. rated input                          |             | ±15 V                                                                      | ±30 mA                   |
|                     | External input impedance                  |             | 1 M $\Omega$ min.                                                          | Approx. 250 Ω            |
|                     | Resolution                                |             | 1/6000 (full scale)                                                        |                          |
|                     | Overall                                   | 25°C        | 0.3% full scale                                                            | 0.4% full scale          |
|                     | accuracy                                  | 0 to 60°C   | 0.6% full scale                                                            | 0.8% full scale          |
|                     |                                           | -20 to 0°C  | 0.8% full scale                                                            | 1% full scale            |
|                     | A/D conversion data                       |             | 16-bit binary (4-digit hexadecimal)                                        |                          |
|                     |                                           |             | Full scale for -10 to 10 V: F448 to 0BB8 hex                               |                          |
|                     |                                           |             | Full scale for other ranges: 0000 to 1770 hex                              |                          |
|                     | Averaging function                        |             | Supported (Settable for individual inputs via DIP switch)                  |                          |
|                     | Open-circuit detection func-<br>tion      |             | Supported                                                                  |                          |
| Analog              | Number of outputs                         |             | 1 output (1 word allocated)                                                |                          |
| Output<br>Section   | Output signal range                       |             | 1 to 5 VDC, 0 to 10 VDC,<br>or -10 to 10 VDC                               | 0 to 20 mA or 4 to 20 mA |
|                     | Allowable external output load resistance |             | 1 kΩ min.                                                                  | 600 Ω max.               |
|                     | External output impedance                 |             | 0.5 Ω max.                                                                 |                          |
|                     | Resolution                                |             | 1/6000 (full scale)                                                        |                          |
|                     | Overall                                   | 25°C        | 0.4% full scale                                                            |                          |
|                     | accuracy                                  | 0 to 60°C   | 0.8% full scale                                                            |                          |
|                     |                                           | -20 to 0°C  | 1% full scale                                                              |                          |
|                     | Set data (D/A                             | conversion) | 16-bit binary (4-digit hexadecimal)                                        |                          |
|                     |                                           |             | Full scale for -10 to 10 V: F448 to 0BB8 hex                               |                          |
|                     |                                           |             | Full scale for other ranges: 0000 to 1770 hex                              |                          |
| Conversion time     |                                           |             | 2 ms/point (6 ms/all points)                                               |                          |
| Isolation method    |                                           |             | Photocoupler isolation between analog I/O terminals and internal circuits. |                          |
|                     |                                           |             | No isolation between analog I/O signals.                                   |                          |
| Current consumption |                                           |             | 5 VDC: 83 mA max., 24 VDC: 110 mA max.                                     |                          |

# • Analog I/O Signal Ranges

Analog I/O data is digitally converted according to the analog I/O signal range as shown below.

# Additional Information

When the input/output exceeds the specified range, the AD/DA converted data will be fixed at either the lower limit or upper limit.

副

# **Analog Input Signal Ranges**

# -10 to 10 V

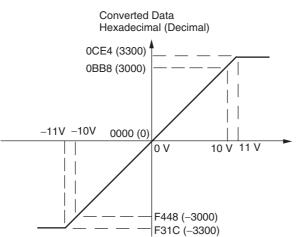

Voltages in the -10 to 10 V range correspond to hexadecimal values F448 to 0BB8 (-3,000 to 3,000). The range of data that can be converted is F31C to 0CE4 hex (-3,300 to 3,300). A negative voltage is expressed as a two's complement.

0 to 10 V

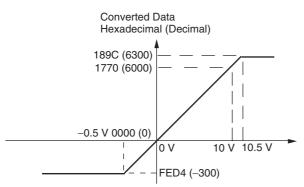

Voltages in the 0 to 10 V range correspond to hexadecimal values 0000 to 1770 (0 to 6,000). The range of data that can be converted is FED4 to 189C hex (-300 to 6,300).

A negative voltage is expressed as a two's complement.

0 to 5 V

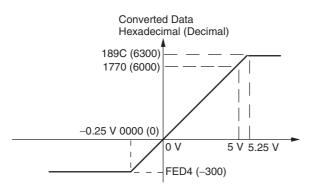

Voltages in the 0 to 5 V range correspond to hexadecimal values 0000 to 1770 (0 to 6,000). The range of data that can be converted is FED4 to 189C hex (-300 to 6,300).

A negative voltage is expressed as a two's complement.

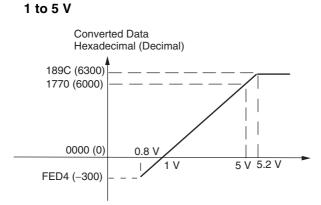

Voltages in the 1 to 5 V range correspond to hexadecimal values 0000 to 1770 (0 to 6,000). The range of data that can be converted is FED4 to 189C hex (-300 to 6,300).

Voltage in the range of 0.8 to 1 V is expressed as a two's complement.

If an input is below the range (i.e., less than 0.8 V), the open-circuit detection function is activated and the data becomes 8,000.

#### 0 to 20 mA

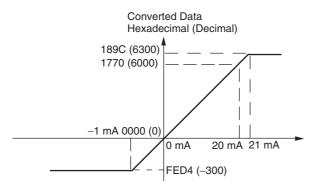

Currents in the 0 to 20 mA range correspond to hexadecimal values 0000 to 1770 (0 to 6,000). The range of data that can be converted is FED4 to 189C hex (-300 to 6,300). A negative current is expressed as a two's complement.

#### 4 to 20 mA

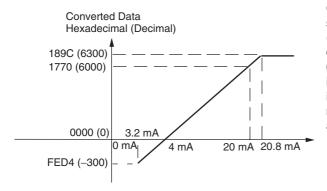

Currents in the 4 to 20 mA range correspond to hexadecimal values 0000 to 1770 (0 to 6,000). The range of data that can be converted is FED4 to 189C hex (-300 to 6,300). Current in the range of 3.2 to 4 mA is expressed as a two's complement. If an input is below the range (i.e., less than 3.2 mA), the open-circuit detection function is activated and the data becomes 8,000.

8

# **Analog Output Signal Ranges**

# -10 to 10 V

The hexadecimal values F448 to 0BB8 (-3000 to 3000) correspond to an analog voltage range of -10 to 10 V.

The entire output range is -11 to 11V.

Specify the DA conversion data as the two's complement if it is a negative value.

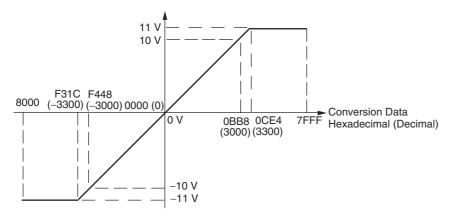

#### 0 to 10 V

The hexadecimal values 0000 to 1770 (0 to 6000) correspond to an analog voltage range of 0 to 10 V. The entire output range is -0.5 to 10.5 V.

Specify the DA conversion data as the two's complement if it is a negative value.

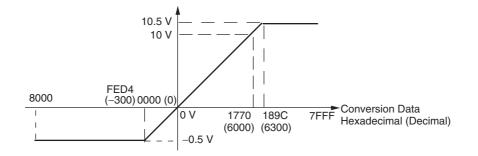

#### 1 to 5 V

The hexadecimal values 0000 to 1770 (0 to 6000) correspond to an analog voltage range of 1 to 5 V. The entire output range is 0.8 to 5.2 V.

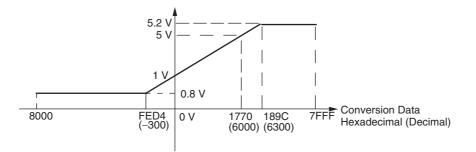

# 0 to 20 mA

The hexadecimal values 0000 to 1770 (0 to 6000) correspond to an analog current range of 0 to 20 mA. The entire output range is 0 to 21 mA.

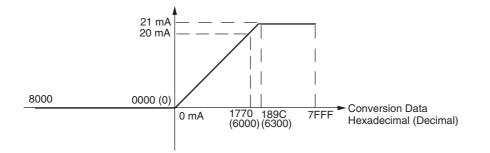

# 4 to 20 mA

The hexadecimal values 0000 to 1770 (0 to 6000) correspond to an analog current range of 4 to 20 mA. The entire output range is 3.2 to 20.8 mA.

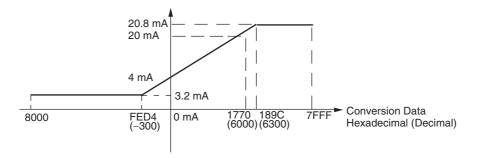

# Averaging Function for Analog Inputs

The averaging function can be enabled for inputs using the DIP switch. The averaging function outputs the average (a moving average) of the last eight input values as the converted value.

Use this function to smooth inputs that vary at a short interval.

# Open-circuit Detection Function for Analog Inputs

The open-circuit detection function is activated when the input range is set to 1 to 5 V and the voltage drops below 0.8 V, or when the input range is set to 4 to 20 mA and the current drops below 3.2 mA.

When the open-circuit detection function is activated, the converted data will be set to 8,000.

The time for enabling or clearing the open-circuit detection function is the same as the time for converting the data.

If the input returns to the convertible range, the open-circuit detection is cleared automatically and the output returns to the normal range.

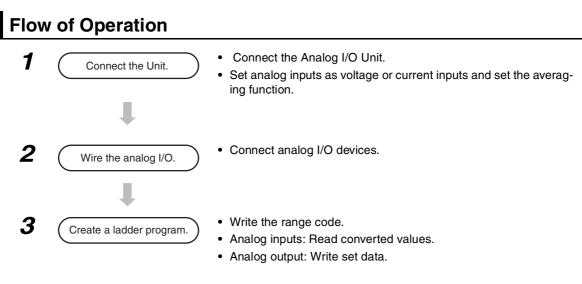

# Writing Set Data and Reading A/D Converted Values

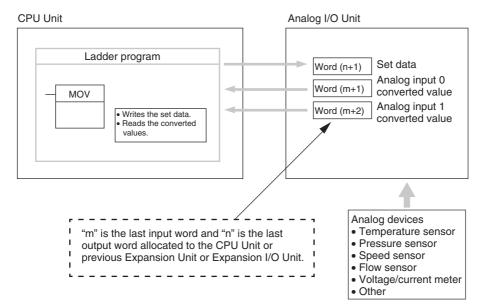

# Writing D/A Conversion Data

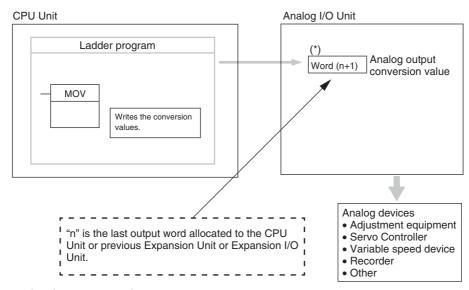

\* Word (n+1) can be used for either the set data or the analog output conversion value.

1 Connect the Analog I/O Unit to the CPU Unit.

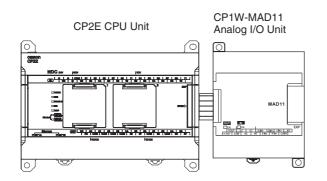

Setting the Averaging Function DIP switch pins 1 and 2 are used to set the averaging function. When averaging is enabled, a moving average of the last eight input values is output as the converted value. The averaging function can be set separately for analog inputs 0 and 1.

| ON ON        | DIP switch pin | Function  | Setting                                      | Default |
|--------------|----------------|-----------|----------------------------------------------|---------|
| 1 2 <b>1</b> | 1              | Averaging | Analog input 0<br>OFF: Disabled; ON: Enabled | OFF     |
|              | 2              |           | Analog input 1<br>OFF: Disabled; ON: Enabled | OFF     |

#### 2 Wire to analog I/O devices.

# (1) Wiring internal circuits of the CPU Unit

Analog Inputs

•

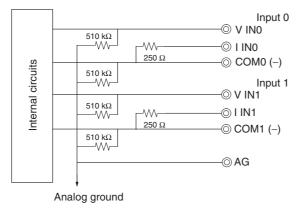

# Analog Outputs

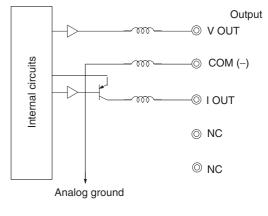

# (2) Wiring analog output devices to the Analog I/O Unit

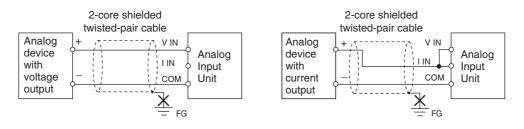

8-3 Analog I/O Units

8

8-3-1 CP1W-MAD11 Analog I/O Units

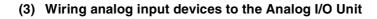

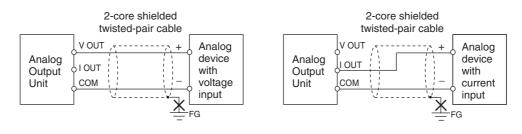

# **Precautions for Correct Use**

- Do not connect the shield when using shielded twisted-pair cables.
- When an input is not being used, short V IN and I IN to COM terminals.
- Separate wiring from power lines (AC power supply lines, high-voltage lines, etc.)
- When there is noise in the power supply line, install a noise filter on the input section and the power supply terminals.

# Additional Information

Refer to the following information on open circuits when using voltage inputs.

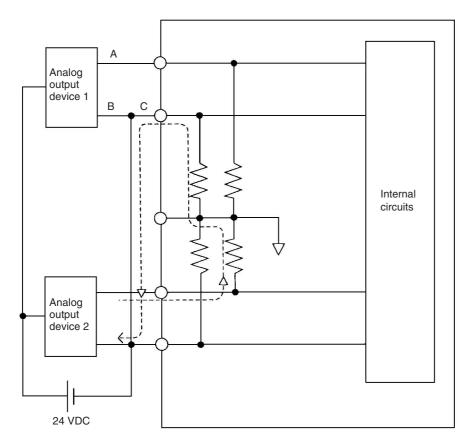

Example: If connected device 2 is outputting 5 V and the same power supply is being used for both devices as shown above, approximately 1/3, or 1.6 V, will be applied to the input for input device 1.

If a wiring disconnection occurs when voltage input is being used, the situation described below will result. Either separate the power supplies for the connected devices, or use an isolator for each input.

- If the same power supply is being used by the connected devices and a disconnection occurs at
  points A or B in the above diagram, an unwanted circuit path will occur as shown along the dotted line
  in the diagram. If that occurs, a voltage of approximately 1/3 to 1/2 of the output voltage of the other
  connected device will be generated.
- If that voltage is generated while the setting is for 1 to 5 V, open-circuit detection may not be possible.
- If a disconnection occurs at point C in the diagram, the negative (-) side will be used for both devices and open-circuit detection will not be possible.

This problem will not occur for current inputs even if the same power supply is used.

# Additional Information

When external power is supplied (when setting the range code), or when there is a power interruption, a pulse-form analog output may be generated.

If this causes problems with operation, take countermeasures such as those suggested below.

- (1) Countermeasure 1
  - Turn ON the power supply for the CP2E CPU Unit first, confirm correct operation, and then turn ON the power supply for the load.
  - Turn OFF the power supply for the load before turning OFF the power supply for the CP2E CPU Unit.
- (2) Countermeasure 2
  - Control the machine not only by analog output but also by other signals (additional start/stop control signal for machine).

# **3** Create the ladder program.

# (1) Allocating I/O Words

Two input words and one output word are allocated to the Analog I/O Unit starting from the next word following the last word allocated to the CPU Unit or previous Expansion Unit or Expansion I/O Unit.

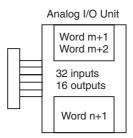

#### (2) Writing the Set Data

Write the set data to word n+1. A/D or D/A conversion begins when the set data is transferred from the CPU Unit to the Analog I/O Unit. There are five range codes, 000 to 100, that combine the analog input 0 and 1 and analog output ranges, as shown below.

| Range code | Analog input 0 range | Analog input 1 range | Analog output range |
|------------|----------------------|----------------------|---------------------|
| 000        | -10 to 10 V          | -10 to 10 V          | -10 to 10 V         |
| 001        | 0 to 10 V            | 0 to 10 V            | 0 to 10 V           |
| 010        | 1 to 5 V/4 to 20 mA  | 1 to 5 V/4 to 20 mA  | 1 to 5 V            |
| 011        | 0 to 5 V/0 to 20 mA  | 0 to 5 V/0 to 20 mA  | 0 to 20 mA          |
| 100        | -                    | -                    | 4 to 20 mA          |

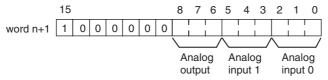

Example: The following instructions set analog input 0 to 4 to 20 mA, analog input 1 to 0 to 10 V, and the analog output to -10 to 10 V.

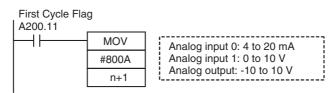

- The Analog I/O Unit will not start converting analog I/O values until the range code has been written. Inputs will be 0000, and 0 V or 0 mA will be output.
- After the range code has been set, 0 V or 0 mA will be output for the 0 to 10V, -10 to 10V, or 0 to 20mA ranges, and 1 V or 4 mA will be output for the 1 to 5V and 4 to 20mA ranges until a convertible value has been written to the output word.
- Once the range code has been set, it is not possible to change the setting while power is being supplied to the CPU Unit. To change the I/O range, turn the CPU Unit OFF then ON again.

# (3) Reading Analog Input Converted Values

The ladder program can be used to read the memory area words where the converted values are stored.

Values are output to the next two words (m + 1, m + 2) following the last input word (m) allocated to the CPU Unit or previous Expansion Unit or Expansion I/O Unit.

# (4) Writing Analog Output Converted Values

The ladder program can be used to write data to the memory area where the set value is stored.

The output word will be "n+1", where "n" is the last output word allocated to the CPU Unit or previous Expansion Unit or Expansion I/O Unit.

# (5) Startup Operation

After the power is turned ON, it will require two cycle times plus approximately 50 ms before the first conversion data is stored in the input words. Therefore, create a program as shown below, so that when operation begins simultaneously with startup it will wait for valid conversion data.

Analog input data will be 0000 until initial processing is completed. Analog output data will be 0 V or 0 mA until the range code has been written. After the range code has been written, the analog output data will be 0 V or 0 mA if the range is 0 to 10 V, -10 to 10 V, or 0 to 20 mA, or it will be 1 V or 4 mA if the range is 1 to 5 V or 4 to 20 mA.

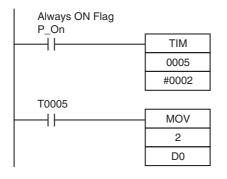

TIM0005 is started when the power is turned ON. After 0.2 s (200 ms) elapses, the TIM0005 contact turns ON and the converted data from analog input 0 that is stored in CIO 2 will be transferred to D0.

# (6) Handling Unit Errors

- When an error occurs in the Analog I/O Unit, analog input data will be 0000 and 0 V or 0 mA will be output as the analog output.
  If a CPU error or an I/O bus error (fatal errors) occurs at the CPU Unit and the analog output is set to 1 to 5 V or 4 to 20 mA, 0 V or 0 mA will be output. For any other fatal errors at the CPU Unit, 1 V or 4 mA will be output.
- Expansion Unit and Expansion I/O Unit errors are output to bits 0 to 5 of word A436. The bits are allocated from A436.00 in order starting from the Unit nearest the CPU Unit. Use these flags in the program when it is necessary to detect errors.

# (7) Programming Example

Analog input 0: 0 to 10 V

Analog input 1: 4 to 20 mA

Analog output : 0 to 10 V

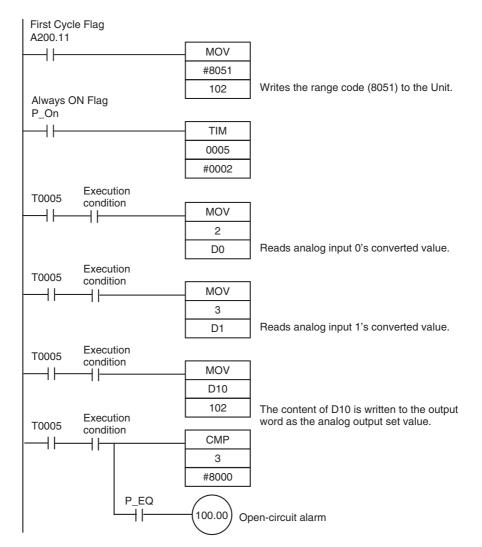

8

CP2E CPU Unit Hardware User's Manual(W613)

# 8-3-2 CP1W-MAD42/CP1W-MAD44 Analog I/O Units

# Overview

Each CP1W-MAD42 Analog I/O Unit provides 4 analog inputs and 2 analog outputs.

Each CP1W-MAD44 Analog I/O Unit provides 4 analog inputs and 4 analog outputs.

- The analog input range can be set to 0 to 5 VDC, 1 to 5 VDC, 0 to 10 VDC, -10 to 10 VDC, 0 to 20 mA, or 4 to 20 mA. The inputs have a resolution of 1/12000.
   An open-circuit detection function is activated in the ranges of 1 to 5 VDC and 4 to 20 mA.
- The analog output range can be set to 1 to 5 VDC, 0 to 10 VDC, -10 to 10 VDC, 0 to 20 mA, or 4 to 20 mA. The outputs have a resolution of 1/12000.

# **Part Names and Functions**

# CP1W-MAD42/CP1W-MAD44

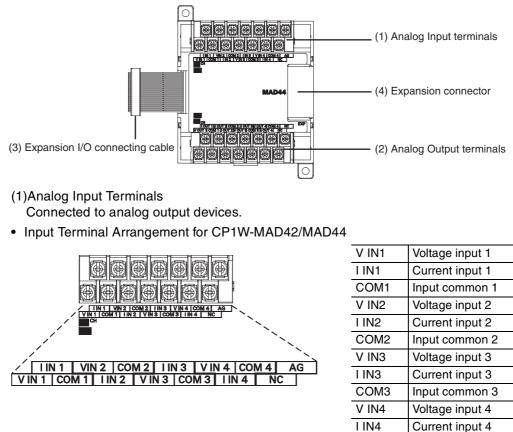

Note When using current inputs, voltage input terminals must be short-circuited with current input terminals.

COM4

(2)Analog Output Terminals

Connected to analog input devices.

Input common 4

Output Terminal Arrangement for CP1W-MAD42

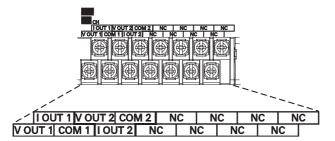

• Output Terminal Arrangement for CP1W-MAD44

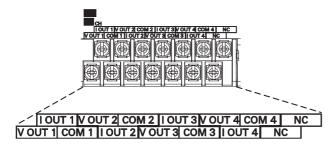

| V OUT1 | Voltage output 1 |  |
|--------|------------------|--|
| I OUT1 | Current output 1 |  |
| COM1   | Output common 1  |  |
| V OUT2 | Voltage output 2 |  |
| I OUT2 | Current output 2 |  |
| COM2   | Output common 2  |  |
|        |                  |  |

| V OUT1 | Voltage output 1 |  |
|--------|------------------|--|
| I OUT1 | Current output 1 |  |
| COM1   | Output common 1  |  |
| V OUT2 | Voltage output 2 |  |
| I OUT2 | Current output 2 |  |
| COM2   | Output common 2  |  |
| V OUT3 | Voltage output 3 |  |
| I OUT3 | Current output 3 |  |
| COM3   | Output common 3  |  |
| V OUT4 | Voltage output 4 |  |
| I OUT4 | Current output 4 |  |
| COM4   | Output common 4  |  |
|        |                  |  |

# (3) Expansion I/O Connecting Cable

Connected to the expansion connector of a CPU Unit or an Expansion Unit or Expansion I/O Unit. The cable is provided with the Analog I/O Unit and cannot be removed.

# Precautions for Safe Use

Do not touch the cables during operation. Static electricity may cause operating errors.

#### (4) Expansion Connector

Used for connecting Expansion Units or Expansion I/O Units.

# **Specifications**

CP1W-MAD42/MAD44 Analog I/O Units are connected to the CP2E CPU Unit.

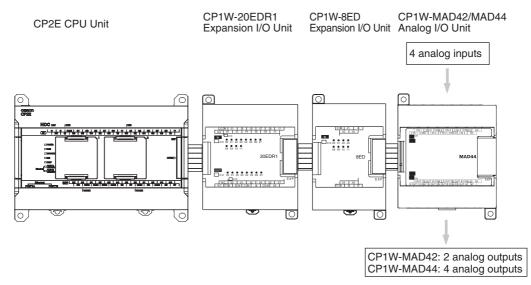

| Input<br>Section         Input signal range         0 to 5 VDC, 1 to 5 VDC,<br>0 to 10 VDC, or -10 to 10 VDC         0 to 20 mA or 4 to 20 mA           Max. rated input         ±15 V         ±30 mA           External input impedance         1 MΩ min.         Approx. 250 Ω           Resolution         1/12000 (full scale)         0.3% full scale         0.3% full scale           Overall<br>accuracy         25°C         0.2% full scale         0.7% full scale         0.7% full scale           A/D conversion data         16-bit binary (4-digit hexadecimal)<br>Full scale for -10 to 10 V: E890 to 1770 hex<br>Full scale for other ranges: 0000 to 2EE0 hex           Averaging function         Supported           Output         CP1W-MAD42: 2 outputs (2 words allocated)<br>CP1W-MAD44: 4 outputs (4 words allocated)           Output         Supported         0 to 20 mA or 4 to 20 mA           Output signal range         1 to 5 VDC, 0 to 10 VDC, or<br>-10 to 10 VDC         0 to 20 mA or 4 to 20 mA           Allowable external output<br>load resistance         0.5 Ω max.         350 Ω max.           External output impedance         0.5 Ω full scale         -20 to 0°C         0.7% full scale           Overall<br>accuracy         25°C         0.3% full scale         -0 to 10 VDC, or<br>-10 to 10 VDC         0 to 20 mA or 4 to 20 mA           Allowable external output<br>load resistance         0.5 Ω max.         -0 to 10                                                                                                    | Model               |                           |            | CP1W-MAD42/CP1W-MAD44                               |                          |  |
|----------------------------------------------------------------------------------------------------|---------------------|---------------------------|------------|-----------------------------------------------------|--------------------------|--|
| Input         Input signal range         0 to 5 VDC, 1 to 5 VDC,<br>0 to 10 VDC, or -10 to 10 VDC         0 to 20 mA or 4 to 20 mA           Max. rated input         ±15 V         ±30 mA           External input impedance         1 MΩ min.         Approx. 250 Ω           Resolution         1/12000 (full scale)         0.3% full scale           Overall<br>accuracy         25°C         0.2% full scale         0.3% full scale           A/D conversion data         16-bit binary (4-digit hexadecimal)         Full scale for -10 to 10 V: E890 to 1770 hex<br>Full scale for -10 to 10 V: E890 to 1770 hex<br>Full scale for other ranges: 0000 to 2EE0 hex           Averaging function         Supported         Open-circuit detection func-<br>tion         Supported           Output         CP1W-MAD42: 2 outputs (2 words allocated)         Output signal range         1 to 5 VDC, or 10 VDC, or<br>-10 to 10 VDC         0 to 20 mA or 4 to 20 mA           Allowable external output<br>load resistance         0 to 60°C         0.5 Ω max.         350 Ω max.           Resolution         1/12000 (full scale)         0 to 60°C         0.7% full scale           Overall<br>accuracy         25°C         0.3% full scale         0.7% full scale           Output signal range         1 to 5 VDC, 0 to 10 VDC, or<br>-10 to 10 VDC         0 to 20 mA or 4 to 20 mA           Allowable external output<br>load resistance         0.5 Ω max.         0.                                                                                                    | Item                |                           |            | Voltage I/O                                         | Current I/O              |  |
| Section         Input signal range         0 to 0 VDC, or -10 to 10 VDC         0 to 10 VDC + 10 to 11 VDC           Max. rated input         ±15 V         ±30 mA           External input impedance         1 MΩ min.         Approx.250 Ω           Resolution         1/12000 (full scale)         0.3% full scale           Overall         25°C         0.2% full scale         0.3% full scale           accuracy         25°C         0.2% full scale         0.9% full scale           A/D conversion data         16-bit binary (4-digit hexadecimal)         Full scale for -10 to 10 V: E890 to 1770 hex           Full scale for othor ranges: 0000 to 2EE0 hex         Averaging function         Supported           Open-circuit detection function         Supported         Open-circuit detection function           Output         Supported         Oto 10 VDC, or -10 to 10 VDC, or -10 to 10 VC, 0 0 mA max.           Resolution         1/12000 (full scale)         -00 to 0 0 C                                                                                                    | Analog              | Number of inputs          |            | 4 inputs (4 words allocated)                        |                          |  |
| External input impedance         1 MΩ min.         Approx. 250 Ω           Resolution         1/12000 (full scale)         0.3% full scale         0.3% full scale           Overall<br>accuracy         25°C         0.2% full scale         0.3% full scale         0.7% full scale           A/D conversion data         16-bit binary (4-digit hexadecimal)<br>Full scale for other ranges: 0000 to 2EE0 hex         Averaging function         Supported           Open-circuit detection func-<br>tion         Supported         Open-circuit detection func-<br>full scale for other ranges: 0000 to 2EE0 hex           Analog<br>Output<br>Section         Number of outputs         CP1W-MAD42: 2 outputs (2 words allocated)<br>CP1W-MAD44: 4 outputs (4 words allocated)           Output signal range         1 to 5 VDC, 0 to 10 VDC, or<br>-10 to 10 VDC         0 to 20 mA or 4 to 20 mA           Allowable external output<br>load resistance         0.5 Ω max.         External output impedance           Resolution         1/12000 (full scale)         Output scale           Overall<br>accuracy         25°C         0.3% full scale           Set data (D/A conversion)         16-bit binary (4-digit hexadecimal)<br>Full scale for other ranges: 0000 to 2EE0 hex           Conversion time         CP1W-MAD42: 1 ms/point (6 ms/all points)<br>CP1W-MAD42: 1 ms/point (6 ms/all points)           Set data (D/A conversion)         16-bit binary (4-digit hexadecimal)<br>Full scale for other ranges: 0000 to 2EE0 hex </td <td rowspan="3"></td> <td colspan="2">Input signal range</td> <td></td> <td>0 to 20 mA or 4 to 20 mA</td>                                                                                                    |                     | Input signal range        |            |                                                     | 0 to 20 mA or 4 to 20 mA |  |
| Resolution       1/12000 (full scale)         Overall<br>accuracy       25°C       0.2% full scale       0.3% full scale         -20 to 0°C       0.5% full scale       0.7% full scale         -20 to 0°C       0.7% full scale       0.9% full scale         A/D conversion data       16-bit binary (4-digit hexadecimal)         Full scale for -10 to 10 V: E890 to 1770 hex<br>Full scale for -10 to 10 V: E890 to 2EE0 hex         Averaging function       Supported         Open-circuit detection func-<br>tion       Supported         Output       CP1W-MAD42: 2 outputs (2 words allocated)         Output signal range       1 to 5 VDC, 0 to 10 VDC, or<br>-10 to 10 VDC       0 to 20 mA or 4 to 20 mA         Allowable external output<br>load resistance       25°C       0.3% full scale         External output impedance       0.5 Ω max.       350 Ω max.         Resolution       1/12000 (full scale)       0 to 20 mA or 4 to 20 mA         Overall<br>accuracy       25°C       0.3% full scale       -20 to 0°C         O.9% full scale       -20 to 0°C       0.9% full scale       -20 to 0°C         Overall<br>accuracy       25°C       0.3% full scale       -20 to 0°C       0.9% full scale         Overall       25°C       0.3% full scale       -20 to 0°C       0.9% full scale         Overall                                                                                                    |                     | Max. rated input          |            | ±15 V                                               | ±30 mA                   |  |
| Overall<br>accuracy         25°C         0.2% full scale         0.3% full scale           0 to 60°C         0.5% full scale         0.7% full scale           -20 to 0°C         0.7% full scale         0.9% full scale           A/D conversion data         16-bit binary (4-digit hexadecimal)<br>Full scale for -10 to 10 V: E890 to 1770 hex<br>Full scale for other ranges: 0000 to 2EE0 hex           Averaging function         Supported           Open-circuit detection func-<br>tion         Supported           Output         CP1W-MAD42: 2 outputs (2 words allocated)<br>CP1W-MAD44: 4 outputs (4 words allocated)           Output         Supported           Output         CP1W-MAD44: 4 outputs (4 words allocated)           Output signal range         1 to 5 VDC, 0 to 10 VDC, or<br>-10 to 10 VDC         0 to 20 mA or 4 to 20 mA           Allowable external output<br>load resistance         2 kΩ min.         350 Ω max.           External output impedance         0.5 Ω max.         350 Ω max.           Resolution         1/12000 (full scale)         0           Overall<br>accuracy         25°C         0.3% full scale           -20 to 0°C         0.9% full scale         -20 to 0°C           -20 to 0°C         0.9% full scale         -20 to 0°C           -20 to 0°C         0.9% full scale for -10 to 10 V: E890 to 1770 hex<br>Full scale for other ranges: 0000 to 2EE0 hex<                                                                                                    |                     | External input impedance  |            | 1 MΩ min.                                           | Approx. 250 Ω            |  |
| $\begin{array}{ c c c c c } \hline accuracy & \hline 0 \ to \ 60^{\circ} C & 0.5\% \ full \ scale & \hline 0.7\% \ full \ scale & \hline 0.7\% \ full \ scale \ full$ |                     | Resolution                |            | 1/12000 (full scale)                                |                          |  |
| Arrow of the source       0.7% full scale       0.9% full scale         -20 to 0°C       0.7% full scale       0.9% full scale         A/D conversion data       16-bit binary (4-digit hexadecimal)         Full scale for other ranges: 0000 to 2EE0 hex         Averaging function       Supported         Open-circuit detection function       Supported         Open-circuit detection function       Supported         Open-circuit detection function       Supported         Output       CP1W-MAD42: 2 outputs (2 words allocated)         Output       CP1W-MAD42: 4 outputs (4 words allocated)         Output signal range       1 to 5 VDC, ot 10 VDC, or -10 to 10 vDC         Allowable external output       2 kΩ min.         Ioad resistance       350 Ω max.         Resolution       1/12000 (full scale)         Overall       25°C         accuracy       25°C         O to 6°C       0.7% full scale         -20 to 0°C       0.9% full scale         -20 to 0°C       0.9% full scale         -20 to 0°C       0.9% full scale         -20 to 0°C       0.9% full scale         -20 to 0°C       0.9% full scale         -20 to 0°C       0.9% full scale         -20 to 0°C       0.9% full scale </td <td></td> <td>Overall</td> <td>25°C</td> <td>0.2% full scale</td> <td>0.3% full scale</td>                                                                                                    |                     | Overall                   | 25°C       | 0.2% full scale                                     | 0.3% full scale          |  |
| A/D conversion data       16-bit binary (4-digit hexadecimal)         Full scale for -10 to 10 V: E890 to 1770 hex         Full scale for other ranges: 0000 to 2EE0 hex         Averaging function       Supported         Open-circuit detection func-<br>tion       Supported         Number of outputs       CP1W-MAD42: 2 outputs (2 words allocated)         Output       CP1W-MAD44: 4 outputs (4 words allocated)         Output signal range       1 to 5 VDC, 0 to 10 VDC, or<br>-10 to 10 VDC       0 to 20 mA or 4 to 20 mA         Allowable external output<br>load resistance       2 kΩ min.       350 Ω max.         Resolution       1/12000 (full scale)       0 to 20 °C         Overall<br>accuracy       25°C       0.3% full scale         Overall<br>accuracy       25°C       0.9% full scale         Set data (D/A conversion)       16-bit binary (4-digit hexadecimal)         Full scale for -10 to 10 V: E890 to 1770 hex<br>Full scale for other ranges: 0000 to 2EE0 hex         Conversion time       CP1W-MAD42: 1 ms/point (6 ms/all points)         Conversion time       CP1W-MAD42: 1 ms/point (6 ms/all points)         Isolation method       Photocoupler isolation between analog I/O terminals and internal circuits.<br>No isolation between analog I/O signals.                                                                                                    |                     | accuracy                  | 0 to 60°C  | 0.5% full scale                                     | 0.7% full scale          |  |
| Full scale for -10 to 10 V: E890 to 1770 hex<br>Full scale for other ranges: 0000 to 2EE0 hex           Averaging function         Supported           Open-circuit detection func-<br>tion         Supported           Number of outputs         CP1W-MAD42: 2 outputs (2 words allocated)<br>CP1W-MAD44: 4 outputs (4 words allocated)           Output<br>Section         Output signal range         1 to 5 VDC, 0 to 10 VDC, or<br>-10 to 10 VDC         0 to 20 mA or 4 to 20 mA           Allowable external output<br>load resistance         2 kΩ min.         350 Ω max.           External output impedance         0.5 Ω max.           Resolution         1/12000 (full scale)           Overall<br>accuracy         25°C         0.3% full scale           -20 to 0°C         0.9% full scale           Set data (D/A conversion)         16-bit binary (4-digit hexadecimal)<br>Full scale for -10 to 10 V: E890 to 1770 hex<br>Full scale for other ranges: 0000 to 2EE0 hex           Conversion time         CP1W-MAD42: 1 ms/point (6 ms/all points)<br>CP1W-MAD42: 1 ms/point (6 ms/all points)           Solation method         Photocoupler isolation between analog I/O terminals and internal circuits.<br>No isolation between analog I/O signals.                                                                                                    |                     |                           | -20 to 0°C | 0.7% full scale                                     | 0.9% full scale          |  |
| Full scale for other ranges: 0000 to 2EE0 hex           Averaging function         Supported           Open-circuit detection func-<br>tion         Supported           Analog<br>Output<br>Section         Number of outputs         CP1W-MAD42: 2 outputs (2 words allocated)<br>CP1W-MAD44: 4 outputs (4 words allocated)           Output signal range         1 to 5 VDC, 0 to 10 VDC, or<br>-10 to 10 VDC         0 to 20 mA or 4 to 20 mA           Allowable external output<br>load resistance         2 kΩ min.         350 Ω max.           External output impedance         0.5 Ω max.         350 Ω max.           Resolution         1/12000 (full scale)         Verall<br>CP1W-MAD42: 1 ms/point (8 ms/all points)           Overall<br>accuracy         25°C         0.3% full scale         2000 to 2EE0 hex           Set data (D/A conversion)         16-bit binary (4-digit hexadecimal)         Full scale for -10 to 10 V E890 to 1770 hex<br>Full scale for other ranges: 0000 to 2EE0 hex           Conversion time         CP1W-MAD42: 1 ms/point (6 ms/all points)<br>CP1W-MAD42: 1 ms/point (6 ms/all points)         Photocoupler isolation between analog I/O terminals and internal circuits.<br>No isolation between analog I/O terminals and internal circuits.<br>No isolation between analog I/O signals.                                                                                                    |                     | A/D conversion            | on data    | 16-bit binary (4-digit hexadecimal)                 |                          |  |
| Open-circuit detection func-<br>tion         Supported           Analog<br>Output<br>Section         Number of outputs         CP1W-MAD42: 2 outputs (2 words allocated)<br>CP1W-MAD44: 4 outputs (4 words allocated)           Output signal range         1 to 5 VDC, 0 to 10 VDC, or<br>-10 to 10 VDC         0 to 20 mA or 4 to 20 mA           Allowable external output<br>load resistance         2 kΩ min.         350 Ω max.           External output impedance         0.5 Ω max.         350 Ω max.           Resolution         1/12000 (full scale)         0 to 60°C           Overall<br>accuracy         25°C         0.3% full scale           -20 to 0°C         0.9% full scale           -20 to 0°C         0.9% full scale           Set data (D/A conversion)         16-bit binary (4-digit hexadecimal)<br>Full scale for other ranges: 0000 to 2EE0 hex           Conversion time         CP1W-MAD42: 1 ms/point (6 ms/all points)<br>CP1W-MAD44: 1 ms/point (8 ms/all points)           Isolation method         Photocoupler isolation between analog I/O terminals and internal circuits.<br>No isolation between analog I/O signals.                                                                                                    |                     |                           |            |                                                     |                          |  |
| tion       Number of outputs       CP1W-MAD42: 2 outputs (2 words allocated)         Output       Output signal range       1 to 5 VDC, 0 to 10 VDC, or<br>-10 to 10 VDC       0 to 20 mA or 4 to 20 mA         Allowable external output<br>load resistance       2 kΩ min.       350 Ω max.         External output impedance       0.5 Ω max.         Resolution       1/12000 (full scale)         Overall<br>accuracy       25°C       0.3% full scale         Overall<br>accuracy       25°C       0.9% full scale         Set data (D/A conversion)       16-bit binary (4-digit hexadecimal)<br>Full scale for other ranges: 0000 to 2EE0 hex         Conversion time       CP1W-MAD42: 1 ms/point (6 ms/all points)<br>CP1W-MAD44: 1 ms/point (8 ms/all points)         Isolation method       Photocoupler isolation between analog I/O terminals and internal circuits.<br>No isolation between analog I/O signals.                                                                                                    |                     | Averaging function        |            | Supported                                           |                          |  |
| Output<br>Section         CP1W-MAD44: 4 outputs (4 words allocated)           Output signal range         1 to 5 VDC, 0 to 10 VDC, or<br>-10 to 10 VDC         0 to 20 mA or 4 to 20 mA           Allowable external output<br>load resistance         2 kΩ min.         350 Ω max.           External output impedance         0.5 Ω max.         350 Ω max.           Overall<br>accuracy         25°C         0.3% full scale)         0           Overall<br>accuracy         25°C         0.3% full scale         0           Set data (D/A conversion)         16-bit binary (4-digit hexadecimal)<br>Full scale for -10 to 10 V: E890 to 1770 hex<br>Full scale for other ranges: 0000 to 2EE0 hex         16-bit binary (4-digit nexadecimal)<br>Full scale for other ranges: 0000 to 2EE0 hex           Conversion time         CP1W-MAD42: 1 ms/point (6 ms/all points)<br>CP1W-MAD44: 1 ms/point (8 ms/all points)         Photocoupler isolation between analog I/O terminals and internal circuits.<br>No isolation between analog I/O signals.           Current consumption         CP1W-MAD42: 5 VDC: 120 mA max., 24 VDC: 120 mA max.                                                                                                    |                     |                           |            | Supported                                           |                          |  |
| Section       Output signal range       1 to 5 VDC, 0 to 10 VDC, or<br>-10 to 10 VDC       0 to 20 mA or 4 to 20 mA         Allowable external output<br>load resistance       2 kΩ min.       350 Ω max.         External output impedance       0.5 Ω max.       350 Ω max.         External output impedance       0.5 Ω max.       0 to 60° Ω         Overall<br>accuracy       25°C       0.3% full scale       0         Overall<br>accuracy       25°C       0.3% full scale       0         Set data (D/A conversion)       16-bit binary (4-digit hexadecimal)<br>Full scale for -10 to 10 V: E890 to 1770 hex<br>Full scale for other ranges: 0000 to 2EE0 hex         Conversion time       CP1W-MAD42: 1 ms/point (6 ms/all points)<br>CP1W-MAD44: 1 ms/point (8 ms/all points)         Isolation method       Photocoupler isolation between analog I/O signals.         Current consumption       CP1W-MAD42: 5 VDC: 120 mA max., 24 VDC: 120 mA max.                                                                                                    | Analog              | Number of ou              | Itputs     | CP1W-MAD42: 2 outputs (2 words allocated)           |                          |  |
| Output signal range       1 to 5 VDC, 0 to 10 VDC, or<br>-10 to 10 VDC       0 to 20 mA or 4 to 20 mA         Allowable external output<br>load resistance       2 kΩ min.       350 Ω max.         External output impedance       0.5 Ω max.       350 Ω max.         Resolution       1/12000 (full scale)       0 to 60°C       0.3% full scale         Overall<br>accuracy       25°C       0.3% full scale       -20 to 0°C       0.9% full scale         Set data (D/A conversion)       16-bit binary (4-digit hexadecimal)       Full scale for -10 to 10 V: E890 to 1770 hex<br>Full scale for other ranges: 0000 to 2EE0 hex         Conversion time       CP1W-MAD42: 1 ms/point (6 ms/all points)       CP1W-MAD44: 1 ms/point (8 ms/all points)         Isolation method       Photocoupler isolation between analog I/O terminals and internal circuits.<br>No isolation between analog I/O signals.         Current consumption       CP1W-MAD42: 5 VDC: 120 mA max., 24 VDC: 120 mA max.                                                                                                    | Output              |                           |            | CP1W-MAD44: 4 outputs (4 words allocated)           |                          |  |
| Ioad resistance         Ioad resistance           External output impedance         0.5 Ω max.           Resolution         1/12000 (full scale)           Overall accuracy         25°C         0.3% full scale           0 to 60°C         0.7% full scale         -20 to 0°C           -20 to 0°C         0.9% full scale         -20 to 0°C           Set data (D/A conversion)         16-bit binary (4-digit hexadecimal)         Full scale for -10 to 10 V: E890 to 1770 hex           Full scale for other ranges: 0000 to 2EE0 hex         Conversion time         CP1W-MAD42: 1 ms/point (6 ms/all points)           Conversion method         Photocoupler isolation between analog I/O terminals and internal circuits. No isolation between analog I/O terminals and internal circuits. No isolation between analog I/O terminals and internal circuits. No isolation between analog I/O terminals and internal circuits.                                                                                                    | Section             | Output signal range       |            |                                                     | 0 to 20 mA or 4 to 20 mA |  |
| Resolution       1/12000 (full scale)         Overall<br>accuracy       25°C       0.3% full scale         0 to 60°C       0.7% full scale         -20 to 0°C       0.9% full scale         Set data (D/A conversion)       16-bit binary (4-digit hexadecimal)<br>Full scale for -10 to 10 V: E890 to 1770 hex<br>Full scale for other ranges: 0000 to 2EE0 hex         Conversion time       CP1W-MAD42: 1 ms/point (6 ms/all points)<br>CP1W-MAD44: 1 ms/point (8 ms/all points)         Isolation method       Photocoupler isolation between analog I/O terminals and internal circuits.<br>No isolation between analog I/O signals.         Current consumption       CP1W-MAD42: 5 VDC: 120 mA max., 24 VDC: 120 mA max.                                                                                                    |                     |                           |            | 2 kΩ min.                                           | 350 Ω max.               |  |
| Overall accuracy       25°C       0.3% full scale         0 to 60°C       0.7% full scale         -20 to 0°C       0.9% full scale         Set data (D/A conversion)       16-bit binary (4-digit hexadecimal)         Full scale for -10 to 10 V: E890 to 1770 hex         Full scale for other ranges: 0000 to 2EE0 hex         Conversion time       CP1W-MAD42: 1 ms/point (6 ms/all points)         CP1W-MAD44: 1 ms/point (8 ms/all points)         Isolation method       Photocoupler isolation between analog I/O terminals and internal circuits. No isolation between analog I/O signals.         Current consumption       CP1W-MAD42: 5 VDC: 120 mA max., 24 VDC: 120 mA max.                                                                                                    |                     | External output impedance |            | 0.5 Ω max.                                          |                          |  |
| accuracy       0 to 60°C       0.7% full scale         -20 to 0°C       0.9% full scale         Set data (D/A conversion)       16-bit binary (4-digit hexadecimal)         Full scale for -10 to 10 V: E890 to 1770 hex         Full scale for other ranges: 0000 to 2EE0 hex         Conversion time       CP1W-MAD42: 1 ms/point (6 ms/all points)         CP1W-MAD44: 1 ms/point (8 ms/all points)         Isolation method       Photocoupler isolation between analog I/O terminals and internal circuits. No isolation between analog I/O signals.         Current consumption       CP1W-MAD42: 5 VDC: 120 mA max., 24 VDC: 120 mA max.                                                                                                    |                     | Resolution                |            | 1/12000 (full scale)                                |                          |  |
| Image: Set data (D/A conversion)       0.9% full scale         Set data (D/A conversion)       16-bit binary (4-digit hexadecimal)         Full scale for -10 to 10 V: E890 to 1770 hex         Full scale for other ranges: 0000 to 2EE0 hex         Conversion time       CP1W-MAD42: 1 ms/point (6 ms/all points)         CP1W-MAD44: 1 ms/point (8 ms/all points)         Isolation method       Photocoupler isolation between analog I/O terminals and internal circuits. No isolation between analog I/O signals.         Current consumption       CP1W-MAD42: 5 VDC: 120 mA max., 24 VDC: 120 mA max.                                                                                                    |                     |                           | 25°C       | 0.3% full scale                                     |                          |  |
| Set data (D/A conversion)       16-bit binary (4-digit hexadecimal)         Full scale for -10 to 10 V: E890 to 1770 hex         Full scale for other ranges: 0000 to 2EE0 hex         Conversion time       CP1W-MAD42: 1 ms/point (6 ms/all points)         CP1W-MAD44: 1 ms/point (8 ms/all points)         Isolation method       Photocoupler isolation between analog I/O terminals and internal circuits. No isolation between analog I/O signals.         Current consumption       CP1W-MAD42: 5 VDC: 120 mA max., 24 VDC: 120 mA max.                                                                                                    |                     | accuracy                  | 0 to 60°C  | 0.7% full scale                                     |                          |  |
| Full scale for -10 to 10 V: E890 to 1770 hex         Full scale for other ranges: 0000 to 2EE0 hex         Conversion time       CP1W-MAD42: 1 ms/point (6 ms/all points)         CP1W-MAD44: 1 ms/point (8 ms/all points)         Isolation method       Photocoupler isolation between analog I/O terminals and internal circuits. No isolation between analog I/O signals.         Current consumption       CP1W-MAD42: 5 VDC: 120 mA max., 24 VDC: 120 mA max.                                                                                                    |                     |                           | -20 to 0°C | 0.9% full scale                                     |                          |  |
| Full scale for other ranges: 0000 to 2EE0 hex         Conversion time       CP1W-MAD42: 1 ms/point (6 ms/all points)<br>CP1W-MAD44: 1 ms/point (8 ms/all points)         Isolation method       Photocoupler isolation between analog I/O terminals and internal circuits.<br>No isolation between analog I/O signals.         Current consumption       CP1W-MAD42: 5 VDC: 120 mA max., 24 VDC: 120 mA max.                                                                                                    |                     | Set data (D/A conversion) |            | 16-bit binary (4-digit hexadecimal)                 |                          |  |
| CP1W-MAD44: 1 ms/point (8 ms/all points)           Isolation method         Photocoupler isolation between analog I/O terminals and internal circuits.<br>No isolation between analog I/O signals.           Current consumption         CP1W-MAD42: 5 VDC: 120 mA max., 24 VDC: 120 mA max.                                                                                                    |                     |                           |            |                                                     |                          |  |
| Isolation methodPhotocoupler isolation between analog I/O terminals and internal circuits.<br>No isolation between analog I/O signals.Current consumptionCP1W-MAD42: 5 VDC: 120 mA max., 24 VDC: 120 mA max.                                                                                                    | Conversion time     |                           |            | CP1W-MAD42: 1 ms/point (6 ms/all points)            |                          |  |
| No isolation between analog I/O signals.           Current consumption         CP1W-MAD42: 5 VDC: 120 mA max., 24 VDC: 120 mA max.                                                                                                    |                     |                           |            | CP1W-MAD44: 1 ms/point (8 ms/all points)            |                          |  |
|                                                                                                    | Isolation method    |                           |            |                                                     |                          |  |
| CP1W-MAD44: 5 VDC: 120 mA max., 24 VDC: 170 mA max.                                                                                                    | Current consumption |                           |            | CP1W-MAD42: 5 VDC: 120 mA max., 24 VDC: 120 mA max. |                          |  |
|                                                                                                    |                     |                           |            | CP1W-MAD44: 5 VDC: 120 mA max., 24 VDC: 170 mA max. |                          |  |

# • Analog I/O Signal Ranges

Analog I/O data is digitally converted according to the analog I/O signal range as shown below.

# Additional Information

When the input/output exceeds the specified range, the AD/DA converted data will be fixed at either the lower limit or upper limit.

# **Analog Input Signal Ranges**

# $-10\ to\ 10\ V$

The -10 to 10 V range corresponds to the hexadecimal values E890 to 1770 (-6000 to 6000). The entire data range is E638 to 19C8 (-6600 to 6600). A negative voltage is expressed as a two's complement.

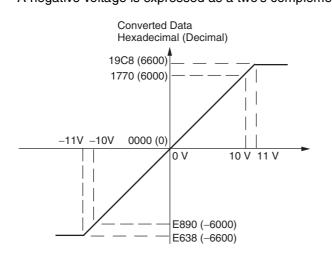

# 0 to 10 V

The 0 to 10 V range corresponds to the hexadecimal values 0000 to 2EE0 (0 to 12000). The entire data range is FDA8 to 3138 (-600 to 12600). A negative voltage is expressed as a two's complement.

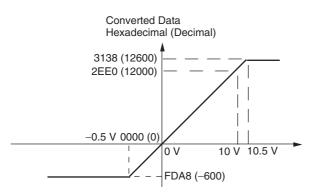

# 0 to 5 V

The 0 to 5 V range corresponds to the hexadecimal values 0000 to 2EE0 (0 to 12000). The entire data range is FDA8 to 3138 (-600 to 12600). A negative voltage is expressed as a two's complement.

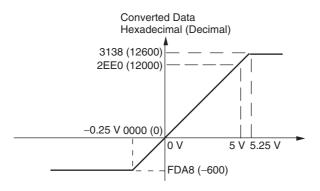

# 1 to 5 V

The 1 to 5 V range corresponds to the hexadecimal values 0000 to 2EE0 (0 to 12000). The entire data range is FDA8 to 3138 (-600 to 12600). Inputs between 0.8 and 1 V are expressed as two's complements. If the input falls below 0.8 V, open-circuit detection will activate and converted data will be 8000.

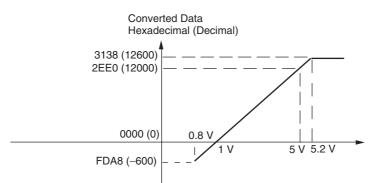

#### 0 to 20 mA

The 0 to 20 mA range corresponds to the hexadecimal values 0000 to 2EE0 (0 to 12000). The entire data range is FDA8 to 3138 (-600 to 12600). A negative current is expressed as a two's complement.

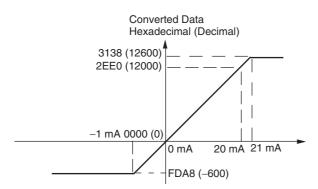

#### 4 to 20 mA

The 4 to 20 mA range corresponds to the hexadecimal values 0000 to 2EE0 (0 to 12000). The entire data range is FDA8 to 3138 (-600 to 12600). Inputs between 3.2 and 4 mA are expressed as two's complements. If the input falls below 3.2 mA, open-circuit detection will activate and converted data will be 8000.

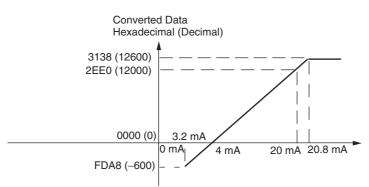

# **Analog Output Signal Ranges**

# $-10\ to\ 10\ V$

The hexadecimal values E890 to 1770 (-6000 to 6000) correspond to an analog voltage range of -10 to 10 V. The entire output range is -11 to 11 V. Specify a negative voltage as a two's complement.

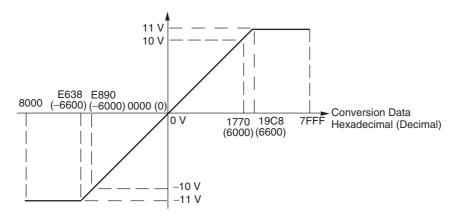

# 0 to 10 V

The hexadecimal values 0000 to 2EE0 (0 to 12000) correspond to an analog voltage range of 0 to 10 V. The entire output range is -0.5 to 10.5 V. Specify a negative voltage as a two's complement.

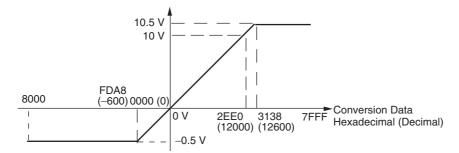

# 1 to 5 V

The hexadecimal values 0000 to 2EE0 (0 to 12000) correspond to an analog voltage range of 1 to 5 V. The entire output range is 0.8 to 5.2 V.

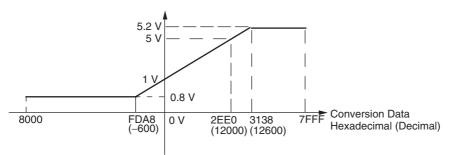

## 0 to 20 mA

The hexadecimal values 0000 to 2EE0 (0 to 12000) correspond to an analog current range of 0 to 20 mA. The entire output range is 0 to 21 mA.

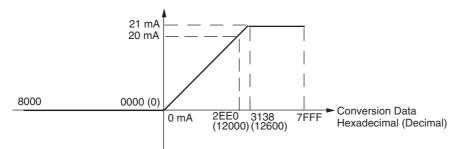

## 4 to 20 mA

The hexadecimal values 0000 to 2EE0 (0 to 12000) correspond to an analog current range of 4 to 20 mA. The entire output range is 3.2 to 20.8 mA.

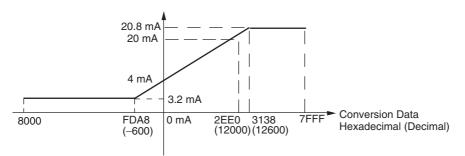

# Averaging Function for Analog Inputs

For analog inputs, the averaging function operates when the averaging bit is set to 1. The averaging function outputs the average (a moving average) of the last eight input values as the converted value. If there is only a slight variation in inputs, it is handled by the averaging function as a smooth input.

The averaging function stores the average (a moving average) of the last eight input values as the converted value. Use this function to smooth inputs that vary at a short interval.

# Open-circuit Detection Function for Analog Inputs

The open-circuit detection function is activated when the input range is set to 1 to 5 V and the voltage drops below 0.8 V, or when the input range is set to 4 to 20 mA and the current drops below 3.2 mA. When the open-circuit detection function is activated, the converted data will be set to 8,000.

The time for enabling or clearing the open-circuit detection function is the same as the time for converting the data. If the input returns to the convertible range, the open-circuit detection is cleared automatically and the output returns to the normal range.

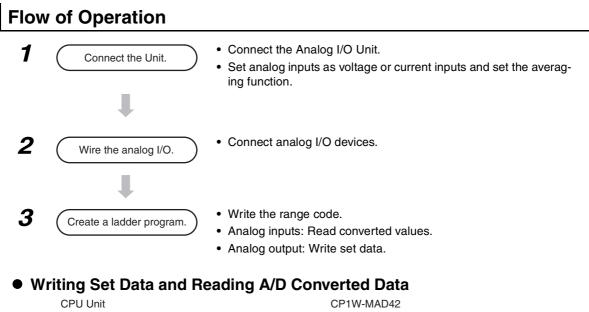

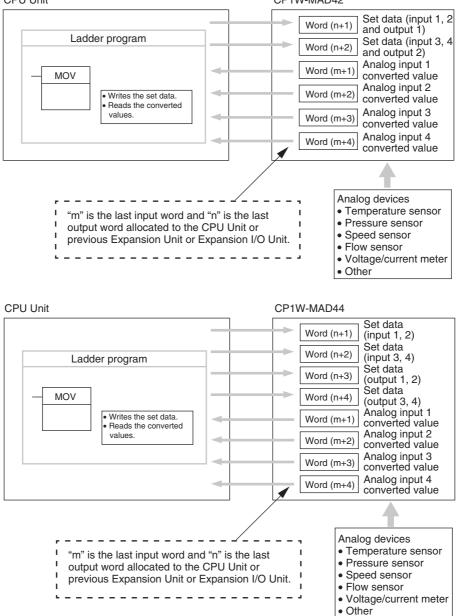

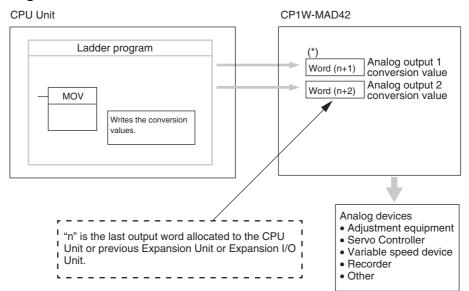

# • Writing D/A Conversion Data

\* Words (n+1, n+2) can be used for either the set data or the analog output conversion value.

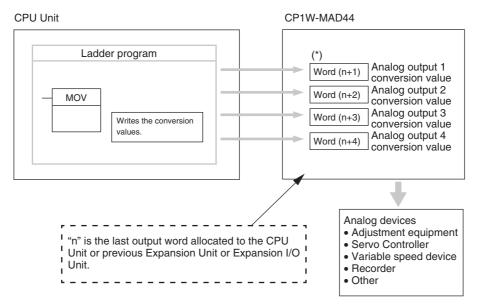

\* Words (n+1 to n+4) can be used for either the set data or the analog output conversion value.

Connect the Analog I/O Unit to the CPU Unit.

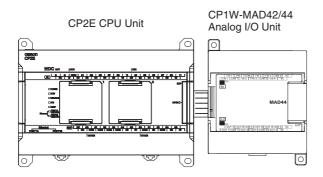

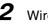

**2** Wire to analog I/O devices.

# (1) Wiring internal circuits of the CPU Unit

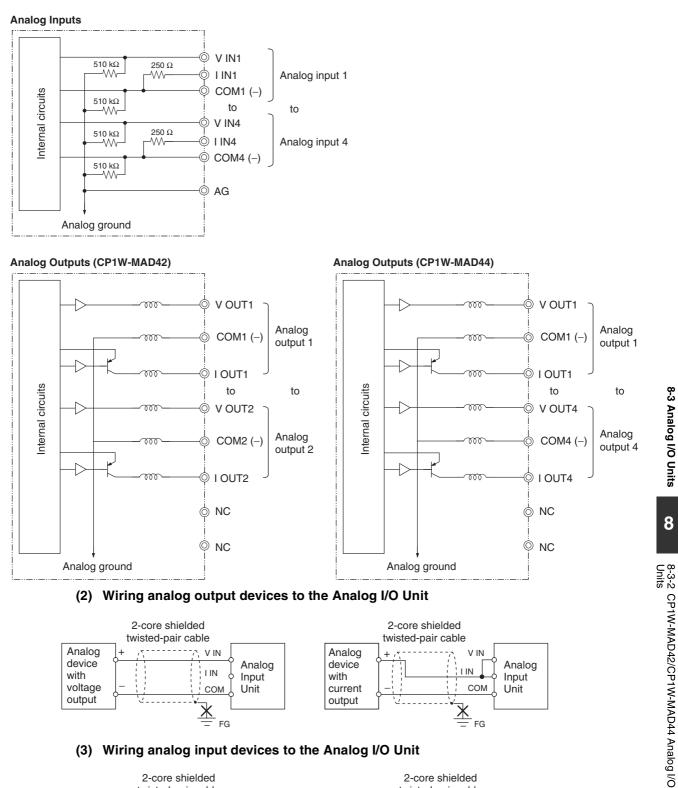

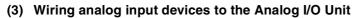

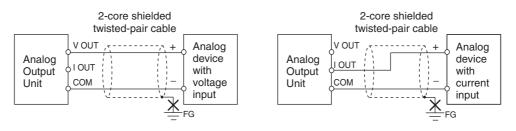

8-3 Analog I/O Units

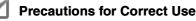

- Do not connect the shield when using shielded twisted-pair cables.
- When an input is not being used, short V IN and I IN to COM terminals.
- Separate wiring from power lines (AC power supply lines, high-voltage lines, etc.)
- When there is noise in the power supply line, install a noise filter on the input section and the power supply terminals.

# Additional Information

Refer to the following information on open circuits when using voltage inputs.

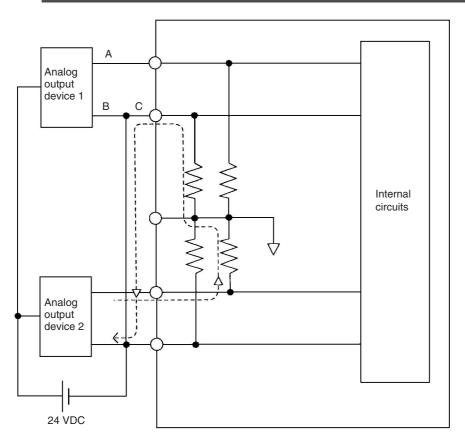

Example: If connected device 2 is outputting 5 V and the same power supply is being used for both devices as shown above, approximately 1/3, or 1.6 V, will be applied to the input for input device 1.

If a wiring disconnection occurs when voltage input is being used, the situation described below will result. Either separate the power supplies for the connected devices, or use an isolator for each input.

- If the same power supply is being used by the connected devices and a disconnection occurs at
  points A or B in the above diagram, an unwanted circuit path will occur as shown along the dotted line
  in the diagram. If that occurs, a voltage of approximately 1/3 to 1/2 of the output voltage of the other
  connected device will be generated.
- If that voltage is generated while the setting is for 1 to 5 V, open-circuit detection may not be possible.
- If a disconnection occurs at point C in the diagram, the negative (-) side will be used for both devices and open-circuit detection will not be possible.

This problem will not occur for current inputs even if the same power supply is used.

# **Additional Information**

When external power is supplied (when setting the range code), or when there is a power interruption, a pulse-form analog output may be generated.

If this causes problems with operation, take countermeasures such as those suggested below.

- (1) Countermeasure 1
  - Turn ON the power supply for the CP2E CPU Unit first, confirm correct operation, and then turn ON the power supply for the load.
  - Turn OFF the power supply for the load before turning OFF the power supply for the CP2E CPU Unit.
- (2) Countermeasure 2
  - Control the machine not only by analog output but also by other signals (additional start/stop control signal for machine).

# **3** Create the ladder program.

# (1) Allocating I/O Words

Four input words and two output words are allocated to the CP1W-MAD42, starting from the next word following the last word allocated to the CPU Unit or previous Expansion Unit or Expansion I/O Unit.

Four input words and four output words are allocated to the CP1W-MAD44, starting from the next word following the last word allocated to the CPU Unit or previous Expansion Unit or Expansion I/O Unit.

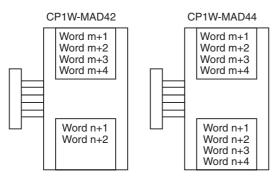

### (2) Writing the Range Code

## (a) CP1W-MAD42

Write the set data to words (n+1 to n+2). A/D or D/A conversion begins when the set data is transferred from the CPU Unit to the Analog I/O Unit. Setting contents are shown as the following table.

| Word (n+1) | 15 | 14 | 13 | 12 | 11 | 10   | 9     | 8    | 7 | 6     | 5     | 4   | 3  | 2     | 1     | 0   |
|------------|----|----|----|----|----|------|-------|------|---|-------|-------|-----|----|-------|-------|-----|
| Value      | 1  | 0  | 0  | 0  | An | alog | outpu | ıt 1 | A | nalog | input | 2   | Ar | nalog | input | t 1 |
| Word (n+2) | 15 | 14 | 13 | 12 | 11 | 10   | 9     | 8    | 7 | 6     | 5     | 4   | 3  | 2     | 1     | 0   |
| Value      | 1  | 0  | 0  | 0  | An | alog | outpu | ıt 2 | A | nalog | input | : 4 | Ar | nalog | input | t 3 |

## (b) CP1W-MAD44

Write the set data to words (n+1 to n+4). A/D or D/A conversion begins when the set data is transferred from the CPU Unit to the Analog I/O Unit. Setting contents are shown as the following table.

| Word (n+1) | 15 | 14 | 13 | 12 | 11 | 10 | 9 | 8 | 7  | 6     | 5     | 4    | 3  | 2     | 1     | 0    |
|------------|----|----|----|----|----|----|---|---|----|-------|-------|------|----|-------|-------|------|
| Value      | 1  | 0  | 0  | 0  | 0  | 0  | 0 | 0 | Ar | nalog | input | t 2  | A  | nalog | input | t 1  |
| Word (n+2) | 15 | 14 | 13 | 12 | 11 | 10 | 9 | 8 | 7  | 6     | 5     | 4    | 3  | 2     | 1     | 0    |
| Value      | 1  | 0  | 0  | 0  | 0  | 0  | 0 | 0 | Ar | nalog | input | t 4  | Aı | nalog | input | t 3  |
| Word (n+3) | 15 | 14 | 13 | 12 | 11 | 10 | 9 | 8 | 7  | 6     | 5     | 4    | 3  | 2     | 1     | 0    |
| Value      | 1  | 0  | 0  | 0  | 0  | 0  | 0 | 0 | An | alog  | outpu | ıt 2 | An | alog  | outpu | ıt 1 |
| Word (n+4) | 15 | 14 | 13 | 12 | 11 | 10 | 9 | 8 | 7  | 6     | 5     | 4    | 3  | 2     | 1     | 0    |
| Value      | 1  | 0  | 0  | 0  | 0  | 0  | 0 | 0 | An | alog  | outpu | ıt 4 | An | alog  | outpu | ıt 3 |

Even if analog inputs are not used, bit 15 in word (n+1) and (n+2) must be set to 1.

· Set Data of Analog Inputs

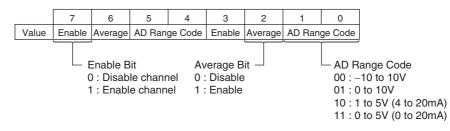

| Range Code | Analog input range    |
|------------|-----------------------|
| 00         | -10 to 10 V           |
| 01         | 0 to 10 V             |
| 10         | 1 to 5 V (4 to 20 mA) |
| 11         | 0 to 5 V (0 to 20 mA) |

· Set Data of Analog Outputs

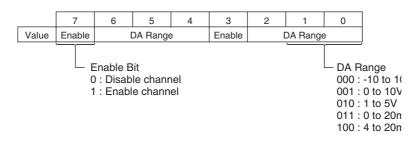

| Range Code | Analog output range |
|------------|---------------------|
| 000        | -10 to 10 V         |
| 001        | 0 to 10 V           |
| 010        | 1 to 5 V            |
| 011        | 0 to 20 mA          |
| 100        | 4 to 20 mA          |

- The Analog I/O Unit will not start converting analog I/O values until the set data has been written.
- Before range code is written, 0 V or 0 mA will be output in the 0 to 10 V, -10 to +10 V, and 0 to 20 mA ranges, and 1 V or 4 mA will be output in the 1 to 5 V and 4 to 20 mA ranges.
- Once the range code has been set, it is not possible to be changed while power is being supplied to the CPU Unit. To change the code range, turn the CPU Unit OFF then ON again.

## (3) Averaging

Set whether averaging is to be used for set data. When the averaging bit is set to 1, the average (moving average) for the past eight inputs is output as conversion data.

## (4) Reading Analog Input Converted Values

Read the conversion value storage area with the ladder program. With word m as the last input word allocated to the CPU Unit or an already-connected Expansion Unit, the A/D conversion data will be output to the following words m+1 to m+4.

### (5) Writing Analog Output Converted Values

The ladder program can be used to write conversion data to the output words. The output word start from "n+1" where "n" is the last output word allocated to the CPU Unit, or previous Expansion Unit or Expansion I/O Unit.

### (6) Startup Operation

After power is turned ON, it will require two cycle times plus approximately 50ms before the first conversion data is output.

Analog input data will be 0000 until the first conversion data is stored in the input words.

The following table shows the output status after the initial processing is completed.

| Output type                     | Voltage                    | e output | Current output        |     |  |  |
|---------------------------------|----------------------------|----------|-----------------------|-----|--|--|
| Output range                    | 0 to 10 V,<br>-10 to +10 V | 1 to 5 V | 0 to 20 mA 4 to 20 mA |     |  |  |
| Before range code<br>is written | 0V                         |          | 0mA                   |     |  |  |
| After range code is written     | 0V                         | 1V       | 0mA                   | 4mA |  |  |

Therefore, create a program as shown below, so that the ladder can start to operate with valid conversion data in input words.

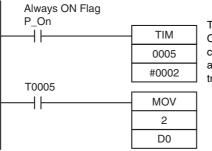

TIM0005 is started when the power is turned ON. After 0.2 s (200 ms) elapses, the TIM0005 contact turns ON and the converted data from analog input 0 that is stored in CIO 2 will be transferred to D0.

### (7) Handling Unit Errors

When an error occurs in the Analog I/O Unit, analog input data will be 0000 and 0 V or 0 mA will be output as the analog output.

If a CPU error or an I/O bus error (fatal errors) occurs at the CPU Unit and the analog output is set to 1 to 5 V or 4 to 20 mA, 0 V or 0 mA will be output. For any other errors at the CPU Unit, 1 V or 4 mA will be output.

### (8) Programming Example

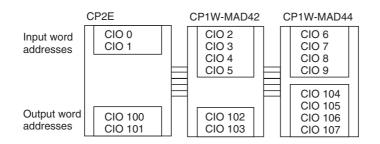

This programming example uses these ranges:

# (a) CP1W-MAD42

| Analog<br>input | Input<br>range | Range<br>code | Averaging | Set data     | Destination<br>word |
|-----------------|----------------|---------------|-----------|--------------|---------------------|
| Input 1         | 4 to 20 mA     | 10            | Yes       | 1110 (E hex) | n+1                 |
| Input 2         | 0 to 10 V      | 01            | Yes       | 1101 (D hex) | n+1                 |
| Input 3         | 0 to 5 V       | 11            | Yes       | 1111 (F hex) | n+2                 |
| Input 4         | -10 to 10 V    | 00            | Yes       | 1100 (C hex) | n+2                 |
| Output 1        | -10 to 10 V    | 000           | -         | 1000 (8 hex) | n+1                 |
| Output 2        | 4 to 20 mA     | 100           | -         | 1100 (C hex) | n+2                 |

# (a) CP1W-MAD44

| Analog<br>input | Input<br>range | Range<br>code | Averaging | Set data     | Destination<br>word |
|-----------------|----------------|---------------|-----------|--------------|---------------------|
| Input 1         | 4 to 20 mA     | 10            | Yes       | 1110 (E hex) | n+1                 |
| Input 2         | 0 to 10 V      | 01            | No        | 1001 (9 hex) | n+1                 |
| Input 3         | 0 to 5 V       | 11            | Yes       | 1111 (F hex) | n+2                 |
| Input 4         | -10 to 10 V    | 00            | Yes       | 1100 (C hex) | n+2                 |
| Output 1        | -10 to 10 V    | 000           | -         | 1000 (8 hex) | n+3                 |
| Output 2        | 4 to 20 mA     | 100           | -         | 1100 (C hex) | n+3                 |
| Output 3        | 0 to 10 V      | 001           | -         | 1001 (9 hex) | n+4                 |
| Output 4        | Not use        | _             | -         | 0000 (0 hex) | n+4                 |

| First Cycle Flag<br>A200.11 |       |                                                               |
|-----------------------------|-------|---------------------------------------------------------------|
|                             | MOV   |                                                               |
|                             | #88DE |                                                               |
|                             | 102   | $\leftarrow$ Writes the range code of CP1W-MAD42 to the Unit. |
| A200.11                     |       |                                                               |
|                             | MOV   |                                                               |
|                             | #8CCF |                                                               |
|                             | 103   |                                                               |
| A200.11                     |       |                                                               |
|                             | MOV   |                                                               |
|                             | #809E |                                                               |
|                             | 104   | $\leftarrow$ Writes the range code of CP1W-MAD44 to the Unit. |
| A200.11                     |       |                                                               |
|                             | MOV   |                                                               |
|                             | #80CF |                                                               |
|                             | 105   |                                                               |
| A200.11                     |       |                                                               |
|                             | MOV   |                                                               |
|                             | #80C8 |                                                               |
|                             | 106   |                                                               |
| A200.11                     |       | -                                                             |
|                             | MOV   |                                                               |
|                             | #8009 |                                                               |
|                             | 107   |                                                               |
|                             |       | -                                                             |

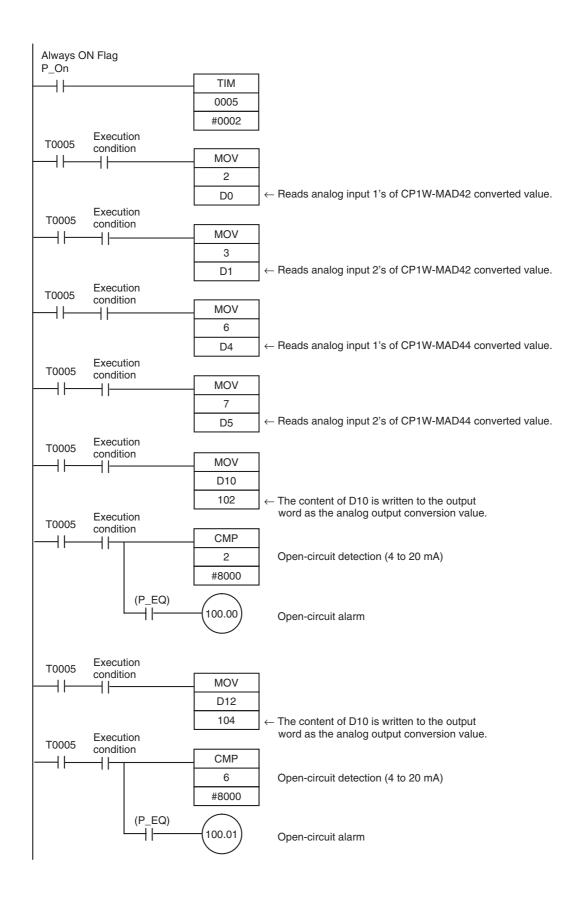

# 8-4 **Temperature Sensor Units**

# 8-4-1 CP1W-TSD1/TSD2 Temperature Sensor Units

# Overview

CP1W-TS002/TS102 Temperature Sensor Units each provide up to four input points, and CP1W-TS001/TS101 Temperature Sensor Units each provide up to two input points. The inputs can be from thermocouples or platinum resistance thermometers.

CP1W-TS002/TS102 Temperature Sensor Units are each allocated four input words.

# **Part Names and Functions**

# Temperature Sensor Units: CP1W-TS001/002/101/102

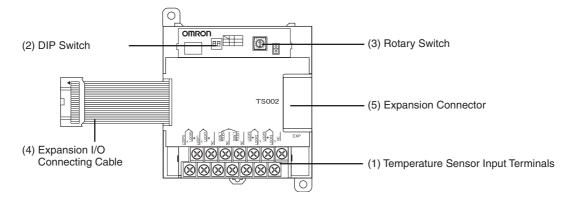

## (1)Temperature Sensor Input Terminals

Used to connect temperature sensors such as thermocouples or platinum resistance thermometers.

## (2)DIP Switch

Used to set the temperature unit (°C or °F) and the number of decimal places used.

(3)Rotary Switch

Used to set the temperature input range. Make the setting according to the specifications of the temperature sensors that are connected.

## (4) Expansion I/O Connecting Cable

Connected to the expansion connector of a CP2E CPU Unit or an Expansion Unit or Expansion I/O Unit. The cable is included with the Temperature Sensor Unit and cannot be removed.

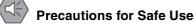

Do not touch the cables during operation. Static electricity may cause operating errors.

(5) Expansion Connector

Used for connecting Expansion Units or Expansion I/O Units.

# Specifications

# A CP1W-TSD01/TSD02 Temperature Sensor Unit can be connected to a CP2E CPU Unit.

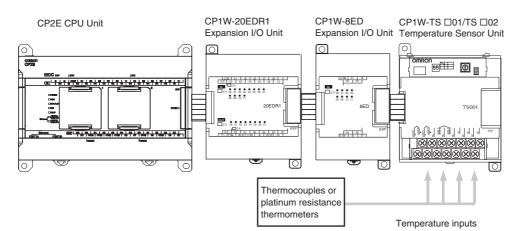

|             | Model            | CP1W-TS001                                  | CP1W-TS002                             | CP1W-TS101                                                                              | CP1W-TS102 |  |  |
|-------------|------------------|---------------------------------------------|----------------------------------------|-----------------------------------------------------------------------------------------|------------|--|--|
| Temperatu   | ire sensors      | Thermocouples                               |                                        | Platinum resistance thermometer                                                         |            |  |  |
|             |                  | Switchable between type must be used        | n K and J, but same<br>for all inputs. | Switchable between Pt100 and JPt100,<br>but same type must be used for all<br>inputs.   |            |  |  |
| Number of   | inputs           | 2                                           | 2 4                                    |                                                                                         | 4          |  |  |
| Allocated i | nput words       | 2 4                                         |                                        | 2                                                                                       | 4          |  |  |
| Accuracy    | 25°C             | (The larger of ±0.5%<br>value or ±2°C) ±1 d |                                        | (The larger of $\pm 0.5\%$ of converted value or $\pm 1^{\circ}$ C) $\pm 1$ digit max.  |            |  |  |
|             | 0 to 60°C        | (The larger of ±1%<br>or ±4°C) ±1 digit ma  |                                        | (The larger of $\pm 1\%$ of converted value<br>or $\pm 2^{\circ}$ C) $\pm 1$ digit max. |            |  |  |
|             | -20 to 0°C       | (The larger of ±1.3%<br>value or ±5°C) ±1 d |                                        | (The larger of $\pm 1.3\%$ of converted value or $\pm 3^{\circ}$ C) $\pm 1$ digit max.  |            |  |  |
| Conversion  | n time           | 250 ms for 2 or 4 input points              |                                        |                                                                                         |            |  |  |
| Converted   | temperature data | 16-bit binary data (4-digit hexadecimal)    |                                        |                                                                                         |            |  |  |
| Isolation   |                  | Photocouplers betw                          | veen all temperature                   | input signals                                                                           |            |  |  |
| Current co  | nsumption        | 5 VDC: 40 mA max                            | ·•,                                    | 5 VDC: 54 mA max.,                                                                      |            |  |  |
|             |                  | 24 VDC: 59 mA ma                            | IX.                                    | 24 VDC: 73 mA max.                                                                      |            |  |  |

\* Accuracy for a K-type sensor at -100°C or less is  $\pm$ 4°C  $\pm$ 1 digit max.

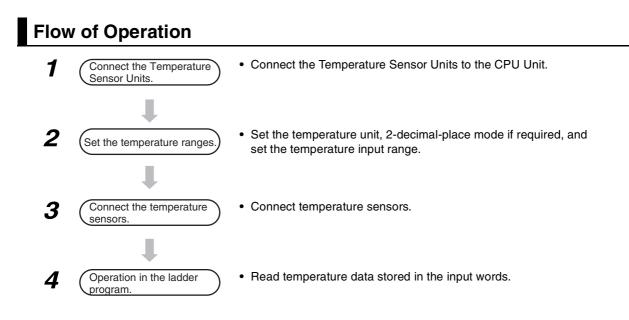

# **1** Connect the Temperature Sensor Unit to the CPU Unit.

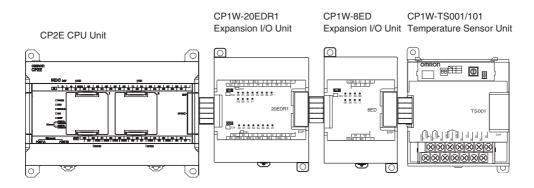

# **2** Set temperature ranges.

With the Temperature Sensor Unit's DIP switch and rotary switch, set the temperature unit, the number of decimal places, and the temperature input range.

# Precautions for Safe Use

Do not touch the DIP switch or rotary switch while power is being supplied. Static electricity may cause operating errors.

# **Precautions for Correct Use**

Always turn OFF the power supply before setting the temperature range.

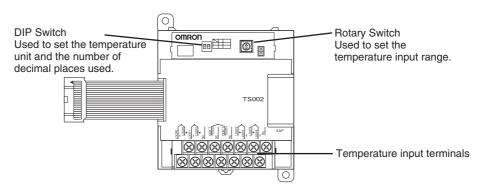

# (1) DIP Switch Settings

The DIP switch is used to set the temperature unit (°C or °F) and the number of decimal places.

|     | SW |                                |     | Setting                                                                     |
|-----|----|--------------------------------|-----|-----------------------------------------------------------------------------|
|     | 1  | Temperature unit               | OFF | ٥°C                                                                         |
|     |    |                                | ON  | °F                                                                          |
| 1 2 | 2  | Number of deci-<br>mal places* | OFF | Normal (0 or 1 digit after the decimal point, depending on the input range) |
|     |    |                                | ON  | 2-decimal-place Mode                                                        |

\* For details on 2-decimal-place Mode, refer to Two-decimal-place Mode in Function Descriptions.

## (2) Rotary Switch Setting

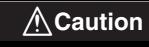

Set the temperature range according to the type of temperature sensor connected to the Unit.

Temperature data will not be converted correctly if the temperature range does not match the sensor.

Do not set the temperature range to any values other than those for which temperature ranges are given in the following table. An incorrect setting may cause operating errors.

The rotary switch is used to set the temperature range.

| •                     |        |               | •              | 0             |               |                    |                      |
|-----------------------|--------|---------------|----------------|---------------|---------------|--------------------|----------------------|
| $\mathcal{K}^{2}$     | Set-   |               | CP1W-TS001     | /TS002        | C             | P1W-TS101/         | TS102                |
| ω<br>4<br>8<br>1<br>9 | ting   | Input<br>type | Range (°C)     | Range (°F)    | Input<br>type | Range (°C)         | Range (°F)           |
|                       | 0      | К             | -200 to 1,300  | -300 to 2,300 | Pt100         | -200.0 to<br>650.0 | -300.0 to<br>1,200.0 |
|                       | 1      |               | 0.0 to 500.0   | 0.0 to 900.0  | JPt100        | -200.0 to<br>650.0 | -300.0 to<br>1,200.0 |
|                       | 2      | J             | -100 to 850    | -100 to 1,500 | -             | Cannot be se       | et.                  |
|                       | 3      |               | 0.0 to 400.0   | 0.0 to 750.0  | -             |                    |                      |
|                       | 4 to F | -             | Cannot be set. |               | _             |                    |                      |

**3** Connect Temperature Sensors.

## (1) Thermocouples

### (a) CP1W-TS001

Either K or J thermocouples can be connected to the CP1W-TS001, but both thermocouples must be the same type and the same input range.

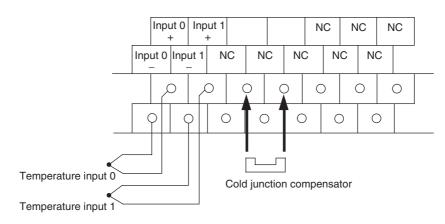

## (b) CP1W-TS002

Up to four K or J thermocouples can be connected to the CP1W-TS002, but all four thermocouples must be the same type and the same input range.

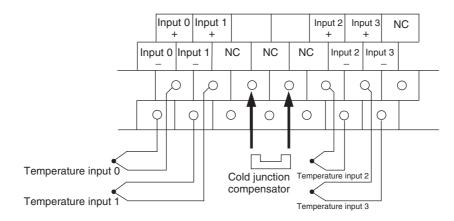

# Precautions for Correct Use

When connecting a thermocouple input, observe the following precautions:

- Do not remove the cold junction compensator attached at the time of delivery. If the cold junction compensator is removed, the Unit will not be able to measure temperatures correctly.
- Each of the input circuits is calibrated with the cold junction compensator attached to the Unit. If the Unit is used with the cold junction compensator from other Units, the Unit will not be able to measure temperatures correctly.
- Do not touch the cold junction compensator. Doing so may result in incorrect temperature measurement.

## (2) Platinum Resistance Thermometers

## (a) CP1W-TS101

One or two Pt or JPt platinum resistance thermometers can be connected to the CP1W-TS101, but both of the thermometers must be of the same type and the same input range must be used for each.

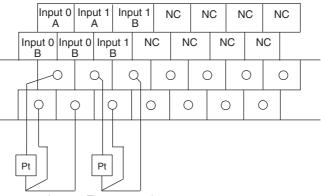

Temperature input 0 Temperature input 1

# (b) CP1W-TS102

Up to four Pt100 or JPt100 platinum resistance thermometers can be connected to the CP1W-TS102, but all four of the thermometers must be of the same type and the same input range must be used for each.

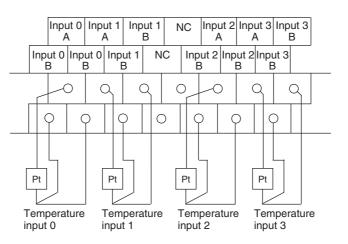

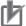

# **Precautions for Correct Use**

Do not connect anything to terminals not used for inputs.

4 Create the ladder program.

## (1) Words Allocation

Temperature Sensor Units are allocated words in the same way as other CP-series Expansion Units or Expansion I/O Units, i.e., in order of connection. A Temperature Sensor Unit is allocated the next input words following the input words of the CPU Unit or previous Expansion Unit or Expansion I/O Unit. Two input words are allocated to the 2-input CP1W-TS001 or CP1W-TS101 and four input words are allocated to the 4-input CP1W-TS002 or CP1W-TS102. No output words are allocated.

Example 1 (E30/40/60, S30/40/60 or N30/40/60 CPU Unit)

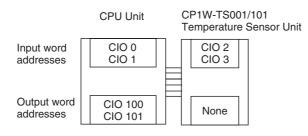

Example 2 (E30/40/60, S30/40/60 or N30/40/60 CPU Unit)

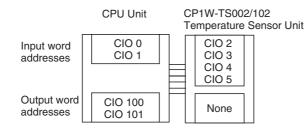

## (2) Reading Temperature Data

The temperature data will be stored in the input words allocated to the Temperature Sensor Unit in 4-digit hexadecimal.

### CP1W-TS002/TS102

| m+1 | Converted temperature data from input 0 |
|-----|-----------------------------------------|
| m+2 | Converted temperature data from input 1 |
| m+3 | Converted temperature data from input 2 |
| m+4 | Converted temperature data from input 3 |

### CP1W-TS001/TS101

- m+1 Converted temperature data from input 0
- m+2 Converted temperature data from input 1

"m" is the last input word allocated to the CPU Unit, Expansion I/O Unit, or Expansion Unit connected immediately before the Temperature Sensor Unit.

- If the converted value is a negative value, it will be stored as its two's complements.
- Data for range codes that include one digit after the decimal point are stored as binary without the decimal point, i.e., 10 times the actual value is stored.

| Input       |               |                 | Data conversion examples |  |  |
|-------------|---------------|-----------------|--------------------------|--|--|
| Unit: 1°C   | K, J          | 850°C→0352 hex  |                          |  |  |
|             |               | -200°C→FF38 hex |                          |  |  |
| Unit: 0.1°C | Pt, JPt, K, J | ×10             | 500.0°C→5000→1388 hex    |  |  |
|             |               |                 | -20.0°C→-200→FF38 hex    |  |  |
|             |               |                 | -200.0°C→-2000→F830 hex  |  |  |

- If the input temperature exceeds the maximum or minimum value in the temperature input range that has been set by ±20°C or ±20°F, the displayed value will be held.
- If the circuit is disconnected, the open-circuit detection function will operate and the converted temperature data will be set to 7FFF.
- The open-circuit detection function will be automatically cleared and normal input temperature conversion will begin automatically when the input temperature returns to the convertible range.

# (3) Startup Operation

After power is turned ON, approximately 1 s is required for the first conversion data to be stored in the input word. During that period, the data will be 7FFE. Therefore, create a program as shown below, so that when operation begins simultaneously with startup it will wait for valid conversion data.

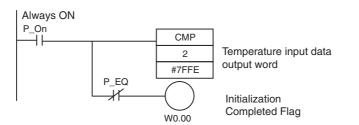

## (4) Handling Unit Errors

- Expansion Unit and Expansion I/O Unit errors are output to bits 0 to 5 of word A436. The bits are allocated from A436.00 in order starting from the Unit nearest the CPU Unit. CP1W-TS002 and CP1W-TS102 Temperature Sensor Units are allocated two bits each. Use these flags in the program when it is necessary to detect Expansion Unit/Expansion I/O Unit errors.
- When an error occurs, the Temperature Sensor Unit data becomes 7FFF hex (the same as for an open-circuit detection). With an open-circuit detection, it is not reflected in word A436.

## (5) Programming Example (E30/40/60, S30/40/60 or N30/40/60 CPU Unit)

(a) The following programming example shows how to convert the input data from 2 temperature sensor inputs to BCD and store the result in D0 and D1.

|         | CP2E CPU Unit | CP1W-TS001/101<br>Temperature Sensor Unit | Temperature unit         | 0 (°C)                |
|---------|---------------|-------------------------------------------|--------------------------|-----------------------|
| Inputo  | CIO 0         | CIO 2                                     | Number of decimal places | 0 (normal)            |
| Inputs  | CIO 1         | CIO 3                                     | Input range setting      | 1 (K: 0.0 to 500.0°C) |
|         |               |                                           | Input 0                  | CIO 2                 |
| Outputs | CIO 100       | None                                      | Input 1                  | CIO 3                 |
|         | CIO 101       |                                           |                          |                       |

| CMP       2         #7FFFE       P_EQ         Always ON       P_On         P_On       CMP         W0.00       ON when input 0 has been initialized         Detects completion of input 1 initialization.         #7FFFE         P_On         CMP         W0.00         Execution condition         CMP         W0.00         Execution condition         CMP         P_EQ         W0.01         ON when an open-circuit alarm or Unit<br>error has been detected for input 0.         CMP         P_EQ         W0.02         P_EQ         W0.03         P_GT         W0.04         Converts the temperature data for<br>input 0 to BCD and stores the result in D0.         W0.01       Execution condition         P_EQ       W0.04         W0.05       ON when an open-circuit alarm or Unit<br>error by checking whether the error<br>code 7FFF has been output.         W0.04       ON when an open-circuit alarm or Unit<br>error has been detected for input 1.         Check to see if the temperature data for<br>input 1 to BCD and stores the result in<br>D1.         ON for an input 1 temperature error         Converts the temperature data for<br>inpu                                                                                                    | Always ON<br>P_On   |         |          |                                                                                  |
|----------------------------------------------------------------------------------------------------|---------------------|---------|----------|----------------------------------------------------------------------------------|
| Always ON       P_EQ       W0.00       ON when input 0 has been initialized         P_On       CMP       Detects completion of input 1 initialization.         W0.00       Execution condition       OMP         W0.00       Execution condition       CMP         P_EQ       W0.01       ON when input 1 has been initialized         Detects an open-circuit alarm or Unit error by checking converted temperature data for the error code 7FFF.       ON when an open-circuit alarm or Unit error has been detected for input 0.         CMP       2       W0.02       ON when an open-circuit alarm or Unit error has been detected for input 0.         Checks to see if the temperature data in CIO 2 has exceeded 500.0°C (1388 hex without decimal point).       Checks to see if the temperature data for input 0 to BCD and stores the result in D0.         W0.01       Execution condition       CMP       ON for an input 0 temperature data for input 0 to BCD and stores the result in D0.         W0.01       Execution condition       CMP       ON when an open-circuit alarm or Unit error has been output.         P_EQ       W0.04       ON when an open-circuit alarm or Unit error has been output.       Checks to see if the temperature data for input 1 to BCD and stores the result in D0.         W0.01       Execution condition       ON when an open-circuit alarm or Unit error has been output.       Checks to see if the temperature data for input 1.         C10 3 ha                                                                                                    |                     |         |          | Detects completion of input 0 initialization.                                    |
| Always ON       P.On       ON when input 0 has been initialized         P_On       CMP       Detects completion of input 1 initialization.         W0.00       Execution condition       CMP         W0.00       Execution condition       CMP         P_EQ       W0.01       ON when input 1 has been initialized         W0.00       Execution condition       CMP         P_EQ       W0.02       Detects an open-circuit alarm or Unit error by checking converted temperature data for the error code 7FFF.         ON when an open-circuit alarm or Unit error has been detected for input 0.       Checks to see if the temperature data in CIO 2 has exceeded 500.0°C (1388 hex without decimal point).         P_LT       BCD       ON for an input 0 temperature error         Converts the temperature data for input 10 to BCD and stores the result in D0.       Detects an open-circuit alarm or Unit error has been detected for input 1.         Checks to see if the temperature data for input 10 to BCD and stores the result in D0.       Detects an open-circuit alarm or Unit error has been output.         W0.01       Execution condition       Detects an open-circuit alarm or Unit error has been detected for input 1.         Checks to see if the temperature data for input 10 to BCD and stores the result in D0.       ON when an open-circuit alarm or Unit error has been detected for input 1.         Checks to see if the temperature data for input 1 temperature error       Converts                                                                                                    |                     | P_EQ    | #7FFE    |                                                                                  |
| Image: CMP       3         #7FFE       W0.01         W0.00       Execution condition         P_EQ       W0.01         ON when input 1 has been initialized         Detects an open-circuit alarm or Unit<br>error has been detected for input 0.         CMP         #7FFF         P_EQ         W0.02         P_EQ         W0.02         P_EQ         W0.02         P_EQ         W0.02         P_EQ         W0.02         P_EQ         W0.02         CMP         W0.02         CMP         Wo.03         CMP         W11888         P_GT         W0.03         P_LT         BCD         Z         W0.04         W0.05         P_EQ         W0.04         P_EQ         W0.05         P_EQ         W0.06         P_EQ         W0.07         CMP         Betects an open-circuit alarm or Unit<br>error has been detected for input 1.         CMP         W0.04 </td <td></td> <td></td> <td>-( W0.00</td> <td>ON when input 0 has been initialized</td>                                                                                                    |                     |         | -( W0.00 | ON when input 0 has been initialized                                             |
| W0.00       Execution condition       ON       W0.01       ON when input 1 has been initialized         W0.00       Execution condition       OMP       Detects an open-circuit alarm or Unit error by checking converted temperature data for the error code 7FFF.         P_EQ       W0.02       ON when an open-circuit alarm or Unit error has been detected for input 0.         Checks to see if the temperature data in CIO 2 has exceeded 500.0°C (1388 hex without decimal point).       Checks to see if the temperature data for input 0.         P_GT       W0.03       ON for an input 0 temperature data for input 0 to BCD and stores the result in D0.         W0.01       Execution condition       CMP         W0.01       Execution condition       ON when an open-circuit alarm or Unit error by checking whether the error code 7FFF has been output.         W0.01       Execution condition       ON when an open-circuit alarm or Unit error has been detected for input 1.         Checks to see if the temperature data in CIO 3 has exceeded 500.0°C (1388 hex without decimal point).       ON when an open-circuit alarm or Unit error has been detected for input 1.         Checks to see if the temperature data in CIO 3 has exceeded 500.0°C (1388 hex without decimal point).       ON for an input 1 temperature error         Converts the temperature data for input 1 to BCD and stores the result in D1.       ON for an input 1 temperature error         Converts the temperature data for input 1 to BCD and stores the result in D1.       D1.                                                                                                    | P_On                |         |          | Detects completion of input 1 initialization.                                    |
| W0.00       Execution condition       CMP         W0.00       Execution condition       CMP         #7FFF       P_EQ       W0.02         P_EQ       W0.02       ON when an open-circuit alarm or Unit error has been detected for input 0.         CMP       2         #1388       P_GT         P_LT       BCD         P_LT       BCD         W0.01       CMP         W0.01       Execution condition         P_LT       BCD         U       ON when an open-circuit alarm or Unit error has been detected for input 0.         Converts the temperature data for input 0 to BCD and stores the result in D0.         W0.01       Execution condition         P_EQ       W0.04         W0.05       ON when an open-circuit alarm or Unit error by checking whether the error code 7FFF has been output.         W0.01       Execution condition         P_EQ       W0.04         ON when an open-circuit alarm or Unit error has been detected for input 1.         Checks to see if the temperature data in CIO 3 has exceeded 500.0°C (1388 hex without decimal point).         P_EQ       W0.04         ON when an open-circuit alarm or Unit error has been detected for input 1.         Checks to see if the temperature data in CIO 3 has exceeded 500.0°C (1388 hex without decimal p                                                                                                    |                     |         |          |                                                                                  |
| CMP       Detects an open-circuit alarm or Unit error by checking converted temperature data for the error code 7FFF.         P_EQ       W0.02         CMP       ON when an open-circuit alarm or Unit error has been detected for input 0.         CMP       CMP         #1388       P_GT         P_LT       BCD         CMP       ON for an input 0 temperature error         Converts the temperature data for input 0 to BCD and stores the result in D0.         W0.01       Execution condition         P_EQ       W0.04         P_EQ       W0.04         P_LT       BCD         D0       ON when an open-circuit alarm or Unit error by checking whether the error code 7FFF has been output.         W0.01       Execution condition         P_EQ       W0.04         P_EQ       W0.04         ON when an open-circuit alarm or Unit error has been output.         CMP       ON when an open-circuit alarm or Unit error has been output.         CMP       ON when an open-circuit alarm or Unit error has been output.         CMP       ON when an open-circuit alarm or Unit error has been detected for input 1.         Checks to see if the temperature data in CIO 3 has exceeded 500.0°C (1388 hex without decimal point).         P_ET       W0.05         P_LT       BCD                                                                                                    | W0.00 Execution cor |         |          | ON when input 1 has been initialized                                             |
| W0.01       Execution condition         W0.01       Execution condition         W0.02       W0.03         W0.03       ON for an input 0 temperature data for input 0.         Checks to see if the temperature data in CIO 2 has exceeded 500.0°C (1388 hex without decimal point).         P_GT       W0.03         ON for an input 0 temperature error         Converts the temperature data for input 0 to BCD and stores the result in D0.         W0.01       Execution condition         P_EQ       W0.04         P_EQ       W0.04         P_EQ       W0.04         P_EQ       W0.04         P_EQ       W0.04         P_EQ       W0.05         ON when an open-circuit alarm or Unit error has been detected for input 1.         Checks to see if the temperature data in CIO 3 has exceeded 500.0°C (1388 hex without decimal point).         P_EQ       W0.05         ON when an open-circuit alarm or Unit error has been detected for input 1.         Checks to see if the temperature data in CIO 3 has exceeded 500.0°C (1388 hex without decimal point).         P_GT       W0.05         ON for an input 1 temperature error         Converts the temperature data for input 1 to BCD and stores the result in D1.                                                                                                    |                     |         |          | Detects an open-circuit alarm or Unit<br>error by checking converted temperature |
| W0.02       ON when an open-circuit alarm or Unit error has been detected for input 0.         CMP       CMP         2       #1388         P_GT       W0.03         P_LT       BCD         QD0       ON for an input 0 temperature error         Converts the temperature data for input 0 to BCD and stores the result in D0.         W0.01       Execution condition         P_EQ       W0.04         P_EQ       W0.04         P_EQ       W0.04         P_GT       W0.04         We here an open-circuit alarm or Unit error has been detected for input 1.         Checks to see if the temperature data in CIO 3 has exceeded 500.0°C (1388 hex without decimal point).         P_EQ       W0.04         P_GT       W0.04         P_GT       W0.04         P_GT       W0.04         P_GT       W0.04         P_GT       W0.05         P_GT       W0.05         P_LT       BCD         W1 to BCD and stores the result in D1.         Converts the temperature data for input 1 to BCD and stores the result in D1.                                                                                                    |                     |         |          |                                                                                  |
| Image: Construction of the second data of the second data |                     | I       |          |                                                                                  |
| #1388       hex without decimal point).         #1388       P_GT         W0.03       ON for an input 0 temperature error         Converts the temperature data for input 0 to BCD and stores the result in D0.         W0.01       Execution condition         W0.01       Execution condition         D0       Detects an open-circuit alarm or Unit error by checking whether the error code 7FFF has been output.         P_EQ       W0.04         P_EQ       W0.04         ON when an open-circuit alarm or Unit error has been detected for input 1.         CMP       CMP         #1388       #1388         P_GT       W0.05         P_GT       W0.05         ON for an input 1 temperature error         P_LT       BCD         Goverts the temperature data for input 1 to BCD and stores the result in D1.                                                                                                    |                     |         |          | Checks to see if the temperature data<br>in CIO 2 has exceeded 500.0°C (1388     |
| W0.03       ON for an input 0 temperature error         P_LT       BCD         2       D0         D0       Converts the temperature data for input 0 to BCD and stores the result in D0.         W0.01       Execution condition         W0.01       Execution condition         P_EQ       W0.04         P_EQ       W0.04         P_EQ       W0.04         ON when an open-circuit alarm or Unit error has been detected for input 1.         Checks to see if the temperature data in ClO 3 has exceeded 500.0°C (1388 hex without decimal point).         P_GT       W0.05         P_LT       BCD         3       ON for an input 1 temperature error         Converts the temperature data for input 1 to BCD and stores the result in D1.                                                                                                    |                     |         |          | hex without decimal point).                                                      |
| W0.01       Execution condition       CMP         W0.01       Execution condition       CMP         W0.01       Execution condition       Detects an open-circuit alarm or Unit error by checking whether the error code 7FFF has been output.         P_EQ       W0.04       ON when an open-circuit alarm or Unit error has been detected for input 1.         Checks to see if the temperature data in CIO 3 has exceeded 500.0°C (1388 hex without decimal point).       Converts the temperature error         P_GT       W0.05       ON for an input 1 temperature error         Converts the temperature data for input 1 to BCD and stores the result in D1.                                                                                                    |                     |         |          | ON for an input 0 temperature error                                              |
| W0.01Execution conditionDetects an open-circuit alarm or Unit<br>error by checking whether the error<br>code 7FFF has been output. $P_EQ$ W0.04ON when an open-circuit alarm or Unit<br>error has been detected for input 1. $P_EQ$ W0.04ON when an open-circuit alarm or Unit<br>error has been detected for input 1. $CMP$ $3$ $#1388$ $P_GT$ ON for an input 1 temperature error<br>Converts the temperature data for<br>input 1 to BCD and stores the result in<br>D1.                                                                                                    |                     |         |          |                                                                                  |
| CMP       Detects an open-circuit alarm or Unit error by checking whether the error code 7FFF has been output.         P_EQ       W0.04         P_EQ       W0.04         ON when an open-circuit alarm or Unit error has been detected for input 1.         CMP         3         P_GT         P_GT         W0.05         P_LT         BCD         3         0N for an input 1 temperature data for input 1 to BCD and stores the result in D1.                                                                                                    |                     |         |          |                                                                                  |
| 3       arror by checking whether the error code 7FFF has been output.         P_EQ       W0.04         ON when an open-circuit alarm or Unit error has been detected for input 1.         CMP         3         #1388         P_GT         W0.05         P_LT         BCD         3         1         BCD         3         1         1         BCD         1         1         1         BCD         1         1         1         1         1         1                                                                                                    |                     | ndition | CMP      | Detects an open-circuit alarm or Unit                                            |
| P_EQ<br>W0.04<br>ON when an open-circuit alarm or Unit<br>error has been detected for input 1.<br>Checks to see if the temperature data<br>in CIO 3 has exceeded 500.0°C (1388<br>hex without decimal point).<br>P_GT<br>ON for an input 1 temperature error<br>P_LT<br>BCD<br>ON for an input 1 temperature data for<br>input 1 to BCD and stores the result in<br>D1.                                                                                                    |                     |         | 3        | error by checking whether the error                                              |
| W0.04       ON when an open-circuit alarm or Unit error has been detected for input 1.         CMP       Checks to see if the temperature data in CIO 3 has exceeded 500.0°C (1388 hex without decimal point).         P_GT       W0.05         P_LT       BCD         3       Converts the temperature data for input 1 to BCD and stores the result in D1.                                                                                                    |                     | PEQ     | #7FFF    |                                                                                  |
| 3       in CIO 3 has exceeded 500.0°C (1388 hex without decimal point).         P_GT       W0.05         W0.05       ON for an input 1 temperature error         P_LT       BCD         3       input 1 to BCD and stores the result in D1.                                                                                                    |                     |         |          |                                                                                  |
| P_GT<br>W0.05 ON for an input 1 temperature error<br>P_LT<br>BCD<br>3<br>D1.                                                                                                    |                     |         |          |                                                                                  |
| W0.05     ON for an input 1 temperature error       P_LT     BCD       3     Converts the temperature data for input 1 to BCD and stores the result in D1.                                                                                                    |                     |         | -        | hex without decimal point).                                                      |
| BCD Converts the temperature data for input 1 to BCD and stores the result in D1.                                                                                                    |                     | <br>    |          | ON for an input 1 temperature error                                              |
| 3 D1.                                                                                                    |                     | └       |          |                                                                                  |
|                                                                                                    |                     |         |          | •                                                                                |

(b) The following programming example shows how to convert the data for temperature input 0 to BCD and store the result in D0 and D1. "#0001" is stored in D1 when the input data is a negative value. The following system configuration is used.

|         | CP2E CPU Unit CP1W-TS001/101<br>Temperature Sensor Unit |
|---------|---------------------------------------------------------|
| Inputs  | CIO 0         CIO 2           CIO 1         CIO 3       |
| Outputs | CIO 100<br>CIO 101 None                                 |

| Temperature unit setting  | 0 (°C)                          |
|---------------------------|---------------------------------|
| Two-decimal-place<br>mode | 0 (normal)                      |
| Input range setting       | 1 (Pt100: -200.0 to<br>650.0°C) |
| Input 0                   | CIO 2                           |

# (6) Programming with BCD Instruction

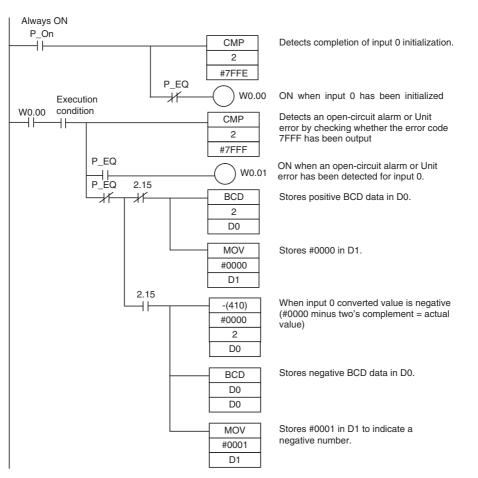

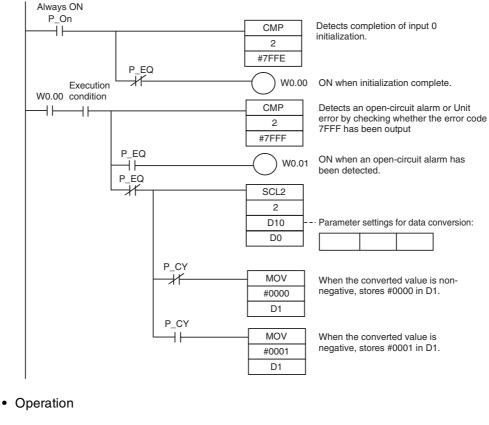

# (7) Programming with SCL2 Instruction

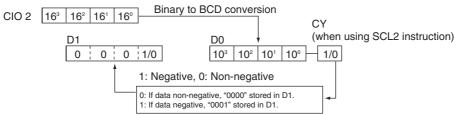

# **Function Descriptions**

# Two-decimal-place Mode

If pin 2 on the DIP switch is turned ON, values are stored to two decimal places. In this case, temperature data is stored as 6-digit signed hexadecimal (binary) data with 4 digits in the integer portion and 2 digits after the decimal point. The actual data stored in memory is 100 times the actual value, i.e., the decimal point is not indicated. Methods for handling this data are described in this section.

# **Additional Information**

When set to store values to two decimal places, temperature data as far as two digits after the decimal point is converted to 6-digit binary data, but the actual resolution is not 0.01°C (°F). For this reason, there may be skipping and inaccuracies in the first digit after the decimal point 0.1°C (°F). Treat any resolution above that specified for the normal data format as reference data.

# **Temperature Data Partitioning and Structure**

Temperature Data (Actual Temperature x 100 Binary)

| Leftmost 3 Dig              | gits and Flag            | js                    |           |                  |      |   |                 |   |                  |
|-----------------------------|--------------------------|-----------------------|-----------|------------------|------|---|-----------------|---|------------------|
| 15                          | 14                       | 13                    | 12        | 11               | 8    | 7 | 4               | 3 | 0                |
| Leftmost/<br>Rightmost Flag | Temperature<br>Unit Flag | Open-circuit<br>Flag  | Not used. | Temperature data |      |   |                 |   |                  |
| 0: Leftmost<br>1: Rightmost | 0: °C<br>1: °F           | 0: Normal<br>1: Error | Always 0  | ] ×              | :16⁵ | × | 16 <sup>4</sup> |   | ×16 <sup>3</sup> |
| Bightmost 3 [               | Digits and Fl            | ans                   |           |                  |      |   |                 |   |                  |

Rightmost 3 Digits and Flags

| 15                          | 14                       | 13                    | 12        | 11 8             | 7 4              | 3 0              |
|-----------------------------|--------------------------|-----------------------|-----------|------------------|------------------|------------------|
| Leftmost/<br>Rightmost Flag | Temperature<br>Unit Flag | Open-circuit<br>Flag  | Not used. | Т                | emperature da    | ta               |
| 0: Leftmost<br>1: Rightmost | 0: °C<br>1: °F           | 0: Normal<br>1: Error | Always 0  | ×16 <sup>2</sup> | ×16 <sup>1</sup> | ×16 <sup>0</sup> |

Temperature Unit Flag: Open-circuit Flag:

Leftmost/Rightmost Flag: Indicates whether the leftmost or rightmost 3 digits are provided. Indicates whether the temperature is in °C or °F. Turns ON (1) when an open-circuit is detected. The temperature data will be 7FF FFF if this flag is ON.

# **Data Conversion Examples**

## Example 1

Temperature: 1,130.25°C ×100: 113025 Temperature Data: 01B981 (hexadecimal for 113025)

### Leftmost 3 Digits and Flags

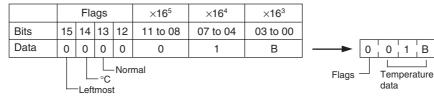

**Rightmost 3 Digits and Flags** 

|                     |    | Fla | igs |    | ×16 <sup>2</sup> | ×16 <sup>1</sup> | ×16 <sup>0</sup> | ]                 |
|---------------------|----|-----|-----|----|------------------|------------------|------------------|-------------------|
| Bits                | 15 | 14  | 13  | 12 | 11 to 08         | 07 to 04         | 0                |                   |
| Data                | 1  | 0   | 0   | 0  | 9                | 8                | 1                | 8 9 8 1           |
| Normal<br>Rightmost |    |     |     |    |                  |                  |                  | Flags Temperature |

# Example 2

Temperature: -100.12°C ×100: -10012 Temperature Data: FFD8E4 (hexadecimal for -10012)

#### Leftmost 3 Digits and Flags

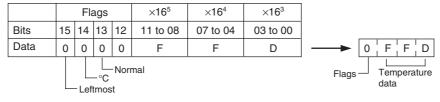

#### **Rightmost 3 Digits and Flags**

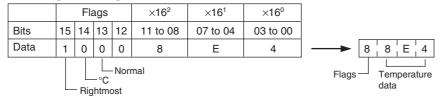

### Example 3

Temperature: -200.12°F ×100: -20012 Temperature Data: FFB1D4 (hexadecimal for -20012)

### Leftmost 3 Digits and Flags

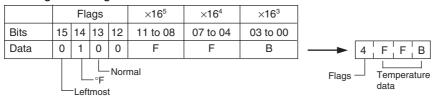

### **Rightmost 3 Digits and Flags**

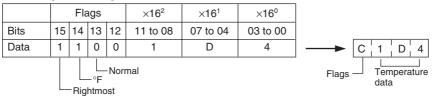

### Example 4

Temperature: Open circuit (°F) Temperature Data: 7FFFFF

#### Leftmost 3 Digits and Flags

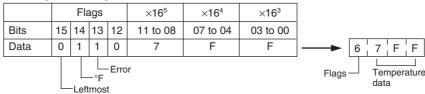

#### **Rightmost 3 Digits and Flags**

|                         |    |     |     |    |                  |                  |                  | 1                         |
|-------------------------|----|-----|-----|----|------------------|------------------|------------------|---------------------------|
|                         |    | Fla | ags |    | ×16 <sup>2</sup> | ×16 <sup>1</sup> | ×16 <sup>0</sup> |                           |
| Bits                    | 15 | 14  | 13  | 12 | 11 to 08         | 07 to 04         | 03 to 00         | •                         |
| Data                    | 1  | 1   | 1   | 0  | F                | F                | F                | ► E   F   F   F           |
| Error<br>F<br>Rightmost |    |     |     |    | r                | ·                | ·                | Flags Temperature<br>data |

# **Additional Information**

- · Leftmost digits are stored in the lower memory addresses. Treat the data in the lower memory address as the leftmost digits when programming.
- Be sure that the data is read at least once every 125 ms to allow for the CPU Unit's cycle time and communications time. Correct data may not be obtained if the read cycle is greater than 125 ms.

# **Programming Example**

The following programming example shows how to use 2-decimal-place Mode for the following PLC configuration.

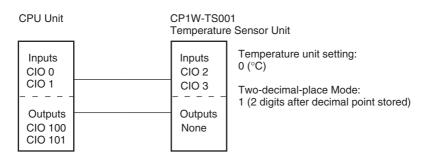

In this example, 100 times the temperature data for temperature input 0 (input to CIO 002) is stored in binary form in D100 to D102.

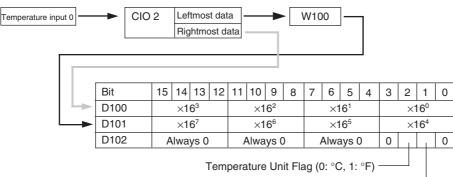

Open-circuit Flag (0: Normal, 1: Error) -

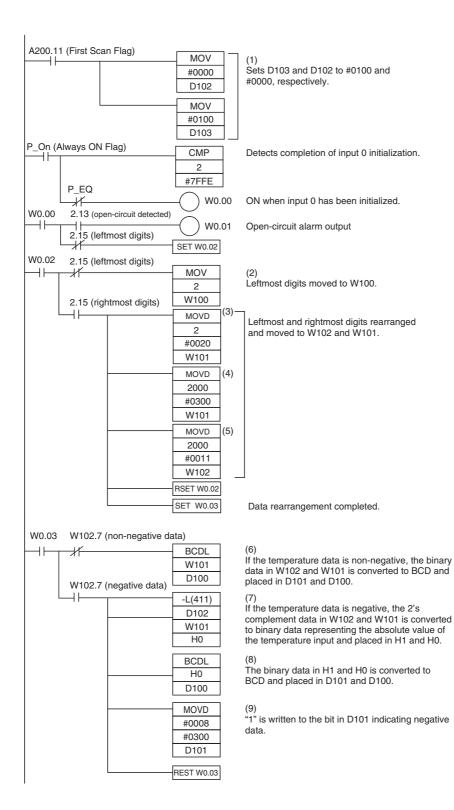

# **Description of Operation**

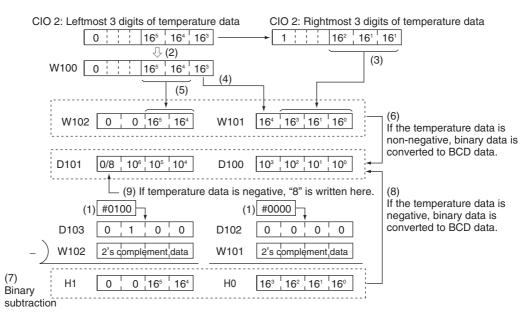

# 8-4-2 CP1W-TS003 Temperature Sensor Units

Part Names and Functions

# Overview

CP1W-TS003 Temperature Sensor Unit provides up to four input points. The inputs can be from thermocouples or analog inputs.

CP1W-TS003 Temperature Sensor Unit is allocated four input words, so no more than three Units can be connected.

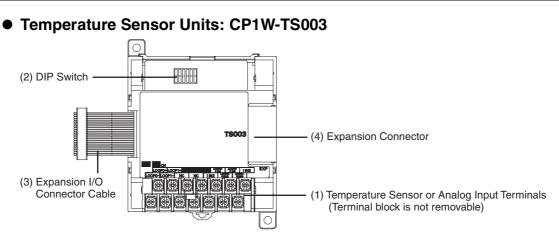

# (1)Temperature Sensor Input Terminals

Used to connect temperature sensors such as thermocouples or analog inputs.

## (2)DIP Switch

Used to set the input type (temperature or analog input), the input thermocouple type (K or J) and the temperature unit ( $^{\circ}C$  or  $^{\circ}F$ ). Make the setting according to the specifications of the temperature sensors or analog inputs that are connected.

### (3) Expansion I/O Connecting Cable

Connected to the expansion connector of a CP2E CPU Unit or an Expansion Unit or Expansion I/O Unit.The cable is included with the Temperature Sensor Unit and cannot be removed.

# Precautions for Safe Use

Do not touch the cables during operation. Static electricity may cause operating errors.

(4) Expansion Connector

Used for connecting Expansion Units or Expansion I/O Units.

# Specifications

|                            | Item                  | CP1W-TS003                                                                                |  |  |  |
|----------------------------|-----------------------|-------------------------------------------------------------------------------------------|--|--|--|
| Temperature sensors        |                       | Thermocouples or analog input *1                                                          |  |  |  |
|                            |                       | Switchable between K and J, but same type must be used for all inputs.                    |  |  |  |
| Number of inputs           |                       | 4                                                                                         |  |  |  |
| Allocated input words      | 5                     | 4                                                                                         |  |  |  |
| Max. number of Units       | 5                     | 3                                                                                         |  |  |  |
| Accuracy 25°C              | Thermocouple inputs   | (The larger of $\pm 0.5\%$ of converted value or $\pm 2^{\circ}$ C) $\pm 1$ digit max. *2 |  |  |  |
|                            | Analog voltage inputs | 0.5% full scale                                                                           |  |  |  |
|                            | Analog current inputs | 0.6% full scale                                                                           |  |  |  |
| 0 to 60 °C                 | Thermocouple inputs   | (The larger of $\pm 1\%$ of converted value or $\pm 4^{\circ}$ C) $\pm 1$ digit max. *3   |  |  |  |
|                            | Analog voltage inputs | 1.0% full scale                                                                           |  |  |  |
|                            | Analog current inputs | 1.2% full scale                                                                           |  |  |  |
| -20 to 0 °C                | Thermocouple inputs   | (The larger of $\pm 1.3\%$ of converted value or $\pm 5^{\circ}$ C) $\pm 1$ digit max. *3 |  |  |  |
|                            | Analog voltage inputs | 1.2% full scale                                                                           |  |  |  |
|                            | Analog current inputs | 1.5% full scale                                                                           |  |  |  |
| Input signal range         | Thermocouple inputs   | K: -200.0 to 1300.0°C or -300.0 to 2300.0°F                                               |  |  |  |
|                            |                       | J: -100.0 to 850.0°C or -100.0 to 1500.0°F                                                |  |  |  |
|                            | Analog voltage inputs | 0 to 10V, 1 to 5V                                                                         |  |  |  |
|                            | Analog current inputs | 4 to 20mA                                                                                 |  |  |  |
| Resolution                 | Thermocouple inputs   | 0.1°C or 0.1°F                                                                            |  |  |  |
|                            | Analog inputs         | 1/12000 (full scale)                                                                      |  |  |  |
| Max. rated input           | Analog voltage inputs | ±15V                                                                                      |  |  |  |
|                            | Analog current inputs | ±30mA                                                                                     |  |  |  |
| External input             | Analog voltage inputs | 1M $\Omega$ min.                                                                          |  |  |  |
| impedance                  | Analog current inputs | 250 Ω                                                                                     |  |  |  |
| Open-circuit detection     | n function            | Supported                                                                                 |  |  |  |
| Averaging function         |                       | Unsupported                                                                               |  |  |  |
| Conversion time            |                       | 250 ms for 4 input points                                                                 |  |  |  |
| Converted temperature data |                       | 16-bit binary data (4-digit hexadecimal)                                                  |  |  |  |
|                            |                       | 2-decimal-place mode is not supported                                                     |  |  |  |
| Converted AD data          |                       | 16-bit binary data (4-digit hexadecimal)                                                  |  |  |  |
| Isolation                  |                       | Photocouplers between any two input signals                                               |  |  |  |
| Current consumption        |                       | 5 VDC: 70 mA max., 24 VDC: 30 mA max.                                                     |  |  |  |

\*1 Only last two channels can be used as analog input.

\*2 Accuracy for a K-type sensor at  $-100^{\circ}$ C or less is  $\pm 4^{\circ}$ C  $\pm 1$  digit max.

\*3 Accuracy for a K-type sensor at  $-100^{\circ}$ C or less is  $\pm 10^{\circ}$ C  $\pm 1$  digit max.

# • Analog Input Signal Ranges

Analog input data is digitally converted according to the input signal range as shown below.

# Additional Information

When the input exceeds the specified range, the A/D conversion data will be fixed at either the lower limit or upper limit.

# 0 to 10 V

The 0 to 10 V range corresponds to the hexadecimal values 0000 to 2EE0 (0 to 12000). The entire data range is FDA8 to 3138 (-600 to 12600). A negative voltage is expressed as a two's complement.

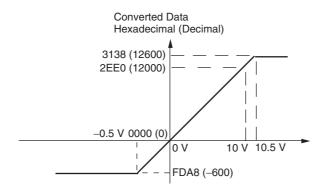

# 1 to 5 V

The 1 to 5 V range corresponds to the hexadecimal values 0000 to 2EE0 (0 to 12000). The entire data range is FDA8 to 3138 (-600 to 12600). Inputs between 0.8 and 1 V are expressed as two's complements. If the input falls below 0.8 V, open-circuit detection will activate and converted data will be 8000.

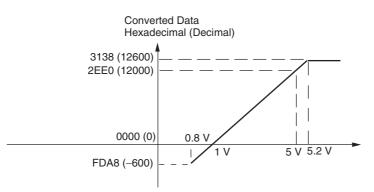

# 4 to 20 mA

The 4 to 20 mA range corresponds to the hexadecimal values 0000 to 2EE0 (0 to 12000). The entire data range is FDA8 to 3138 (-600 to 12600). Inputs between 3.2 and 4 mA are expressed as two's complements. If the input falls below 3.2 mA, open-circuit detection will activate and converted data will be 8000.

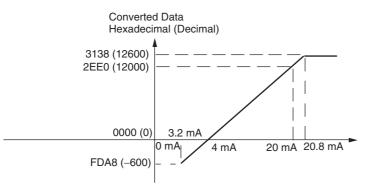

# Open-circuit Detection Function for Temperature

If the circuit is disconnected, the open-circuit detection function will operate and the converted temperature data will be set to 7FFF.

# Open-circuit Detection Function for Analog Inputs

The open-circuit detection function is activated when the input range is set to 1 to 5 V and the voltage drops below 0.8 V, or when the input range is set to 4 to 20 mA and the current drops below 3.2 mA. When the open-circuit detection function is activated, the converted data will be set to 8,000.

The time for enabling or clearing the open-circuit detection function is the same as the time for converting the data. If the input returns to the convertible range, the open-circuit detection is cleared automatically and the output returns to the normal range.

# **Flow of Operation**

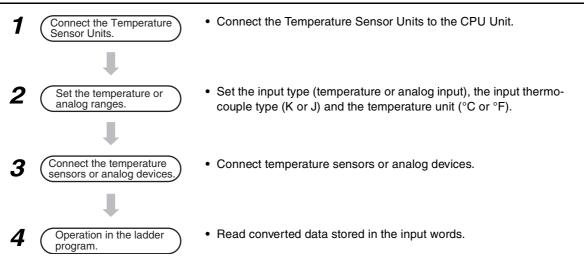

# 1 Connect the Temperature Sensor Unit to the CPU Unit.

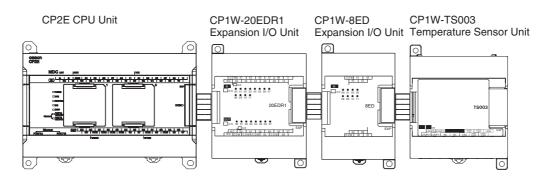

2 Set temperature or analog ranges.

# 🕬 Pre

Precautions for Safe Use

Do not touch the DIP switch while power is being supplied. Static electricity may cause operating errors.

# Precautions for Correct Use

Always turn OFF the power supply before setting the temperature range.

| <u>∧</u> Caution                                                                                                    |   |  |  |  |  |  |
|----------------------------------------------------------------------------------------------------|---|--|--|--|--|--|
| Set the temperature range according to the type of temperature sensor connected to the Unit.<br>Temperature data will not be converted correctly if the temperature range does not match the sensor. |   |  |  |  |  |  |
| <b>Do not set the temperature range to any values other than those for which temperature ranges are given in the following table.</b><br>An incorrect setting may cause operating errors.            | 0 |  |  |  |  |  |

With the Temperature Sensor Unit's DIP switch, set the input type (temperature or analog input), the input thermocouple type (K or J) and the temperature unit (°C or °F).

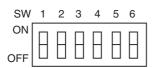

| SW | Setting                    |     |                   |  |  |  |  |
|----|----------------------------|-----|-------------------|--|--|--|--|
| 1  | Thermocouple type of       | ON  | J                 |  |  |  |  |
|    | temperature sensor         | OFF | К                 |  |  |  |  |
| 2  | Temperature unit           | ON  | °F                |  |  |  |  |
|    |                            | OFF | °C                |  |  |  |  |
| 3  | NC                         |     |                   |  |  |  |  |
| 4  | Input type selection for   | ON  | Analog input      |  |  |  |  |
|    | the third input (Input 2)  | OFF | Thermocouple      |  |  |  |  |
| 5  | Input type selection for   | ON  | Analog input      |  |  |  |  |
|    | the fourth input (Input 3) | OFF | Thermocouple      |  |  |  |  |
| 6  | Analog input signal        | ON  | 1 to 5V/4 to 20mA |  |  |  |  |
|    | range                      | OFF | 0 to 10V          |  |  |  |  |

|            | Temperature inp  | Analog input     |            |                  |
|------------|------------------|------------------|------------|------------------|
| Input type | Range (°C)       | Range (°F)       | Input type | Range            |
| К          | -200.0 to 1300.0 | -300.0 to 2300.0 | Voltage    | 0 to 10V/1 to 5V |
| J          | -100.0 to 850.0  | -100.0 to 1500.0 | Current    | 4 to 20mA        |

| - 75 |
|------|
|      |
|      |
|      |

# Additional Information

Fahrenheit temperature uses the following equation to convert the temperature unit from Celsius, but the temperature input range is different between Fahrenheit and Celsius. Fahrenheit temperature (°F) = Celsius temperature (°C) x 1.8 + 32

**3** Connect Temperature Sensors.

## (1) Thermocouples

Either K or J thermocouples can be connected, but all four thermocouples must be the same type and the same input range. Only last two channels can be used as analog inputs.

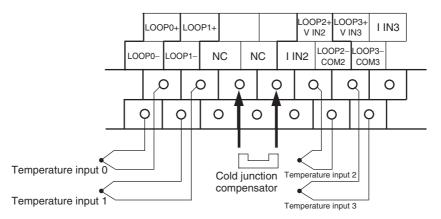

# Precautions for Correct Use

When connecting a thermocouple input, observe the following precautions:

- Do not remove the cold junction compensator attached at the time of delivery. If the cold junction compensator is removed, the Unit will not be able to measure temperatures correctly.
- Each of the input circuits is calibrated with the cold junction compensator attached to the Unit. If the Unit is used with the cold junction compensator from other Units, the Unit will not be able to measure temperatures correctly.
- Do not touch the cold junction compensator. Doing so may result in incorrect temperature measurement.

## (2) Analog Inputs

Last two channels can be used as analog inputs, but two of the analog inputs must be the same range.

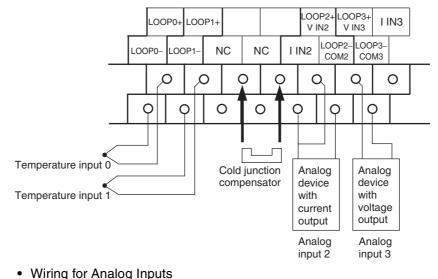

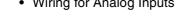

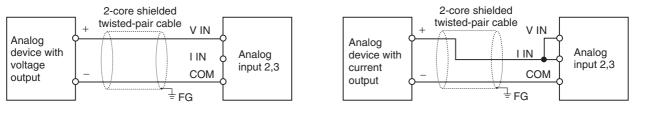

# Precautions for Correct Use

- When an input is not being used, short the + and terminals.
- Separate wiring from power lines (AC power supply lines, high-voltage lines, etc.)
- When there is noise in the power supply line, install a noise filter on the input section and the power supply.

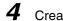

Create the ladder program.

# (1) Word Allocations

Temperature Sensor Units are allocated words in the same way as other CP-series Expansion Units or Expansion I/O Units, in order of connection. A Temperature Sensor Unit is allocated the next input words following the input words of the CPU Unit or previous Expansion Unit or Expansion I/O Unit. Four input words are allocated to CP1W-TS003.

Example

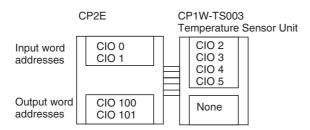

# (2) Reading Temperature or Analog Data

The temperature or analog data will be stored in the input words allocated to the Temperature Sensor Unit in 4-digit hexadecimal.

### Reading Temperature Data

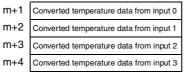

### Reading Analog Data

m+3 Converted analog data from input 2 m+4 Converted analog data from input 3

"m" is the last input word allocated to the CPU Unit, Expansion I/O Unit, or Expansion Unit connected immediately before the Temperature Sensor Unit.

- · Negative values are stored as 2's complements.
- Data for range codes that include one digit after the decimal point are stored without the decimal point, i.e., 10 times the actual value is stored.

| Input       |        |     | Data conversion examples                                                                            |
|-------------|--------|-----|----------------------------------------------------------------------------------------------------|
| Unit: 0.1°C | K or J | ×10 | $500.0^{\circ}$ C → $5000$ → $1388$ hex<br>-20.0°C → -200 → FF38 hex<br>-200.0°C → -2000 → F830 hex |

- If the input temperature exceeds the maximum or minimum value in the temperature input range that has been set by ±20°C or ±20°F, the displayed value will be held.
- If the circuit is disconnected, the open-circuit detection function will operate and the converted temperature data will be set to 7FFF.
- The open-circuit detection function will be automatically cleared and normal input temperature conversion will begin automatically when the input temperature returns to the convertible range.

## (3) Startup Operation

After power is turned ON, approximately 1 s is required for the first conversion data to be stored in the input word. During that period, the data will be 7FFE. Therefore, create a program as shown below, so that the ladder can start to operate with valid conversion data in input words.

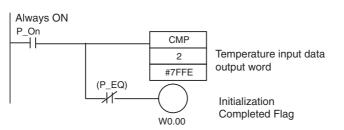

## (4) Programming Example

The following programming example shows how to store the input data of CP1W-TS003 (4 inputs) in D0 to D3, and W10.00 to W10.03 turn ON at the time of open-circuit detection.

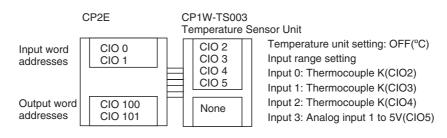

# • DIP Switch Setting

| SW1 | OFF | к                 |
|-----|-----|-------------------|
| SW2 | OFF | °C                |
| SW3 | NC  |                   |
| SW4 | OFF | Thermocouple      |
| SW5 | ON  | Analog            |
| SW6 | ON  | 1 to 5V/4 to 20mA |

• Wiring Diagram

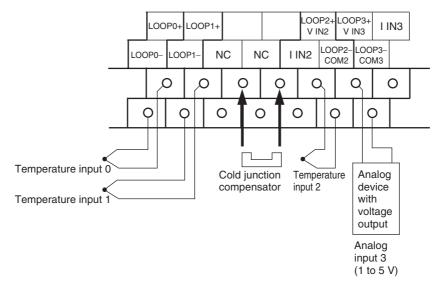

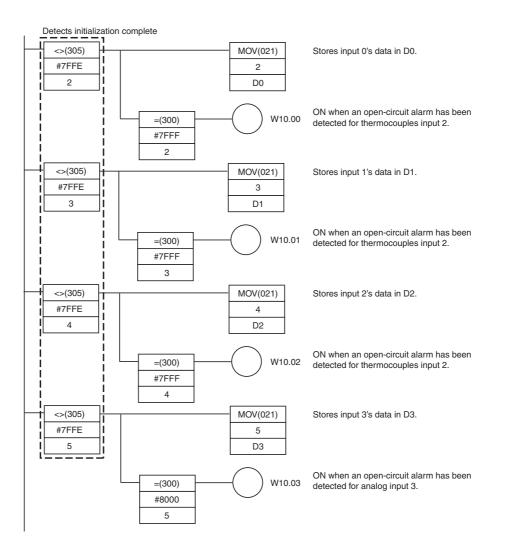

#### 8-4-3 TS004 Temperature Sensor Units

#### Overview

CP1W-TS004 Temperature Sensor Unit provide up to twelve input points. The inputs can be from thermocouples.

CP1W-TS004 Temperature Sensor Unit is allocated two input words and one output word, so no more than seven Units can be connected.

#### Part Names and Functions

#### Temperature Sensor Units: CP1W-TS004

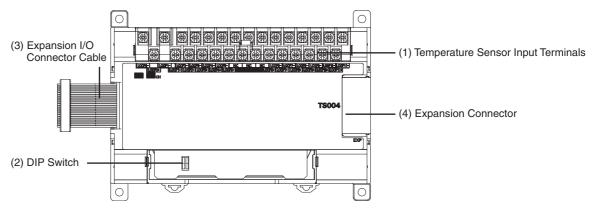

#### (1)Temperature Sensor Input Terminals

Used to connect temperature sensors such as thermocouples.

#### (2)DIP Switch

Used to set the temperature unit (°C or °F) and the temperature input range. Make the setting according to the specifications of the temperature sensors that are connected.

#### (3) Expansion I/O Connecting Cable

Connected to the expansion connector of a CP2E CPU Unit or an Expansion Unit or Expansion I/O Unit. The cable is included with the Temperature Sensor Unit and cannot be removed.

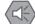

#### Precautions for Safe Use

Do not touch the cables during operation. Static electricity may cause operating errors.

(4) Expansion Connector

Used for connecting Expansion Units or Expansion I/O Units.

8

# Specifications

| Item                       |            | CP1W-TS004                                                                                |
|----------------------------|------------|-------------------------------------------------------------------------------------------|
| Temperature sensors        |            | Thermocouples                                                                             |
|                            |            | Switchable between K and J, but same type must be used for all inputs.                    |
| Number of inpu             | uts        | 12                                                                                        |
| Allocated input            | words      | 2                                                                                         |
| Allocated output words     |            | 1                                                                                         |
| Accuracy                   | 25°C       | (The larger of $\pm 0.5\%$ of converted value or $\pm 2^{\circ}$ C) $\pm 1$ digit max. *1 |
|                            | 0 to 60°C  | (The larger of $\pm 1\%$ of converted value or $\pm 4^{\circ}$ C) $\pm 1$ digit max. *2   |
|                            | -20 to 0°C | (The larger of $\pm 1.3\%$ of converted value or $\pm 5^{\circ}$ C) $\pm 1$ digit max. *2 |
| Conversion tim             | e          | 500 ms for 12 input points                                                                |
| Converted temperature data |            | 16-bit binary data (4-digit hexadecimal)                                                  |
|                            |            | 2-decimal-place mode is not supported                                                     |
| Isolation                  |            | Photocouplers between any two input signals                                               |
| Current consumption        |            | 5 VDC: 80 mA max., 24 VDC: 50 mA max.                                                     |

\*1 Accuracy for a K-type sensor at  $-100^{\circ}$ C or less is  $\pm 4^{\circ}$ C  $\pm 1$  digit max.

\*2 Accuracy for a K-type sensor at  $-100^{\circ}$ C or less is  $\pm 10^{\circ}$ C  $\pm 1$  digit max.

#### • Open-circuit Detection Function for Temperature

If the circuit is disconnected, the open-circuit detection function will operate and the converted temperature data will be set to 7FFF.

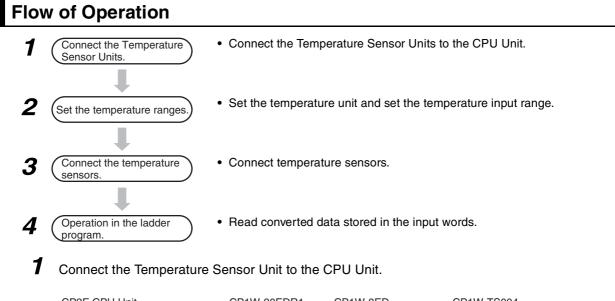

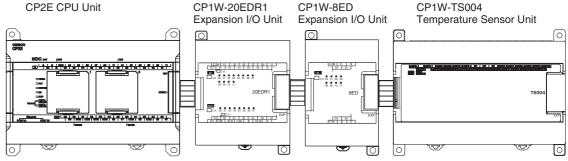

#### **2** Set temperature ranges.

#### Precautions for Safe Use

Do not touch the DIP switch while power is being supplied. Static electricity may cause operating errors.

#### Precautions for Correct Use

Always turn OFF the power supply before setting the temperature range.

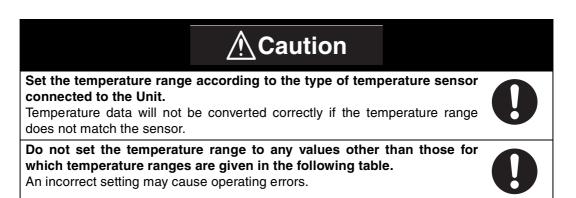

With the Temperature Sensor Unit's DIP switch, set the temperature unit and the temperature input range.

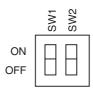

| SW | Setting          |     |    |
|----|------------------|-----|----|
| 1  | Input type       | ON  | J  |
|    |                  | OFF | К  |
| 2  | Temperature unit | ON  | °F |
|    |                  | OFF | °C |

| Temperature input |                  |                  |  |  |
|-------------------|------------------|------------------|--|--|
| Input type        | Range (°C)       | Range (°F)       |  |  |
| К                 | -200.0 to 1300.0 | -300.0 to 2300.0 |  |  |
| J                 | -100.0 to 850.0  | -100.0 to 1500.0 |  |  |

#### Additional Information

Fahrenheit temperature uses the following equation to convert the temperature unit from Celsius, but the temperature input range is different between Fahrenheit and Celsius. Fahrenheit temperature (°F) = Celsius temperature (°C)  $\times$  1.8 + 32

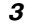

Connecte Temperature Sensors.

#### (1) Thermocouples

Either K or J thermocouples can be connected, but all twelve thermocouples must be the same type and the same input range.

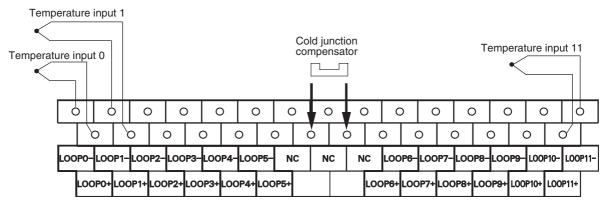

#### **Precautions for Correct Use**

When connecting a thermocouple input, observe the following precautions:

- Do not remove the cold junction compensator attached at the time of delivery. If the cold junction compensator is removed, the Unit will not be able to measure temperatures correctly.
- Each of the input circuits is calibrated with the cold junction compensator attached to the Unit. If the Unit is used with the cold junction compensator from other Units, the Unit will not be able to measure temperatures correctly.
- Do not touch the cold junction compensator. Doing so may result in incorrect temperature measurement.
- · Use the thermocouple with metallic shield and connect the shield to ground.

**4** Create the ladder program.

(1) Word Allocations

Temperature Sensor Units are allocated words in the same way as other CP-series Expansion Units or Expansion I/O Units, in order of connection. A Temperature Sensor Unit is allocated the next input words following the input words of the CPU Unit or previous Expansion Unit or Expansion I/O Unit. Two input words and one output word are allocated to CP1W-TS004.

• Example

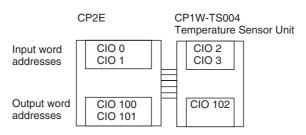

#### (2) Reading Temperature Data

There are 12 temperature input data to be read, but only two input words are allocated to CP1W-TS004. The operation is shown as the following.

Input Word

| m+1 | Response. Input words stored in CIO m+2      |
|-----|----------------------------------------------|
| m+2 | Temperature data of the specified input word |

- Output Word
  - n+1 Read command data (input word specified)
- Read/Response Command and Temperature Data

|                                     | Output<br>Word  | Input Word       |                                           |  |
|-------------------------------------|-----------------|------------------|-------------------------------------------|--|
| Command                             | n+1             | m+1              | m+2                                       |  |
|                                     | Read<br>command | Response command | Temperature data<br>(4-digit hexadecimal) |  |
| Read temperature data from input 0  | #9901           | 9901             | Input 0 temperature data                  |  |
| Read temperature data from input 1  | #9902           | 9902             | Input 1 temperature data                  |  |
| Read temperature data from input 2  | #9903           | 9903             | Input 2 temperature data                  |  |
| Read temperature data from input 3  | #9904           | 9904             | Input 3 temperature data                  |  |
| Read temperature data from input 4  | #9905           | 9905             | Input 4 temperature data                  |  |
| Read temperature data from input 5  | #9906           | 9906             | Input 5 temperature data                  |  |
| Read temperature data from input 6  | #9907           | 9907             | Input 6 temperature data                  |  |
| Read temperature data from input 7  | #9908           | 9908             | Input 7 temperature data                  |  |
| Read temperature data from input 8  | #9909           | 9909             | Input 8 temperature data                  |  |
| Read temperature data from input 9  | #990A           | 990A             | Input 9 temperature data                  |  |
| Read temperature data from input 10 | #990B           | 990B             | Input 10 temperature data                 |  |
| Read temperature data from input 11 | #990C           | 990C             | Input 11 temperature data                 |  |
| Others                              | Others          | No respons       | se for other commands                     |  |

- · Negative values are stored as 2's complements.
- The converted temperature data CIO m+2 is stored in 16-bit binary data (4-digit hexadecimal).
- Data for range codes that include one digit after the decimal point are stored without the decimal point, i.e., 10 times the actual value is stored.

| Input       |        |     | Data conversion examples                                                              |
|-------------|--------|-----|---------------------------------------------------------------------------------------|
| Unit: 0.1°C | K or J | ×10 | 500.0°C → 5000 → 1388 hex<br>-20.0°C → -200 → FF38 hex<br>-200.0°C → -2000 → F830 hex |

- Ilf the input temperature exceeds the maximum or minimum value in the temperature input range that has been set by ±20×C or ±20×F, the displayed value will be held.
- If the circuit is disconnected, the open-circuit detection function will operrate and the converted temperature data will be set to 7FFF.
- The open-circuit detection function will be automatically cleared and normal input temperature conversion will begin automatically when the input temperature returns to the convertible range.

8

#### (3) Creating Ladder Program

- Write temperature data command Write temperature data command which read temperature data from input word to CIO n+1.
- (2) Response confirmation

After CP1W-TS004 receives CIO n+1 read command and CP1W-TS004's internally specified input temperature data is ready, the value which is the same as the read command will be stored in CIO m+1. The temperature data will be stored in CIO m+2 at the same time.

# (3) Read temperature dataStore the temperature data from CIO m+2 in DM area.

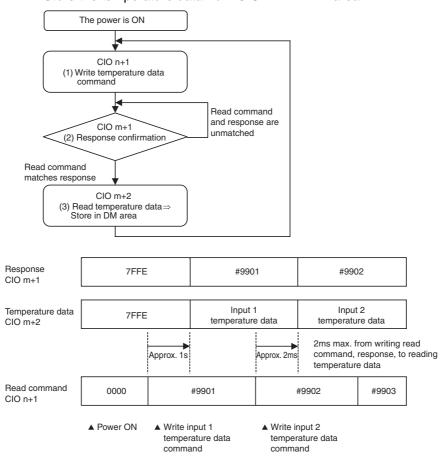

- Note 1 It takes about 2ms maximum until it is reflected to CIO m+1 and m+2 from writing the read command to CIO n+1.
  - 2 It takes about 1s after the power is turned ON, till a read command initial processing of CP1W-TS004 is completed, so a response to the read command after power ON takes only about 1s. After the power is turned ON, create a ladder program 1s later due to its control by temperature data.
  - **3** When writing a command other than that specified in the temperature data read command, CIO m+1 and m+2 hold the previous value.

#### (4) Programming Example

The temperature data of CP1W-TS004 (12 inputs, input type is J type and temperature unit is  $^{\circ}$ C) is stored in D0 to D11.

When it occurs open-circuit alarm, W10.00 to W10.11 is ON.

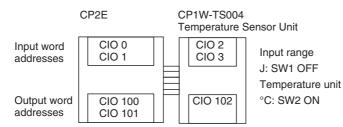

#### • Temperature Data Storage Address

| Input word | Read command<br>CIO n+1 | Temperature data<br>storage address | Open-circuit alarm |
|------------|-------------------------|-------------------------------------|--------------------|
| Input 0    | #9901                   | D0                                  | W0.00              |
| Input 1    | #9902                   | D1                                  | W0.01              |
| Input 2    | #9903                   | D2                                  | W0.02              |
| Input 3    | #9904                   | D3                                  | W0.03              |
| Input 4    | #9905                   | D4                                  | W0.04              |
| Input 5    | #9906                   | D5                                  | W0.05              |
| Input 6    | #9907                   | D6                                  | W0.06              |
| Input 7    | #9908                   | D7                                  | W0.07              |
| Input 8    | #9909                   | D8                                  | W0.08              |
| Input 9    | #990A                   | D9                                  | W0.09              |
| Input 10   | #990B                   | D10                                 | W0.10              |
| Input 11   | #990C                   | D11                                 | W0.11              |

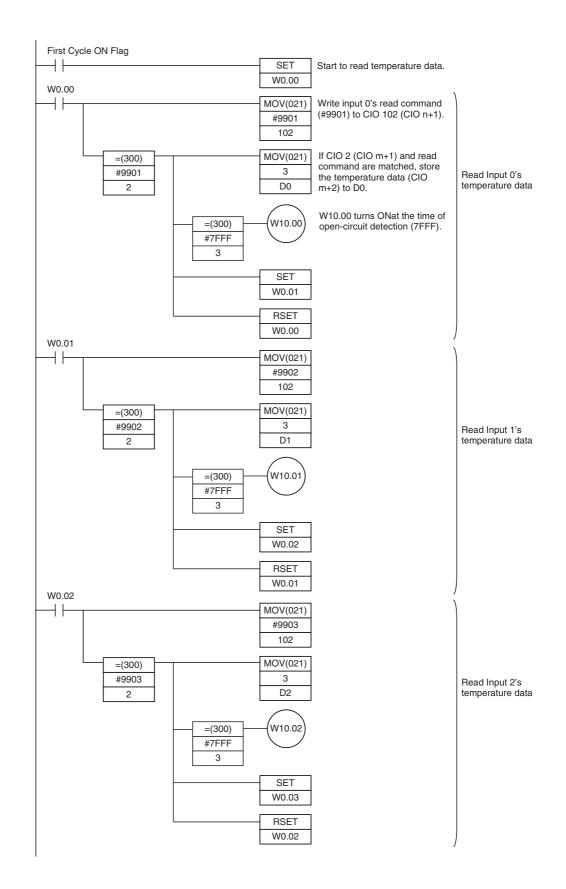

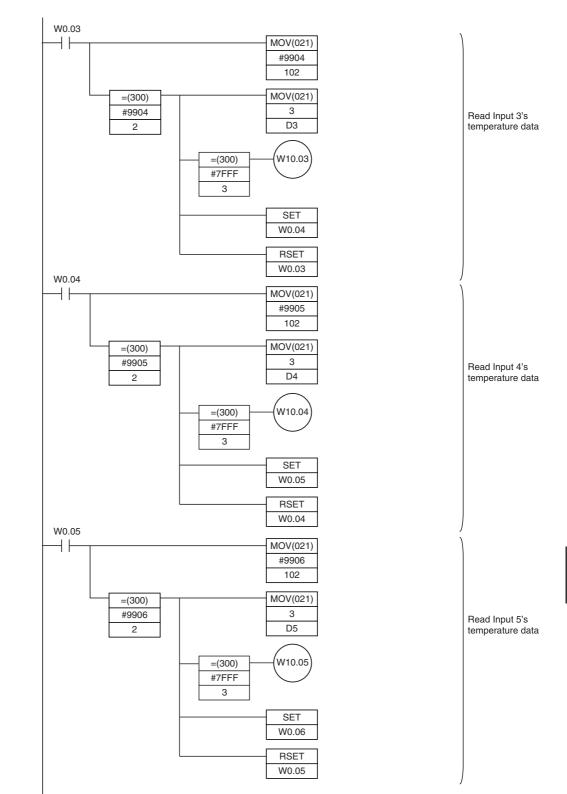

8

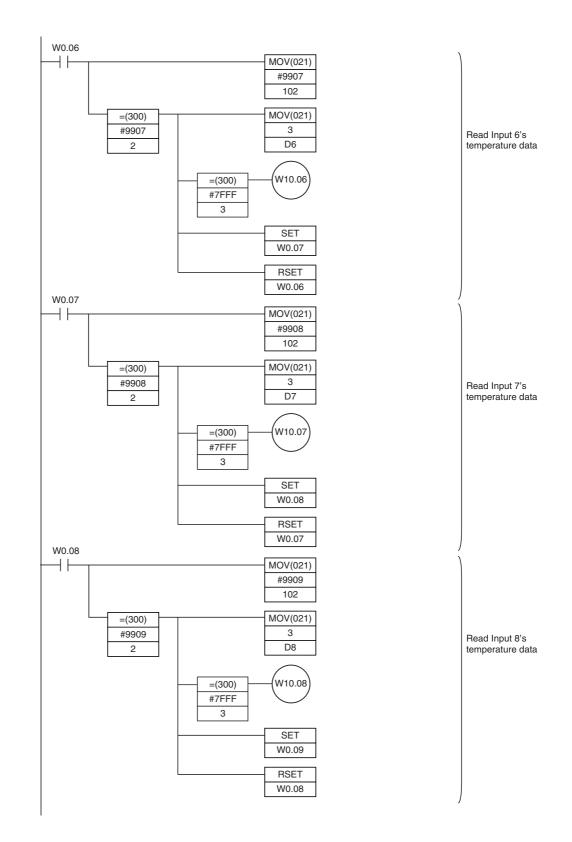

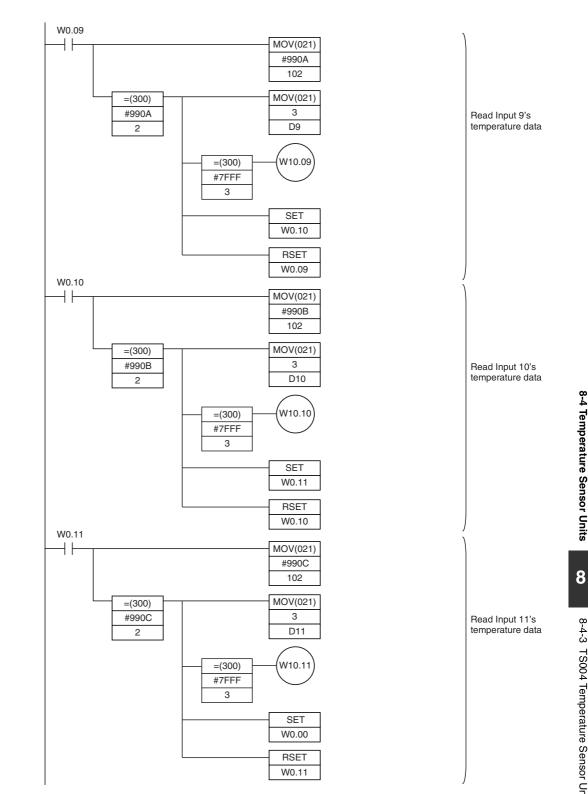

# App

# Appendices

| A-1 | Dimen  | sions                                         | . A-2        |
|-----|--------|-----------------------------------------------|--------------|
|     | A-1-1  | CPU Units                                     | A-2          |
|     | A-1-2  | Option Boards                                 | A-5          |
|     | A-1-3  | Expansion I/O Units                           | A-8          |
|     | A-1-4  | Expansion Units                               | . A-10       |
| A-2 | Wiring | Diagrams                                      | A-12         |
|     | A-2-1  | CPU Units                                     | . A-12       |
|     | A-2-2  | Expansion I/O Units                           | . A-18       |
|     | A-2-3  | Expansion Units                               | . A-25       |
|     | A-2-4  | Serial Communications                         | . A-36       |
| A-3 | Wiring | for Serial Communications                     | <b>A-4</b> 1 |
|     | A-3-1  | Recommended RS-232C Wiring                    | . A-41       |
|     | A-3-2  | Recommended RS-422A/485 Wiring                | . A-46       |
|     | A-3-3  | Reducing Electrical Noise for External Wiring | . A-49       |
| A-4 | Networ | rk Installation                               | A-50         |
| A-5 | Compa  | arison between CP1E and CP2E                  | A-53         |

# A-1 Dimensions

#### A-1-1 CPU Units

# CPU Units with 14 or 20 I/O Points

● CP2E-N14/20D□-□

PL CONTROL OF LOW OF HE TOWN OF HE TOWN.

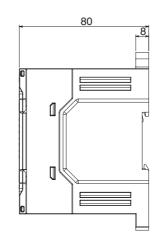

● CP2E-E14/20D□-□

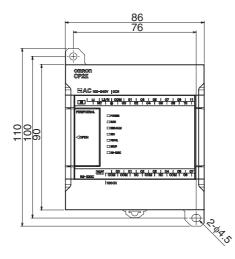

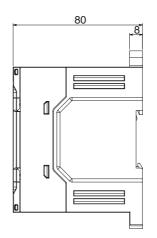

Unit: mm

# CPU Units with 30 I/O Points

#### ● CP2E-N30D□-□

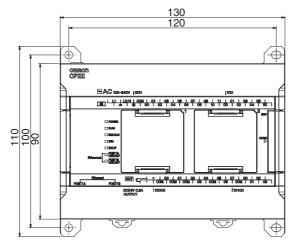

● CP2E-E30D□-□, CP2E-S30D□-□

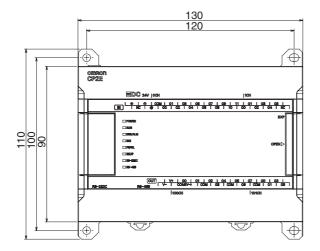

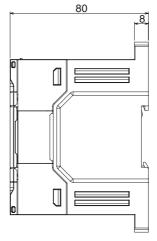

80

8

Unit: mm

A-1 Dimensions

# App A-1-1 CPU Units

Unit: mm

# ● CP2E-N40D□-□

CPU Units with 40 I/O Points

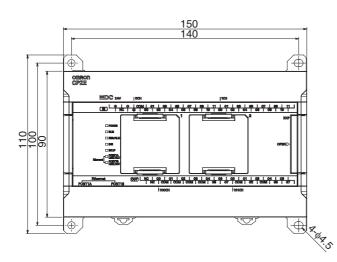

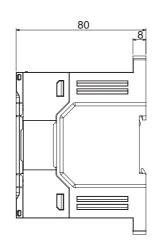

CP2E CPU Unit Hardware User's Manual(W613)

#### ● CP2E-E40D□-□, CP2E-S40D□-□

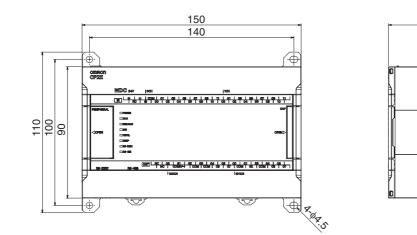

Unit: mm

80

8

# CPU Units with 60 I/O Points

● CP2E-N60D□-□

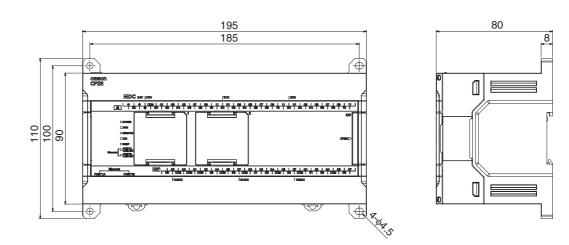

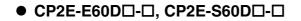

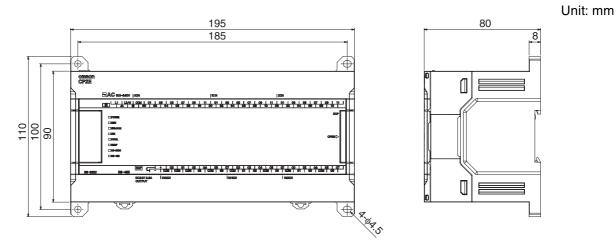

#### A-1-2 Option Boards

# CP1W-CIF01 RS-232C Option Board

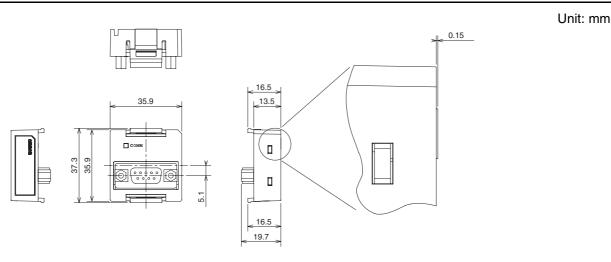

# CP1W-CIF11/CIF12-V1 RS-422A/485 Option Board

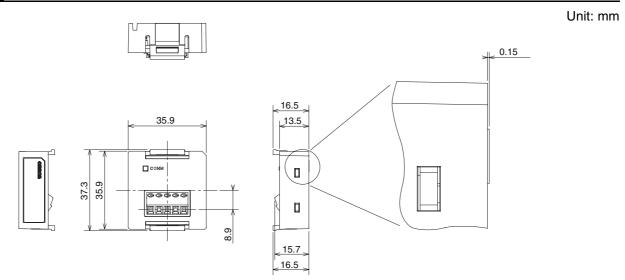

# CP2W-CIFD1 RS-232C & RS-232C Option Board

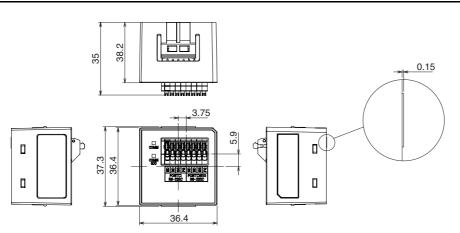

Unit: mm

A-1 Dimensions

App A-1-2 Option Boards

#### CP2W-CIFD2 RS-232C & RS485 Option Board

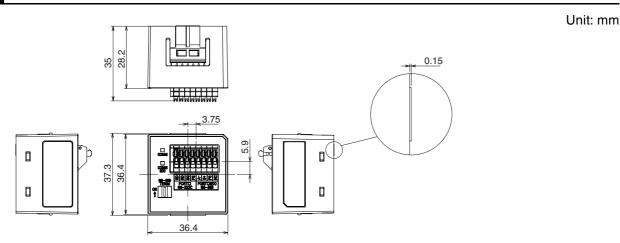

# CP2W-CIFD3 RS-485 & RS-485 Option Board

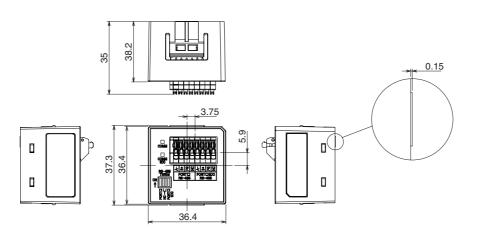

**CP1W-MAB221 Analog Input/Output Option Board** 

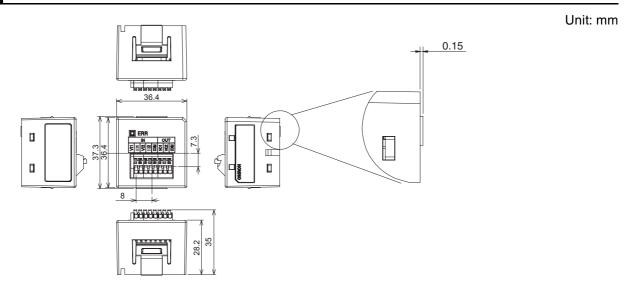

# CP1W-ADB21 Analog Input Option Board

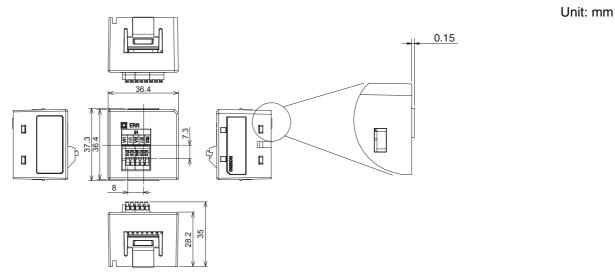

# CP1W-DAB21V Analog Output Option Board

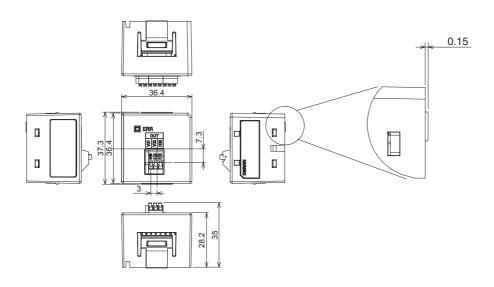

#### A-1-3 Expansion I/O Units

# CP1W-8ED Expansion I/O Unit with 8 Input Points

Unit: mm

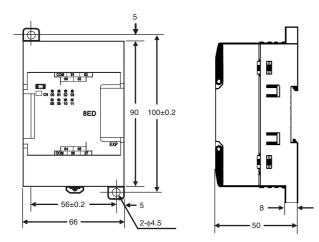

# **CP1W-8E** Expansion I/O Units with 8 Output Points

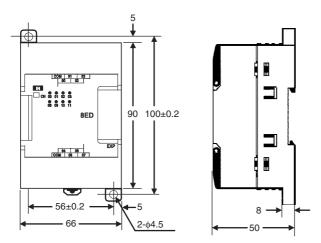

Unit: mm

# **CP1W-16E Expansion I/O Units with 16 Output Points**

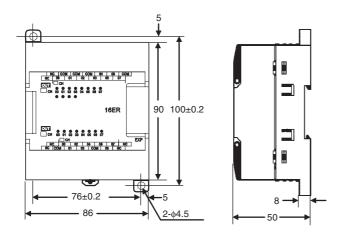

### CP1W-32ER/ET/ET1 Expansion I/O Units with 32 Output Points

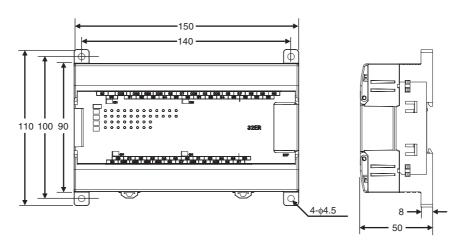

Unit: mm

# CP1W-20ED CP1W-20ED CP1W-2

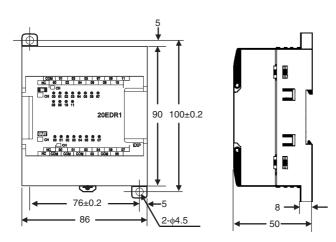

Unit: mm

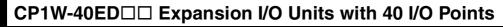

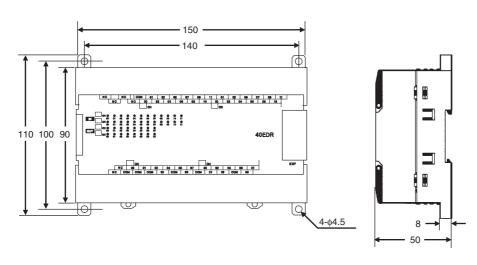

#### A-1-4 Expansion Units

#### CP1W-MAD11/MAD42/MAD44 Analog I/O Units

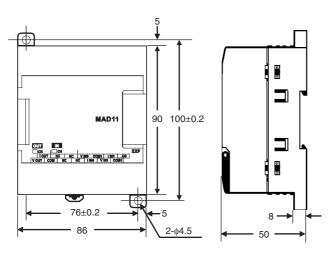

CP1W-AD041/AD042 Analog Input Unit

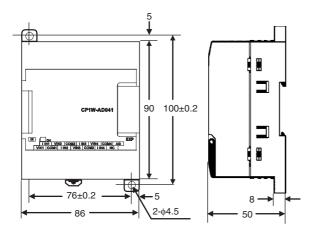

CP1W-DA021/DA041/DA042 Analog Output Unit

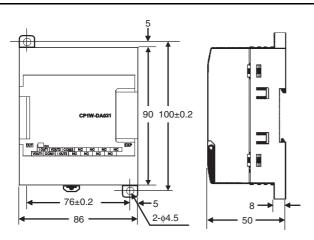

Unit: mm

Unit: mm

Unit: mm

#### CP1W-TSDD1/2/3 Temperature Sensor Units

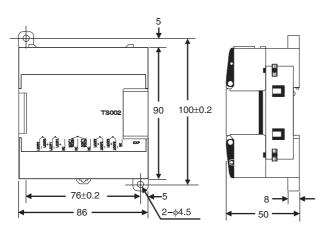

# **CP1W-TS004 Temperature Sensor Units**

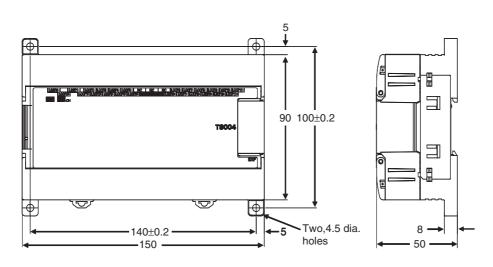

# A-2 Wiring Diagrams

#### A-2-1 CPU Units

#### CPU Unit with 14 I/O Points (Terminal Block is not removable)

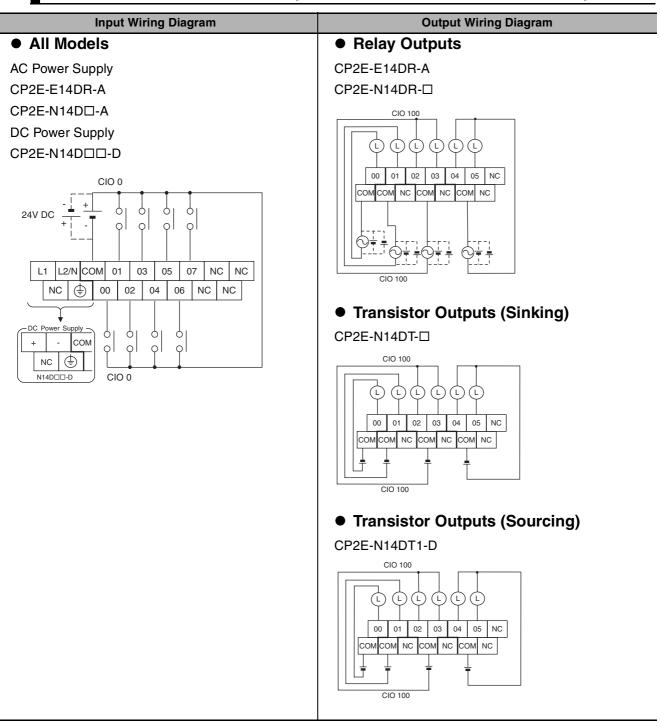

# CPU Unit with 20 I/O Points (Terminal Block is not removable)

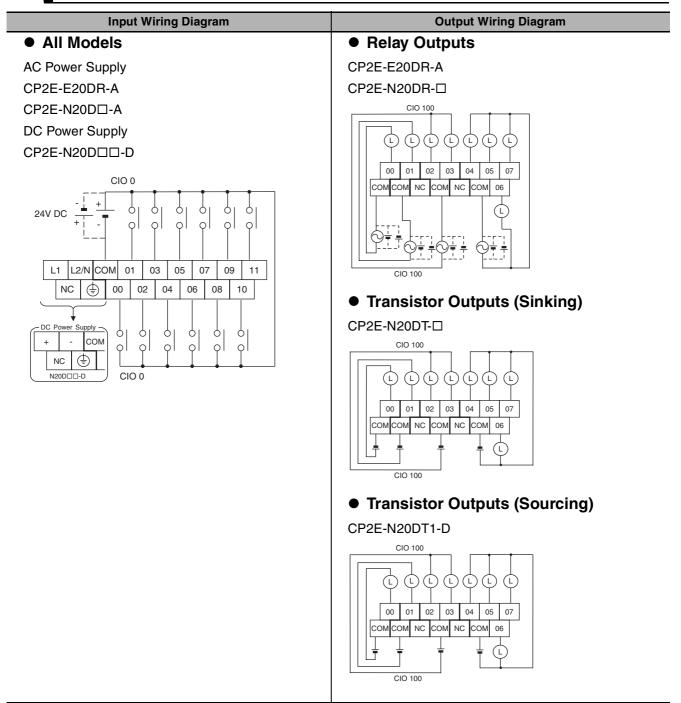

#### CPU Units with 30 I/O Points (Terminal Block is not removable)

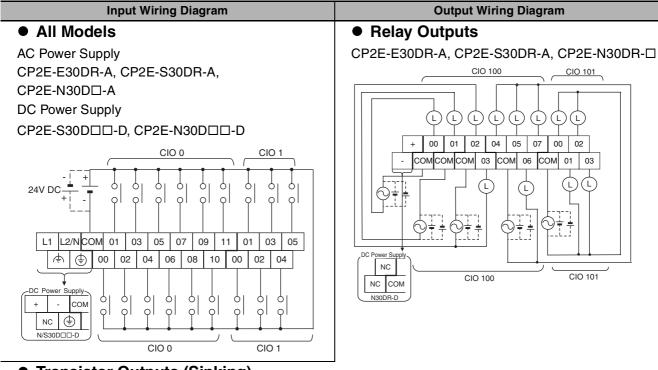

#### Transistor Outputs (Sinking) CP2E-S30DT-D

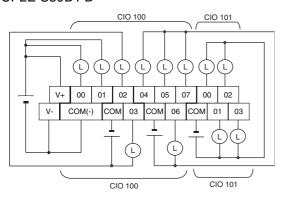

#### Transistor Outputs (Sourcing)

CP2E-S30DT1-D

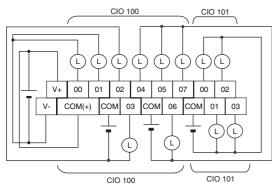

#### CP2E-N30DT-□

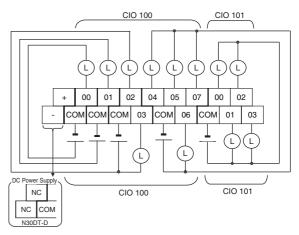

03

#### CP2E-N30DT1-D

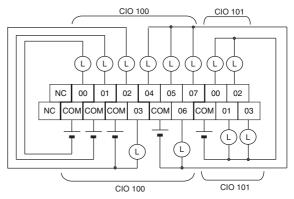

#### CPU Units with 40 I/O Points (Terminal Block is not removable)

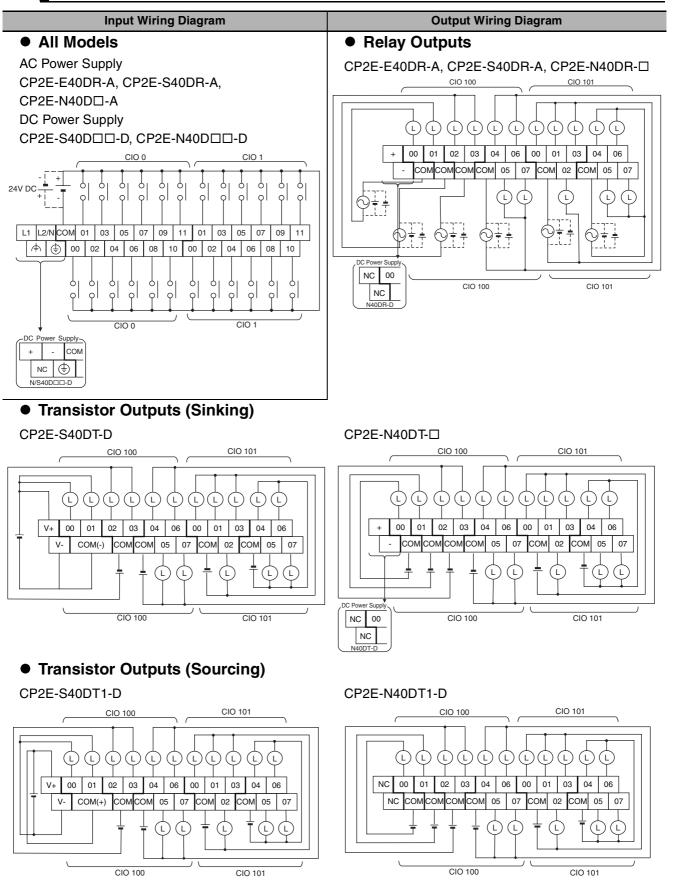

# CPU Units with 60 I/O Points (Terminal Block is not removable)

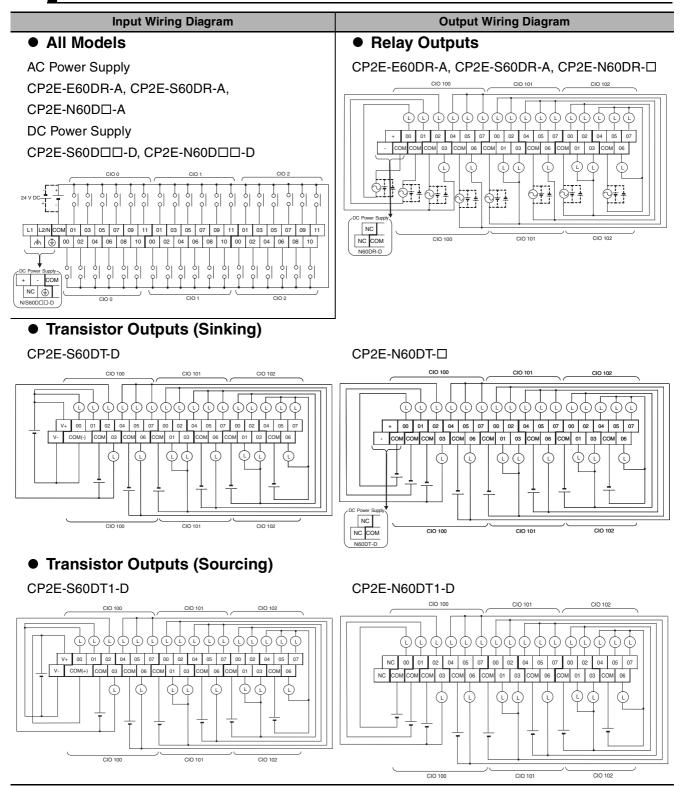

# Input Wiring Example When Using External Power Supply

AC-power-supply CPU Units with 30, 40 or 60 I/O points have an external power supply (DC24V 0.3A), and can be used as a service power supply for input devices.

DC-power-supply CPU Units with 14 or 20 I/O points have no external power supply.

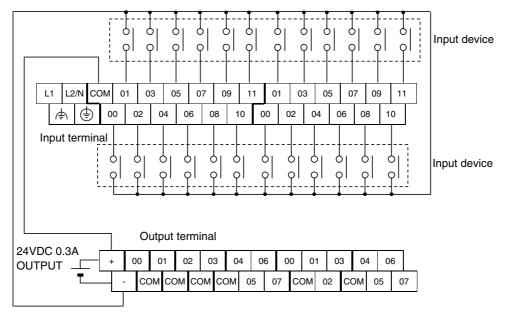

Wiring Example: AC-power-supply CPU Units with 40 I/O Points

#### A-2-2 Expansion I/O Units

The first input word allocated to the Expansion I/O Unit is shown as CIO m and the first output word is shown as CIO n.

#### 8-point Input Unit (Terminal Block is not removable)

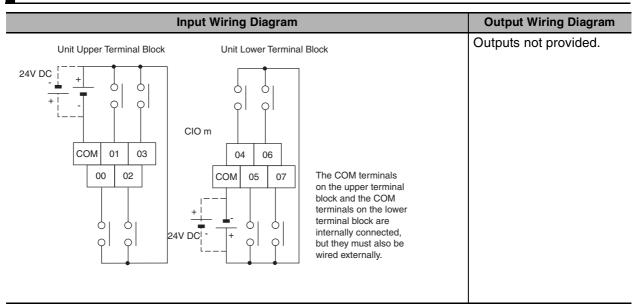

#### 8-point Output Units (Terminal Block is not removable)

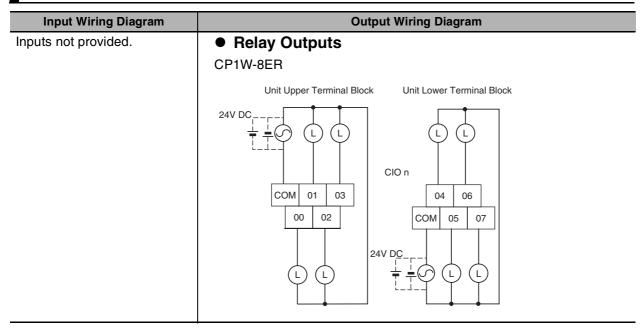

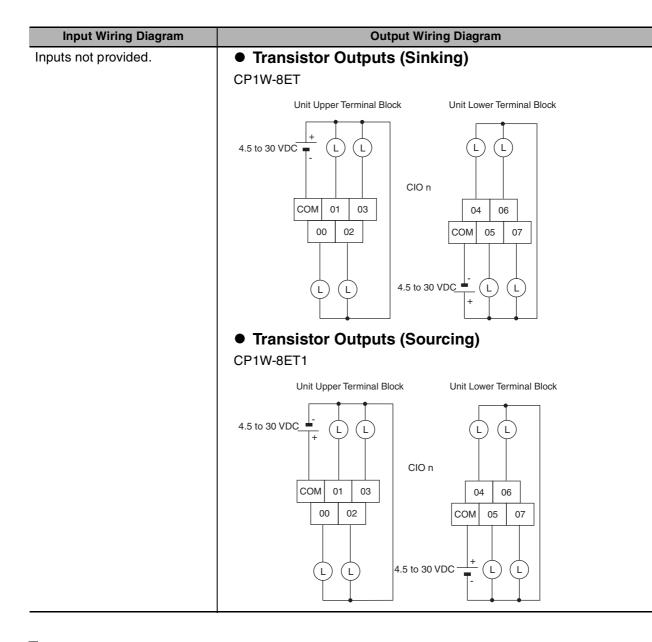

### 16-point Output Units (Terminal Block is not removable)

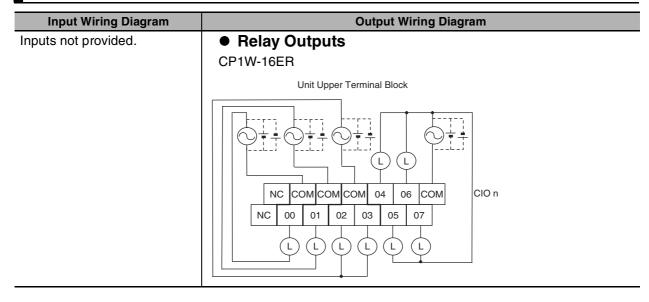

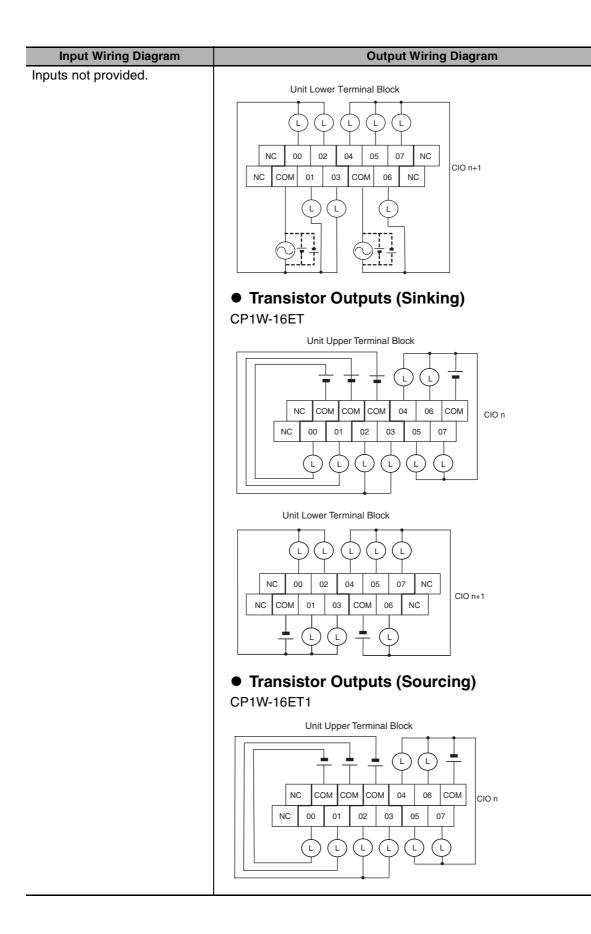

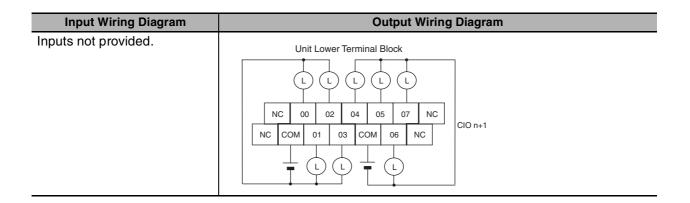

# 32-point Output Units (Terminal Block is not removable)

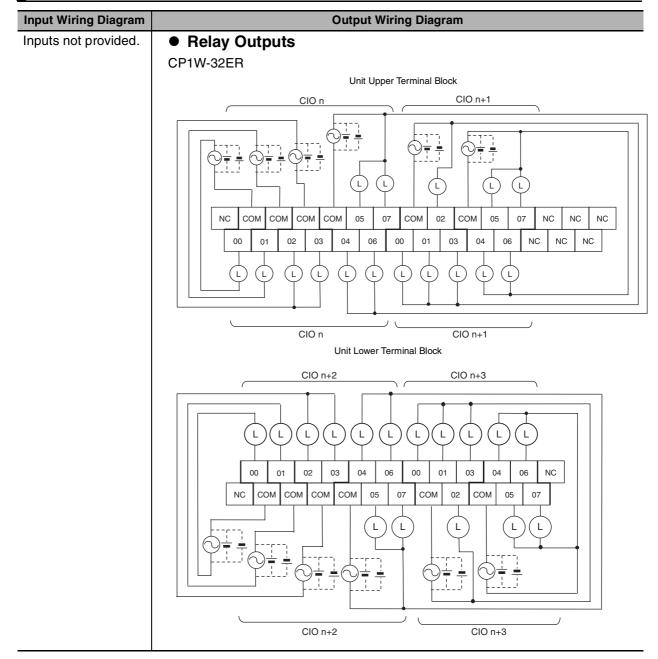

A-2 Wiring Diagrams App A-2-2 Expansion I/O Units

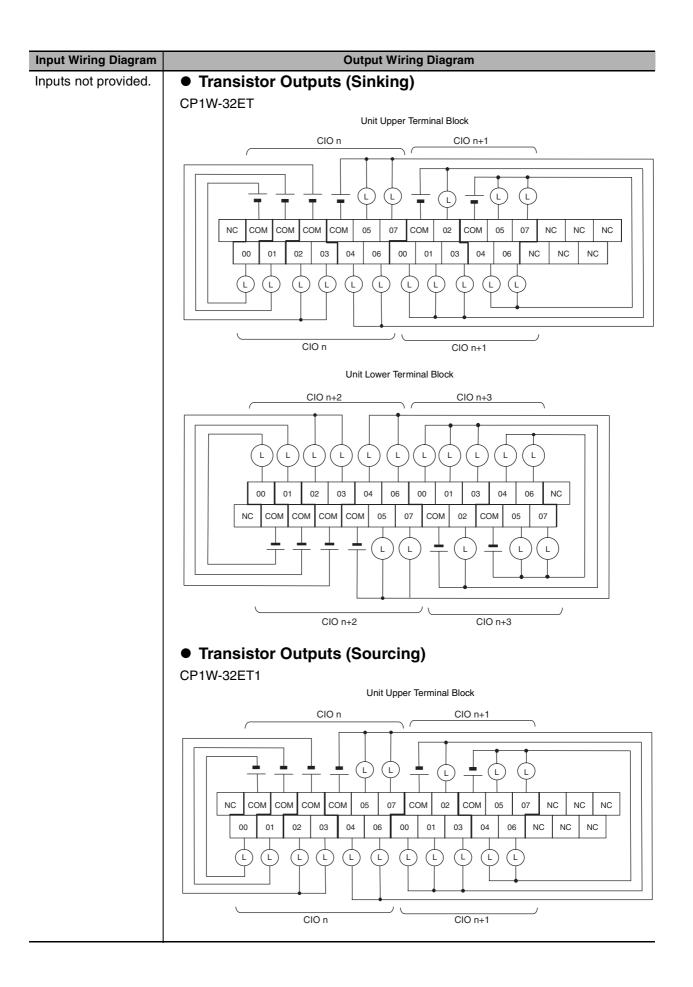

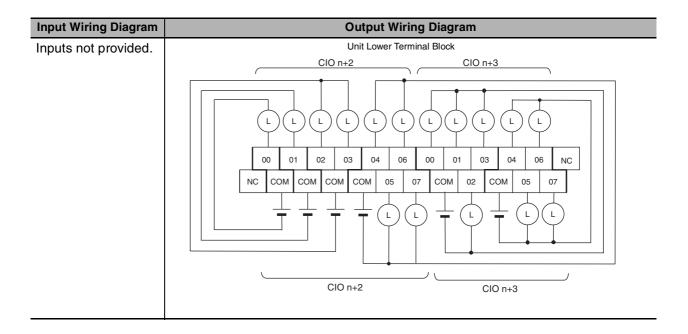

# 20-point I/O Units (Terminal Block is not removable)

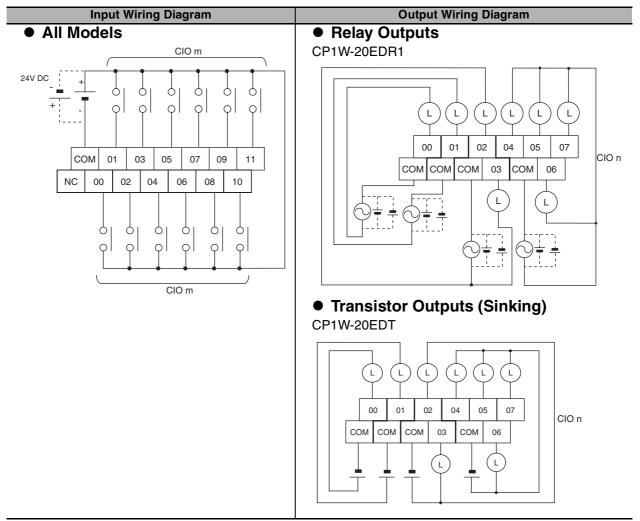

A-2 Wiring Diagrams

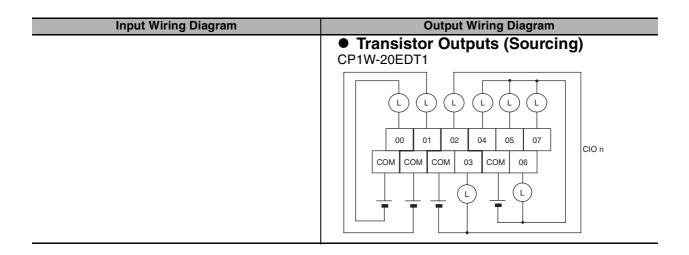

### 40-point I/O Units (Terminal Block is not removable)

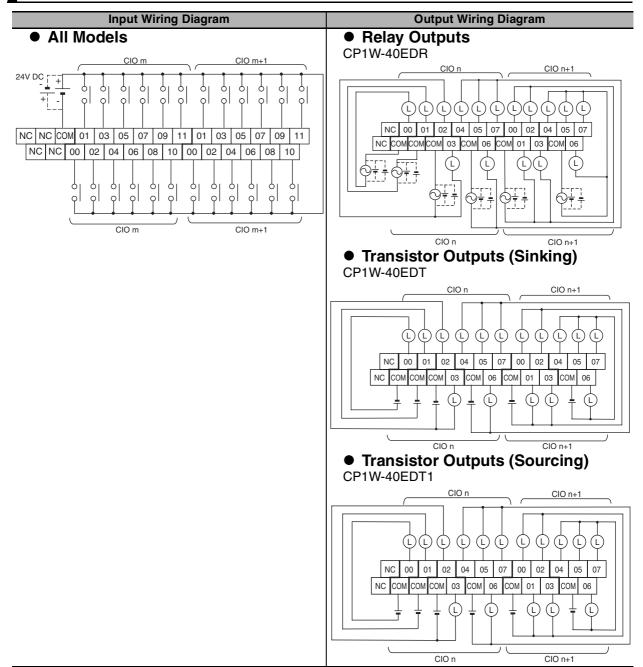

#### **Expansion Units** A-2-3

# CP1W-AD041/AD042 Analog Input Unit (Terminal Block is not removable)

|                                                                                                    | Wiring Diagrams |       |                 |  |
|----------------------------------------------------------------------------------------------------|-----------------|-------|-----------------|--|
| Input Terminal Arrangement                                                                                                    |                 |       |                 |  |
|                                                                                                    |                 | V IN1 | Voltage input 1 |  |
|                                                                                                    |                 | I IN1 | Current input 1 |  |
|                                                                                                    |                 | COM1  | Input common 1  |  |
|                                                                                                    |                 | V IN2 | Voltage input 2 |  |
|                                                                                                    |                 | I IN2 | Current input 2 |  |
|                                                                                                    |                 | COM2  | Input common 2  |  |
|                                                                                                    |                 | V IN3 | Voltage input 3 |  |
| IN CH<br>I IN1 VIN2 COM2 I IN3 VIN4 COM4 AG                                                                                                    |                 | I IN3 | Current input 3 |  |
|                                                                                                    | _               | COM3  | Input common 3  |  |
|                                                                                                    |                 | V IN4 | Voltage input 4 |  |
| $\bigcirc \bigcirc \bigcirc \bigcirc \bigcirc \bigcirc \bigcirc \bigcirc \bigcirc \bigcirc \bigcirc \bigcirc \bigcirc \bigcirc \bigcirc \bigcirc \bigcirc \bigcirc \bigcirc $ |                 | I IN4 | Current input 4 |  |
|                                                                                                    |                 | COM4  | Input common 4  |  |

Note For current inputs, short V IN1 to I IN1, V IN2 to I IN2, V IN3 to I IN3, and V IN4 to I IN4.

# • Wiring Methods

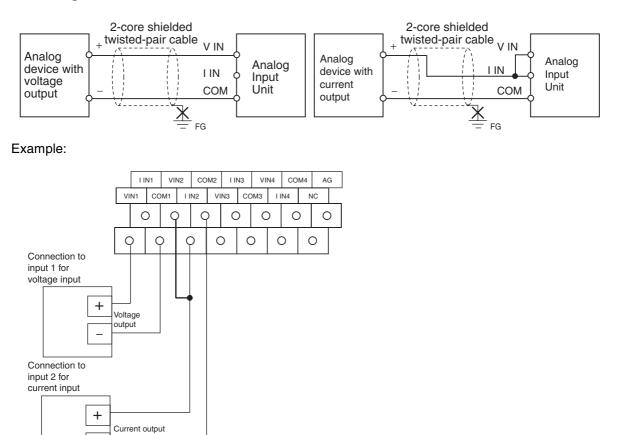

# CP1W-DA021 Analog Output Unit (Terminal Block is not removable)

## Wiring Diagrams

# Output Terminal Arrangement

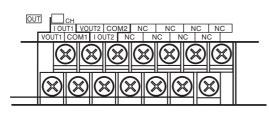

| V OUT1 | Voltage output 1 |
|--------|------------------|
| I OUT1 | Current output 1 |
| COM1   | Output common 1  |
| V OUT2 | Voltage output 2 |
| I OUT2 | Current output 2 |
| COM2   | Output common 2  |

# • Wiring Methods

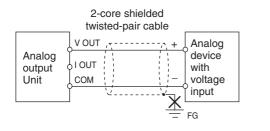

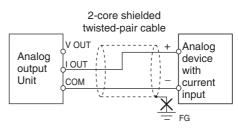

#### Example:

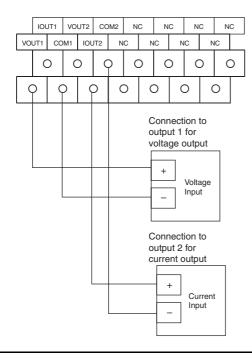

# CP1W-DA041/DA042 Analog Output Unit (Terminal Block is not removable)

Wiring Diagrams

V OUT1

COM4

|     | I OUT1 |
|-----|--------|
|     | COM1   |
|     | V OUT2 |
|     | I OUT2 |
|     | COM2   |
|     | V OUT3 |
| OUT | I OUT3 |
|     | COM3   |
|     | V OUT4 |
|     | I OUT4 |
|     |        |

Output Terminal Arrangement

# Wiring Methods

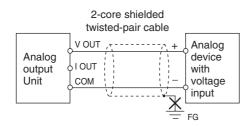

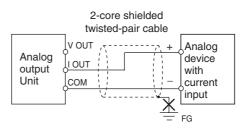

Voltage output 1

Current output 1

Output common 1

Voltage output 2

Current output 2

Output common 2

Voltage output 3

Current output 3

Voltage output 4

Current output 4

Output common 4

Output common 3

#### Example:

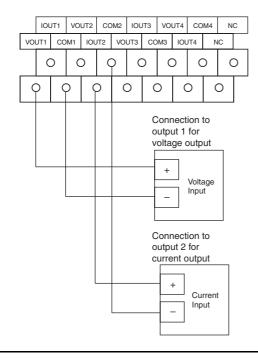

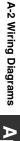

# CP1W-MAD11 Analog I/O Unit (Terminal Block is not removable)

#### Wiring Diagrams

# I/O Terminal Arrangement

| OUT IN                                                           |   |
|------------------------------------------------------------------|---|
|                                                                  |   |
| I OUT NC NC VINO COMO I IN1 AG<br>VOUT COM NC NC I IN0 VIN1 COM1 | _ |
| $\otimes \otimes \otimes \otimes \otimes \otimes \otimes$        | - |
|                                                                  |   |
|                                                                  |   |
| <br><u> </u>                                                     |   |

| Voltage output  |
|-----------------|
| Current output  |
| Output common   |
| Voltage input 0 |
| Current input 0 |
| Input common 0  |
| Voltage input 1 |
| Current input 1 |
| Input common 1  |
|                 |

Note For current inputs, short V IN0 to I IN0 and V IN1 to I IN1.

#### Wiring Methods

• Wiring Analog Inputs

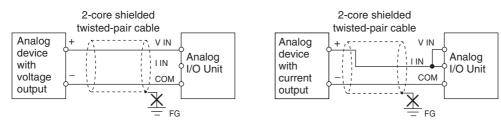

· Wiring Analog Outputs

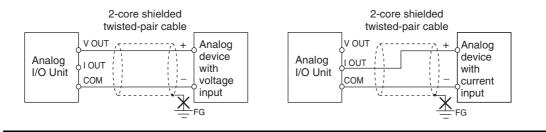

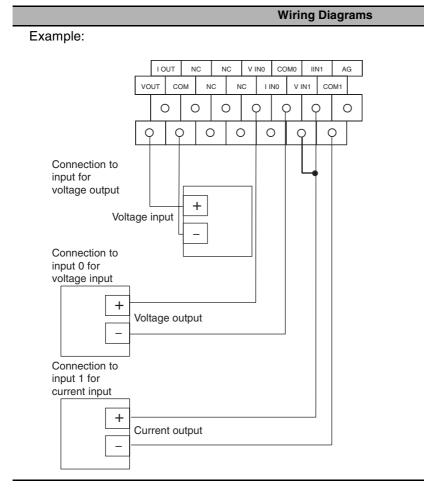

# CP1W-MAD42 Analog I/O Unit (Terminal Block is not removable)

Wiring Diagrams

# I/O Terminal Arrangement

н

Input Terminal Arrangement

|          |      | Ż  |   |       |        |    |        |       |    | Ð     |     |   |
|----------|------|----|---|-------|--------|----|--------|-------|----|-------|-----|---|
|          | Ð    |    | Ð |       | Ð      |    | Ð      |       | Ð  |       | Ð   |   |
|          |      | 10 |   | 4.0   | 1.08   | 10 | 1.7.11 | 1.4   |    |       |     | G |
| IN 1     | IVIN | (Z |   | M 2 I | 1 1 16 | 13 |        | N 4 I |    | M 4 I | I A |   |
| VIN 1 CO |      | 12 |   |       |        | CO |        |       | 14 | M 4   | C A |   |

| V IN1 | Voltage input 1 |
|-------|-----------------|
| I IN1 | Current input 1 |
| COM1  | Input common 1  |
| V IN2 | Voltage input 2 |
| I IN2 | Current input 2 |
| COM2  | Input common 2  |
| V IN3 | Voltage input 3 |
| I IN3 | Current input 3 |
| COM3  | Input common 3  |
| V IN4 | Voltage input 4 |
| I IN4 | Current input 4 |
| COM4  | Input common 4  |
|       | ·               |

Note For current inputs, short V IN1 to I IN1, V IN2 to I IN2, V IN3 to I IN3, and V IN4 to I IN4.

• Output Terminal Arrangement

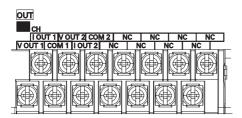

| V OUT1 | Voltage output 1 |
|--------|------------------|
| I OUT1 | Current output 1 |
| COM1   | Output common 1  |
| V OUT2 | Voltage output 2 |
| I OUT2 | Current output 2 |
| COM2   | Output common 2  |
|        |                  |

# • Wiring Methods

• Wiring Analog Inputs

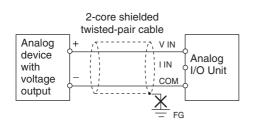

• Wiring Analog Outputs

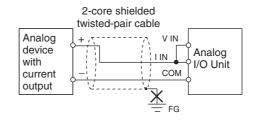

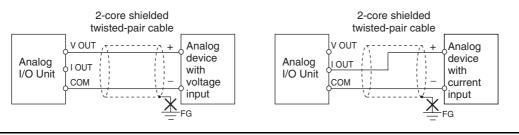

# CP1W-MAD44 Analog I/O Unit (Terminal Block is not removable)

#### Wiring Diagrams

# I/O Terminal Arrangement

Input Terminal Arrangement

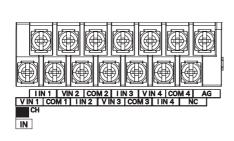

| V IN1 | Voltage input 1 |
|-------|-----------------|
| I IN1 | Current input 1 |
| COM1  | Input common 1  |
| V IN2 | Voltage input 2 |
| I IN2 | Current input 2 |
| COM2  | Input common 2  |
| V IN3 | Voltage input 3 |
| I IN3 | Current input 3 |
| COM3  | Input common 3  |
| V IN4 | Voltage input 4 |
| I IN4 | Current input 4 |
| COM4  | Input common 4  |
|       |                 |

Note For current inputs, short V IN1 to I IN1, V IN2 to I IN2, V IN3 to I IN3, and V IN4 to I IN4.

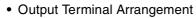

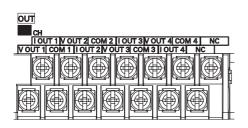

| V OUT1 | Voltage output 1 |
|--------|------------------|
| I OUT1 | Current output 1 |
| COM1   | Output common 1  |
| V OUT2 | Voltage output 2 |
| I OUT2 | Current output 2 |
| COM2   | Output common 2  |
| V OUT3 | Voltage output 3 |
| I OUT3 | Current output 3 |
| COM3   | Output common 3  |
| V OUT4 | Voltage output 4 |
| I OUT4 | Current output 4 |
| COM4   | Output common 4  |

2-core shielded

twisted-pair cable

V IN

COM

FG

I IN

 $\overline{\mathbf{v}}$ 

Analog

I/O Unit

### Wiring Methods

• Wiring Analog Inputs

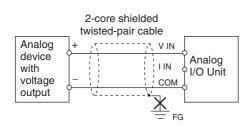

• Wiring Analog Outputs

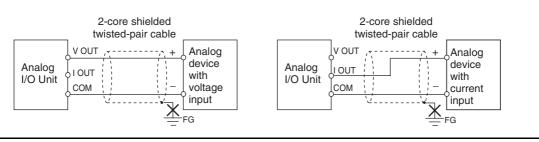

Analog

device

current

output

with

# CP1W-TS001/TS002/TS101/TS102 Temperature Sensor Units (Terminal Block is not removable)

#### Wiring Diagrams

## • Connecting a Thermocouple

• CP1W-TS001

One or two K or J thermocouples can be connected to the CP1W-TS001. Both of the thermocouples must be of the same type and the same input range must be used for each.

Example:

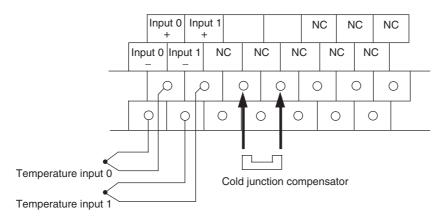

• CP1W-TS002

One to four K or J thermocouples can be connected to the CP1W-TS002. All of the thermocouples must be of the same type and the same input range must be used for each. Example:

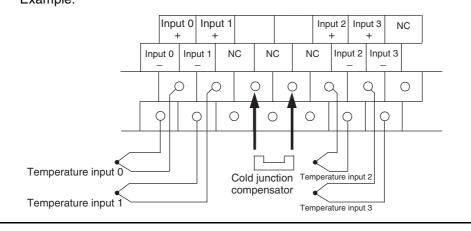

#### Wiring Diagrams

#### Connecting a Platinum Resistance Thermometer

#### • CP1W-TS101

One or two Pt or JPt platinum resistance thermometers can be connected to the CP1W-TS101. Both of the thermometers must be of the same type and the same input range must be used for each.

Example:

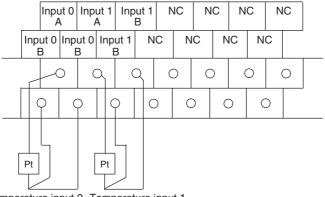

Temperature input 0 Temperature input 1

#### • CP1W-TS102

One to four Pt or JPt platinum resistance thermometers can be connected to the CP1W-TS102. All of the thermometers must be of the same type and the same input range must be used for each.

Example:

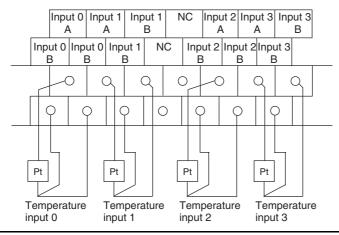

# CP1W-TS003 Temperature Sensor Units (Terminal Block is not removable)

#### Wiring Diagrams

## • Connecting a Thermocouple

Either K or J thermocouples can be connected, but all four of the thermocouples must be of the same type and the same input range must be used for each. Only last two channels can be used as analog inputs.

Example:

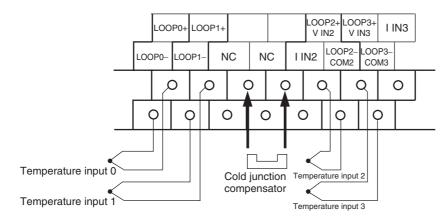

### Connecting Analog Inputs

Only last two channels can be used as analog inputs.

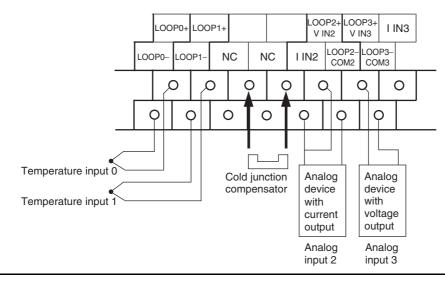

# **CP1W-TS004 Temperature Sensor Units** (Terminal Block is not removable)

#### Wiring Diagrams

### Connecting a Thermocouple

Either K or J thermocouples can be connected, but all twelve of the thermocouples must be of the same type and the same input range must be used for each. Example:

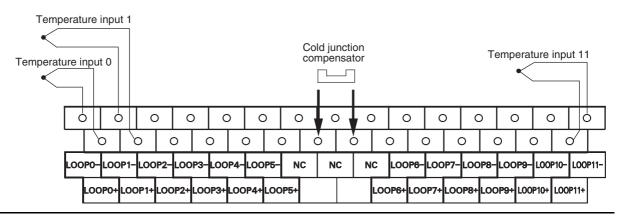

# A-2-4 Serial Communications

# Wiring Examples for PTs Using Host Link

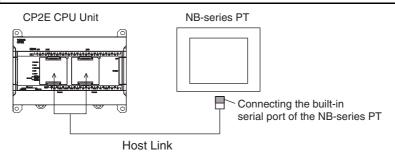

### • Connecting a PT and a PLC 1:1 with RS-232C Ports

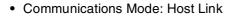

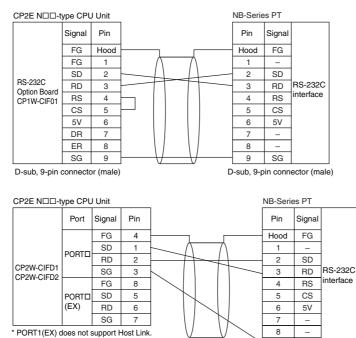

9 SG D-sub, 9-pin connector (male)

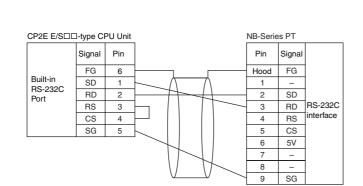

# • Connecting a PT and a PLC with RS-422A/485 Ports Using 4-wire, RS-422A Communications

#### · Communication mode: Host Link CP2E N□□-type CPU Unit DIP SW SW1: ON (with terminating resistance) SW2: OFF (4-wire connection) SW3: OFF (4-wire connection) NB-Series PT SW4: OFF SW5: OFF (no control) SW6: OFF (no control) Signal Pin Pin Signal RDA-SDB+ 1 1 RS-422A/485 Option Board CP1W-CIF11 CP1W-CIF12-V1 RDB+ SD(TXD) 2 2 SDA-3 3 RD(RXD) SDB+ 4 TRM Built-in 4 serial port FG 5 TRM 5 RDB+ 6 7 SDA-RDA-8 SG 9 FG Hood

A-2 Wiring Diagrams

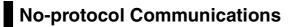

• Communications Mode: No-protocol

# • Connecting RS-232C Ports 1:1

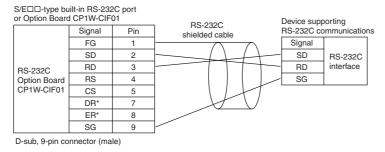

\* DR and ER signals are not supported by the E/S□□-type CPU Unit.

#### Connecting RS-422A/485 Ports 1:1 with 2-wire Connections

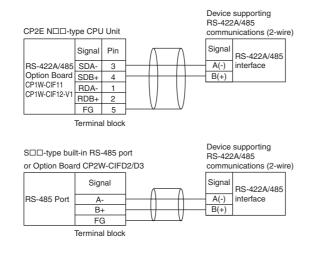

#### Connecting RS-422A/485 Ports 1:1 with 4-wire Connections

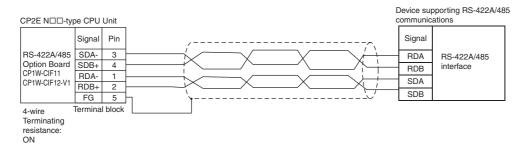

# **Modbus-RTU Easy Master Function**

#### · Communications mode: Modbus-RTU Easy Master

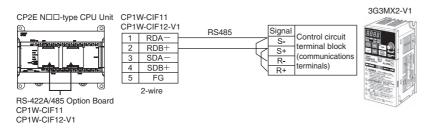

# **Modbus-RTU Slave Function**

Communications mode: Modbus-RTU Slave

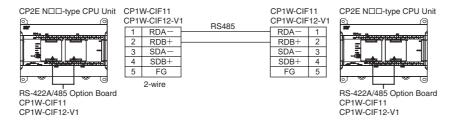

# Serial PLC Links

• Communications mode: Serial PLC Link (Master) or Serial PLC Link (Slave)

# Connecting RS-232C Ports

RS-232C connection is also possible when using a Serial PLC Link to connect two CP2E CPU Units.

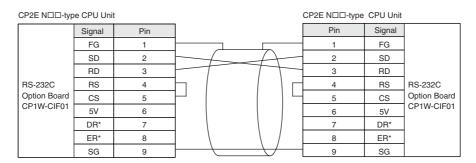

\* DR and ER signals are not supported by the E/S□□-type CPU Unit.

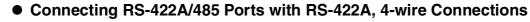

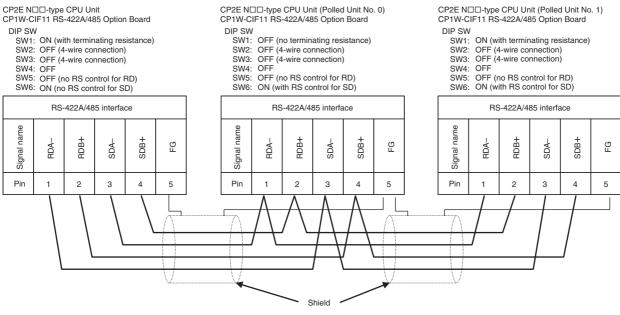

### Connecting RS-422A/485 Ports with RS-485, 2-wire Connections

CP2E N - type CPU Unit CP2W-CIFD2/3 RS-485 port

DIP SW Terminating resistance : ON CP2E S□□-type CPU Unit (Polled Unit No. 0) Built-in RS-485 port

DIP SW Terminating resistance : OFF CP1L CPU Unit (Polled Unit No. 1)

CP1W-CIF11 RS-422A/485 port

DIP SW

SW1: ON (with terminating resistance) SW2: ON (2-wire connection) SW3: ON (2-wire connection) SW4: OFF SW5: OFF (no RS control for RD)

SW6: ON (with RS control for SD)

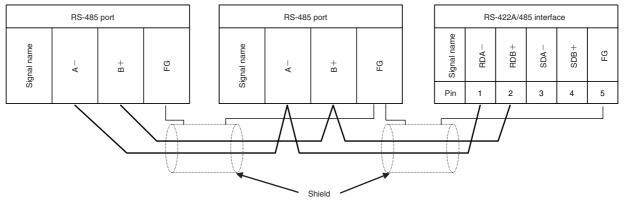

# CP2E CPU Unit Hardware User's Manual(W613)

# Wiring for Serial Communications **A-3**

#### **Recommended RS-232C Wiring** A-3-1

# **Recommended RS-232C Wiring**

We recommend the following wiring method for the RS-232C, especially in environments prone to noise.

- 1 Use shielded twisted-pair cables for the communications cables.
  - Recommended RS-232C Cables

| Model numbers                                   | Manufacturer   |
|-------------------------------------------------|----------------|
| UL2464 AWG28x5P IFS-RVV-SB (UL product)         | Fujikura Ltd.  |
| AWG28x5P IFVV-SB (non-UL product)               |                |
| UL2464-SB (MA) 5Px28AWG (7/0.127) (UL product)  | Hitachi Cable, |
| CO-MA-VV-SB 5Px28AWG (7/0.127) (non-UL product) | Ltd.           |

2 Combine a signal wire and SG (signal ground) wire in a twisted-pair cable. At the same time, bundle the SG wires at the connectors on Option Board and the remote device.

3 Connect the shield of the communications cable to the hood (FG) of the RS-232C connector on the Option Board.

At the same time, ground the ground terminal (GR) of the CPU Unit to 100  $\Omega$  or less.

# Connection Example

Example: Twisted-pair Cable Connecting SD-SG, and RD-SG Terminals in Host Link Mode

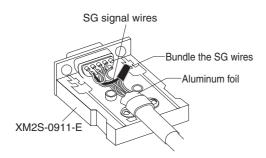

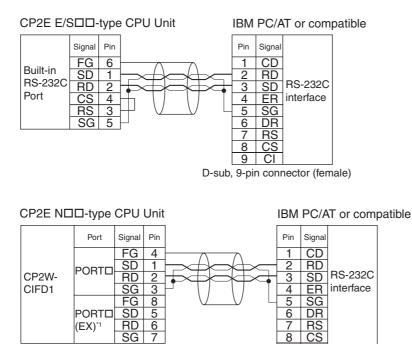

9 CI D-sub, 9-pin connector (female)

С 8

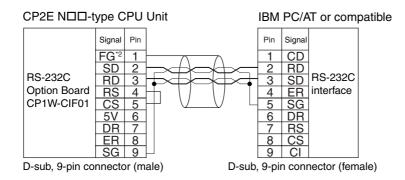

\*1 PORT1(EX) does not support Host Link.

\*2 The hood (FG) is internally connected to the ground terminal (GR) on the CPU Unit. Therefore, the FG is grounded by grounding the power supply ground terminal (GR). Although there is conductivity between the hood (FG) and pin 1 (FG), connect the shield to both the hood and pin 1 to reduce the contact resistance between the shield and FG and thus provide better noise resistance.

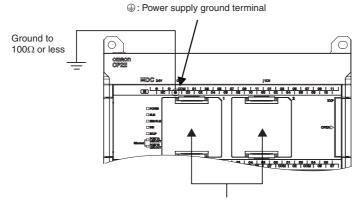

Serial Communication Option Board

# **CP1W-CIF01** Wiring

Use the following steps to wire connectors.

See the following diagrams for the length of the cable portion to be cut in each step.

# Shield Connected to Hood (FG)

**1** Cut the cable to the required length.

**2** Remove the specified length of the sheath from the cable using a knife. Be careful not to scratch the braided shield.

| 40mm(RS-422A)<br>40mm(RS-232C) → |  |
|----------------------------------|--|

**3** Trim off the braided shield using scissors.

← 10mm →

**4** Remove the insulation from each conductor using a stripper.

| 5mm |  |
|-----|--|

**5** Fold back the braided shield.

**6** Wrap aluminum foil tape around the folded shield.

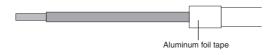

• Shield Not Connected to Hood (FG) 1 Cut the cable to the required length. 2 Remove the specified length of the sheath from the cable using a knife. Be careful not to scratch the braided shield. 25mm (RS-422A) 40mm(RS-232C) 3 Trim off all the braided shield using scissors. Δ Remove the insulation from each conductor using a stripper. 5mm 5 Wrap adhesive tape around the conductor from which the braided shield was removed. Adhesive tape Soldering 1 Place a heat-shrinking tube on each conductor. 2 Temporarily solder each conductor to the corresponding connector terminals. 3 Completely solder each conductor. 1 mm Soldering iron Heat-shrinking tube Inside diameter: 1.5 mm, l = 10 4 Return the heat-shrinking tube to the soldered portion, then heat the tube to shrink it in place.

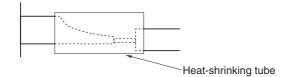

# Assembling Connector Hood

Assemble the connector hood as shown below.

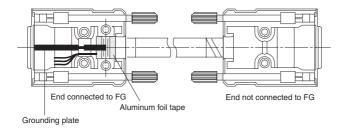

# Built-in RS-232C (CP2E-E/S DD-D) or CP2W-CIFD1/2 RS-232C Wiring

When wiring the RS-232C terminal block, treat either solid or stranded wires directly.

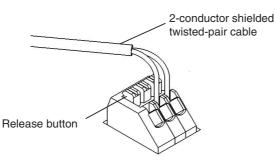

- To make the connection, press the release button in with a small flat blade screwdriver and push the line in while the lock is released. Remove the screwdriver and lock it inside.
- To disconnect the wiring, press the release button in with a small flat blade screwdriver and pull the line out while the lock is released.

Note 1 Note 1 Ferrules with/without plastic sleeve cannot be used.

- 2 When using stranded wire, twist the core so that the barbed wires cannot protrude.
- 3 Do not solder-plate the end of cable.

The screwdriver shown below is recommended for wiring.

| Model numbers              | Manufacturer    |
|----------------------------|-----------------|
| SZS 0.4×2.5                | Phoenix Contact |
| Side<br>↓↓<br>→↓↓<br>0.4mm | Front           |

# A-3-2 Recommended RS-422A/485 Wiring

Use the following wiring methods for RS-422A/485 to maintain transmission quality.

# CP1W-CIF11/CIF12-V1 RS-422A/485 Wiring

- **1** Always use shielded twisted-pair cables as communications cables.
  - Recommended RS-422A/485 Cables

| Model numbers      | Manufacturer           |  |
|--------------------|------------------------|--|
| CO-HC-ESV-3P×7/0.2 | Hirakawa Hewtech Corp. |  |

**2** Connect the shield of the communications cable to the FG terminal on the RS-422A/485 Option Board.

At the same time, ground the ground terminal (GR) of the CPU Unit to 100  $\Omega$  or less.

# Built-in RS-485 (CP2E-SDDD-D) or CP2W-CIFD2/3 RS-485 wiring

### • Applicable Cables

- Solid wire or ferrules can be used.
- Recommended RS-485 Cables

| Model numbers      | Manufacturer           |  |
|--------------------|------------------------|--|
| CO-HC-ESV-3P×7/0.2 | Hirakawa Hewtech Corp. |  |

• Recommended ferrules

| Manufacturer    | Model numbers | Applicable wire |
|-----------------|---------------|-----------------|
| Phoenix Contact | AI-0.25-12    | AWG24           |

Note Do not connect bare stranded wires directly to terminals.

# Terminal Wiring

When wiring the RS-485 terminal block, treat either solid or stranded wires directly.

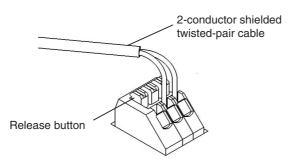

- To make the connection, press the release button in with a small flat blade screwdriver and push the line in while the lock is released. Remove the screwdriver and lock it inside.
- To disconnect the wiring, press the release button in with a small flat blade screwdriver and pull the line out while the lock is released.

Note 1 Note 1 Ferrules with/without plastic sleeve cannot be used.

- 2 When using stranded wire, twist the core so that the barbed wires cannot protrude.
- **3** Do not solder-plate the end of cable.

The screwdriver shown below is recommended for wiring.

| Model numbers               | Manufacturer    |
|-----------------------------|-----------------|
| SZS 0.4×2.5                 | Phoenix Contact |
| Side<br>↓↓<br>→  ↓<br>0.4mm | Front           |

# Precautions for Correct Use

Using the Built-in RS-485 Port or CP1W-CIF11 RS-422A/485 Option Board (Not Isolated)

Use the Built-in RS-485 Port or CP1W-CIF11 only when there is no difference in electrical potential between devices. Connect the shield on the communications cable at both ends to the FG terminals on the RS-422A/485 terminal blocks to ground it. Do not allow the communications distance to exceed 50m.

Using the CP1W-CIF12-V1 RS-422A/485 Option Board or CP2W-CIFD2/3 RS-485 Option Board (Isolated)

Use the CP1W-CIF12-V1 or CP2W-CIFD2/3 if there is a difference in electrical potential between devices or for long distance communications (500 m max.).

Connect the shield on the communications cable only at the Option Board to ground it. If the shield is connected at both ends of the cable when there is a difference in electrical potential, the devices may be damaged.

# **Connection Examples**

# • 2-Wire and 4-Wire Transmission Circuits

The transmission circuits for 2-wire and 4-wire connections are different, as shown in the following diagram.

• CP1W-CIF11/CIF12-V1

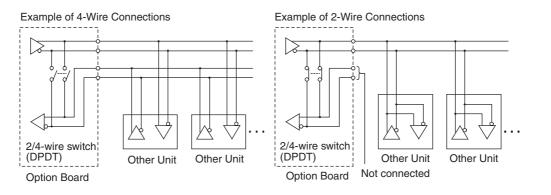

• Built-in RS-485 port (CP2E-S□□D□-□) or CP2W-CIFD2/3

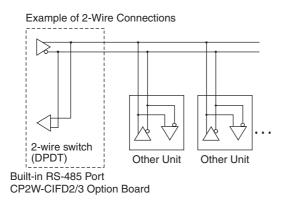

# Precautions for Correct Use

Use the same type of transmission circuit (2-wire or 4-wire) for all nodes. Do not use 4-wire connections when the 2/4-wire switch on the Board is set to 2-wire.

# • Wiring Example: 1:1 Connections

#### Two-wire Connections

3

4

1

2

5

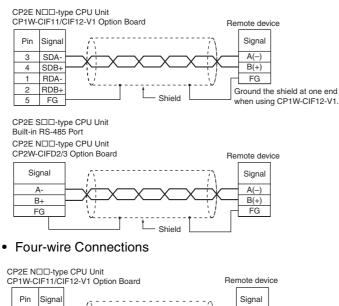

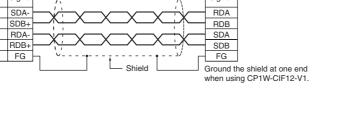

#### **Reducing Electrical Noise for External Wiring** A-3-3

Observe the following precautions when wiring communications cables.

- When multi-conductor signal cable is being used, avoid combining I/O wires and other control wires in the same cable.
- If wiring racks are parallel, allow at least 300 mm between them.

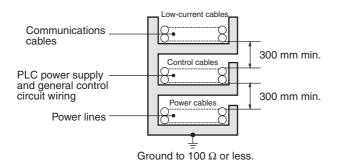

• If the I/O wiring and power cables must be placed in the same duct, they must be shielded from each other using grounded steel sheet metal.

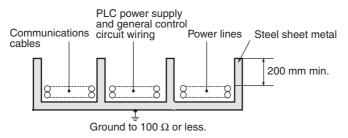

# A-4 Network Installation

# **Basic Installation Precautions**

- Take the greatest care when installing the Ethernet System, being sure to follow ISO 802-3 specifications. You must obtain a copy of these specifications and be sure you understand them before attempting to install an Ethernet System. Unless you are already experienced in installing communications systems, we strongly recommend that you employ a professional to install your system.
- Do not install Ethernet equipment near sources of noise. If noise-prone environments are unavoidable, be sure to take adequate measures against noise interference, such as installing network components in grounded metal cases, using optical links in the system, etc.

# **Recommended products**

| Part               | Maker              | Model number           | Specifications                                               | Inquires                          |  |
|--------------------|--------------------|------------------------|--------------------------------------------------------------|-----------------------------------|--|
| Hub                | 100BASE-TX         |                        |                                                              |                                   |  |
|                    | OMRON              | W4S1-03B               | 10/100 Mbit/s 3-port hub                                     |                                   |  |
|                    | OMRON              | W4S1-05B<br>(C)        | 10/100 Mbit/s 5-port hub                                     |                                   |  |
|                    | PHOENIX<br>CONTACT | SWITCH 5TX             | 10/100 Mbit/s 5-port hub                                     |                                   |  |
|                    | 10BASE-T           |                        |                                                              | •                                 |  |
|                    | Allied Telesis     | MR820TLX               | 9-port hub with 10Base-5 back-                               | Allied Telesis                    |  |
|                    |                    |                        | bone port                                                    | (0120) 86-0442<br>(in Japan only) |  |
| Twisted-pair cable | 100BASE-TX         |                        |                                                              |                                   |  |
|                    | Fujikura           | F-LINK-E 0.5mm<br>x 4P | STP (shielded twisted-pair) cable:<br>Category 5, 5e         |                                   |  |
|                    |                    |                        | <b>Note:</b> Impedance is limited to 100 $\Omega$ .          |                                   |  |
|                    | Fujikura           | CTP-LAN5<br>0.5mm x 4P | UTP (unshielded twisted-pair) cable: Category 5, 5e          |                                   |  |
|                    | 10BASE-T           |                        |                                                              |                                   |  |
|                    | Fujikura           | F-LINK-E 0.5mm<br>x 4P | STP (shielded twisted-pair) cable:<br>Category 3, 4, 5, 5e   |                                   |  |
|                    |                    |                        | <b>Note:</b> Impedance is limited to 100 $\Omega$ .          |                                   |  |
|                    | Fujikura           | CTP-LAN5<br>0.5mm x 4P | UTP (unshielded twisted-pair)<br>cable: Category 3, 4, 5, 5e |                                   |  |
| Connectors         | STP Plug           |                        |                                                              |                                   |  |
| (Modular plug)     | Panduit Corp       | MPS588                 |                                                              |                                   |  |
|                    | UTP Plug           | •                      | ·                                                            | •                                 |  |
|                    | Panduit Corp       | MP588-C                |                                                              |                                   |  |

The following products are recommended for use with the CP2E series PLC.

# **Precautions on Laying Twisted-pair Cable**

# Basic Precautions

- Press the cable connector in firmly until it locks into place at both the hub and the PLC.
- After laying the twisted-pair cable, check the connection with a 10Base-T cable tester.

# Environment Precautions

- The UTP cable is not shielded, and the hub is designed for use in OA environments. In environments subject to noise, construct a system with shielded twisted-pair (STP) cable and hubs suitable for an FA environment.
- Do not lay the twisted-pair cable together with high-voltage lines.
- Do not lay the twisted-pair cable near devices that generate noise.
- · Do not lay the twisted-pair cable in locations subject to high temperature or high humidity.
- Do not lay the twisted-pair cable in locations subject to excessive dirt and dust or to oil mist or other contaminants.

# Hub Installation Environment Precautions

- Do not install the hub near devices that generate noise.
- Do not install the hub in locations subject to high temperature or high humidity.
- · Do not install the hub in locations subject to excessive dirt and dust or to oil mist or other contaminants.

# Hub Connection Methods

If more hub ports are required, they can be added by connecting more than one hub. There are two possible connection methods for hubs: Cascade and stacked.

# **Ethernet Connectors**

The following standards and specifications apply to the connectors for the Ethernet twisted-pair cable.

- Electrical specifications: Conforming to IEEE802.3 standards
- Connector structure: RJ45 8-pin Modular Connector

| Connector Pin | Signal Name         | Abbr. | Signal Direction |
|---------------|---------------------|-------|------------------|
| 1             | Transmission data + | TD+   | Output           |
| 2             | Transmission data - | TD-   | Output           |
| 3             | Reception data +    | RD+   | Input            |
| 4             | Not used            |       |                  |
| 5             | Not used            |       |                  |
| 6             | Reception data -    | RD-   | Input            |
| 7             | Not used            |       |                  |
| 8             | Not used            |       |                  |
| Hood          | Frame ground        | FG    |                  |

(conforming to ISO8877)

# **Connecting the Cable**

#### Precautions for Safe Use

Turn OFF the PLC's power supply before connection or disconnecting twisted-pair cable. Allow enough space for the bending radius of the twisted-pair cable.

- **1** Lay the twisted-pair cable.
- **2** Connect the cable to the hub. Be sure to press in the cable until it locks into place. Request cable installation from a qualified professional.
- **3** Connect the cable to the connector on the PLC. Be sure to press in the cable until it locks into place.

# **Precautions on Installing Ethernet System**

When installing the Ethernet System between the CP2E N30/40/60 CPU Unit and swtiching hub, do not connect the two ports at the same time. Otherwise Ethernet communications may not be established.

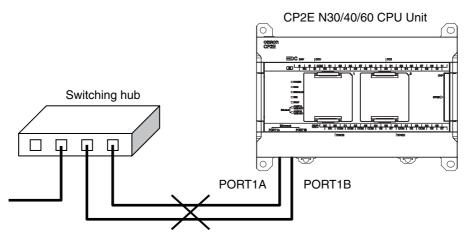

# **A-5**

# Comparison between CP1E and CP2E

# • Functional Specifications

|                                       | Item                             | CP1E E/NDDS-type CPU<br>Units                                                                                                    | CP2E E/SOO-type CPU Units                                                                                                    | CP1E NDD-type CPU Units                                                                                                    | CP2E NDD-type CPU Units                                                                                                    |
|---------------------------------------|----------------------------------|----------------------------------------------------------------------------------------------------|----------------------------------------------------------------------------------------------------|----------------------------------------------------------------------------------------------------|----------------------------------------------------------------------------------------------------|
| Power supp                            | bly                              | AC power supply 100 to 240 VA<br>DC power supply 24VDC                                                                                                    | AC                                                                                                    |                                                                                                    |                                                                                                    |
| Operation t                           | emperature                       | 0°C~55°C                                                                                                    | -20°C~60°C                                                                                                    | 0°C~55°C                                                                                                    | -20°C~60°C                                                                                                    |
|                                       | bly to external<br>ervice power) | Only AC power supply<br>N30/40/60S CPU Unit: 300mA                                                                                                    | Only AC power supply<br>☐30/40/60 CPU Unit: 300mA<br>E14/20 CPU Unit: None                                                                                                    | Only AC power supply<br>N30/40/60 CPU Unit: 300mA<br>N14/20 CPU Unit: None                                                                                                    | Only AC power supply<br>N30/40/60 CPU Unit: 300mA<br>N14/20 CPU Unit: None                                                                                             |
| High-speed                            | l counter inputs                 | $\begin{split} & E\Box \Box S\text{-type:} \\ & Up/down or pulse plus \\ & direction inputs: \\ & 10kHz \times 2 \text{ counters} \\ & Or \\ & Differential phases (4x): \\ & 5kHz \times 2 \text{ counters} \\ & Or \\ & Increment inputs: \\ & 10kHz \times 6 \text{ counters} \\ & 10kHz \times 6 \text{ counters} \\ & 10kHz \times 5 \text{ counters} \\ & 10kHz \times 5 \text{ counters} \\ & 10kHz \times 5 \text{ counters} \\ & 10kHz \times 1 \text{ counter} \\ & 10kHz \times 1 \text{ counter} \\ & 10kHz \times 1 \text{ counter} \\ & 10kHz \times 1 \text{ counter} \\ & 10kHz \times 2 \text{ counters} \\ & 10kHz \times 2 \text{ counters} \\ & Or \\ & Pulse plus direction inputs: \\ & 100 kHz \times 2 \text{ counter} \\ & 5 kHz \times 1 \text{ counter} \\ & 5 kHz \times 1 \text{ counter} \\ & Or \\ & Incremental pulse inputs \\ & 100 kHz \times 2 \text{ counters} \\ & 10 kHz \times 4 \text{ counters} \\ & 10 kHz \times 4  $ | Up/down inputs:<br>100kHz × 1 counter<br>10kHz × 1 counter<br>Or<br>Pulse plus direction inputs:<br>100 kHz × 2 counters<br>Or<br>Differential phase inputs (4x)<br>50 kHz × 1 counter<br>5 kHz × 1 counter<br>Or<br>Incremental pulse inputs<br>100 kHz × 2 counters<br>10 kHz × 4 counters | Up/down inputs:<br>100kHz × 1 counter<br>100kHz × 1 counter<br>Or<br>Pulse plus direction inputs:<br>100 kHz × 2 counters<br>Or<br>Differential phase inputs (4x)<br>50 kHz × 1 counter<br>5 kHz × 1 counter<br>Or<br>Incremental pulse inputs<br>100 kHz × 2 counters<br>10 kHz × 4 counters | $\begin{tabular}{lllllllllllllllllllllllllllllllllll$                                                                                                    |
| Quick-response<br>Interrupt in        |                                  | 6 inputs                                                                                                    | 6 inputs                                                                                                    | 6 inputs                                                                                                    | 8 inputs<br>(6 inputs only for 14 I/O points)                                                                                                    |
| Pulse<br>outputs<br>(Models           | Pulse output<br>method           | EDDS-type: Not supported<br>NDDS-type: Pulse plus<br>direction only                                                                                                    | E□□-type: Not supported<br>S□□-type: Pulse plus<br>direction only, 2 axes max.                                                                                                    | Pulse plus direction only 2 axes max.                                                                                                    | Pulse plus direction only 4 axes max.                                                                                                    |
| with<br>transistor                    | Speed control                    | EDDS-type: Not supported                                                                                                    | E□□-type: Not supported<br>S□□-type: Supported                                                                                                    | Supported                                                                                                    | Supported                                                                                                    |
| outputs<br>only)                      | Positioning                      | EDDS-type: Not supported                                                                                                    | E□□-type: Not supported<br>S□□-type: Supported                                                                                                    | Supported                                                                                                    | Supported                                                                                                    |
|                                       | Origin searches                  | EDDS-type: Not supported                                                                                                    | EDD-type: Not supported                                                                                                    | Supported                                                                                                    | Supported                                                                                                    |
|                                       | uts (Models with utputs only)    | EDDS-type: Not supported<br>NDDS-type: 1 output                                                                                                    | E□□-type: Not supported<br>S□□-type: 1 output                                                                                                    | 1 output                                                                                                    | 1 output                                                                                                    |
| Analog I/O                            |                                  | Not supported                                                                                                    | Not supported                                                                                                    | Supported (Only for NA20)                                                                                                    | Not supported                                                                                                    |
| Analog volu                           | ume                              | Not supported                                                                                                    | Not supported                                                                                                    | Supported                                                                                                    | Not supported                                                                                                    |
| USB port                              |                                  | Provided.<br>USB2.0 Full-speed (12M)                                                                                                    |                                                                                                    |                                                                                                    | Not provided                                                                                                    |
| Ethernet port                         |                                  | Not provided                                                                                                    |                                                                                                    |                                                                                                    | Provided<br>With switch function<br>* N14/20 is not supported.                                                                                                    |
| Built-in serial<br>communication port |                                  | E□□S-type: Not provided<br>N□□S-type: RS-232C<br>N□□S1-type: RS-232C and<br>RS-485                                                                                                    | Provided.<br>E□□-type: RS-232C<br>S□□-type: RS-232C and RS-<br>485                                                                                                    | Provided.<br>N⊡⊡-type: RS-232C                                                                                                    | Not provided<br>Provided by installing Option<br>Board.                                                                                                    |
| Serial option port                    |                                  | Not provided                                                                                                    | 1                                                                                                    | N14/20 CPU Unit: None<br>N30/40/60 CPU Unit: 1 port                                                                                                    | N14/20 CPU Unit: 2 ports<br>N30/40/60 CPU Unit: 3 ports                                                                                                    |
| Serial                                | Baud rate                        | 1200/2400/4800/9600/19.2k/38                                                                                                    | .4k/57.6k/115.2k                                                                                                    |                                                                                                    |                                                                                                    |
| communic<br>ation<br>protocols        | Supported<br>protocol            | <ul> <li>Host Link</li> <li>1:N NT Link</li> <li>No-protocol mode</li> <li>Serial PLC Links (master, slave)</li> <li>Modbus-RTU easy master</li> </ul>                                                                                                    | <ul> <li>Host Link</li> <li>1:N NT Link</li> <li>No-protocol mode</li> <li>Serial PLC Links (master, slave)</li> <li>Modbus-RTU Easy Master</li> <li>Modbus-RTU Slave</li> </ul>                                                                                                    | <ul> <li>Host Link</li> <li>1:N NT Link</li> <li>No-protocol mode</li> <li>Serial PLC Links (master, slave)</li> <li>Modbus-RTU easy master</li> </ul>                                                                                                    | Host Link*     1:N NT Link*     No-protocol mode     Serial PLC Links (master,<br>slave)     Modbus-RTU Easy Master     Modbus-RTU Slave * PORT1(EX) is not supported. |

A-3-3 Reducing Electrical Noise for External Wirring

| ltem                                 | CP1E E/N□□S-type CPU<br>Units                                                                                                    | CP2E E/SDD-type CPU Units                                                                                                    | CP1E NDD-type CPU Units                                                                                                    | CP2E ND -type CPU Units                                                                                                    |
|--------------------------------------|----------------------------------------------------------------------------------------------------|----------------------------------------------------------------------------------------------------|----------------------------------------------------------------------------------------------------|----------------------------------------------------------------------------------------------------|
| Option Boards that can be<br>mounted | Cannot be mounted.                                                                                                    |                                                                                                    | RS232C Option Board<br>CP1W-CIF01<br>RS422A/485 Option Board<br>CP1W-CIF11/CIF12-V1<br>Ethernet Option Board<br>CP1W-CIF41<br>Analog Option Board<br>CP1W-MAB221/ADB21/DAB21V | Serial Communication Option<br>Board with one port<br>• RS232C Option Board<br>CP1W-CIF01<br>• RS-422A/485 Option Board<br>CP1W-CIF11/CIF12-V1<br>Serial Communication Option<br>Board with two ports*1<br>• RS232C Option Board<br>CP2W-CIFD1<br>• RS232C & RS-485 Option<br>Board CP2W-CIFD2<br>• RS-485 Option Board<br>CP2W-CIFD3<br>Analog Option Board<br>CP1W-MAB221/ADB21/<br>DAB21V<br>*1 CP2W-CIFD□ can only be<br>mounted on option slot 1.<br>*2 Maximum one Analog<br>Option Board can be mounted<br>on an N□□-type CPU Unit. |
| Memory backup                        | Built-in EEPROM:<br>Contains the user programs,<br>parameters, DM Area initial<br>values and comment files<br>Built-in SRAM (Battery<br>backup): | Built-in Flash Memory:<br>Contains the user programs,<br>parameters, DM Area initial<br>values and comment files<br>Built-in non-volatile memory<br>(Batteryless backup): | Built-in EEPROM:<br>Contains the user programs,<br>parameters, DM Area initial<br>values and comment files<br>Built-in SRAM (Battery<br>backup):                              | Built-in Flash Memory:<br>Contains the user programs,<br>parameters, DM Area initial<br>values and comment files<br>Built-in non-volatile memory<br>(Batteryless backup):                                                                                                    |
|                                      | DM/HR/CNT/AR Data memory area                                                                                                    | DM/HR/CNT/AR Data memory area                                                                                                    | DM/HR/CNT/AR Data memory area                                                                                                    | DM/HR/CNT/AR Data memory area                                                                                                    |
| Clock                                | E□□S-type: Not supported<br>N□□S-type: Supported                                                                                                 | E□□-type: Not supported<br>S□□-type: Supported                                                                                                    | Supported                                                                                                    | Supported                                                                                                    |

| Item                        | CP1E CPU Units                                                                                                    | CP2E CPU Units                                                                                                    |
|-----------------------------|----------------------------------------------------------------------------------------------------|----------------------------------------------------------------------------------------------------|
| Program capacity            | E□□-type: 2K steps<br>N□□-type: 8K steps                                                                                                    | E□□-type: 4K steps<br>S□□-type: 8K steps<br>N□□-type: 10K steps                                                                                                    |
| FB capacity                 | Not provided                                                                                                    | E□□-type: 4K steps<br>S□□-type: 8K steps<br>N□□-type: 10K steps                                                                                                    |
| Program language            | Ladder diagram                                                                                                    | Ladder diagram                                                                                                    |
| Function blocks             | Not provided                                                                                                    | Maximum number of function block definitions: 64<br>Maximum number of instances: 128<br>Languages usable in function block definitions: Ladder<br>diagrams, structured text (ST) |
| Instructions                | Approximately 200                                                                                                    | Approximately 220                                                                                                    |
| Instruction execution times | LD: 1.19µs<br>MOV: 7.9µs                                                                                                    | LD: 0.23µs<br>MOV: 1.76µs                                                                                                    |
| Number of tasks             | 17<br>• 1 cyclic task<br>• 16 interrupt tasks                                                                                                 | 17<br>• 1 cyclic task<br>• 16 interrupt tasks                                                                                                    |
| Maximum subroutine number   | 128                                                                                                    | 128                                                                                                    |
| Maximum jump number         | 128                                                                                                    | 128                                                                                                    |
| Scheduled interrupt tasks   | 1                                                                                                    | 1                                                                                                    |
| CIO Area                    | 4,640 bits (290 words)<br>CIO 0.00 to CIO 289.15 (CIO 0 to CIO 289)                                                                           | 4,640 bits (290 words)<br>CIO 0.00 to CIO 289.15 (CIO 0 to CIO 289)                                                                                                    |
| Work Area (W)               | 1,600 bits (100 words)<br>W0.00 to W99.15 (W0 to W99)                                                                                         | 2,048 bits (128 words)<br>W0.00 to W127.15 (W0 to W127)                                                                                                    |
| Holding Area (H)            | 800 bits (50 words)<br>H0.00 to H49.15 (H0 to H49CH)                                                                                          | 2048 bits (128 words)<br>H0.00 to H127.15 (H0 to H127CH)                                                                                                    |
| Auxiliary Area (A)          | Read-only: 7,168 bits (448 words)<br>A0.00 to A447.15 (A0 to A447)<br>Read/write: 4,896 bits (306 words)<br>A448.00 to A753.15 (A448 to A753) | Read-only: 7,168 bits (448 words)<br>A0.00 to A447.15 (A0 to A447)<br>Read/write: 8,192 bits (512 words)<br>A448.00 to A959.15 (A448 to A959)                                    |
| Temporary Area (TR)         | 16 bits: TR0 to TR15                                                                                                    | 16 bits: TR0 to TR15                                                                                                    |
| Counter Area (C)            | 256 timer numbers: T0 to T255                                                                                                    | 256 timer numbers: T0 to T255                                                                                                    |
| Timer Area (T)              | 256 counter numbers: C0 to C255                                                                                                    | 256 counter numbers: C0 to C255                                                                                                    |
| Data Memory Area (D)        | E□□-type: 2K words D0 to D2047<br>N□□-type: 8K words D0 to D8191                                                                              | E□□-type: 4K words D0 to D4095<br>S□□-type: 8K words D0 to D8191<br>N□□-type: 16K words D0 to D16383                                                                             |
| Data Registers (DR)         | Not provided                                                                                                    | 16 registers: DR0 to DR15                                                                                                    |
| Index Registers (IR)        | Not provided                                                                                                    | 16 registers: IR0 to IR15                                                                                                    |

# Index

# Α

| Analog adjuster          |                               |
|--------------------------|-------------------------------|
| Analog I/O Unit          | 2-13, 8-27                    |
|                          | A-10                          |
| DIP Switch settings      |                               |
| Wiring                   | .8-35, 8-49, A-28, A-30, A-31 |
| Words allocation         | 8-37, 8-51                    |
| Analog Input Unit        | 2-13, 8-2                     |
| Dimensions               | A-10                          |
| Part names and functions |                               |
|                          |                               |
| Wiring                   | 8-8, A-25                     |
| Words allocation         | 8-10                          |
| Analog Output Unit       |                               |
| Dimensions               | A-10                          |
| Part names and functions |                               |
| Specifications           | 8-16                          |
| Wiring                   | 8-22, A-26, A-27              |
| Words allocation         | 8-22, 8-23                    |
|                          |                               |

# В

| Battery       2-9, 7-2         Replacing       7-7         Service life       7-5         Battery error       6-6, 6-16         Built-in Ethernet port       3-3, 3-7         Built-in RS-232C port       3-3, 3-7, 3-17         Built-in RS-485 Port       3-7, 3-17 | Backup memory error    | 6-6, 6-15      |
|----------------------------------------------------------------------------------------------------|------------------------|----------------|
| Service life                                                                                                    | Battery                | 2-9, 7-2       |
| Battery error                                                                                                    | Replacing              | 7-7            |
| Built-in Ethernet port                                                                                                    | Service life           | 7-5            |
| Built-in RS-232C port 3-3, 3-7, 3-17                                                                                                    | Battery error          | 6-6, 6-16      |
| •                                                                                                    | Built-in Ethernet port |                |
| Built-in RS-485 Port                                                                                                    | Built-in RS-232C port  | 3-3, 3-7, 3-17 |
|                                                                                                    | Built-in RS-485 Port   | 3-7, 3-17      |

#### С

| •                                        |
|------------------------------------------|
| Checking errors6-2                       |
| Communications error                     |
| Built-in RS-232C port6-5                 |
| Peripheral USB port6-5                   |
| CompoBus/S I/O Link Unit                 |
| Dimensions A-11                          |
| Connecting Expansion (I/O) Units5-12     |
| connectors                               |
| recommended models A-50                  |
| CPU error6-5, 6-14                       |
| CPU Unit                                 |
| Common I/O specifications3-12            |
| Dimensions A-2                           |
| E14/20 or N14/20 CPU Units3-2            |
| E30/40, S30/40/60 or N30/40/60 CPU Units |
| Model numbers2-4                         |
| Models2-4                                |
| Part names and functions3-2, 3-6         |
| Terminal arrangements3-5, 3-9            |
| Unit version2-10                         |
| Wiring A-12                              |
| Current consumption                      |
| Analog I/O Unit8-29                      |
| Analog Input Unit8-3                     |
| Analog Output Unit8-17                   |
| CPU Unit                                 |
| Expansion I/O Unit2-19                   |
| Expansion Unit2-19                       |
| Temperature Sensor Unit8-57              |
|                                          |

| CX-Programmer                  | 4-2       |
|--------------------------------|-----------|
| CX-Programmer connection error | 6-23      |
| Cycle time exceeded error      | 6-5, 6-12 |

# D

| Dimensions               | 5-7           |
|--------------------------|---------------|
| CPU Unit                 | A-2           |
| Expansion I/O Unit       | A-8           |
| Expansion Unit           | A-10          |
| Option Boards            | A-5           |
| DIN Track                | 2-9, 5-9      |
| DIN Track installation   | 5-8           |
| DIP switch               |               |
| Analog I/O Units         | 8-35          |
| RS-422A/485 Option Board | 3-17, 3-20    |
| Temperature Sensor Unit  | 8-59          |
| DM Area capacity         | 2-5, 2-6, 2-7 |
|                          |               |

# Е

| EMC Directive22                          |
|------------------------------------------|
| End Plate2-9, 5-10                       |
| Error log information                    |
| Error processing flowchart               |
| E-type CPU Unit                          |
| Basic system configuration2-2            |
| E14/20 or N14/20 CPU Units               |
| E30/40, S30/40/60 or N30/40/60 CPU Units |
| Maximum number of I/O Points             |
| Expansion I/O Unit                       |
| Common I/O specifications                |
| Dimensions                               |
|                                          |
| Models                                   |
| Part names and functions                 |
| Terminal arrangements                    |
| Wiring A-18                              |
| Expansion Input Unit                     |
| Part names and functions3-28             |
| Terminal arrangements3-28                |
| Expansion Output Unit                    |
| Part names and functions3-29             |
| Terminal arrangements3-30                |
| Expansion system configuration2-11       |
| Expansion Unit                           |
| Dimensions A-10                          |
| Models2-13                               |
| Wiring A-25                              |
| External power supply capacity2-14, 2-16 |

#### F

| Fail-safe circuits<br>FAL error |           |
|---------------------------------|-----------|
| FALS error                      | •         |
| Fatal errors                    |           |
| Cycle time exceeded error       | 6-5, 6-12 |
| FALS error                      | 6-5, 6-13 |
| I/O bus error                   | 6-5, 6-9  |
| Memory error                    | 6-5, 6-8  |
| Program error                   | 6-5, 6-10 |
| Too many I/O points error       | 6-5, 6-10 |

|           | G          |
|-----------|------------|
| Grounding | 5-15, 5-16 |
|           | н          |

| High-speed counter |  |
|--------------------|--|

| I                                |          |
|----------------------------------|----------|
| I/O bus error                    | 6-5, 6-9 |
| I/O Connecting Cable             | 2-9      |
| I/O wiring                       | 5-17     |
| Indicator                        | 3-4, 3-8 |
| Checking errors                  | 6-2      |
| Communications errors            | 6-19     |
| CPU errors                       | 6-14     |
| Errors                           | 6-5      |
| Fatal errors                     | 6-8      |
| Non-fatal errors                 | 6-15     |
| Inductive loads                  | 5-21     |
| Input errors                     | 6-21     |
| Inspection and maintenance       | 7-3      |
| Installation and Wiring Products |          |
| Models                           | 2-9      |
| Installation height              | 5-7      |
| Interrupt inputs                 | 3-12     |

L

| Low Voltage Directive2 | 2 |
|------------------------|---|
|------------------------|---|

# Μ

| Maximum number of I/O Points<br>Memory error<br>Modbus-RTU Easy Master function | 6-5, 6-8 |
|---------------------------------------------------------------------------------|----------|
| Modbus-RTU Slave Function                                                       | A-39     |
| Model numbers                                                                   | 2-4      |
| Models                                                                          |          |
| CPU Unit                                                                        | 2-4      |
| Expansion I/O Unit                                                              | 2-12     |
| Expansion Unit                                                                  | 2-13     |
| Installation and Wiring Products                                                | 2-9      |
| Optional Products                                                               | 2-8      |
| Mounting hole pitch                                                             | 5-10     |

## Ν

| N/NA-type CPU Unit                       |              |
|------------------------------------------|--------------|
| Basic system configuration               |              |
| E14/20 or N14/20 CPU Units               | 3-2          |
| E30/40, S30/40/60 or N30/40/60 CPU Units | s 3-6        |
| Models                                   |              |
| Noise control                            | 5-21         |
| External wiring                          | 5-22, A-49   |
| Relay output                             | 5-22         |
| Non-fatal errors                         |              |
| Backup memory error                      | 6-6, 6-15    |
| Battery error                            | 6-6, 6-16    |
| FAL error                                | 6-6, 6-15    |
| Option Board error                       | 6-6, 6-16    |
| PLC Setup error                          | 6-6, 6-16    |
| No-protocol communications               | A-38         |
| Normal inputs                            | 3-12         |
| Normal Outputs                           | 3-15         |
| NT Link                                  | A-36         |
| Number of connected Units                | 5-13         |
| Number of Expansion (I/O)                |              |
| Units connected2-11                      | , 2-14, 5-13 |

Number of simultaneously ON points ...... 2-15

# 0

| Option Board       |      |
|--------------------|------|
| Option Board error |      |
| Option Boards      |      |
| Dimensions         | A-5  |
| Optional Products  |      |
| Models             | 2-8  |
| Output errors      | 6-22 |
| Output wiring      | 5-20 |

# Ρ

| Part names and functions                        |            |
|-------------------------------------------------|------------|
| Analog Input Unit                               | 8-2        |
| Analog Output Unit                              |            |
| E14/20 or N14/20 CPU Units                      | 3-2        |
| E30/40, S30/40/60 or N30/40/60 CPU Units        | 3-6        |
| Expansion I/O Unit                              | 3-31       |
| Expansion Input Unit                            | 3-28       |
| Expansion Output Unit                           |            |
| Periodic inspection                             |            |
| Peripheral USB port 3-3, 3-7, 4-4, 6-12, 6-     | -23, 6-24  |
| PLC Setup error                                 | 6-6, 6-16  |
| Power consumption                               | 1-11       |
| Power supply error                              | 6-5        |
| Precautions                                     |            |
| Precautions on Connecting Units                 | 5-13       |
| Precautions when connecting a                   |            |
| two-wire DC sensor                              | 5-19       |
| Restrictions of CPU Unit with 16 or 32 I/O Poir | ıts 3-34   |
| Restrictions on system configuration            | 2-14       |
| Unit replacement precautions                    |            |
| Program capacity2-5,                            | , 2-6, 2-7 |
| Program error                                   | 8-5, 6-10  |
| Pulse outputs                                   |            |
| PWM output                                      | 3-16       |
|                                                 |            |

# R

| Rotary switch                | 8-59      |
|------------------------------|-----------|
| RS-232C Option Board         | 2-8, 3-19 |
| Dimensions                   | A-5       |
| RS-232C&RS-232C Option Board | 2-8, 3-21 |
| Dimensions                   | A-5       |
| RS-232C&RS-485 Option Board  | 2-8, 3-22 |
| Dimensions                   | A-6       |
| RS-422A/485 Option Board     | 2-8, 3-20 |
| Dimensions                   | A-5, A-6  |
| RS-485&RS-485 Option Board   | 2-8, 3-23 |
| Dimensions                   | A-6       |

#### S

| Serial communications      | A-36       |
|----------------------------|------------|
| Serial Communications Port | 3-17, 3-24 |
| Serial PLC Links           | A-39       |
| Service life of relays     |            |
| CPU Unit                   |            |
| Expansion I/O Unit         | 3-34       |
| Specifications             |            |
| Analog Input Unit          | 8-3        |
| Analog Output Unit         | 8-16       |
| Characteristics            | 1-12       |
| Functional specifications  | 1-15       |
| General specifications     | 1-11       |
| Surface installation       | 5-8        |

| System configuration                 |      |
|--------------------------------------|------|
| E/S-type CPU Unit                    | 2-2  |
| Expansion system configuration       | 2-11 |
| N-type CPU Unit                      | 2-3  |
| Restrictions on system configuration | 2-14 |

# т

| Temperature Sensor Unit2-13, 2-14, 8-56DimensionsA-11DIP Switch Settings8-59Rotary Switch Setting8-59WiringA-32, A-34, A-35 |
|----------------------------------------------------------------------------------------------------|
| Words allocation8-62                                                                                                    |
| Terminal arrangements                                                                                                    |
| E14/20 or N14/20 CPU Units                                                                                                  |
| E30/40, S30/40/60 or N30/40/60 CPU Units                                                                                    |
| Expansion I/O Unit3-32                                                                                                    |
| Expansion Input Unit                                                                                                    |
| Expansion Output Unit3-30                                                                                                   |
| Too many I/O points error                                                                                                   |
| twisted-pair cables                                                                                                    |
| recommended models A-50                                                                                                    |
| Two-decimal-place Mode                                                                                                    |
| Types of errors                                                                                                    |

# U

| Unit replacement | 7-4   |
|------------------|-------|
| Unit version     | .2-10 |

#### W

| WDT error             | 6-5           |
|-----------------------|---------------|
| Weight                |               |
| CPU Unit 1-11, 2      | 2-5, 2-6, 2-7 |
| Expansion I/O Unit    | 2-12          |
| Expansion Unit        | 2-13          |
| Wiring                |               |
| AC Power Supply       | 5-14          |
| Analog I/O Unit       | 8-35, 8-49    |
| Analog Input Unit     | 8-8           |
| Analog Output Unit    | 8-22          |
| CPU Unit              | A-12          |
| DC Power Supply       | 5-16          |
| Expansion I/O Unit    | A-18          |
| Expansion Unit        | A-25          |
| Ground lines          | 5-15, 5-16    |
| I/O                   | 5-17          |
| Noise control         |               |
| Output                | 5-20          |
| Serial communications | )             |
| Wiring connectors     | . A-43, A-45  |
| Wiring Diagrams       | A-12          |
| Wiring ducts          | 5-11          |
| Wiring for PTs        | A-36          |
| Wiring power supply   | 5-14, 5-16    |

# **Revision History**

A manual revision code appears as a suffix to the catalog number on the front cover of the manual.

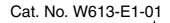

— Revision code

| Revision code | Date           | Revised content     |
|---------------|----------------|---------------------|
| 01            | September 2019 | Original production |

#### OMRON Corporation Industrial Automation Company Kyoto, JAPAN

#### Contact: www.ia.omron.com

#### Regional Headquarters OMRON EUROPE B.V.

OMHON EUHOPE B.V. Wegalaan 67-69, 2132 JD Hoofddorp The Netherlands Tel: (31)2356-81-300/Fax: (31)2356-81-388

#### OMRON ASIA PACIFIC PTE. LTD. No. 438A Alexandra Road # 05-05/08 (Lobby 2), Alexandra Technopark, Singapore 119967 Tel: (65) 6835-3011/Fax: (65) 6835-2711

#### OMRON ELECTRONICS LLC

2895 Greenspoint Parkway, Suite 200 Hoffman Estates, IL 60169 U.S.A. Tel: (1) 847-843-7900/Fax: (1) 847-843-7787

OMRON (CHINA) CO., LTD. Room 2211, Bank of China Tower, 200 Yin Cheng Zhong Road, PuDong New Area, Shanghai, 200120, China Tel: (86) 21-5037-2222/Fax: (86) 21-5037-2200

#### Authorized Distributor:

© OMRON Corporation 2019 All Rights Reserved. In the interest of product improvement, specifications are subject to change without notice.

Cat. No. W613-E1-01